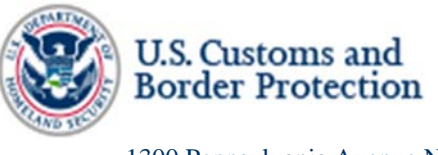

 1300 Pennsylvania Avenue NW Washington, DC 20229

October 9, 2020

SENT BY ELECTRONIC MAIL TO: agorski@aclu.org

Ashley Gorski American Civil Liberties Union Foundation 125 Broad Street, 18th Floor New York, NY 10004

Re: **20-cv-02213-NRB** 

**American Civil Liberties Union and American Civil Liberties Foundation (ACLU) v U.S. Department of Homeland Security (DHS), U.S. Customs and Border Protection (CBP), Transportation Security Administration (TSA), and U.S. Immigration and Customs Enforcement (ICE) Reproduction of First and Second Interim Releases for FOIA request CBP-2020-024672** 

Dear Ms. Gorski:

This letter concerns the First and Second Interim Releases in response to the above referenced Freedom of Information Act (FOIA) request to U.S. Customs and Border Protection (CBP) submitted January 9, 2020, in which you requested the following:

1*. All memoranda of understanding, information-sharing agreements, business requirements, contracts, letters of commitment, and other agreements with airlines, airports, other countries, or other U.S. federal, state, or local authorities, concerning any aspect of TVS, including the processing or receipt of data collected or generated through TVS.* 

*2. All policies, procedures, guidelines, formal or informal guidance, advisories, directives, and memoranda concerning:* 

- *a. The acquisition, processing, retention, or dissemination of data collected or generated through TVS, including biometric templates;*
- *b. Access by airlines, airports, cruise lines, seaports, commercial vendors, other countries, or other U.S. federal, state, or local authorities to data collected or generated through TVS, including biometric templates;*
- *c. Retention or dissemination by airlines, airports, cruise lines, seaports, commercial vendors, other countries, or other U.S. federal, state, or local authorities of data collected or generated through TVS, including biometric templates.*

*3. All memoranda, briefing materials, advisories, presentations, or formal or informal guidance related to the December 5, 2019 announcement that "There are no current plans to require U.S. Citizens to provide photographs upon entry and exit from the United States," and that "CBP intends to have the planned regulatory action regarding U.S. citizens removed from the unified agenda next time it is published."* 

Ms. Ashley Gorski October 9, 2020 Page 2

*4. All records, excluding informal email correspondence, concerning the efficacy or efficiency of facial recognition technology, as compared to other biometric and/or biographic methods, for identifying visa overstays, reporting visa overstays by country, or identifying individuals using fraudulent travel documents.* 

*5. Statistics created on or after November 1, 2018, concerning "facial comparison matching performance," including valid matches, invalid matches, valid non-matches, invalid nonmatches, consequences for individuals identified as non-matches, and the aforementioned data broken own by demographics including race, ethnicity, skin pigmentation, gender, age, and/or country of origin.* 

*6. "Summary reports" that "present the actual performance of TVS against its [Biometric Air Exit Key Performance Parameters] in production."* 

*7. All final evaluations, tests, audits, analyses, studies, or assessments by the DHS Science and Technology Directorate, DHS Office of Biometric Identity Management, or the National Institute of Standards and Technology, in connection with CBP, related to (i) the performance of algorithms in matching facial photographs, and/or (ii) the performance of facial recognition technologies developed by vendors. This request encompasses records concerning whether the algorithms or technologies perform differently based on flight route or an individual's race, ethnicity, skin pigmentation, gender, age, and/or country of origin.* 

*8. All records, excluding informal email correspondence, concerning CBP's implementation of recommendations by the DHS Science and Technology Directorate to conduct an analysis of the risk of "false matches based on the demographics (age, country of origin, gender) of travelers on individual flights."* 

*9. All final reports, memoranda, or budgets concerning the cost of implementation of facial recognition technology or TVS as part of entry and exit procedures.* 

*10. All records, excluding informal email correspondence, concerning future interoperability between the TSA's biometric capabilities and "mission partner systems," including CBP and DHS Office of Biometric Identity Management systems.* 

*11. All policies, memoranda, formal or informal guidance, training materials, or briefing materials concerning the purported legal basis for CBP to possess data on the TSA's behalf in the course of a traveler identity verification process.* 

*12. All memoranda, briefing materials, advisories, presentations, formal or informal guidance, or analysis concerning whether airline or airport involvement in TVS complies with Illinois's Biometric Information Privacy Act.* 

For the first interim release, CBP processed 311 pages of documents in response to your request. CBP determined that 193 pages are released, in part or in full, pursuant to Title 5 U.S.C. § 552

Ms. Ashley Gorski October 9, 2020 Page 3

(b)(4), (b)(5), (b)(6), (b)(7)(A), (b)(7)(C) and (b)(7)(E). In addition, we determined that 118 pages were not responsive to the request.

Turning to the second interim release, for this production, CBP processed 250 pages of documents in response to your request. CBP has determined that 237 pages may be released, in full or in part with redactions pursuant to Title 5 U.S.C.  $\S 552$  (b)(4), (b)(5), (b)(6), (b)(7)(C) and (b)(7)(E). In addition, we determined that 13 pages were not responsive to the request.

Information regarding the applicable exemptions and response can be found at the following link: https://www.cbp.gov/document/guidance/exemption-definitions. Copies of the FOIA and DHS regulations are available at www.dhs.gov/foia.

CBP is re-releasing the First and Second Interim Productions to you with all of the (b)(4) redactions removed, and with certain (b)(6) redactions removed. The page counts noted above have remained the same.

CBP wishes to bring to your attention several technical issues with the first two releases that have been corrected, to the extent possible, in the instant re-releases. First, on page FOIA CBP000296, due to issues with the redaction process, the  $(b)(7)(E)$  redaction at the bottom of the page was not visible when this production was originally sent to you, but it was asserted by CBP. CBP is now producing this page to you with the  $(b)(7)(E)$  redaction evident. Unfortunately, after many efforts, CBP is unable to produce this page without the presence of several black boxes at the bottom of the page. These black boxes do not obscure any text or images. CBP apologizes for this inconvenience.

Secondly, an incorrect set of pages FOIA CBP000187-000193 was produced during the first interim release. CBP has provided the correct version of pages FOIA CBP000187-000193 in the instant re-release. CBP apologizes for this error.

If you have any questions regarding this re-release of the first and second interim productions, please contact Assistant United States Attorney Jennifer Jude by email at Jennifer.Jude@usdoj.gov or 212-637-2663.

Please notate file number CBP-2020-024672 on any future correspondence to CBP related to this request.

Sincerely,

en ifer Q Cais

Jennifer R Davis

Ms. Ashley Gorski October 9, 2020 Page 4

Subject Matter Expert FOIA Division U.S. Customs and Border Protection

Enclosed: 430 pages

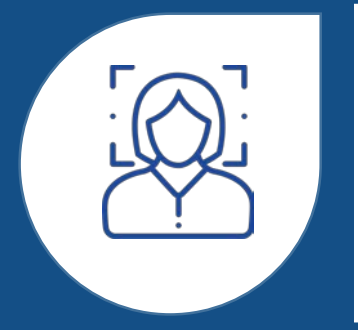

### FACIAL DEBARKATION

Sea Innovation, Mobility, Biometric Advancement

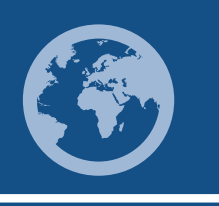

February 2020

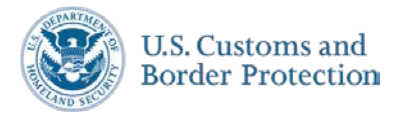

For Official Use Only

FOIA CBP 000194

## **CBP Transforming Security**

Biometric processing reduces the administrative burden from CBP officers allowing them to focus on national security

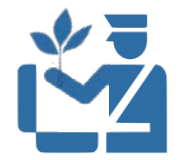

Prioritize core law enforcement operations and threat detection

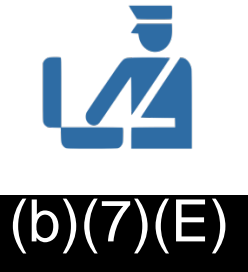

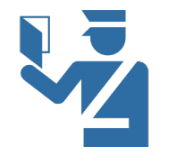

Eliminate administrative functions such as Visual Identification of Documents  $(b)(7)(E)$ 

TRANSFORMING SECURITY THROUGH THE USE OF FACIAL RECOGNITION

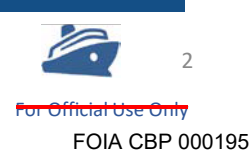

## **We Need You**

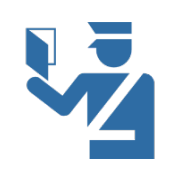

CBP Primary Officers are the frontline defenders of our Nation's safety

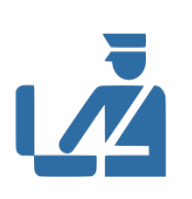

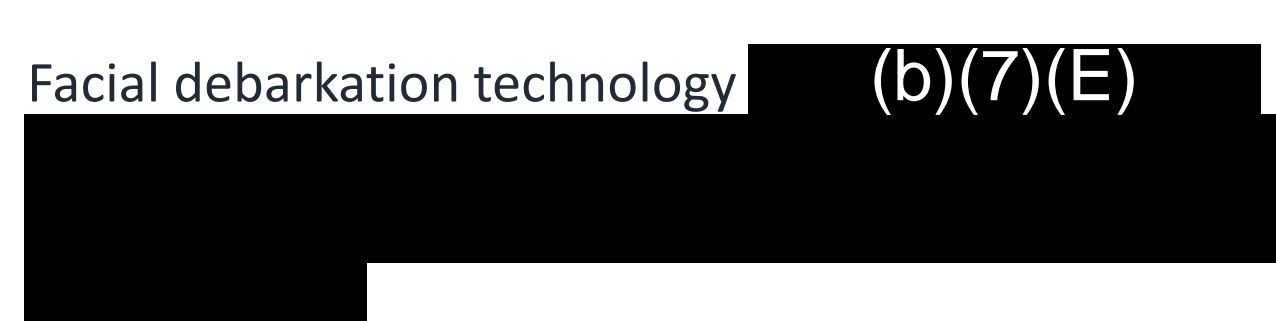

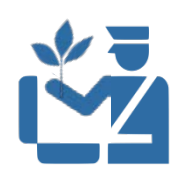

This new technology is meant to provide an additional security tool to  $(b)(7)(E)$ 

enhance focus on

detecting prospective vulnerabilities to national security

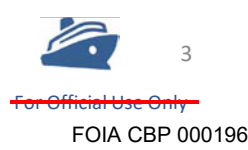

## **CBP's INVESTMENT | A Facial Matching Service**

- $+$  The Traveler Verification Service (TVS) is a government
- + provided biometric matching service
- + TVS retrieves all associated traveler images from DHS holdings
- $+$  Matches one to few utilizing cloud infrastructure
- + Trusted source for identity verification

**The biometric matching service is a device agnostic, secure, cloud based technical infrastructure to support advanced identity verification.**

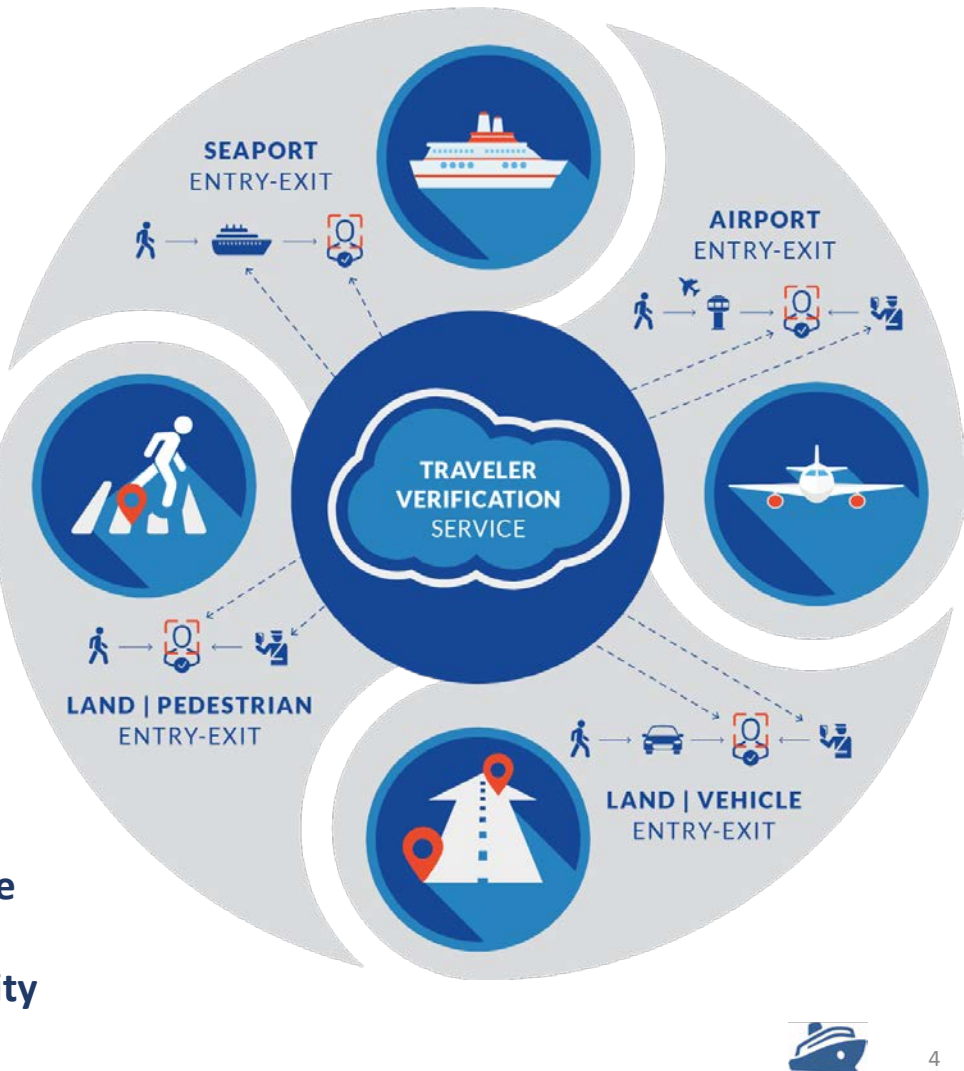

## **HOW FACIAL DEBARKATION WORKS**

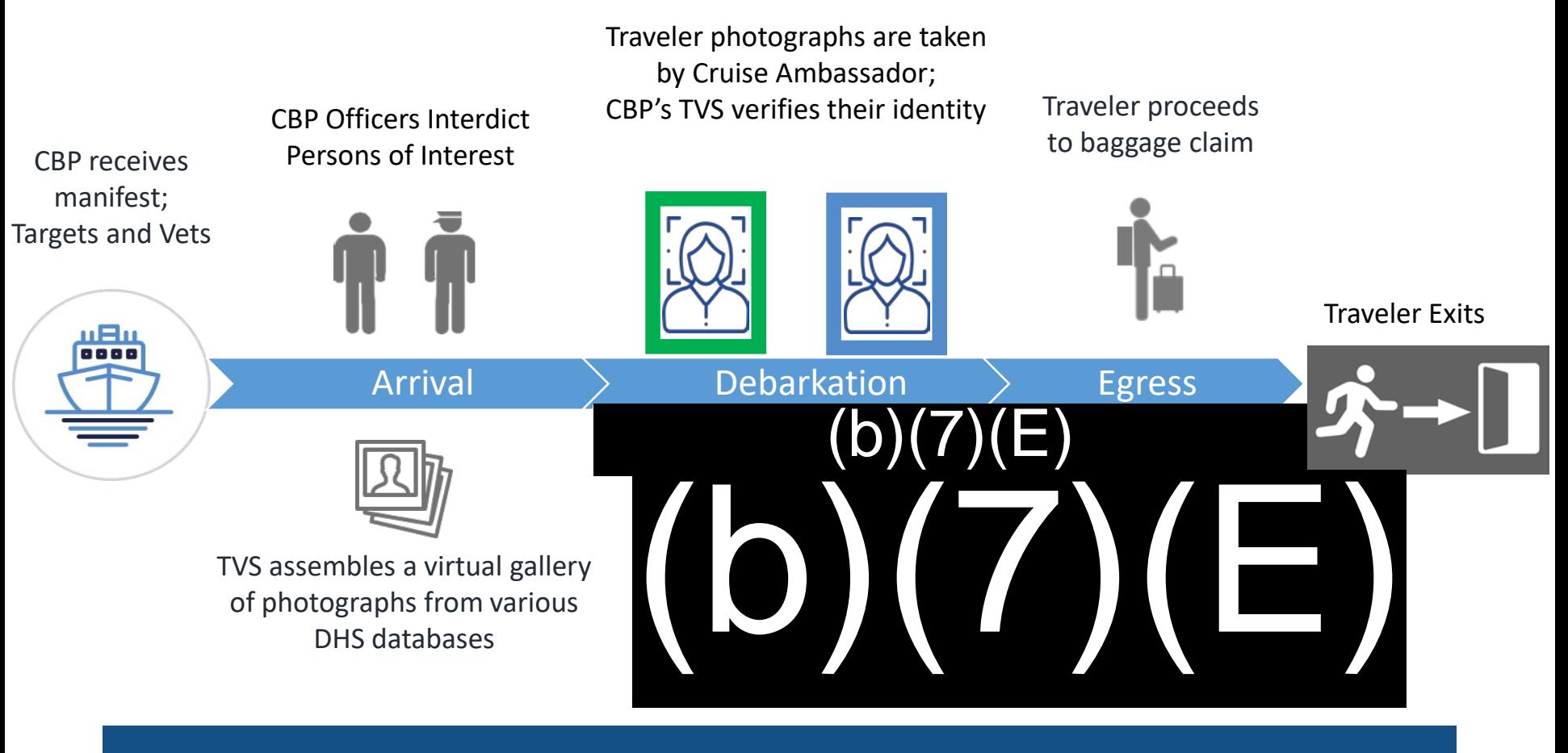

USING **FACIAL RECOGNITION** TO VERIFY A TRAVELER'S IDENTITY CREATING A STREAMLINED TRAVEL EXPERIENCE

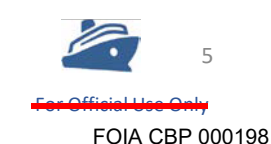

CBP | Customs and Border Protection

### FaceX Camera used by NCL

## FOIA CBP 000199

6

## **FACIAL DEBARKATION| Hardware**

- Cruise Line owned camera +
- $\blacktriangleleft$  All maintenance of the equipment is provided by the cruise line
- $\blacksquare$  TVS enabled equipment must apply a set of consistent traveler-facing indicators visible to passengers, personnel operating/facilitating the use of the equipment, and CBPOs

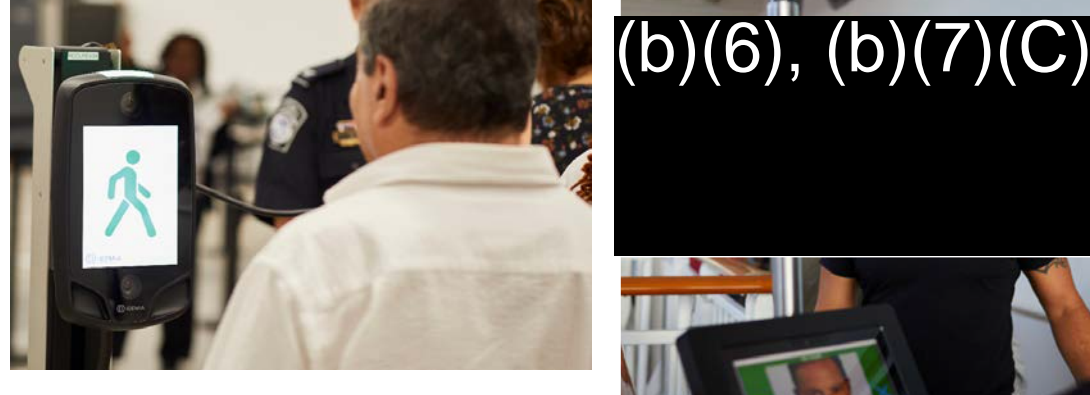

Idemia Camera used by RCCL

Traveler facing indicator

Light indicator

CBPO and Personnel indicator

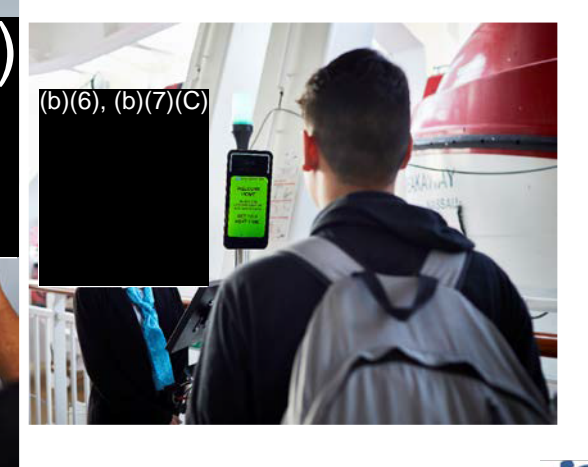

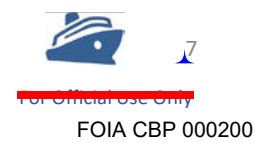

■

(b)(6), (b)(7)(C) (b)(7)(E)

## **Simplified Arrival| Intercepted Imposters**

**Imposter at San Diego Airport (SAN)**

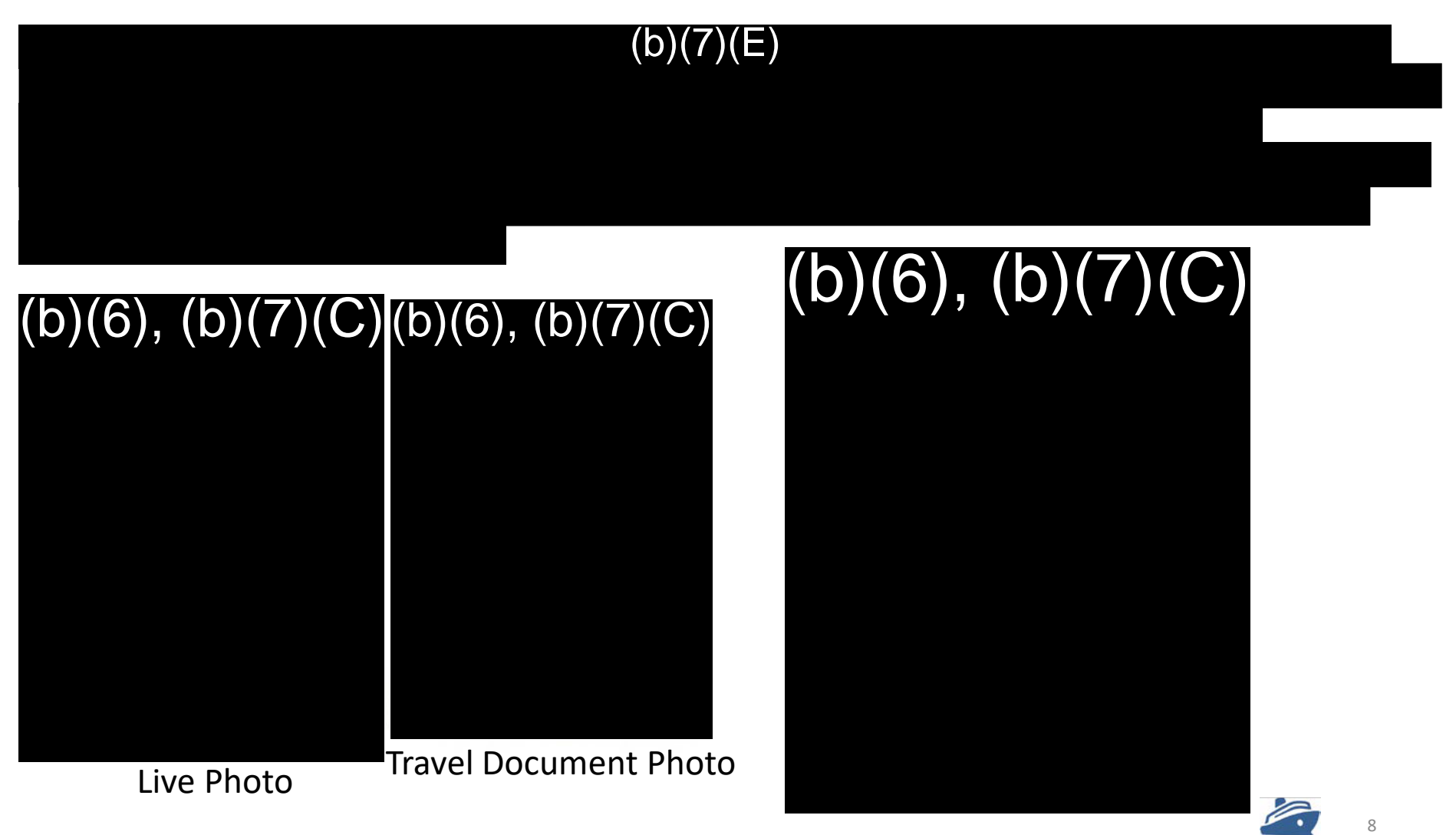

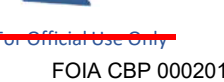

## **Simplified Arrival** I **Intercepted Imposters**

**Imposter at Washington Dulles International Airport (IAD)** 

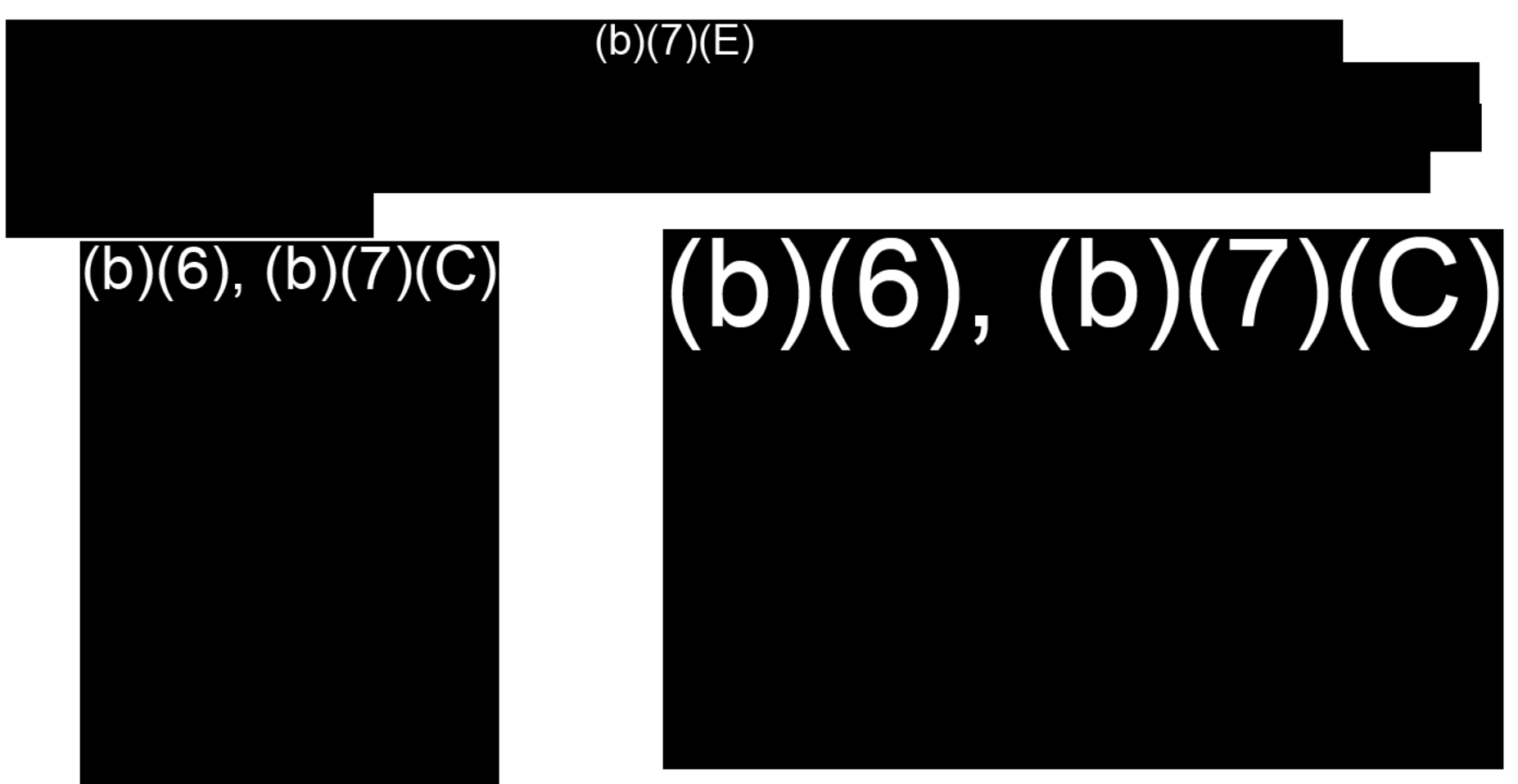

Travel Document

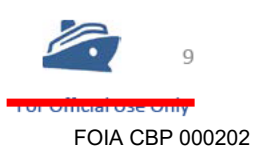

Live Photo

### **Simplified Arrival|**   $(b)(7)(E)$

### SIMPt.lFI <sup>E</sup> O, **ARRIVAtTRAlNING** CB <sup>P</sup>I 20 <sup>19</sup>

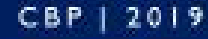

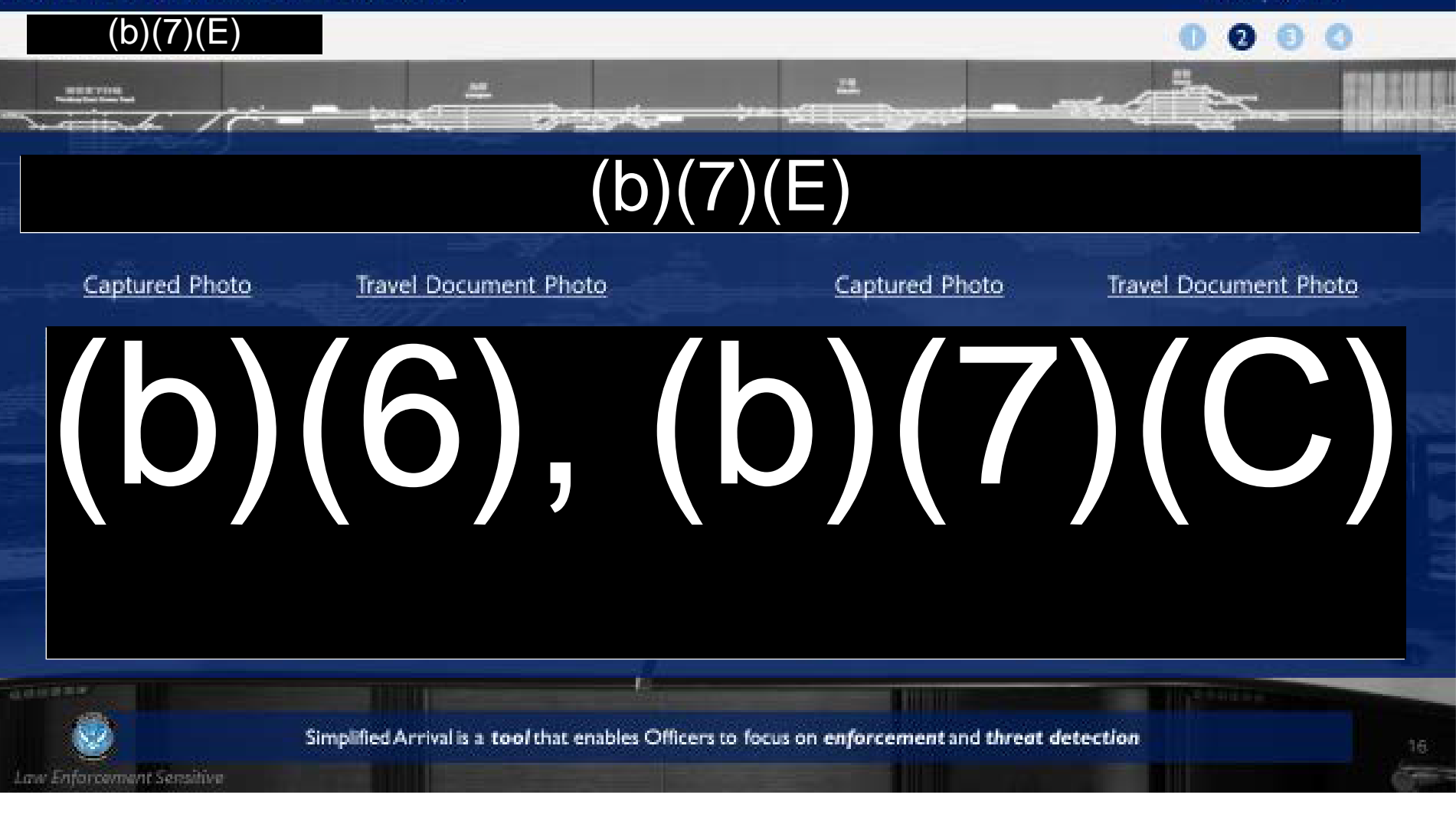

FOIA CBP 000203

10

## **FACIAL DEBARKATION | Light Indicators**

TVS enabled equipment uses uniform traveler-facing indicators providing a consistent experience. The following primary indicators are:

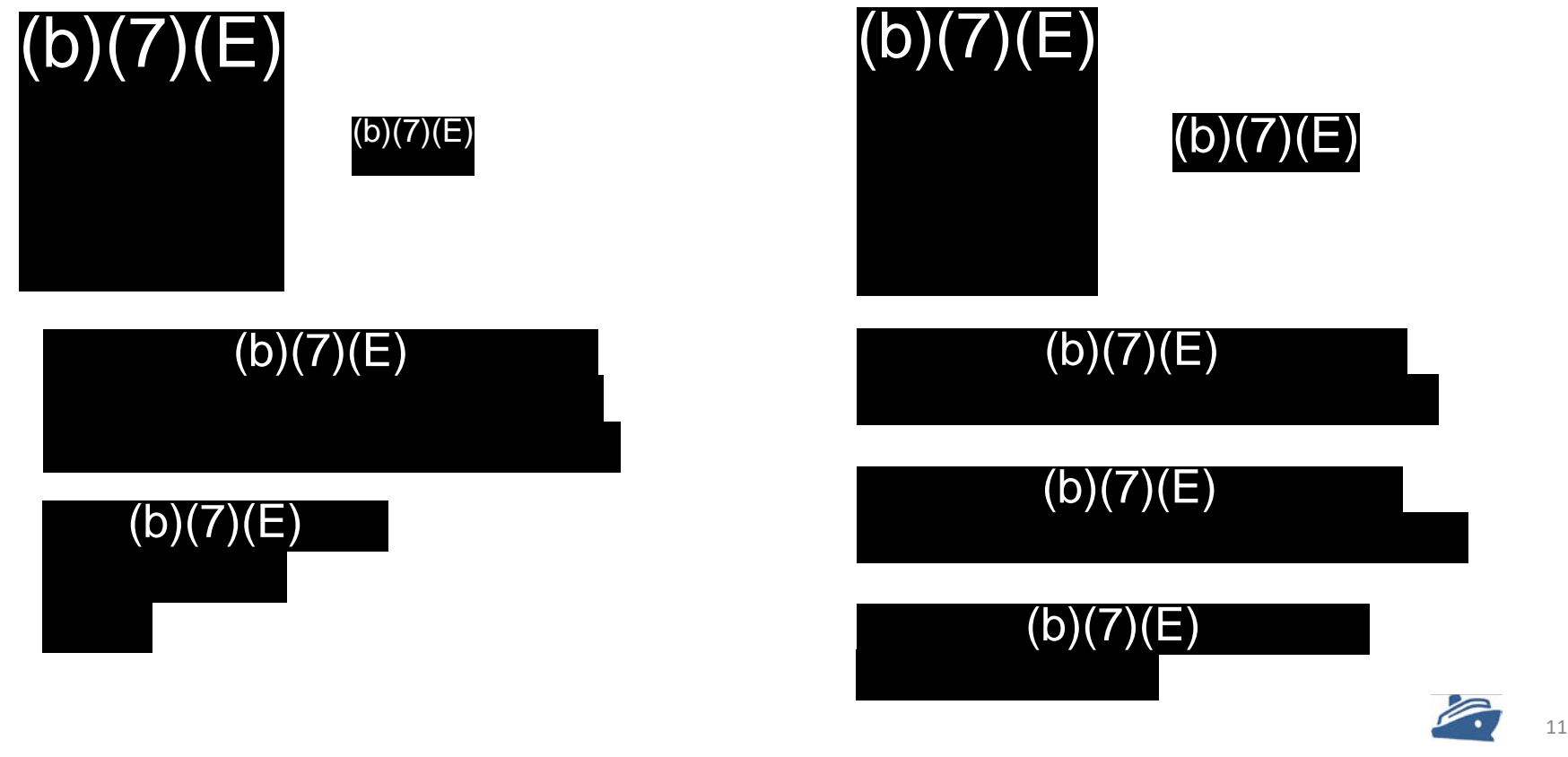

FOIA CBP 000204

## **FACIAL DEBARKATION | Light Indicators**

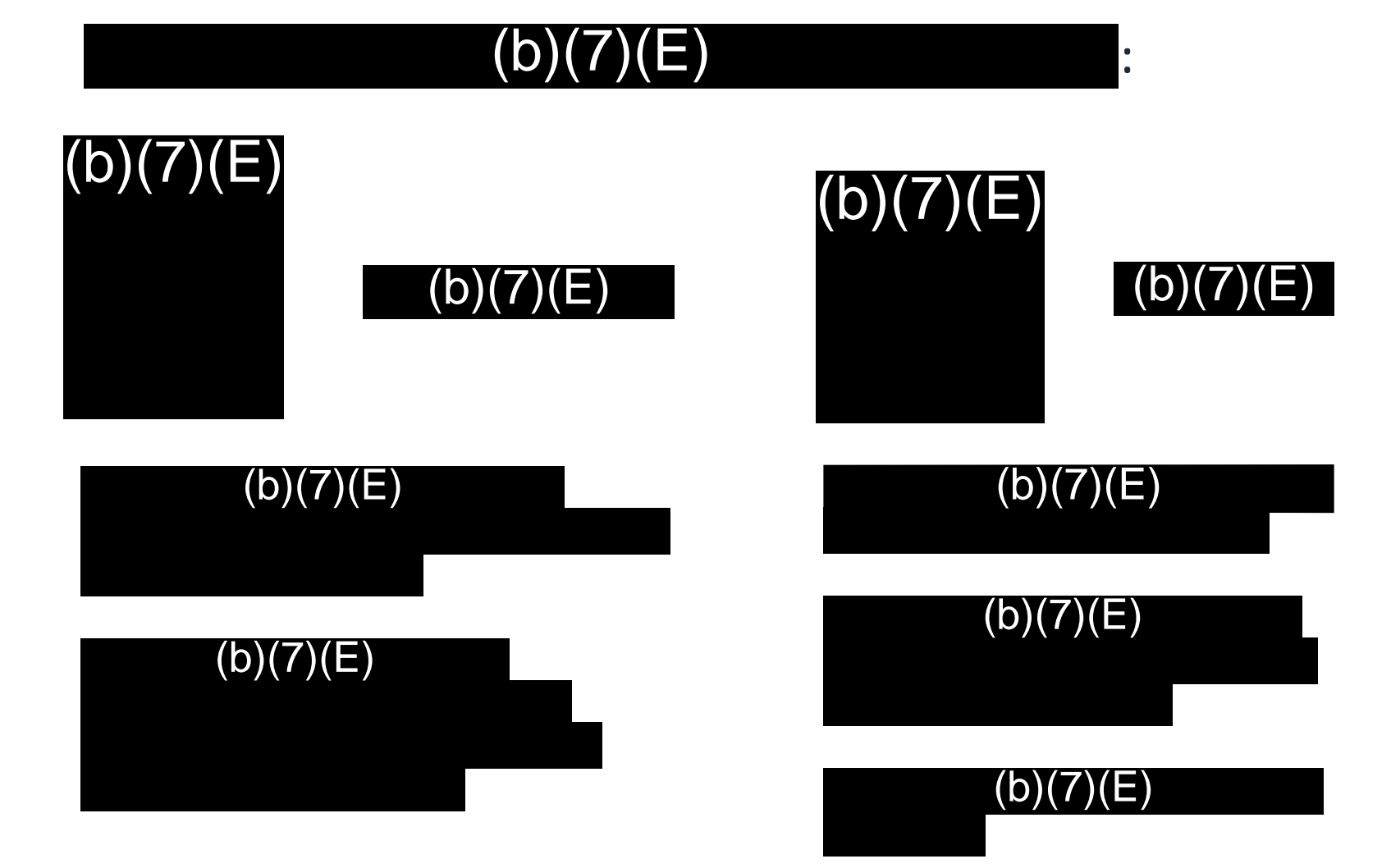

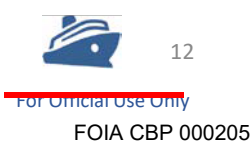

## **FACIAL DEBARKATION |CBP Operation**

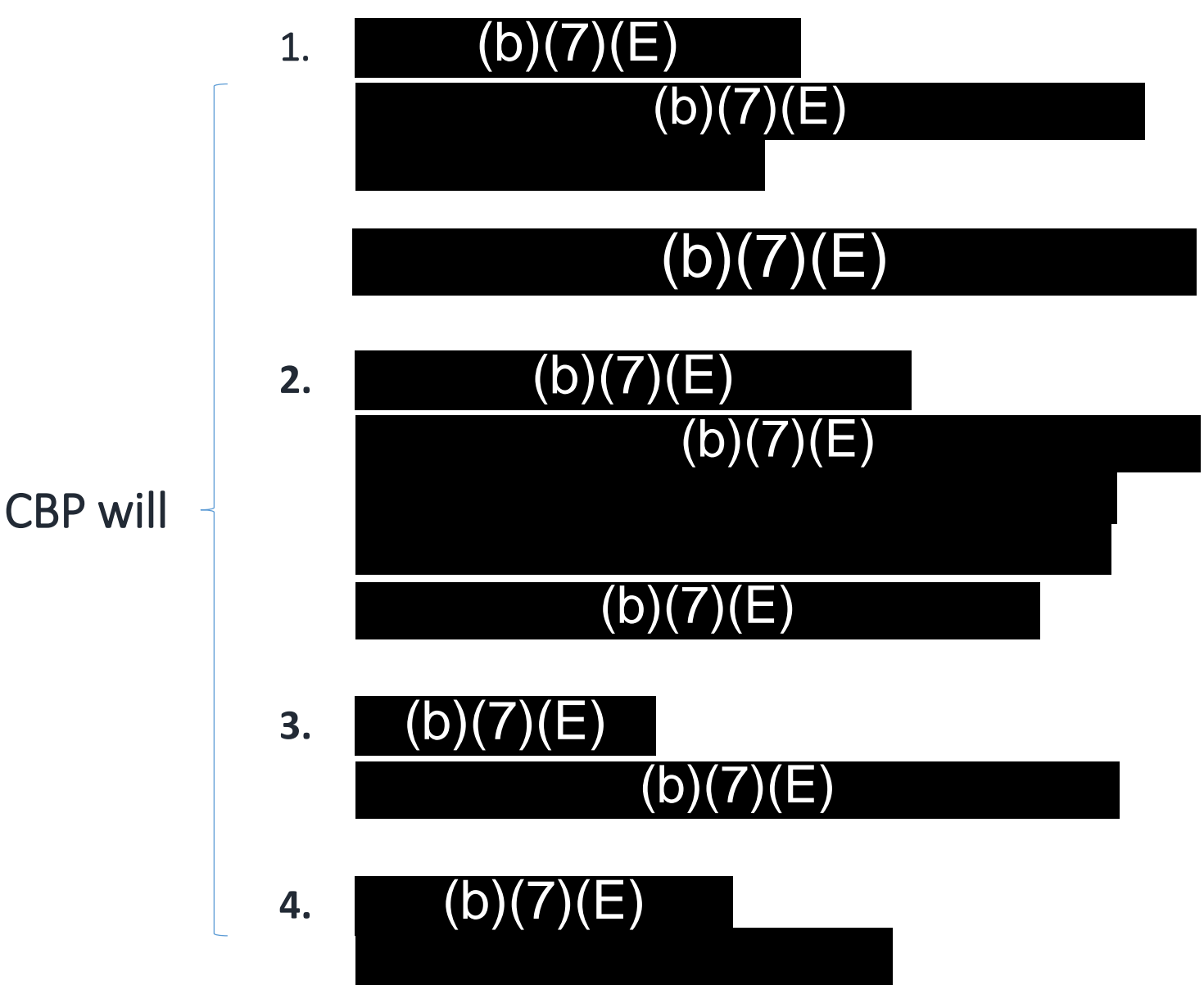

FOIA CBP 000206

13

## **FACIAL DEBARKATION |Cruise Operation**

Cruise line ambassadors will:

### 1. **Manage traveler queues**

Passport holder travelers to TVS facial debarkation Non-passport holder travelers and Canadian Nationals to triage

**2. Operate the camera** during facial debarkation Will ask the traveler to step in front of camera Camera will capture a photo and provide a response

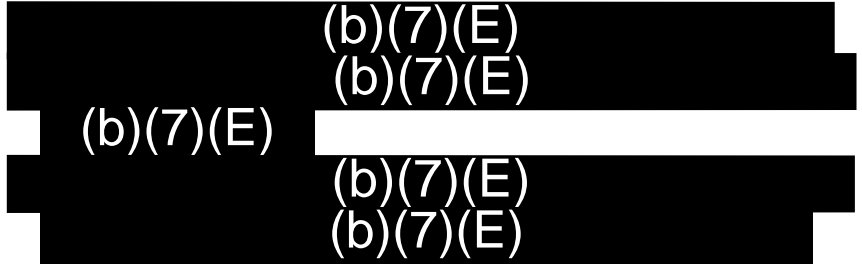

- **3. Maintain equipment**
- **4. Assess system outages** and makes corrections, as needed
- **5. Report problems** with equipment and/or travelers to CBP

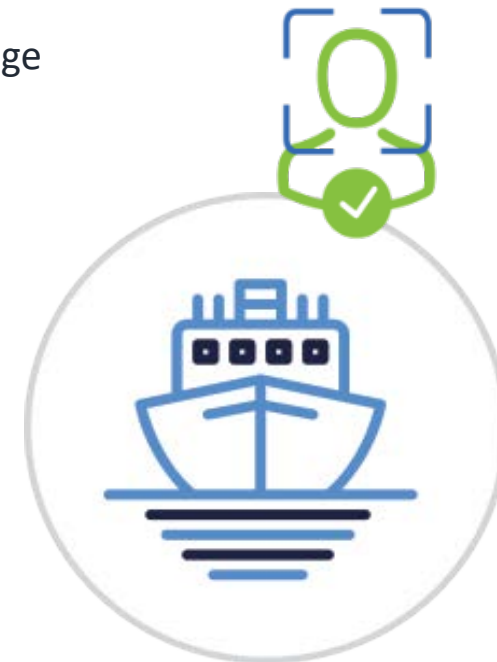

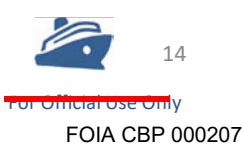

## **Mitigation System Outages**

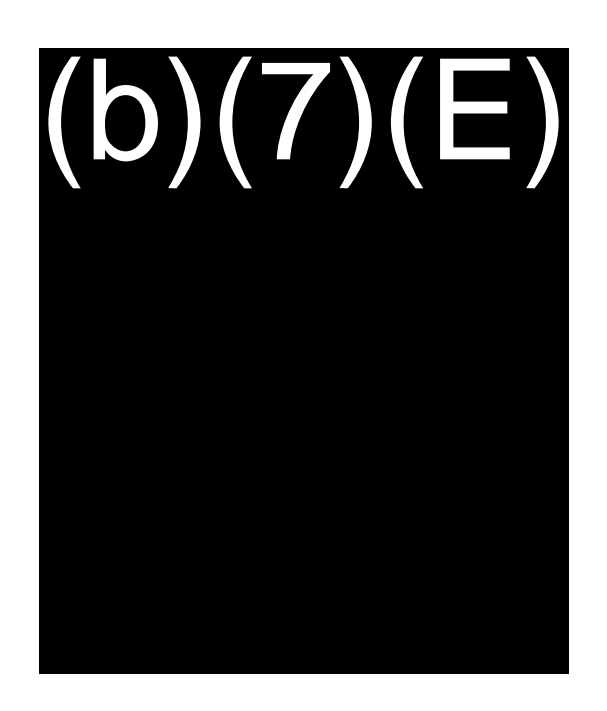

**Cruise lines are responsible for notifying CBP in the unlikely event of a system outage**

Direct travelers to triage +

**During a system outage, CBP will:**

- Notify the cruise line that facial debarkation operations are discontinued +
- Reassign CBP Officers from camera triage to primary inspection +
- Conduct manual inspections +
- + Report the facial debarkation system outage to CBP Office of Information and Technology  **(TVS Outage Duty Phone)**  $(b)(7)(E)$

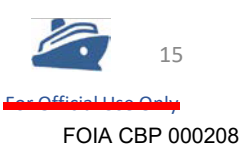

## **CRUISE REENGINEERING | Transforming Cruise Processing**

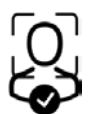

The Cruise Reengineering Project leverages facial recognition to modernize the cruise inspection process

### **Cruise Reengineering consists of three synchronized initiatives:**

- **Enhance data sharing** between CBP and the cruise industry;
- **Biometrically confirm the identities** of cruise passengers and crew departing and entering the United States; and, +
- + Implement modernized and **automated administrative processes** by enabling electronic submission of forms and electronic issuance of documentation.

**CBP is engaged with cruise lines to incorporate facial recognition technology into debarkation processes as well as to improve data sharing between CBP and the cruise lines.** 

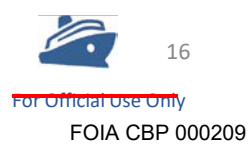

## **FACIAL DEBARKATION | (ATION | (b)(5)**<br>ers to (b)(7)(E)<br>(b)(5)<br>(b)(5)

Biometric processing allows CBP officers to

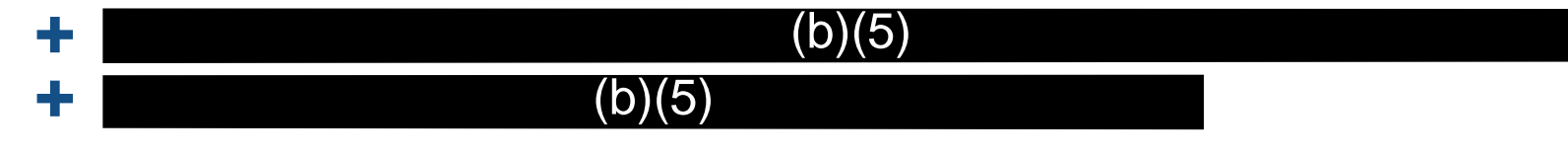

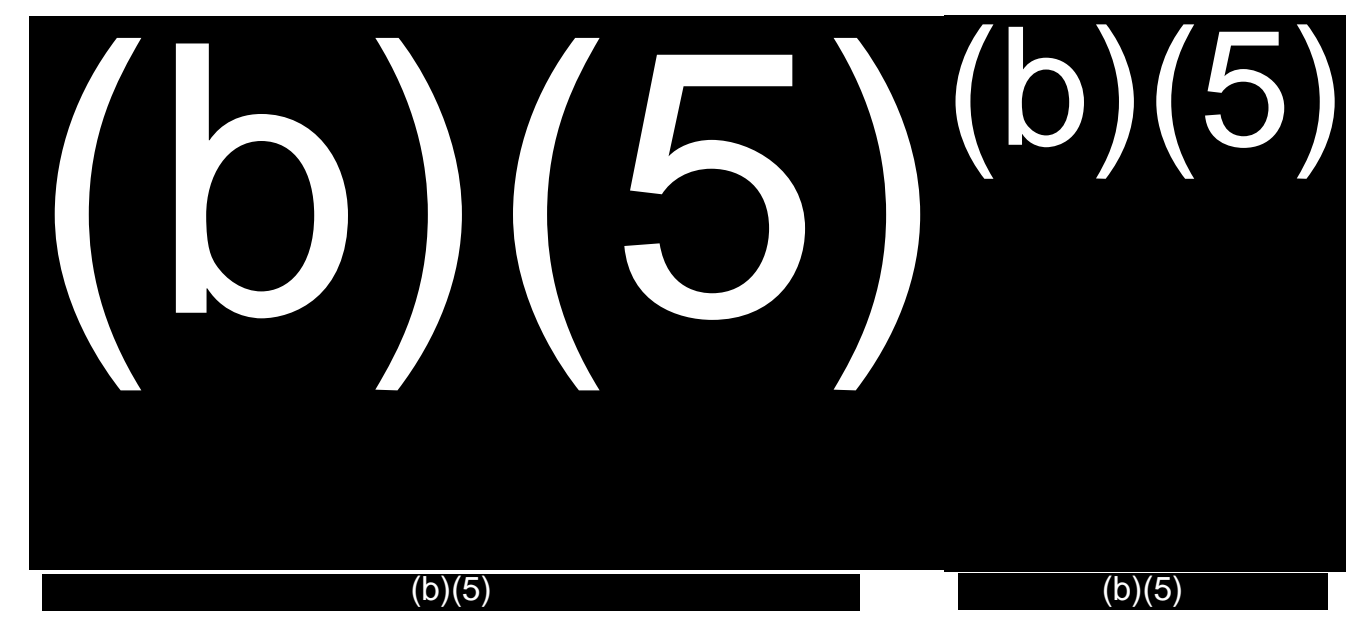

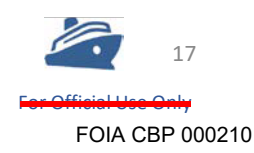

CBP | Customs and Border Protection

## **FACIAL DEBARKATION | Commitment to Privacy**

Transparency builds public trust while enhancing security and facilitate travel

### **Transparency**

- + Briefing Sessions with Privacy Advocates and Stakeholders
- + DHS Data Privacy and Integrity Advisory Committee Meetings

### **Public Notice**

- + Privacy Impact Assessments
- + Online Content at CBP.GOV
- + Signage at Demonstration Sites
- + Alternative verification process for US Citizens

### **Intergovernmental Cooperation**

+ Collaboration on Regulatory Implications White Paper, *Biometric Boarding using Identity as a Service: The potential impact on liability in the aviation industry*

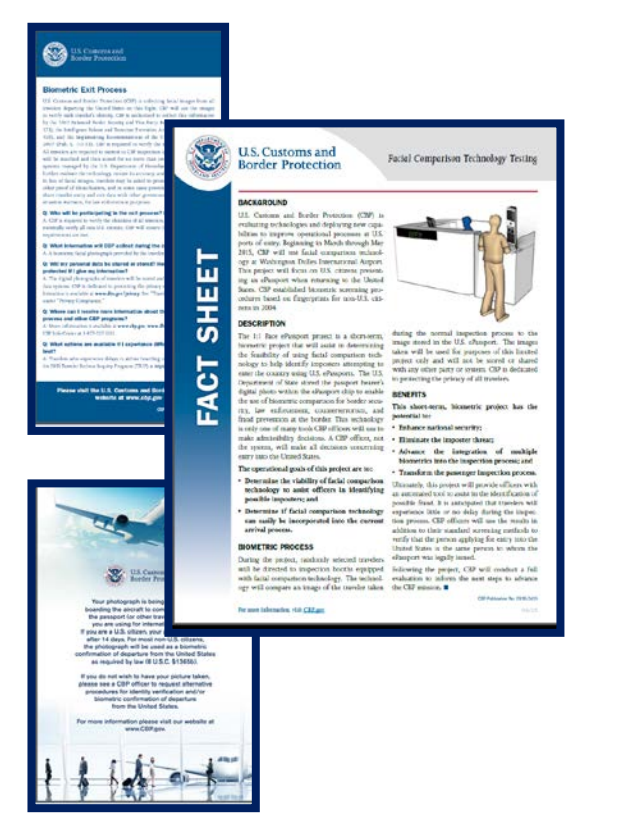

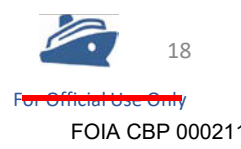

## **FACIAL DEBARKATION | Current & Future Status**

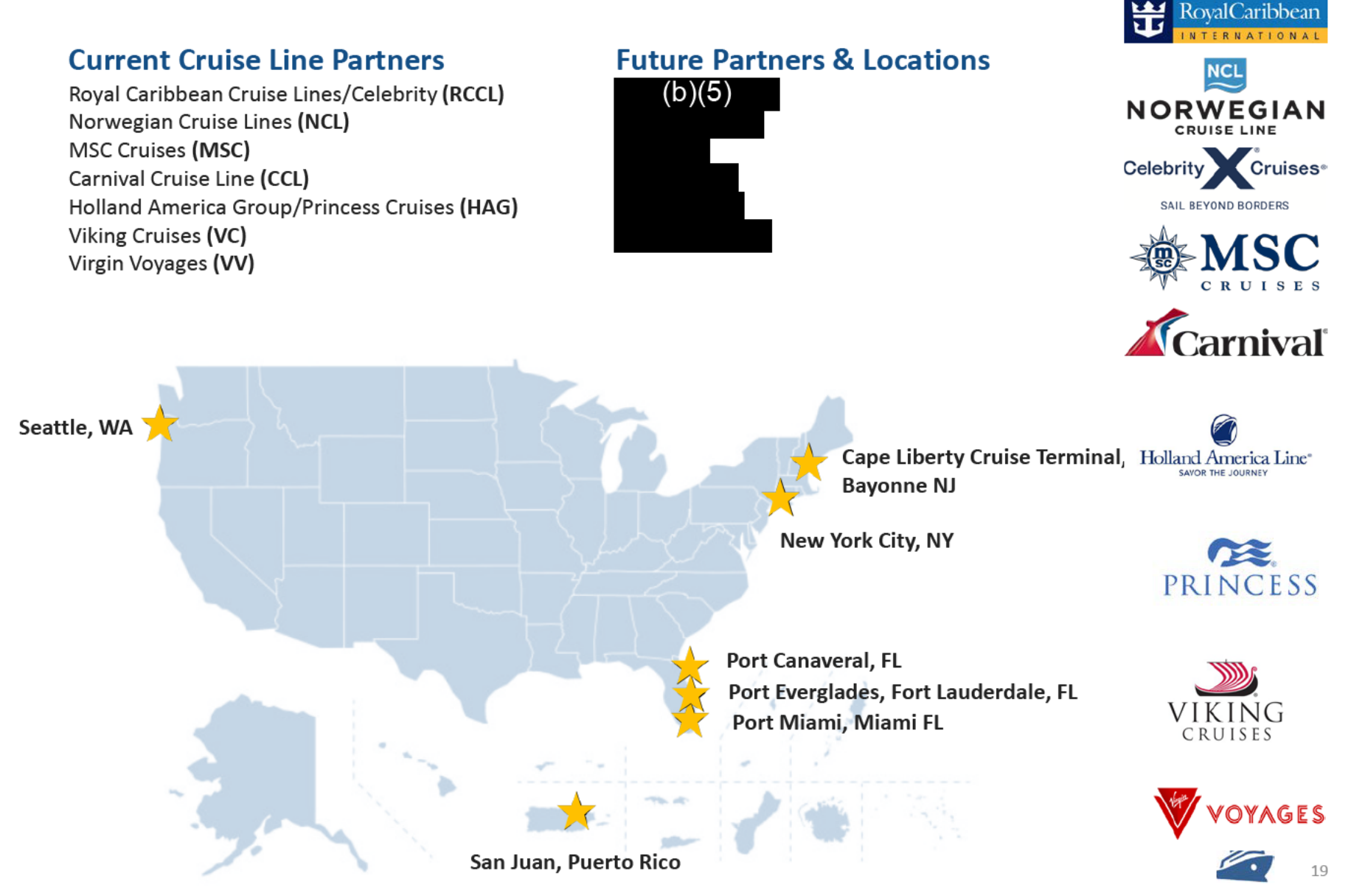

## **Thank you!**

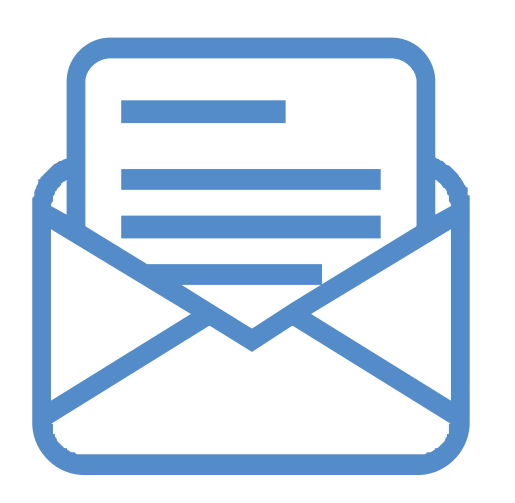

## Deputy Director (b)(6), (b)(7)(C)

### **Office of Field Operations**

Planning, Program Analysis and Evaluation Sea Innovation, Mobility, Biometric Advancement U.S. Customs and Border Protection

# $(b)(6), (b)(7)(C)$

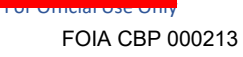

## NEC NeoFace Express 2

User Manual

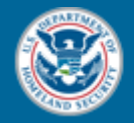

U.S. Customs and **Border Protection** 

January 2020

Version 2.4

### Table of Contents

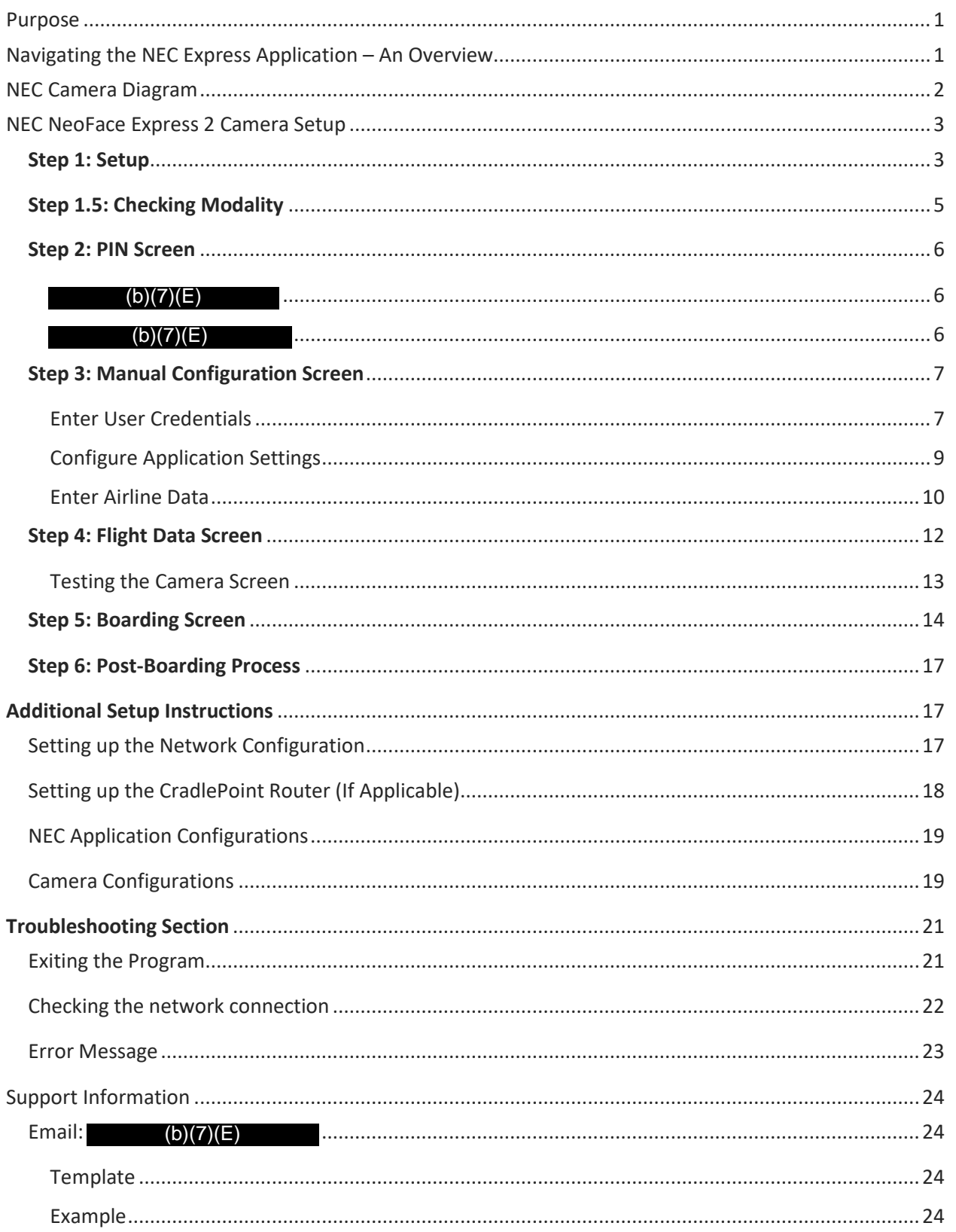

### <span id="page-26-0"></span>Purpose

The purpose of this user manual is to provide systematic instructions to properly set-up, operate, and troubleshoot the NEC NeoFace Express 2 camera and application.

This document guides officers in the field to set a camera up, process a flight, and shut the camera down.

### <span id="page-26-1"></span>Navigating the NEC Express Application – An Overview

1. The Express application will start automatically when the device is powering up. If the Express application has closed and you see the device desktop, manually start the Express application  $\binom{5}{b}(7)$ 

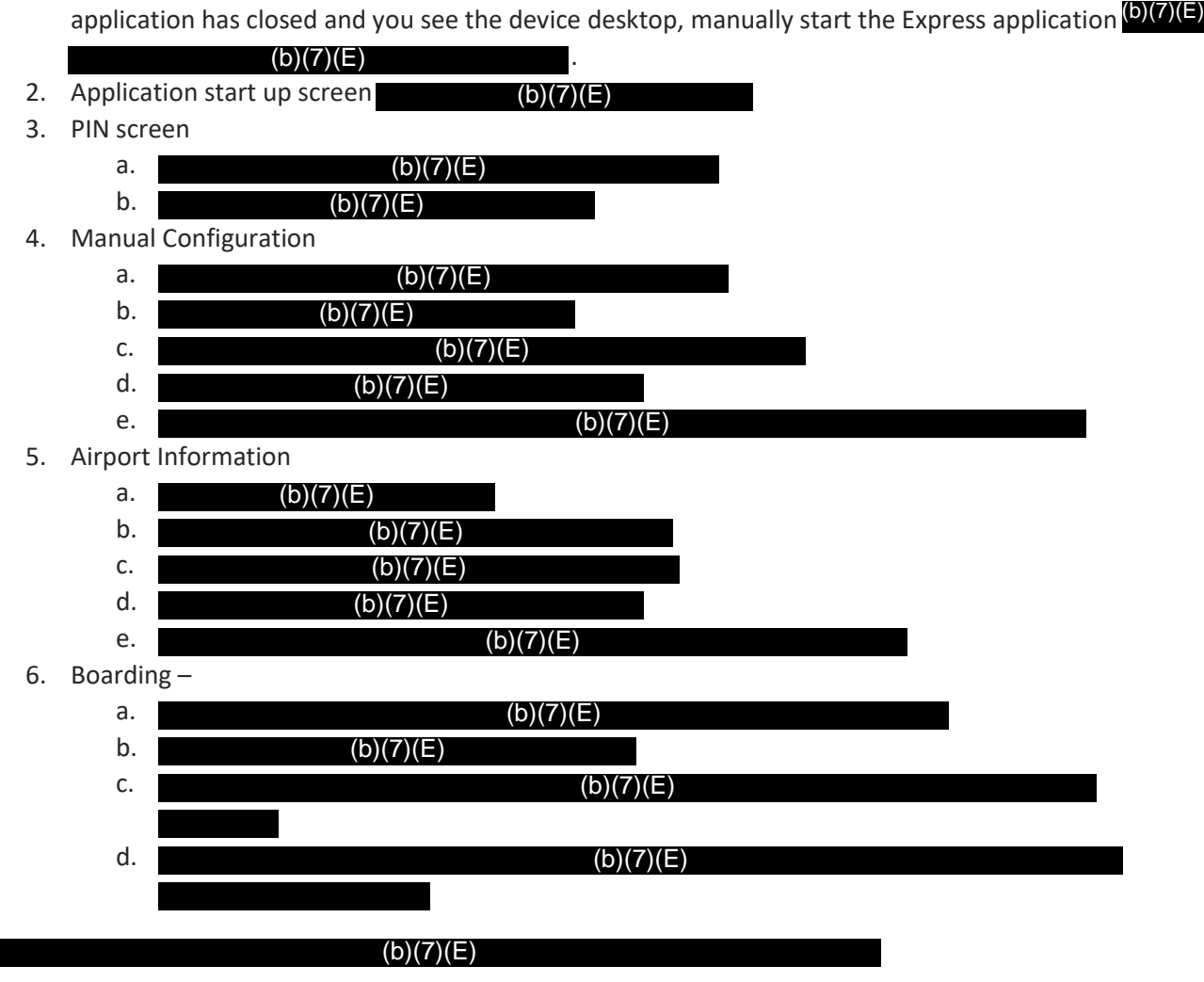

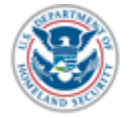

<span id="page-27-0"></span>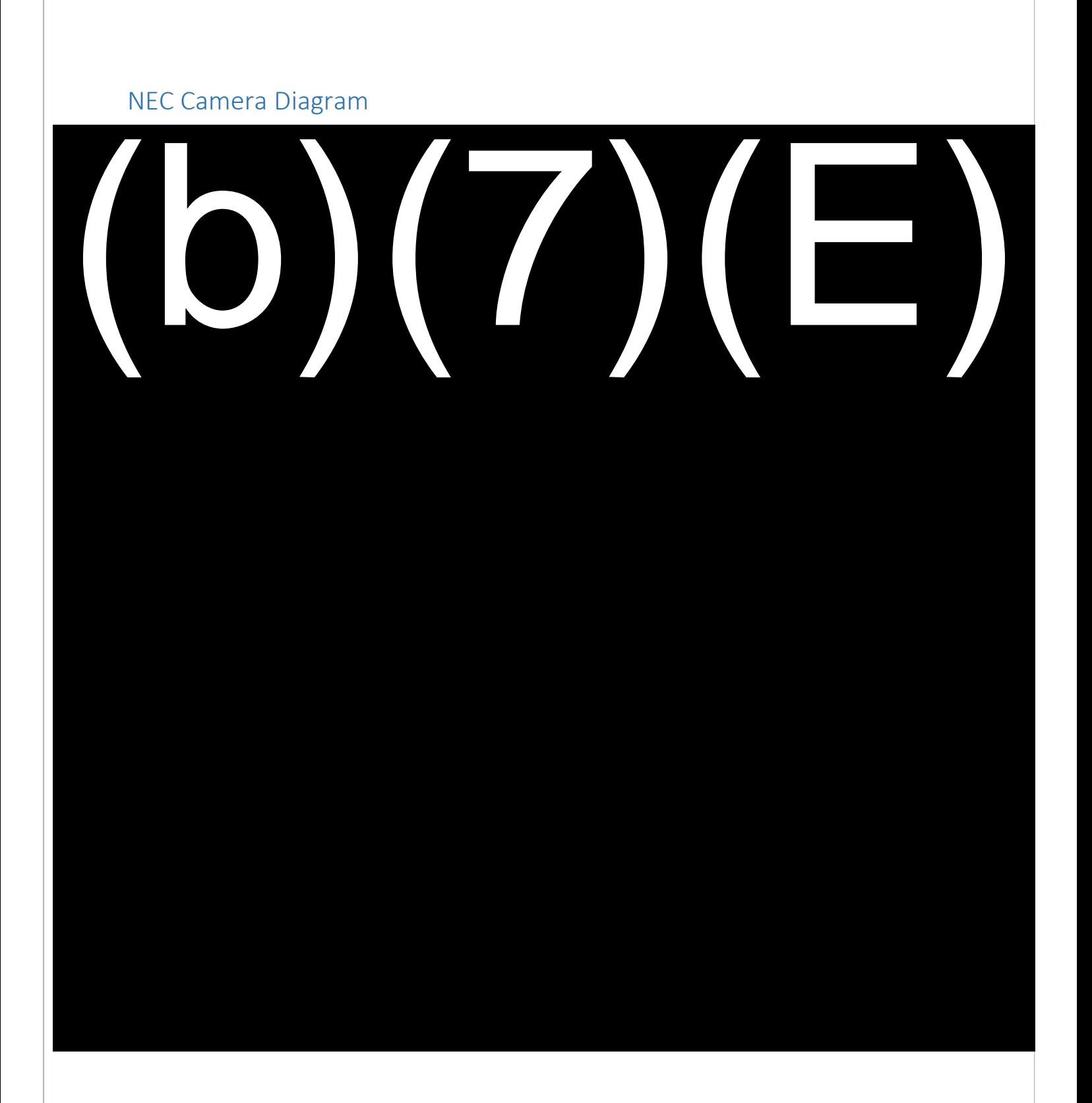

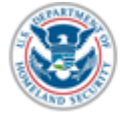

NEC Xpress 2 User Manual 2

### <span id="page-28-0"></span>NEC NeoFace Express 2 Camera Setup

### <span id="page-28-1"></span>Step 1: Setup

- 1. Maneuver the NEC NeoFace Express device to the gate area. Grip by the stand (not the camera), tilt the stand back, and roll the stand to its destination.
- 2. Locate a power source, plug in the surge protector, and plug the device in to the surge protector.
	- a. or.<br>A red<br>A red
- $(b)(7)(E)$
- b. A recommended cable protector to prevent tripping.
- 3. Place a mat in front of the camera approximately 12 to 18 inches from the device. This will help both passengers and officers to keep distances consistent during boarding.
- 4. Clean the touch screen with lens cleaner and microfiber cloth.
- 5. Press and quickly release the power button  $(b)(7)(E)$ turn on the device. (b)(7)(E) (b)(7)(E)<br>in will launch auto<br>(b)(7)(E)
- 6. The NEC NeoFace Express will begin booting up. The application will launch automatically after approximately 5 seconds. Once the application has started,

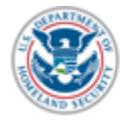

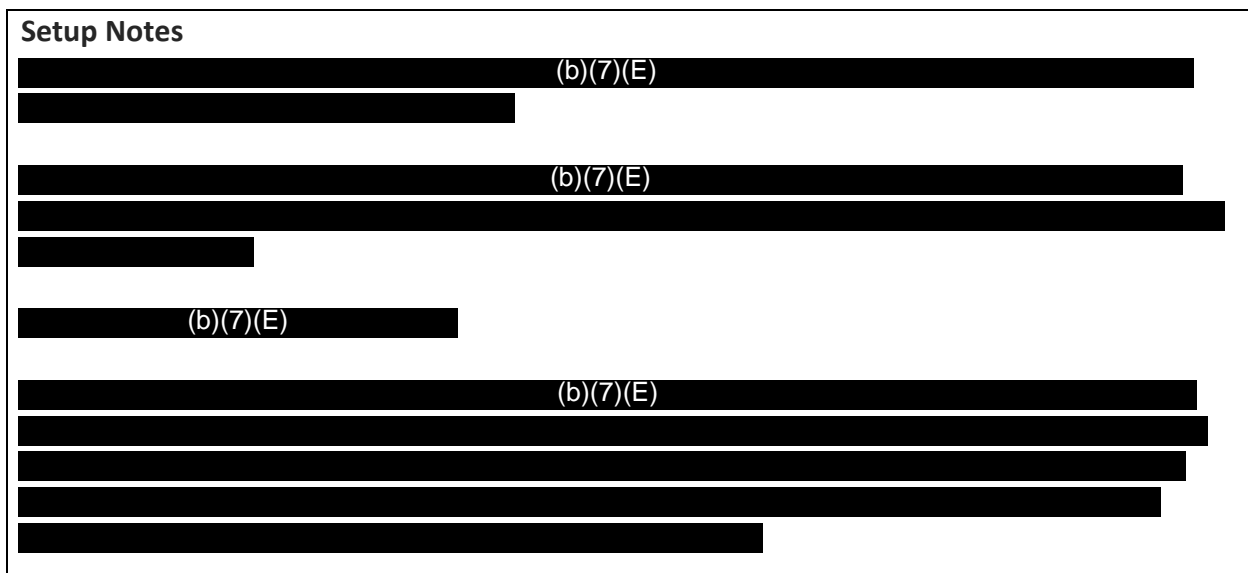

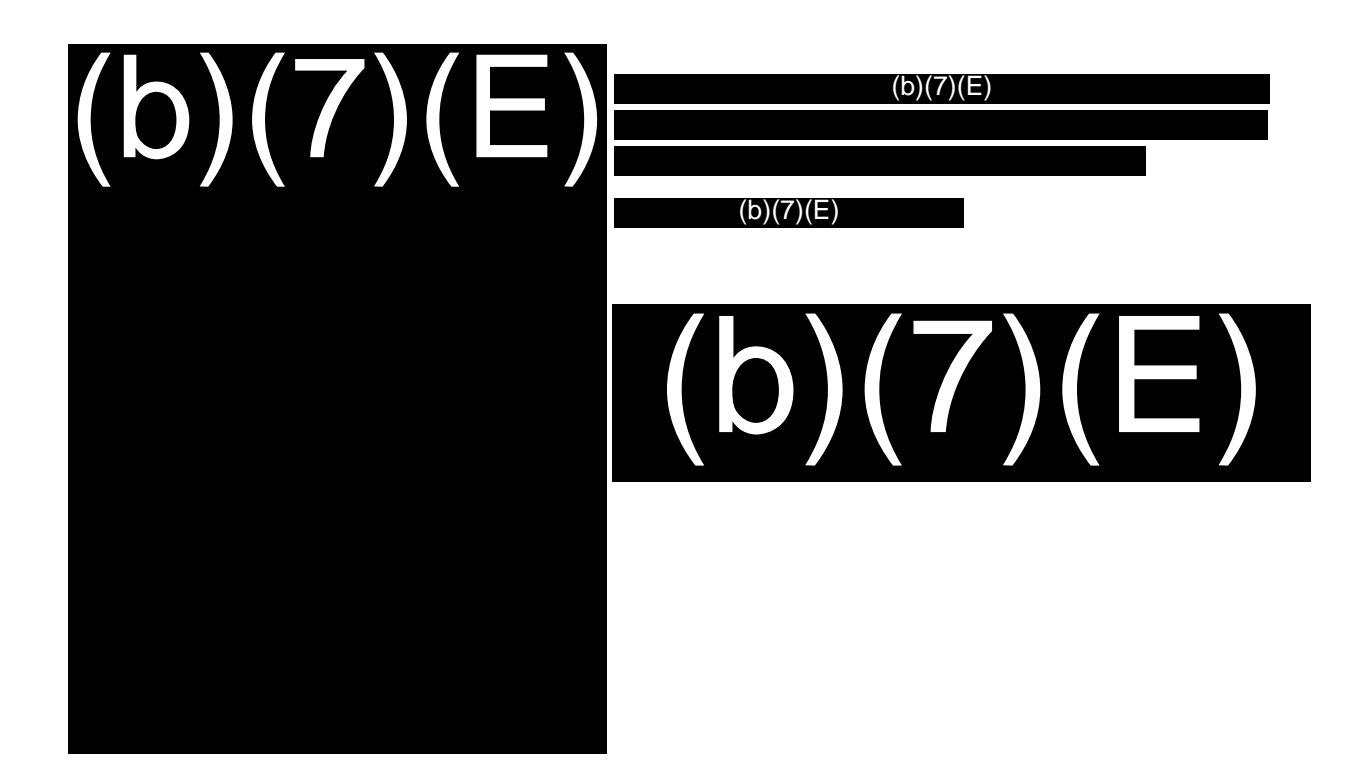

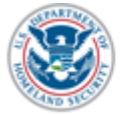

NEC Xpress 2 User Manual 4

<span id="page-30-0"></span>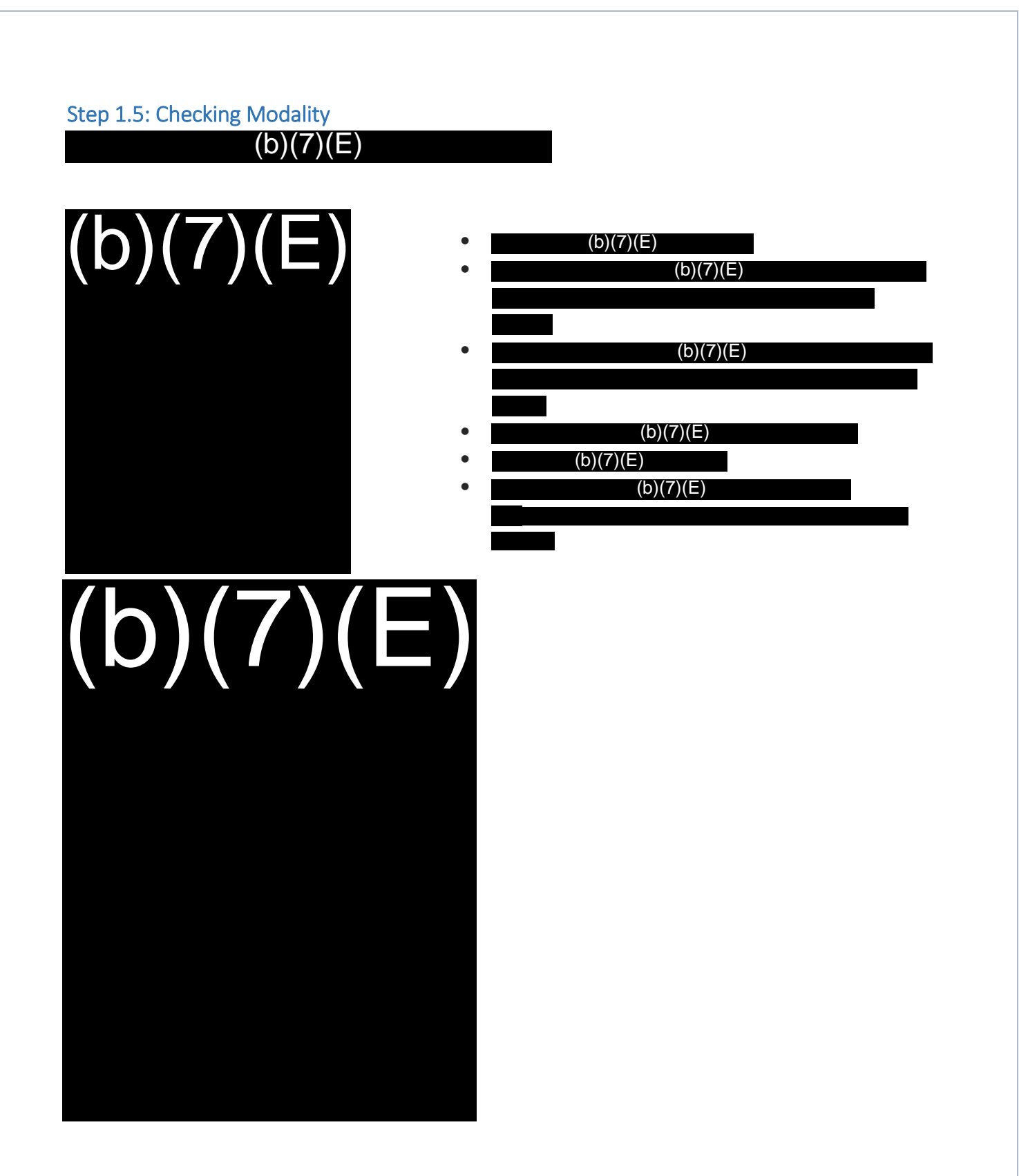

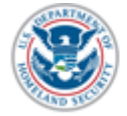

### <span id="page-31-0"></span>Step 2: PIN Screen

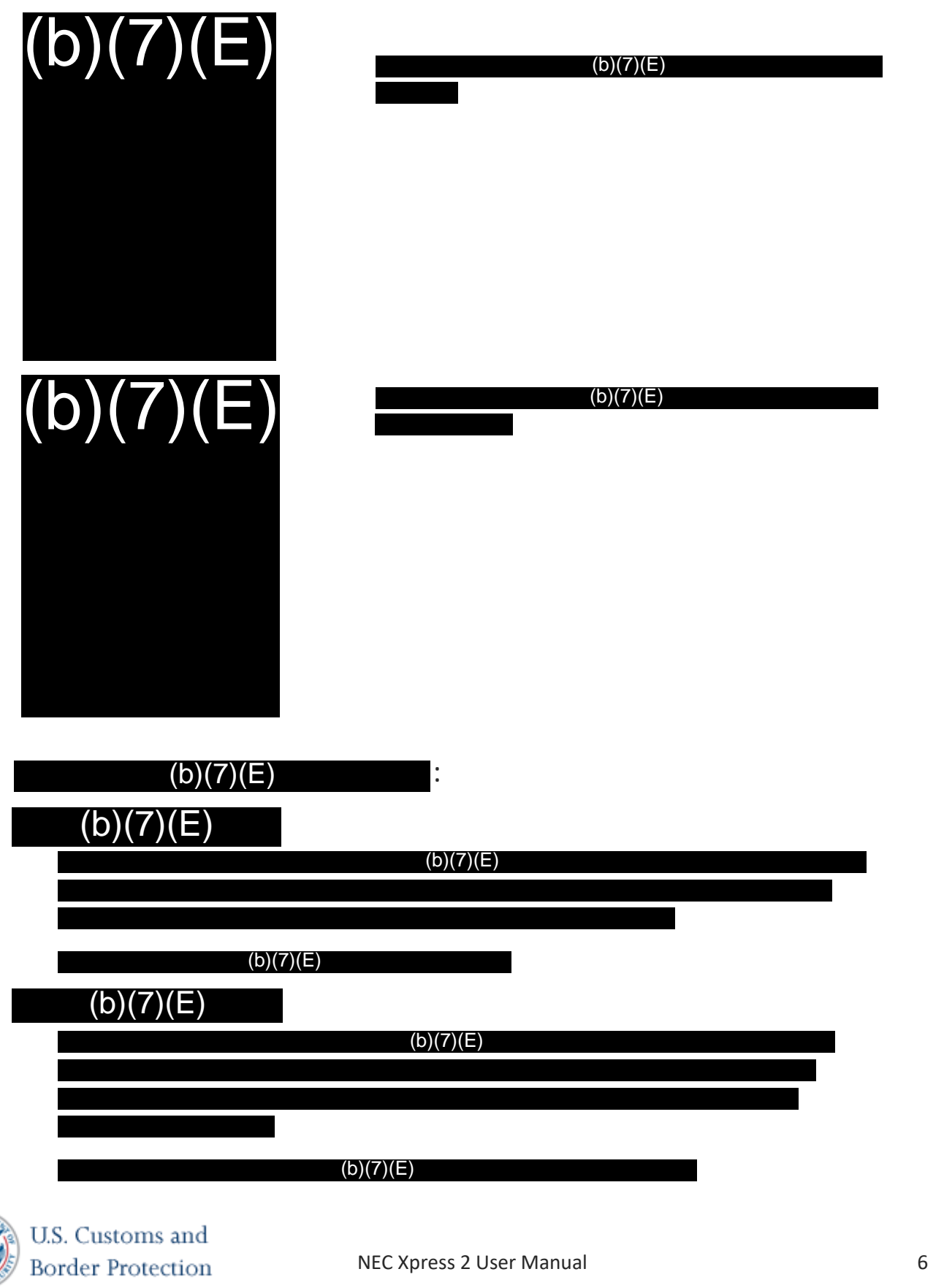

### <span id="page-32-0"></span>Step 3: Manual Configuration Screen

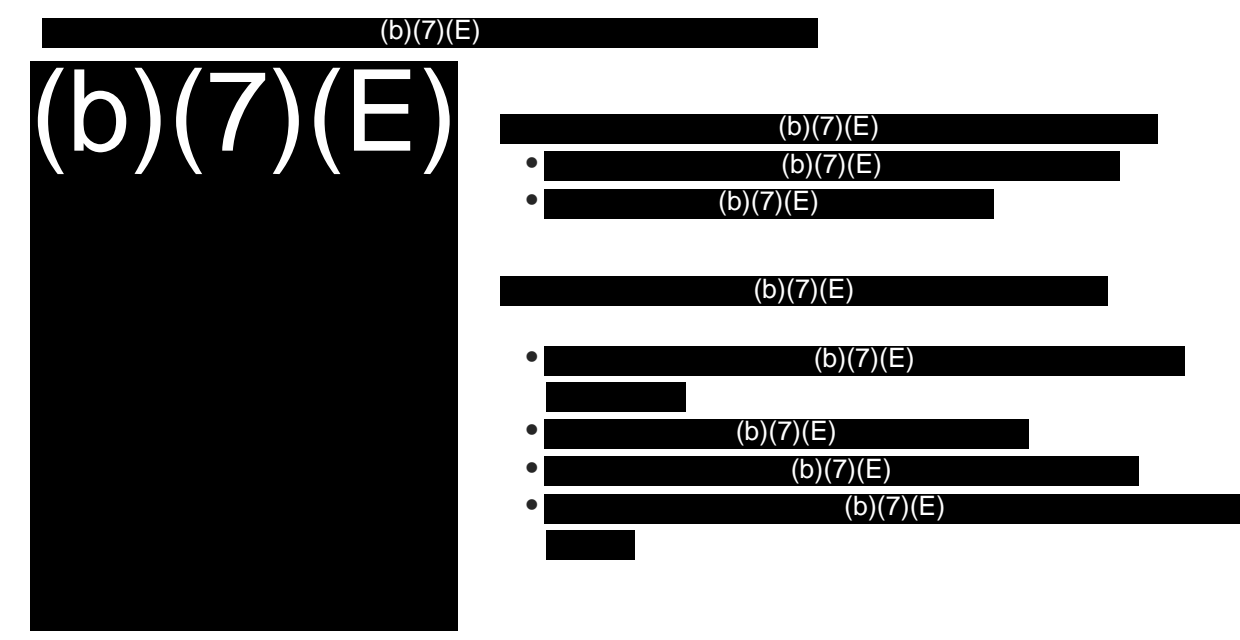

<span id="page-32-1"></span>Enter User Credentials

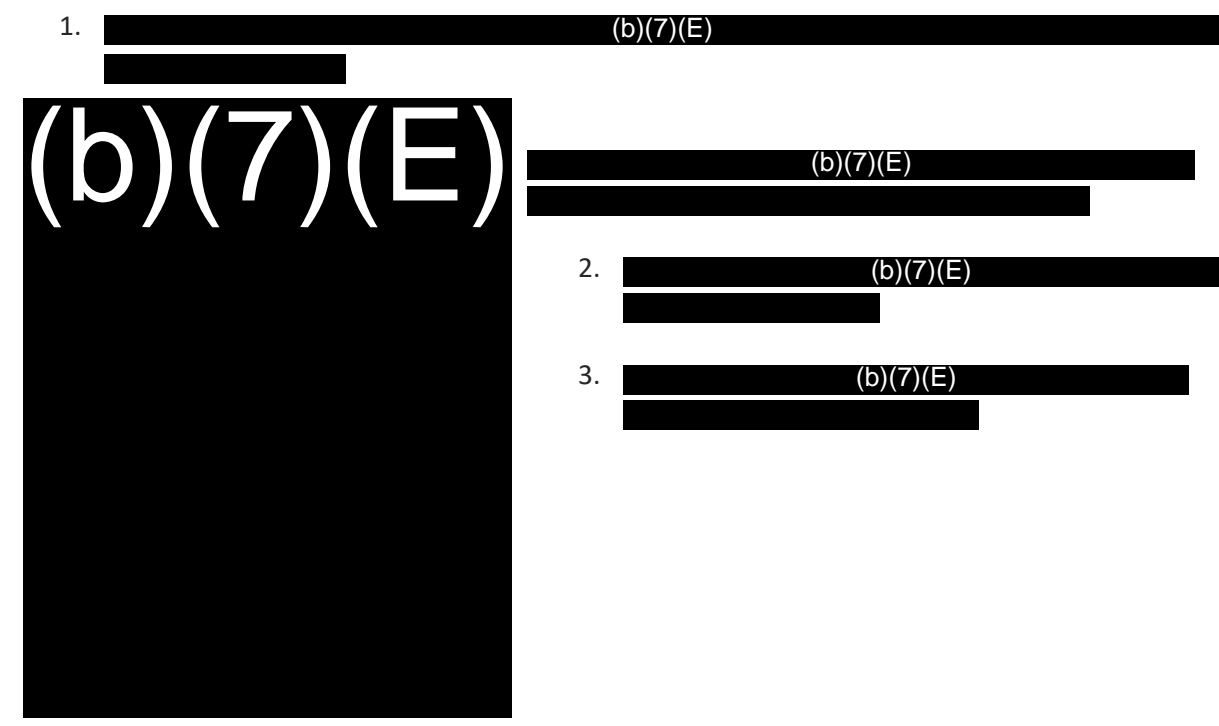

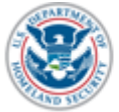

U.S. Customs and **Border Protection** 

NEC Xpress 2 User Manual 7

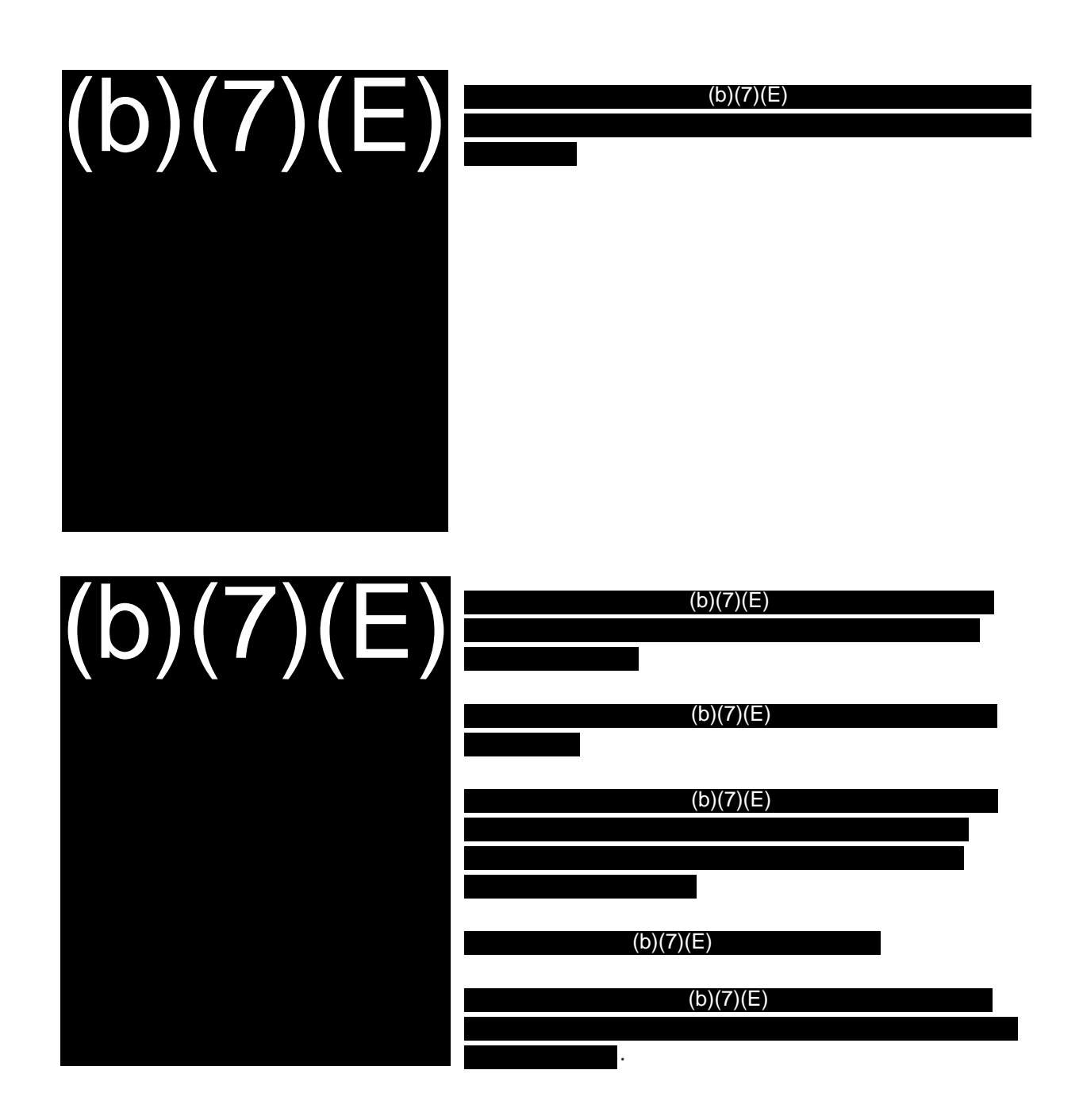

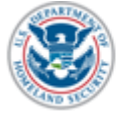

<span id="page-34-0"></span>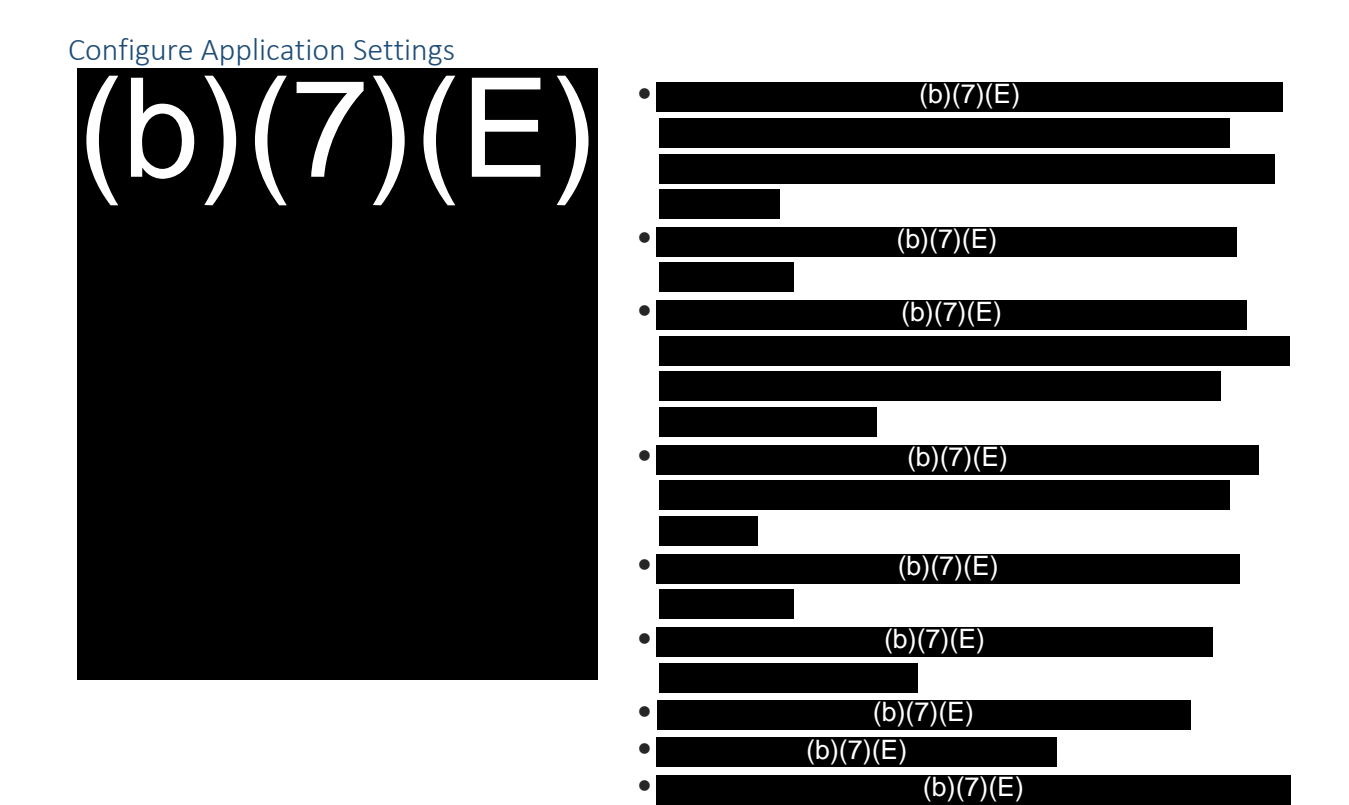

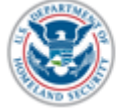

<span id="page-35-0"></span>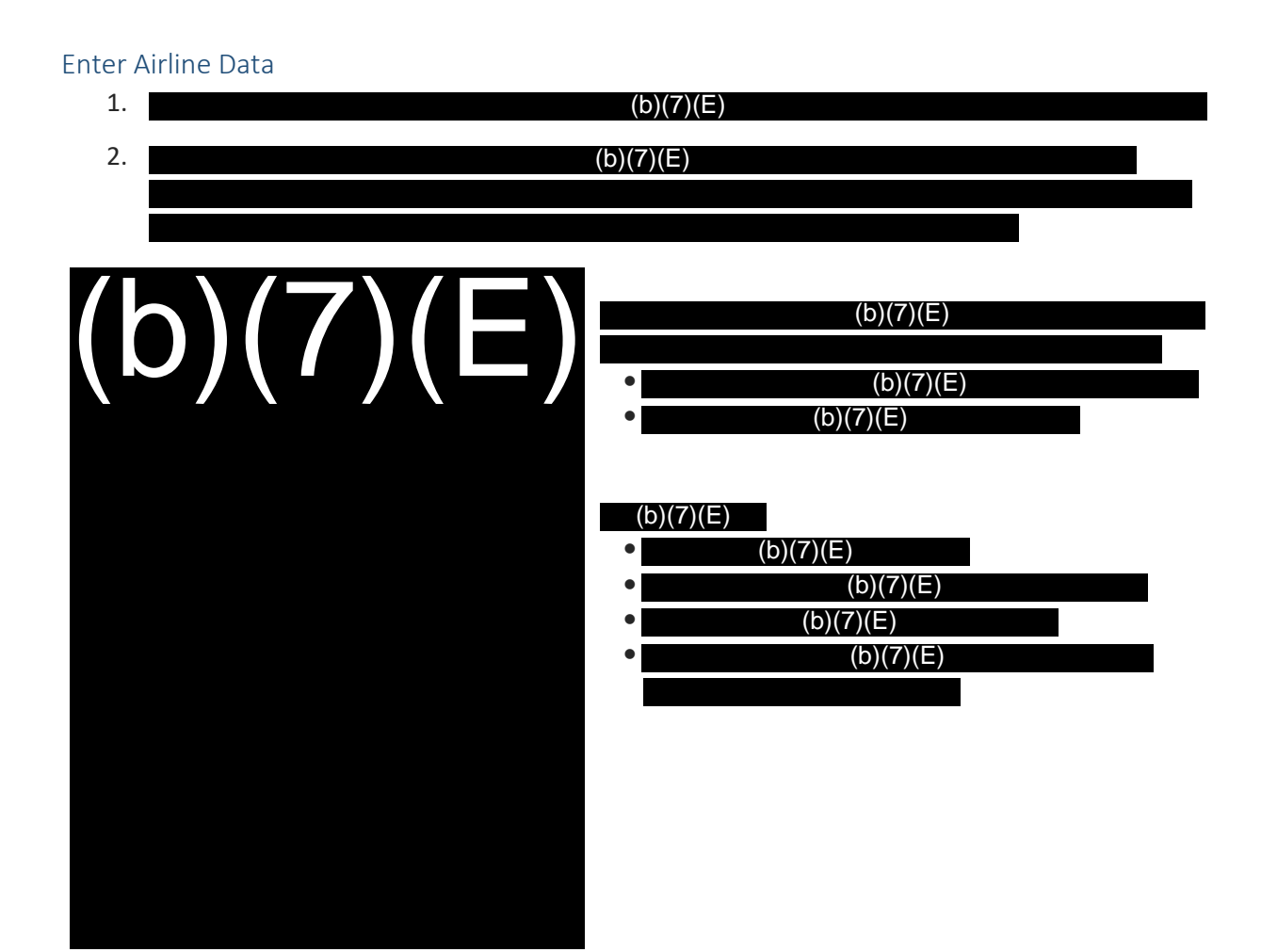

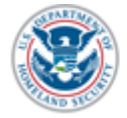
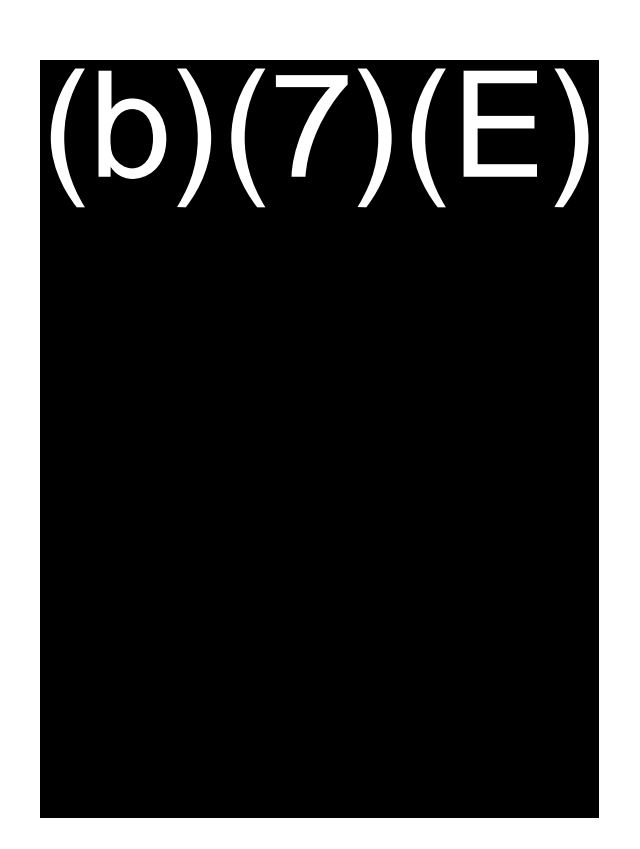

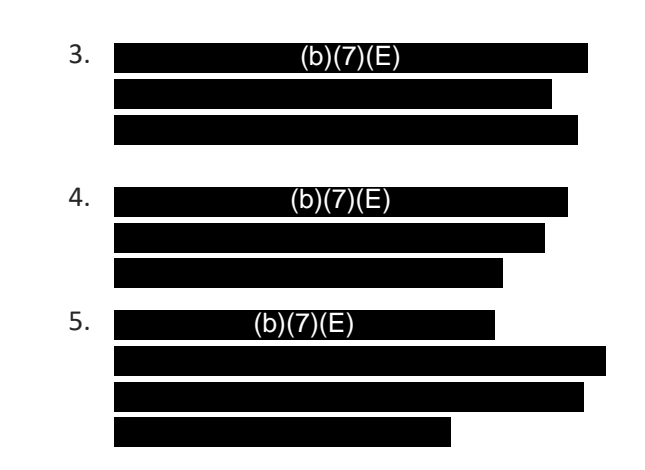

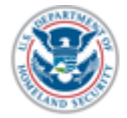

#### Step 4: Flight Data Screen

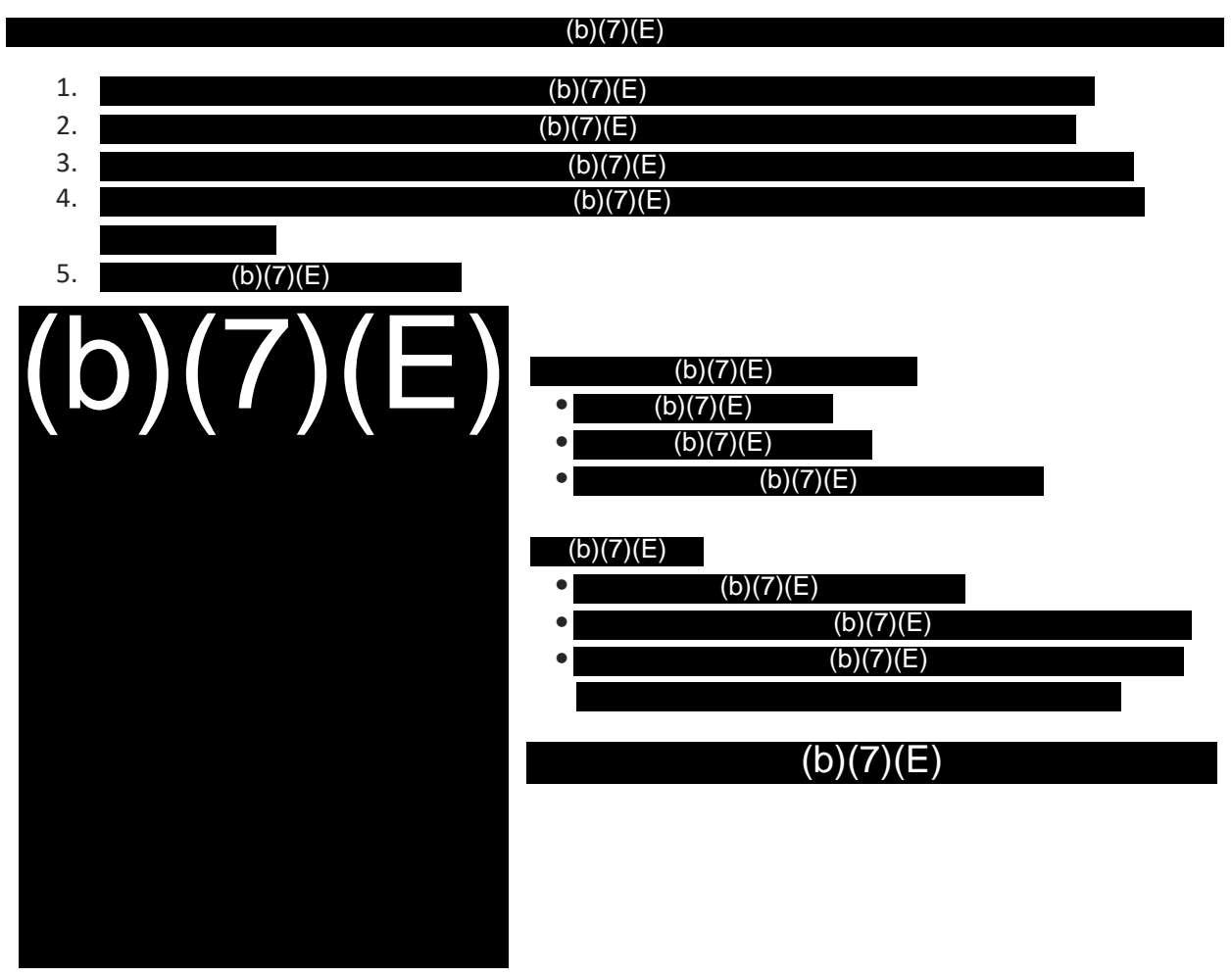

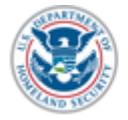

#### Testing the Camera Screen

To test the cameras -  $\bullet$  $\bullet$  $\bullet$  $\bullet$ - - -  $(b)(7)(E)$ (b)(7)(E)  $(b)(7)(E)$  $(b)(7)(E)$ (b)(7)(E)  $(b)(7)(E)$ (b)(7)(E) (b)(7)(E) (b)(7)(E) (b)(7)(E) (b)(7)(E)  $(b)(7)(E)$  $(b)(7)(E)$  $(b)(7)(E)$ 

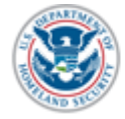

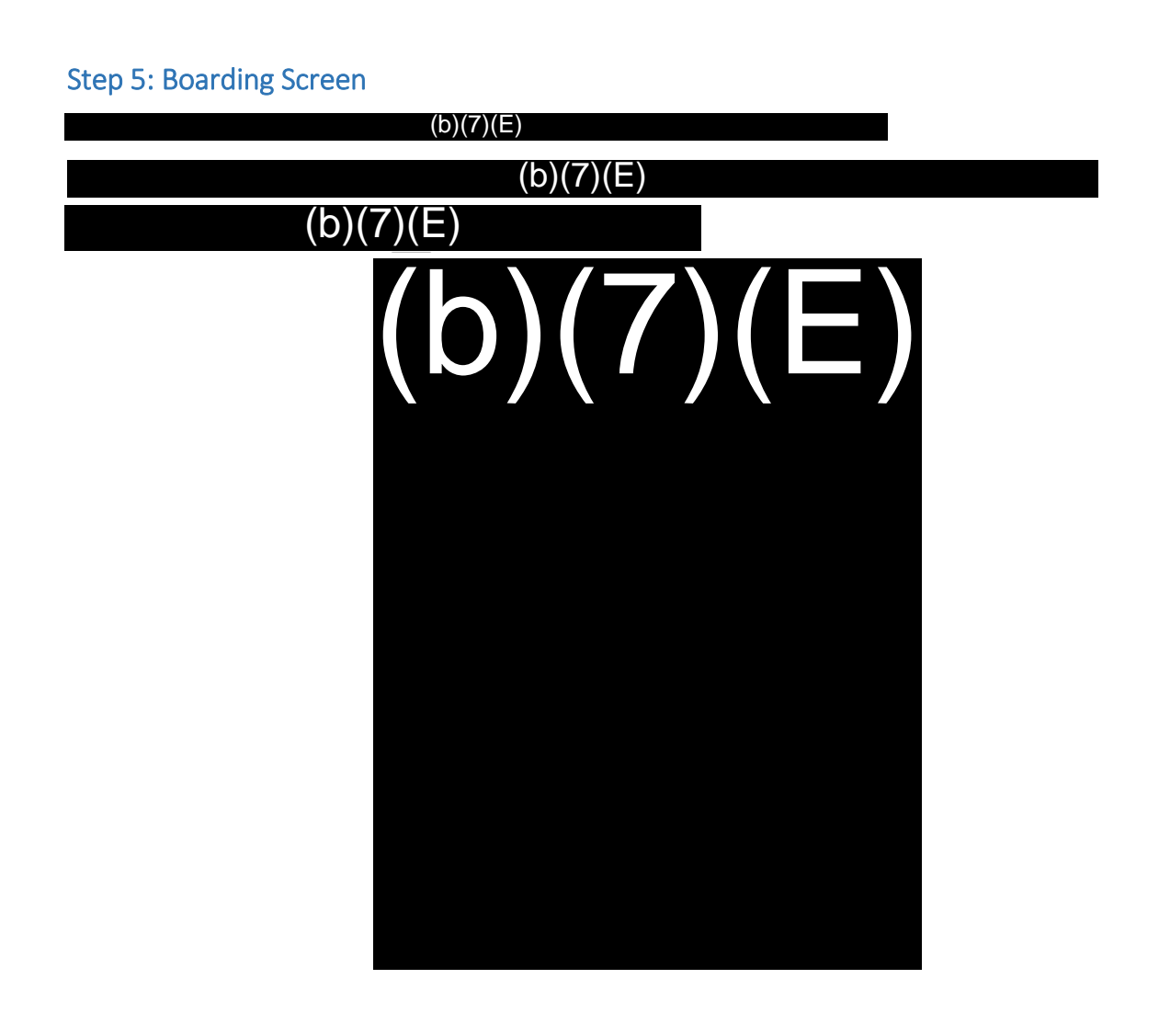

 $(b)(7)(E)$ 

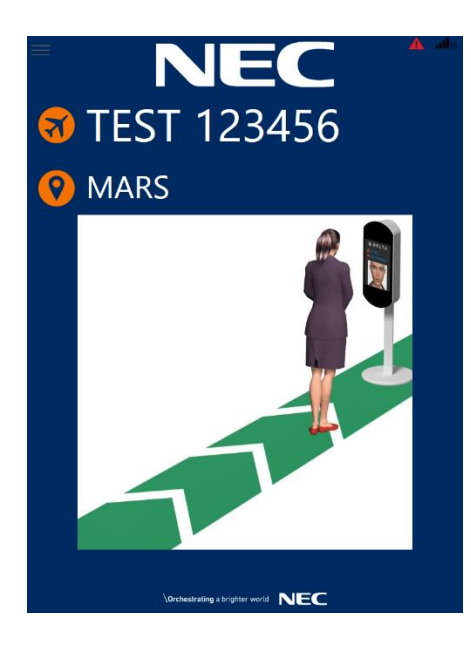

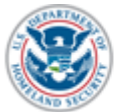

U.S. Customs and Border Protection

NEC Xpress 2 User Manual 14

**An animation demonstrates how to approach the camera for processing.**

- 1.  $(b)(7)(E)$
- 2. Prepare for boarding by instructing passengers to approach the device and position themselves on the mat.

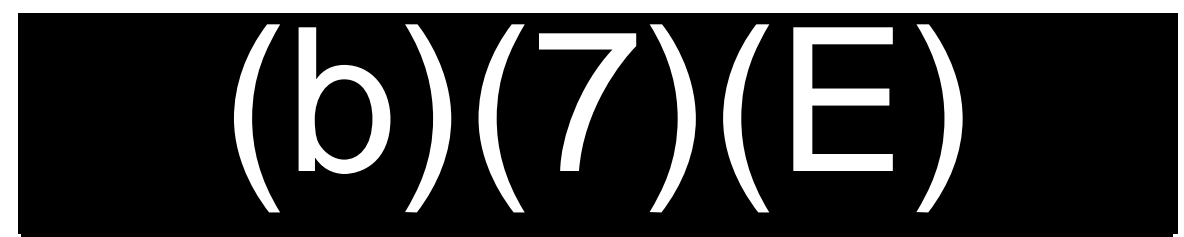

3. Once in position, instruct the passenger to look at the screen.

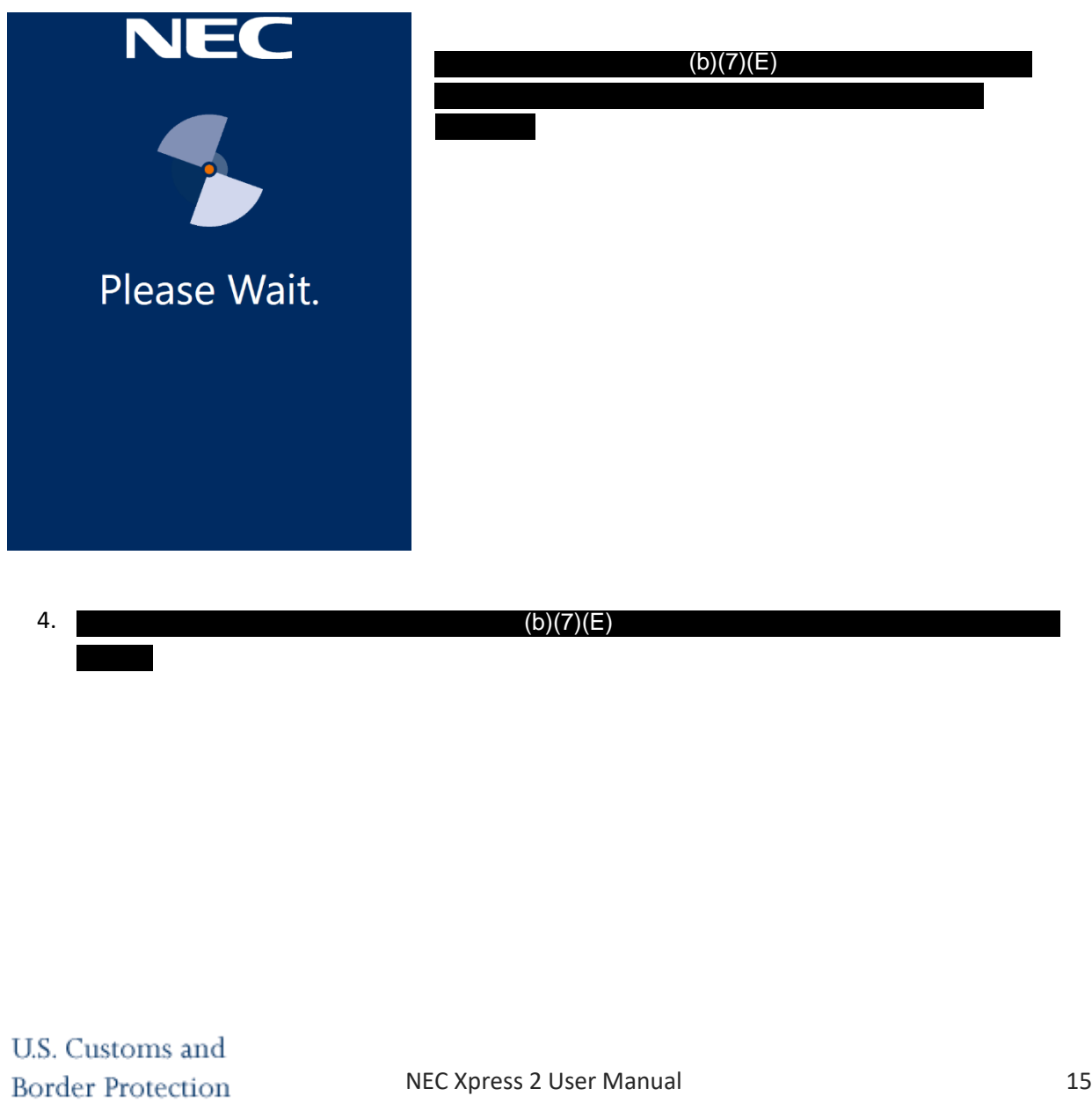

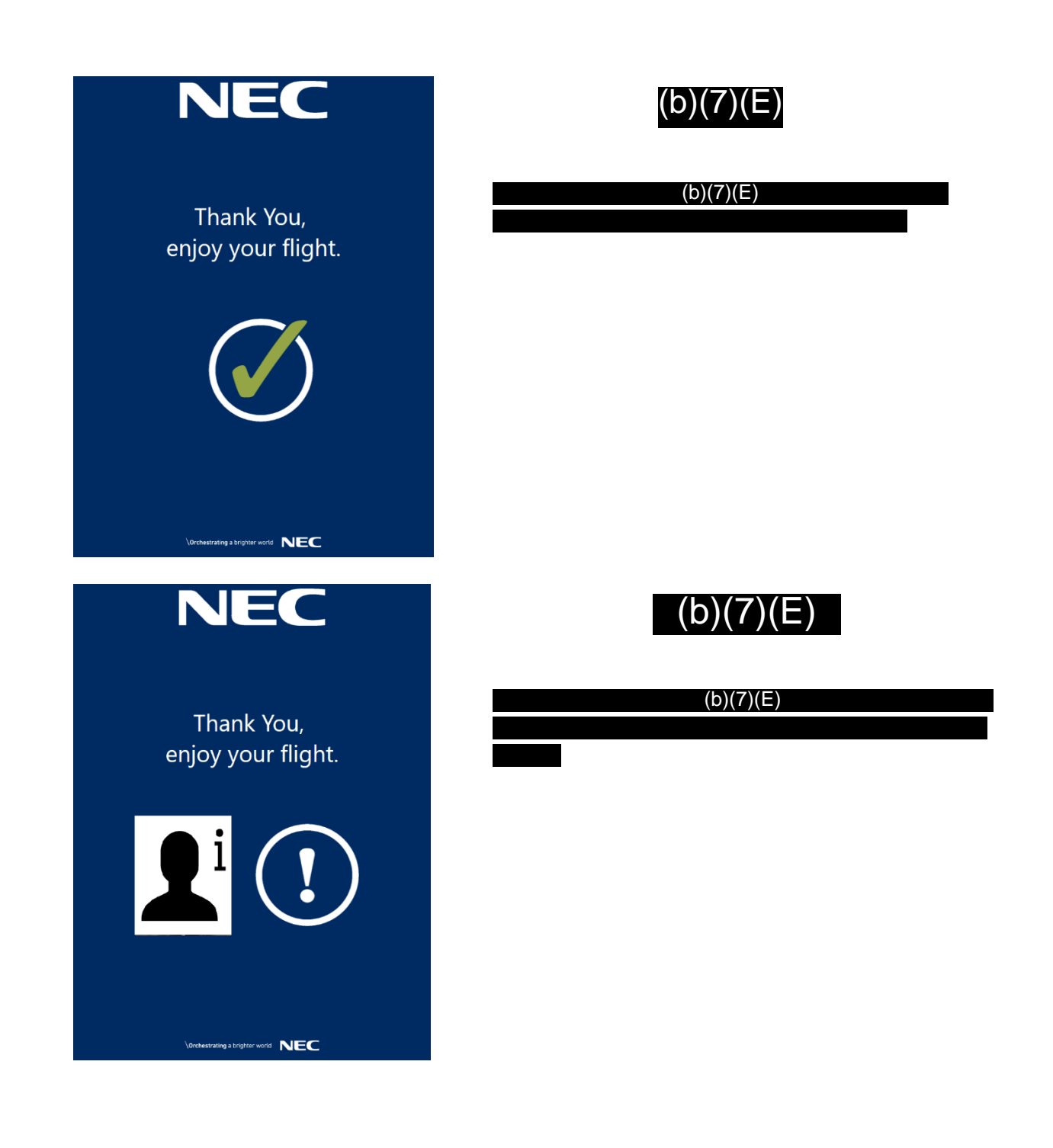

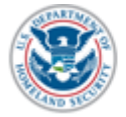

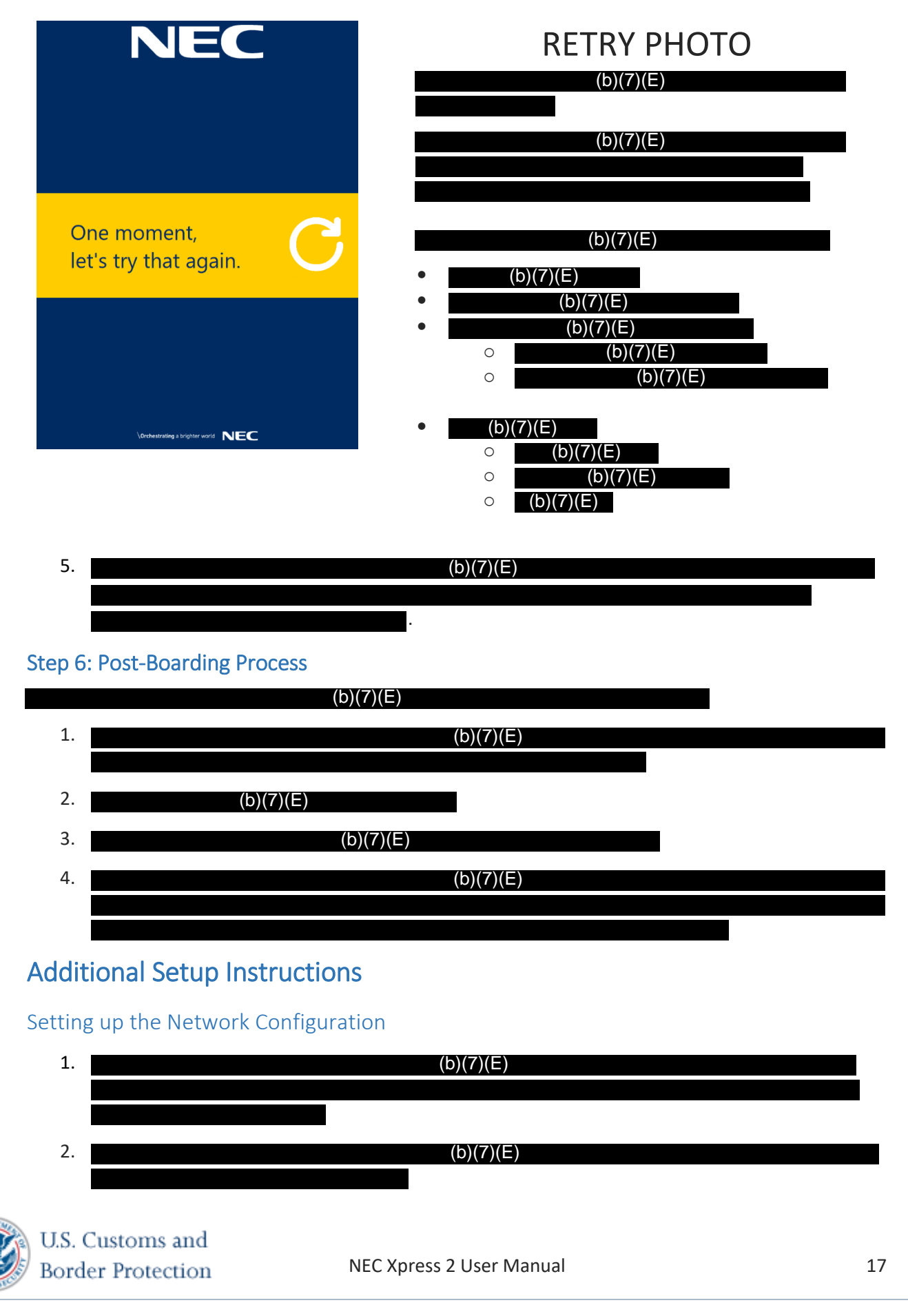

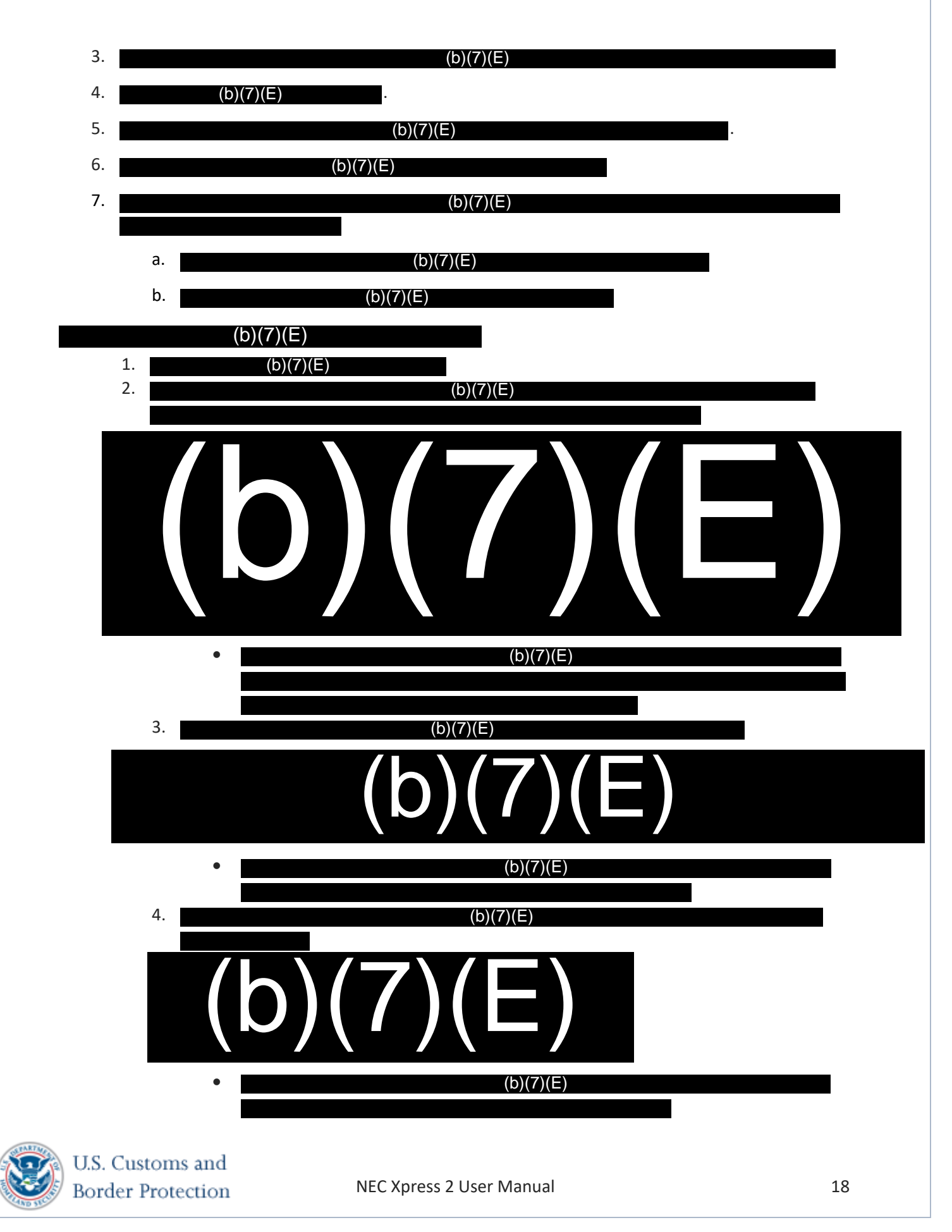

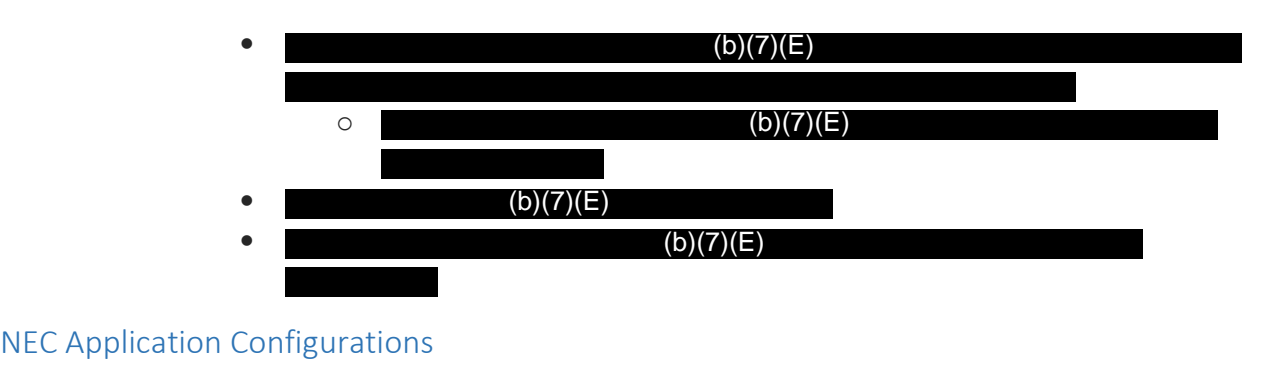

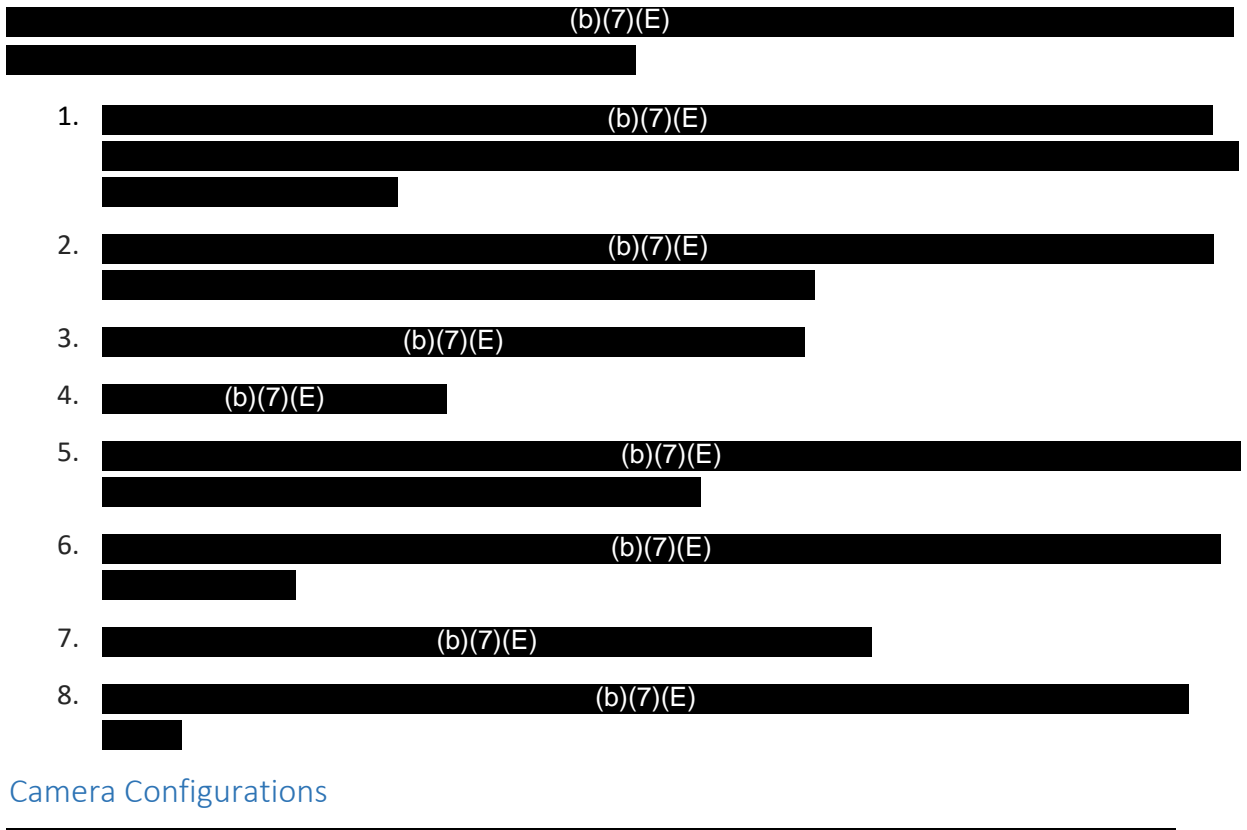

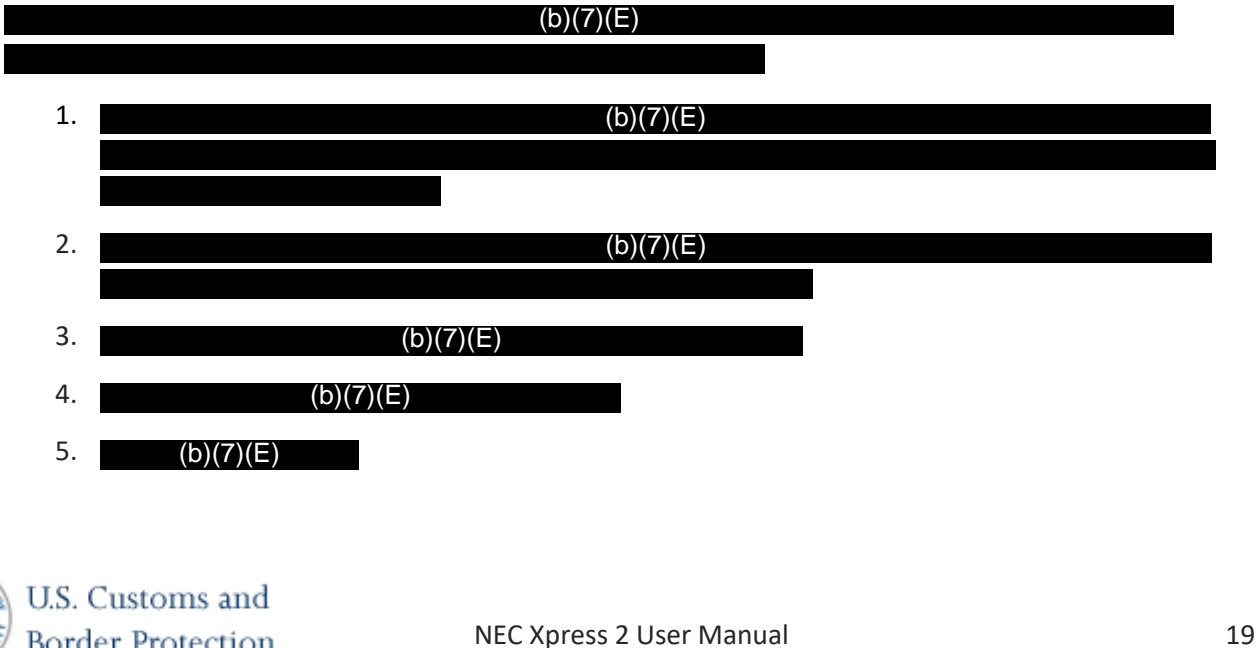

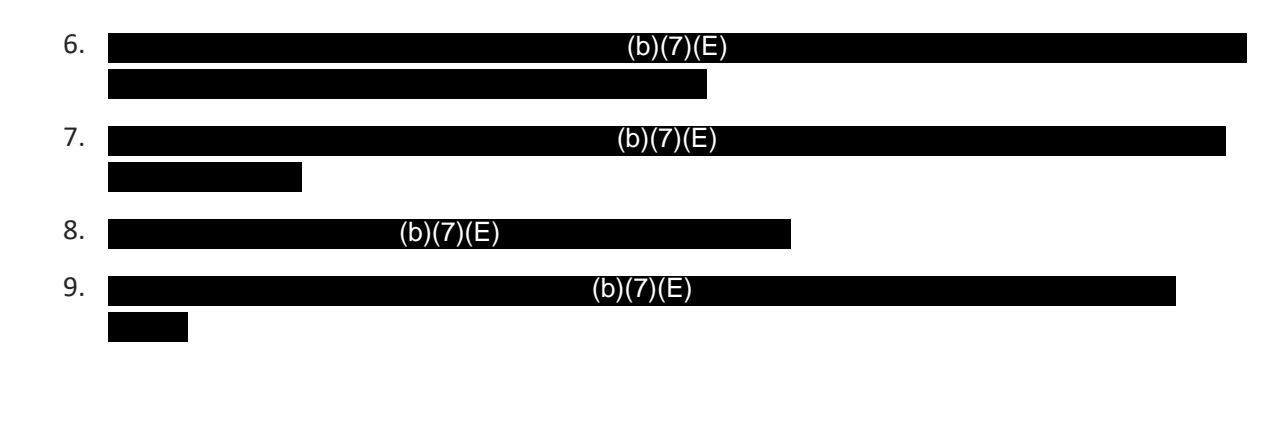

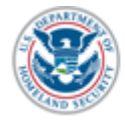

# Troubleshooting Section

Exiting the Program

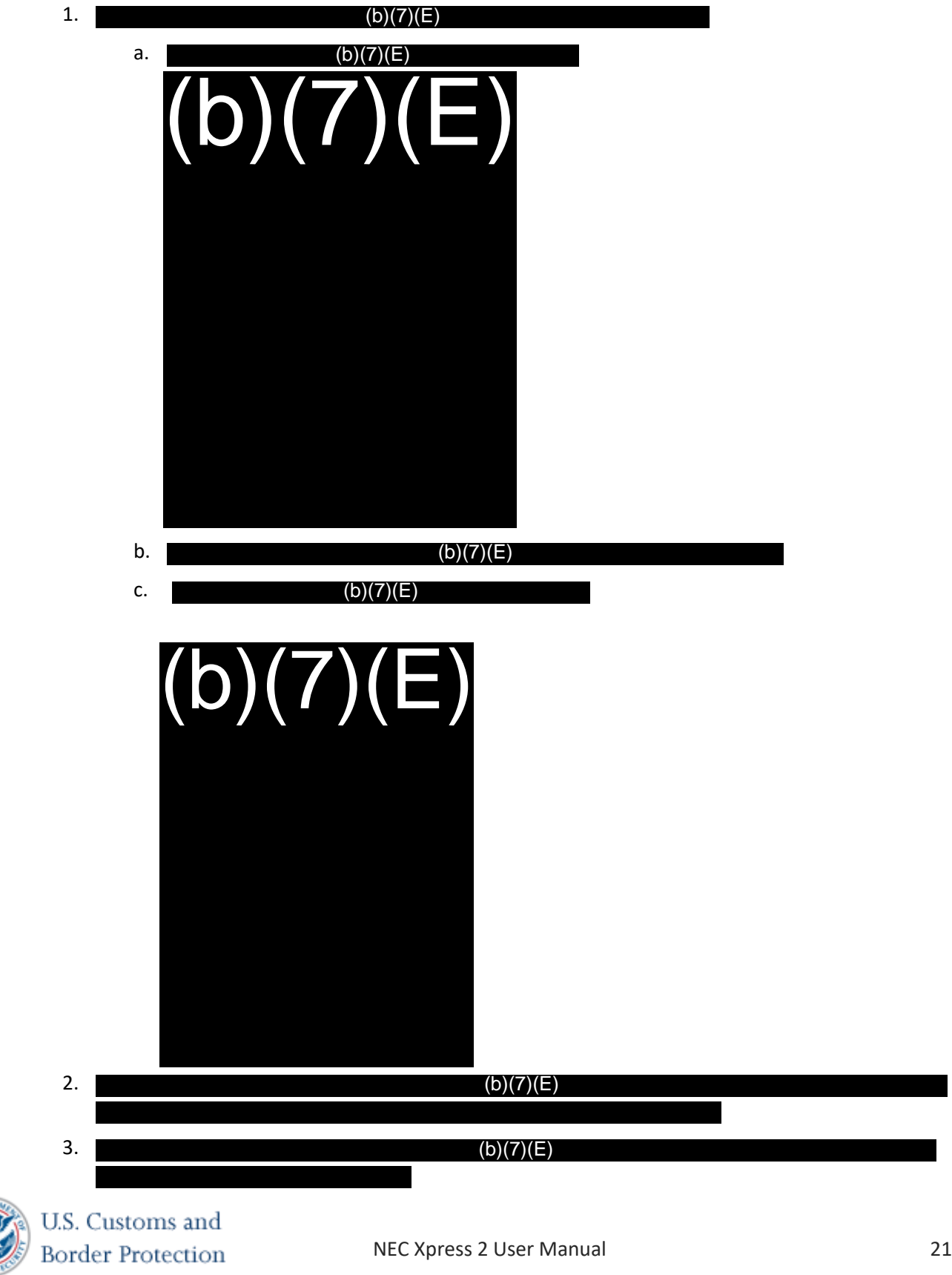

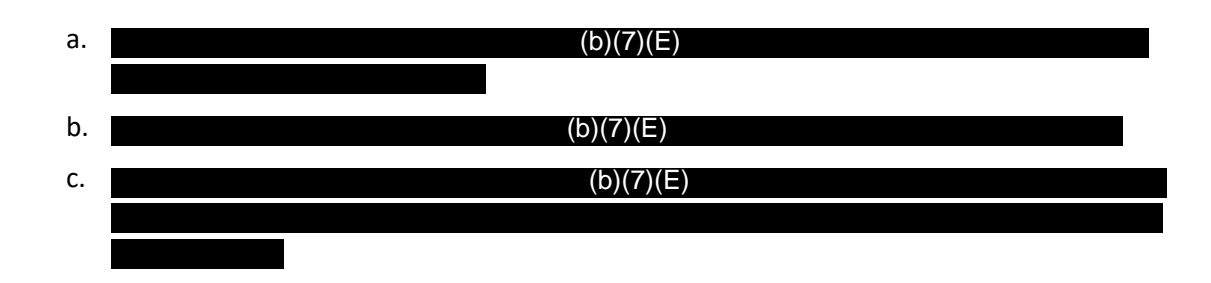

#### Checking the network connection

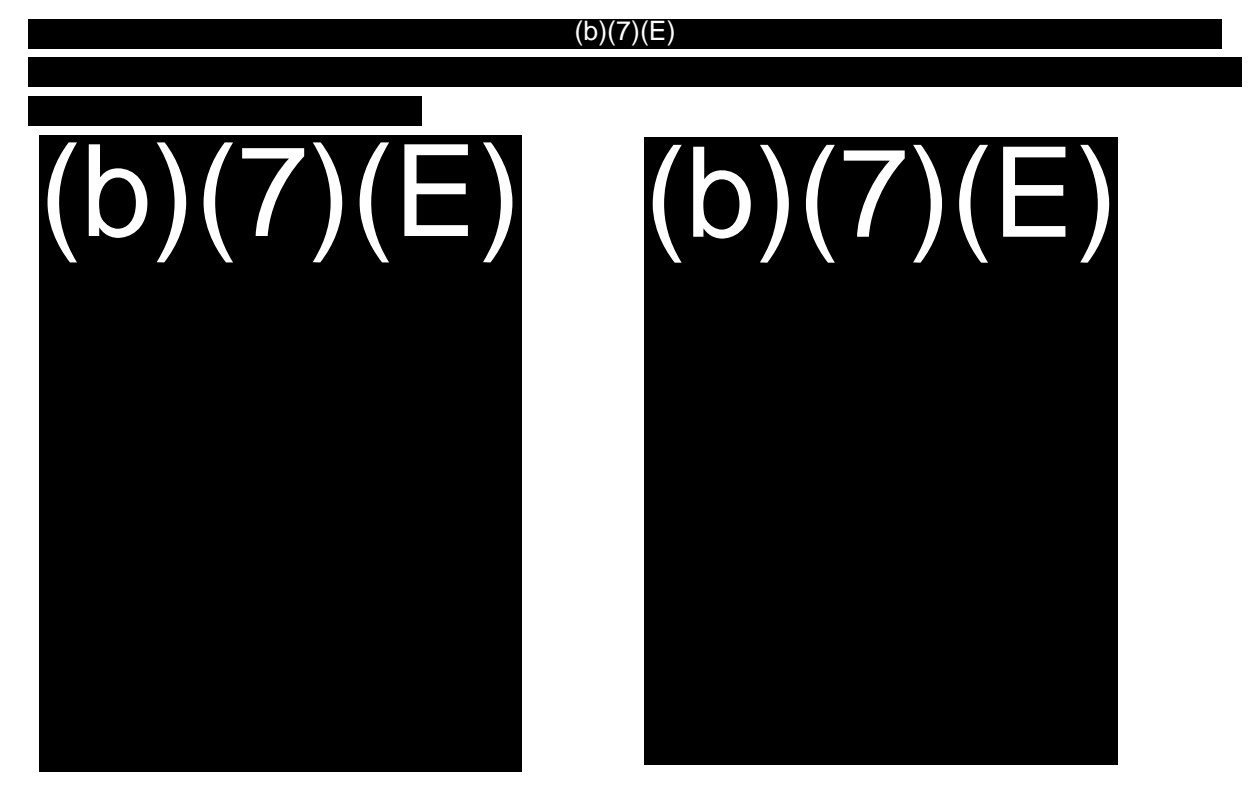

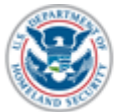

#### Error Message

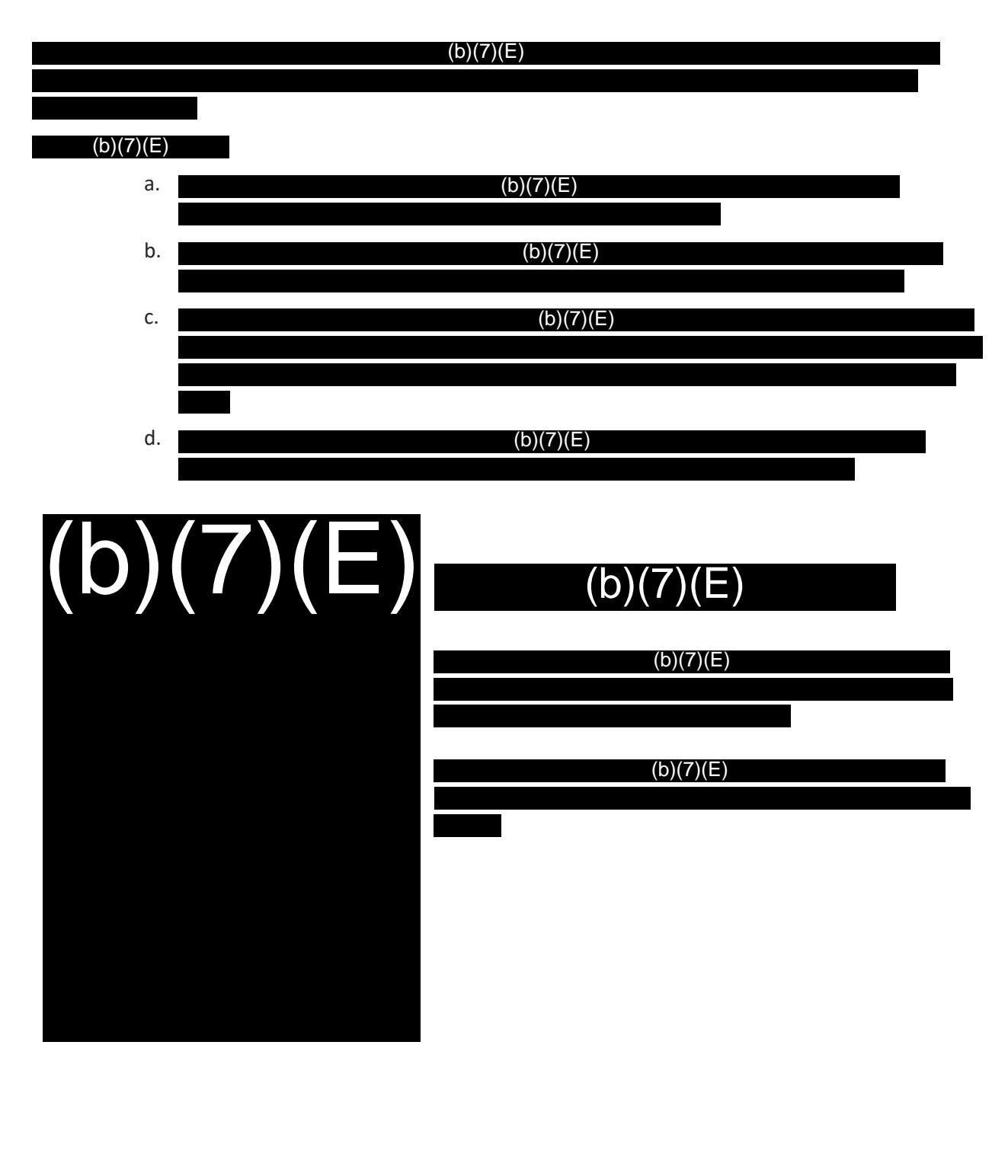

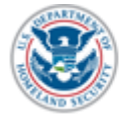

# Support Information

In the event you encounter an issue, which you cannot resolve, please contact CBP OIT for support:

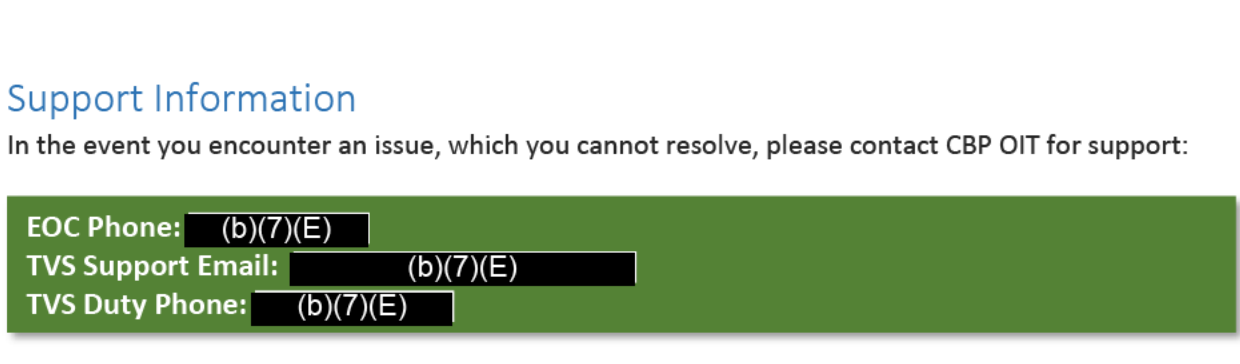

Please be prepared to provide a detailed description of the issue, including repeating the steps you have taken and any logs, to assist CBP OIT in resolving the issue.

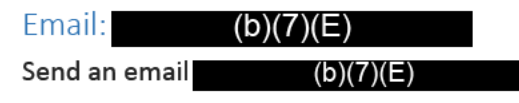

Include as much detail as possible about your issue, including the steps you took before the issue appeared and the steps you took to attempt to remediate. Please attach any logs or photos of the issue associated with the issue to the email. A provided response within 24 hours.

Below is a template and an example of an email to TVS Support:

#### **Template**

*Title:* Port - Carrier - Flight Number - Departure Date - Summary

*Type:* Should be indicated as an New Feature, Enhancement, or Defect

*Reported Issue:* An objective summary of the issue. Should not include any analysis, opinions, or solutions.

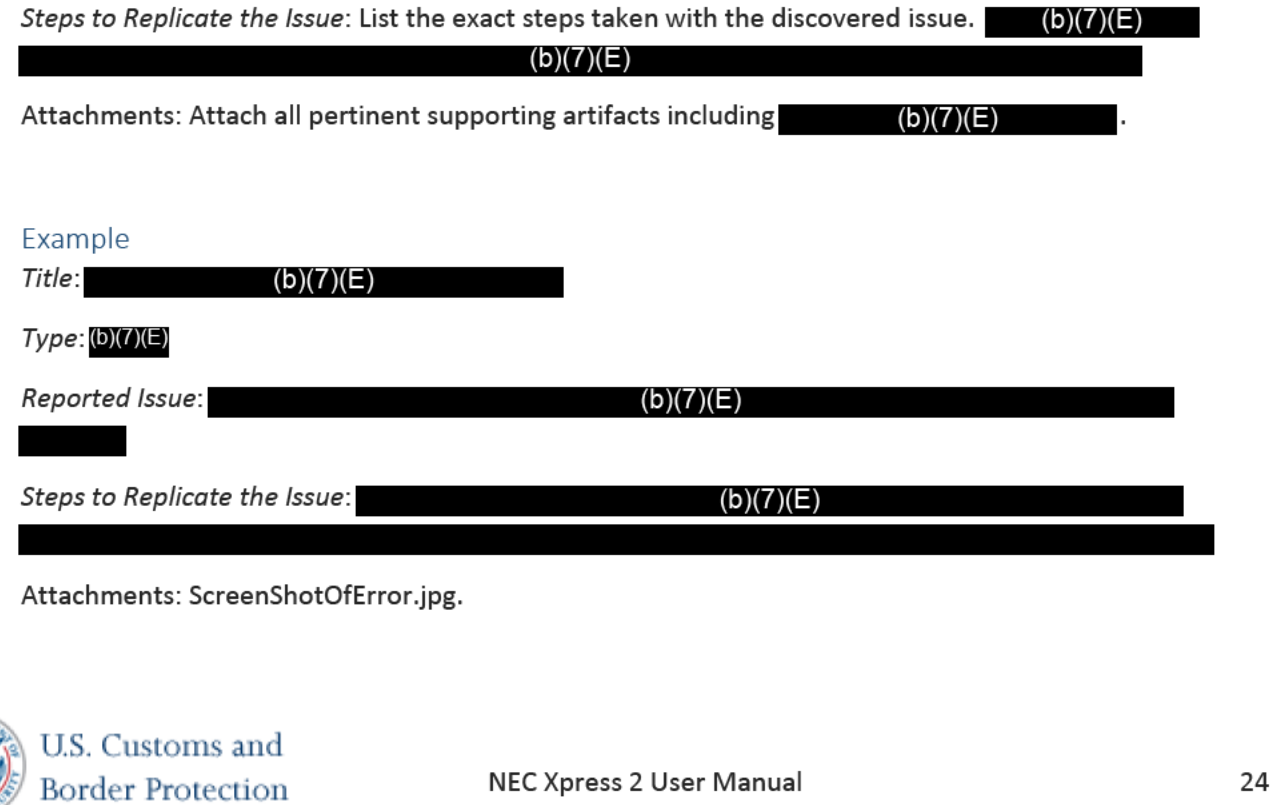

# NEC NeoFace Express 2

User Manual

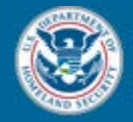

U.S. Customs and **Border Protection** 

June 23, 2017

Version 1.0.8.1

# Table of Contents

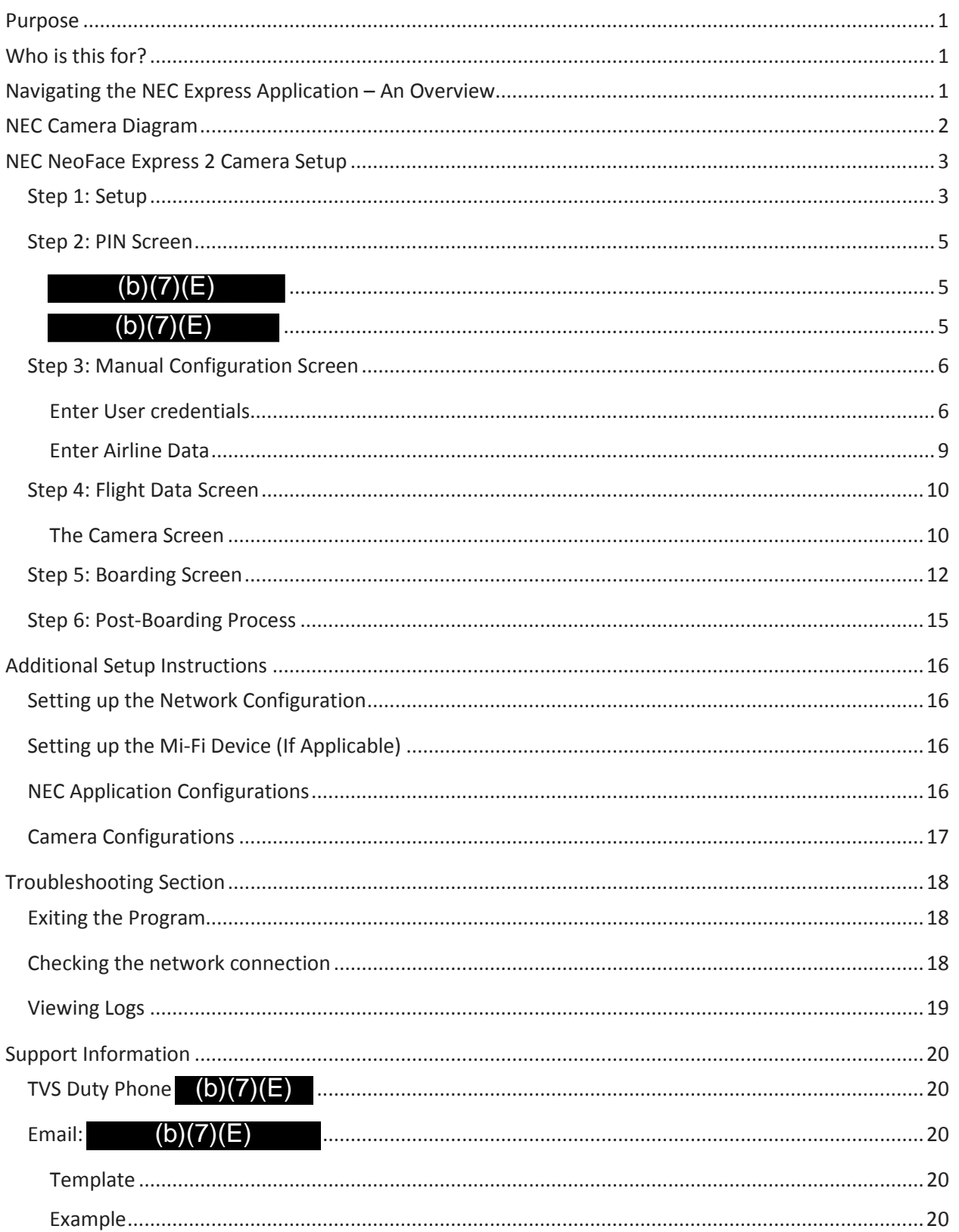

### <span id="page-52-0"></span>Purpose

The purpose of this user manual is to provide step-by-step instructions to properly set-up, operate, and troubleshoot the NEC NeoFace Express 2 camera and application.

# <span id="page-52-1"></span>Who is this for?

This guide is intended to guide officers in the field to set a camera up, process a flight, and shut the camera down.

# <span id="page-52-2"></span>Navigating the NEC Express Application – An Overview

1. The Express application will start automatically when the device is powering up. If the Express application has closed and you see the device desktop, manually start the Express application  $(b)(7)(E)$ 5<br>(b)(7)(E

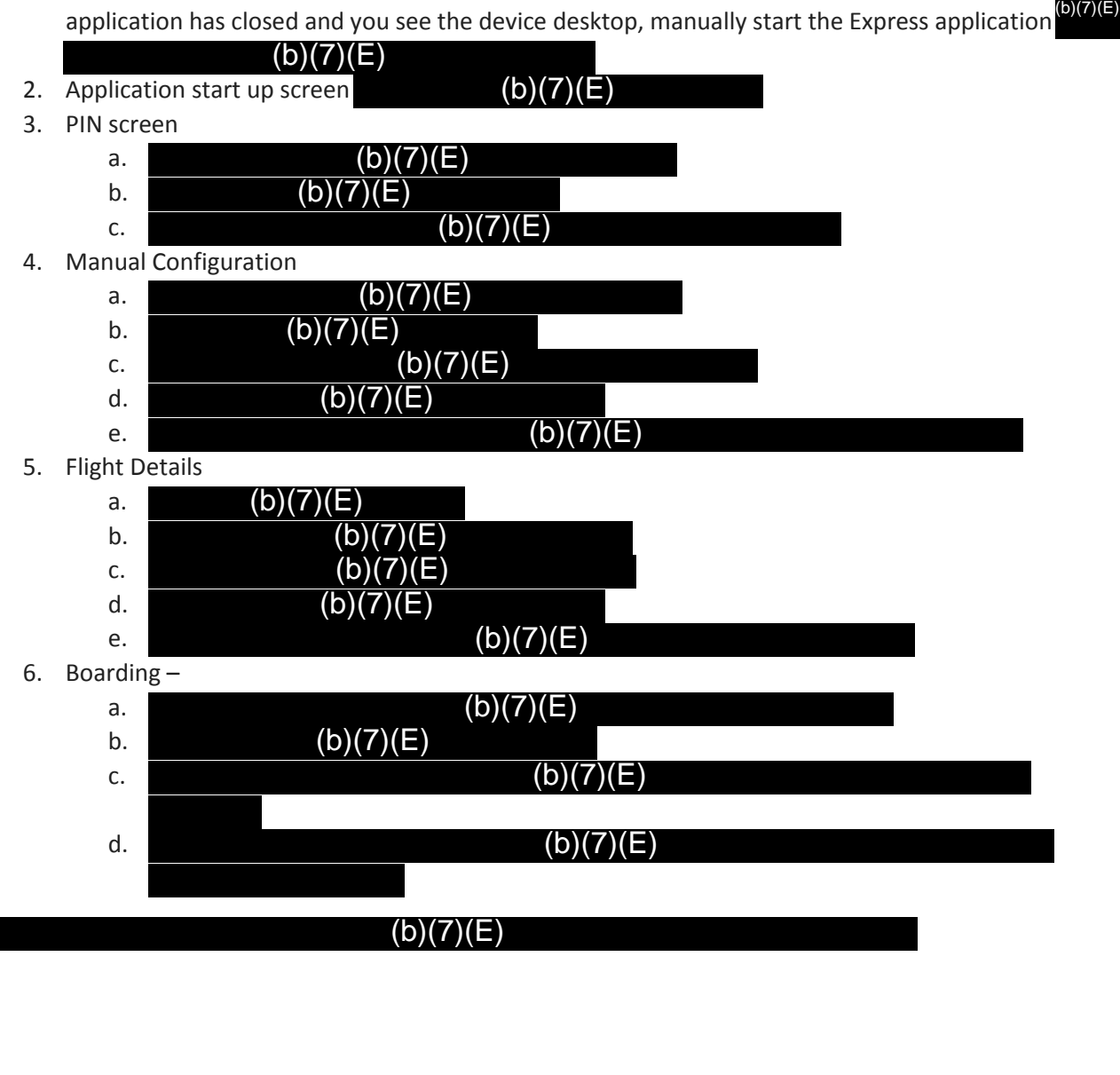

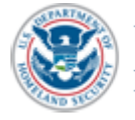

<span id="page-53-0"></span>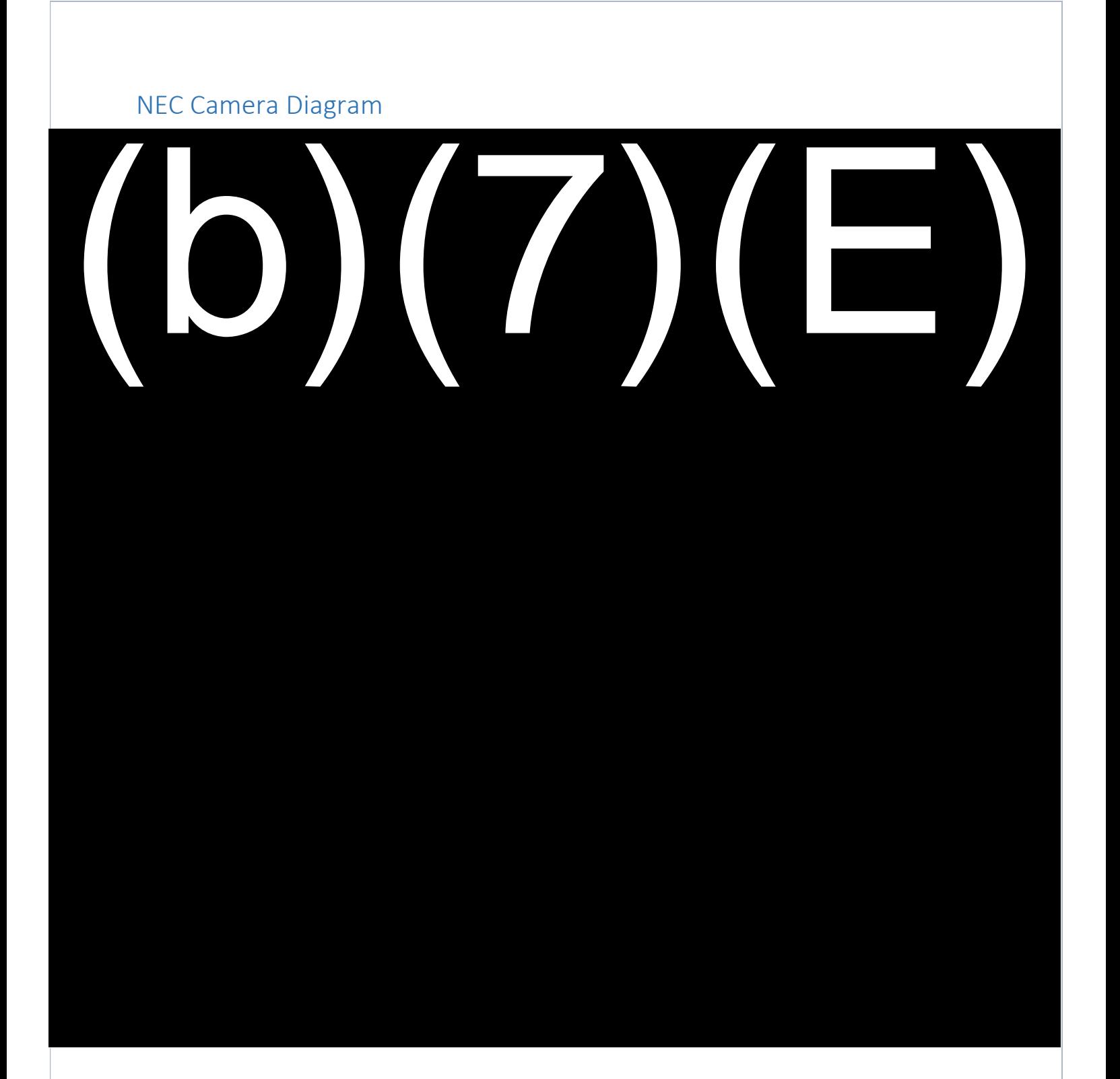

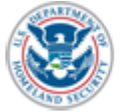

U.S. Customs and Border Protection

NEC Xpress 2 User Manual 2

# <span id="page-54-0"></span>NEC NeoFace Express 2 Camera Setup

#### <span id="page-54-1"></span>Step 1: Setup

- 1. Maneuver the NEC NeoFace Express device to the gate area. Grip by the stand (not the camera), tilt the stand back, and roll the stand to its destination.
- 2. Locate a power source, plug in the surge protector, and plug the device in to the surge protector.
	- a. If an available power source is not available, a battery may be used.  $(b)(7)(E)$
	- b. used. (b)(7)(E)<br>the device. This will<br>ding.<br>[b](7)(E) (b)(7)(E)<br>(b)(7)(E)
	- c. A cable protector is recommended to prevent tripping.
- 3. Place a mat in front of the camera approximately 12 to 18 inches from the device. This will help both passengers and officers to keep distances consistent during boarding.
- 4. Clean the touch screen with lens cleaner and microfiber cloth.
- 5. Press and quickly release the power button  $\qquad \qquad$   $\qquad \qquad$   $\qquad \qquad$   $\qquad$   $\qquad$   $\qquad$   $\qquad$   $\qquad$   $\qquad$   $\qquad$   $\qquad$   $\qquad$   $\qquad$   $\qquad$   $\qquad$   $\qquad$   $\qquad$   $\qquad$   $\qquad$   $\qquad$   $\qquad$   $\qquad$   $\qquad$   $\qquad$   $\qquad$   $\qquad$   $\qquad$   $\qquad$ turn on the device. (b)(7)(E)

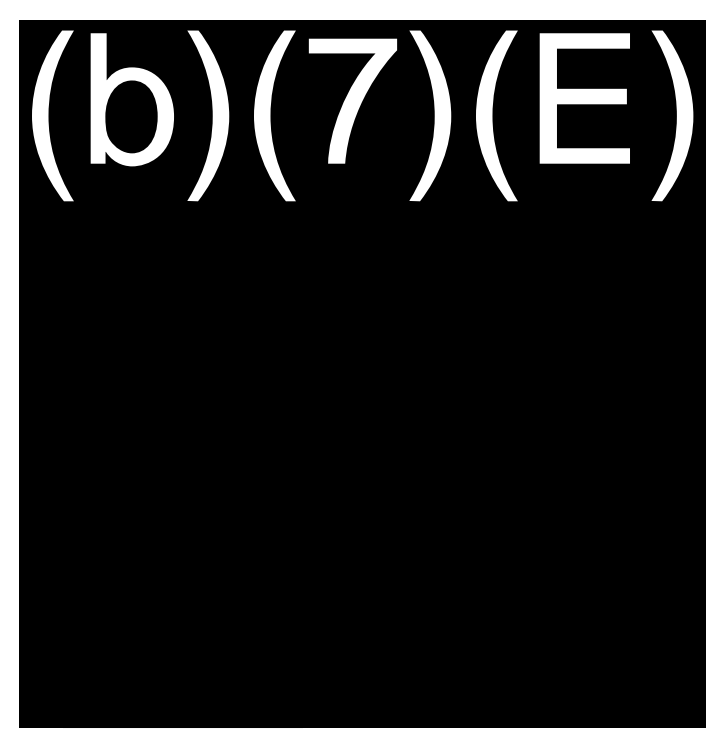

6. The NEC NeoFace Express will begin booting up. The application will launch automatically after approximately 5 seconds. Once the application has started,  $(b)(7)(E)$ 

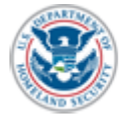

U.S. Customs and Border Protection

NEC Xpress 2 User Manual 3

#### **Setup Notes**

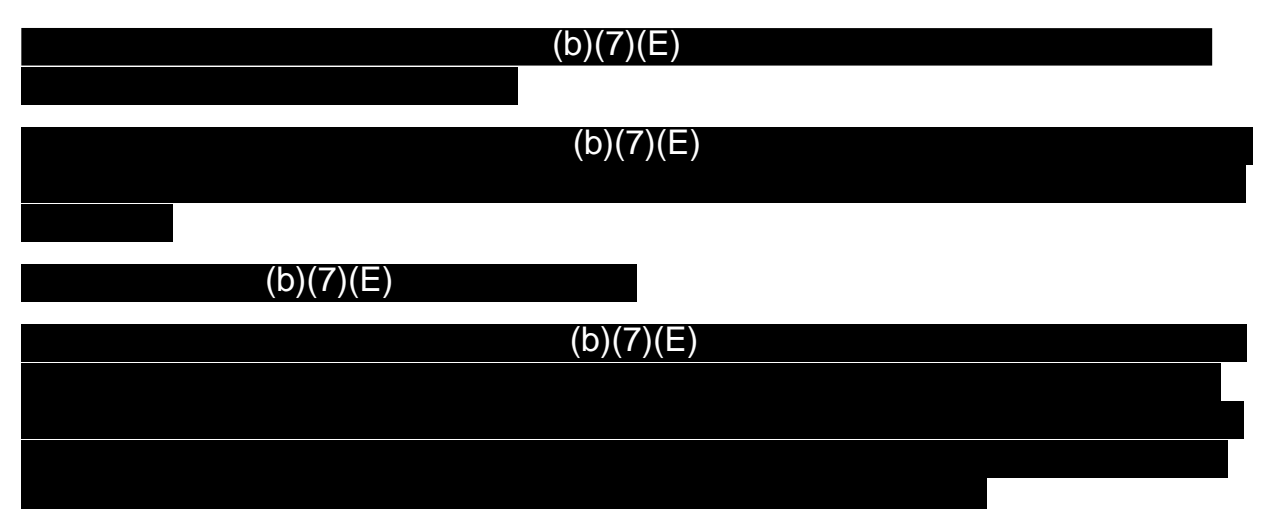

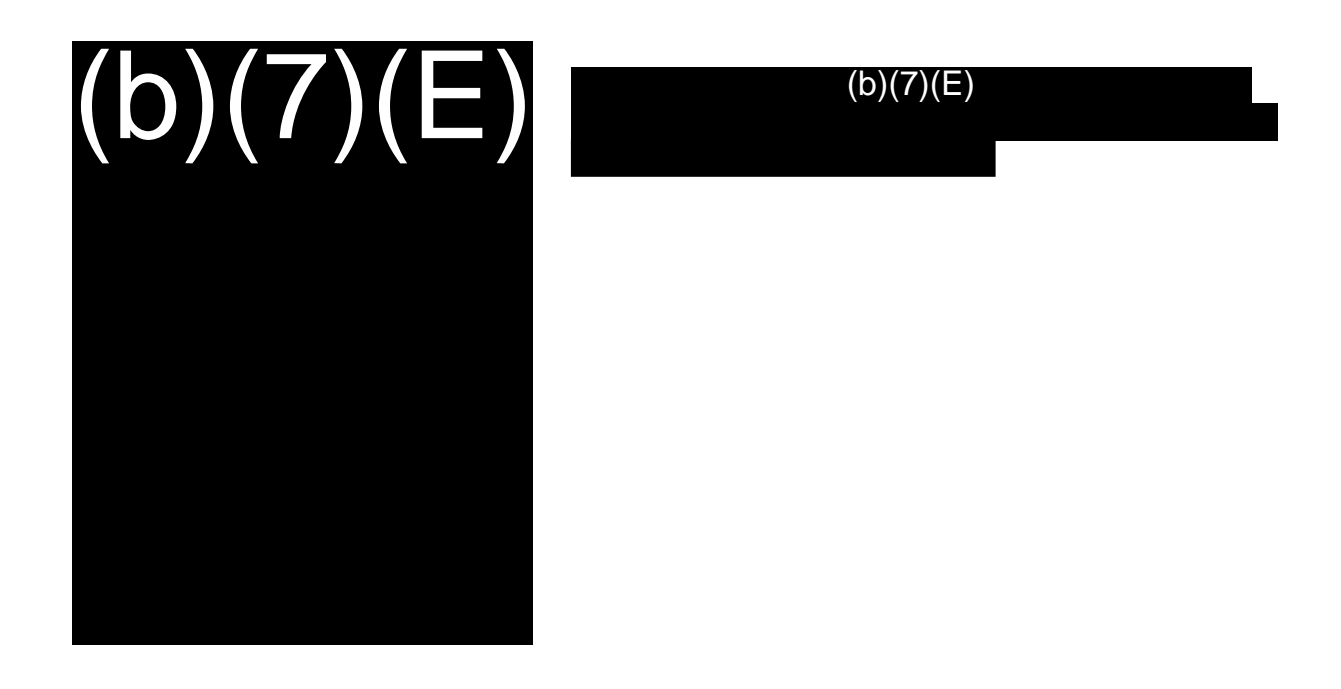

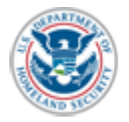

Step 2: PIN Screen

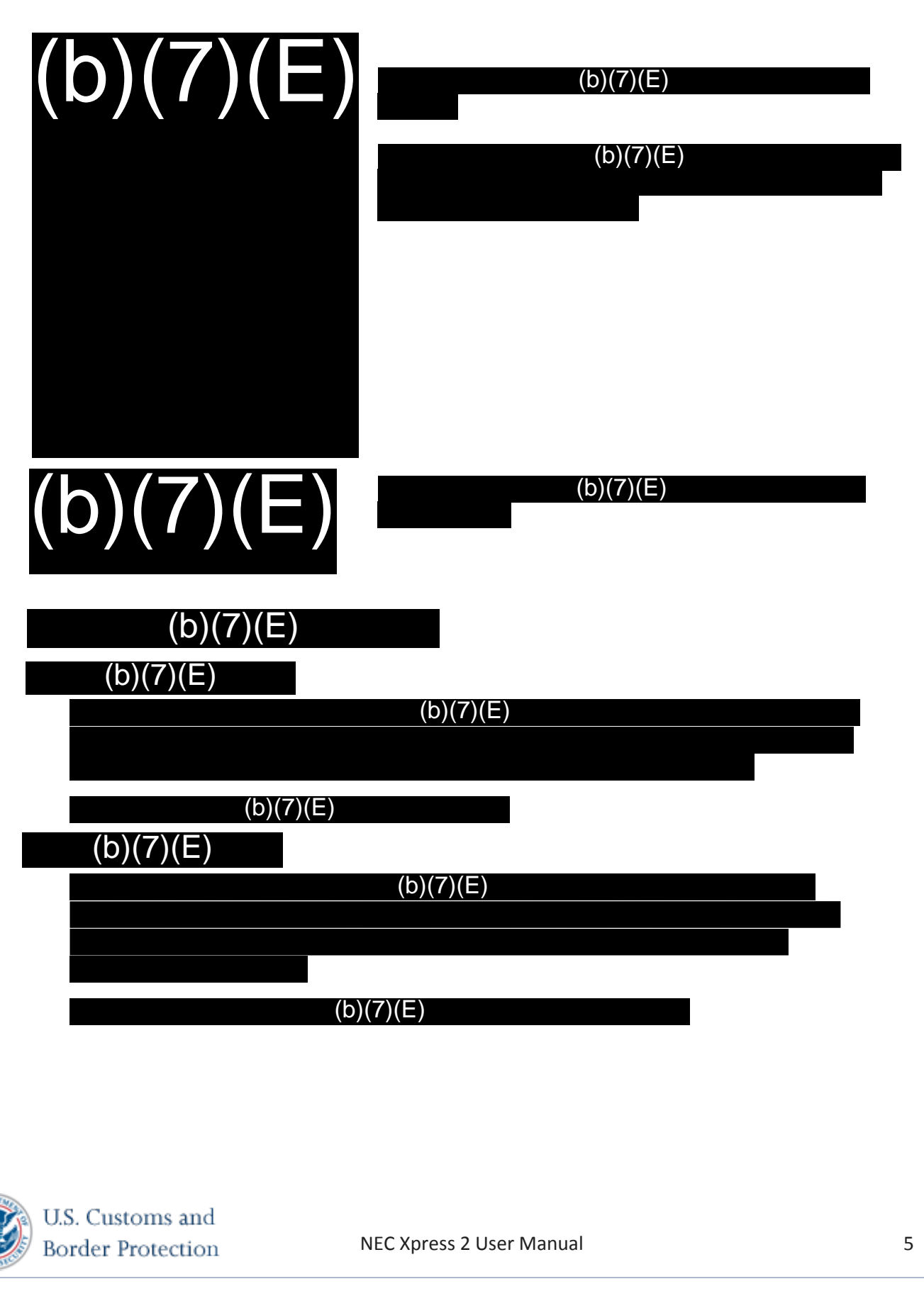

# <span id="page-57-0"></span>Step 3: Manual Configuration Screen • • • • •  $(b)(7)(E)$ (b)(7)(E)  $(b)(7)(E)$  $(b)(7)$  $(b)(7)(E)$ (b)(7)(E)  $(b)(7)(E)$  $(b)(7)(E)$ (b)(7)(E)

<span id="page-57-1"></span>Enter User Credentials

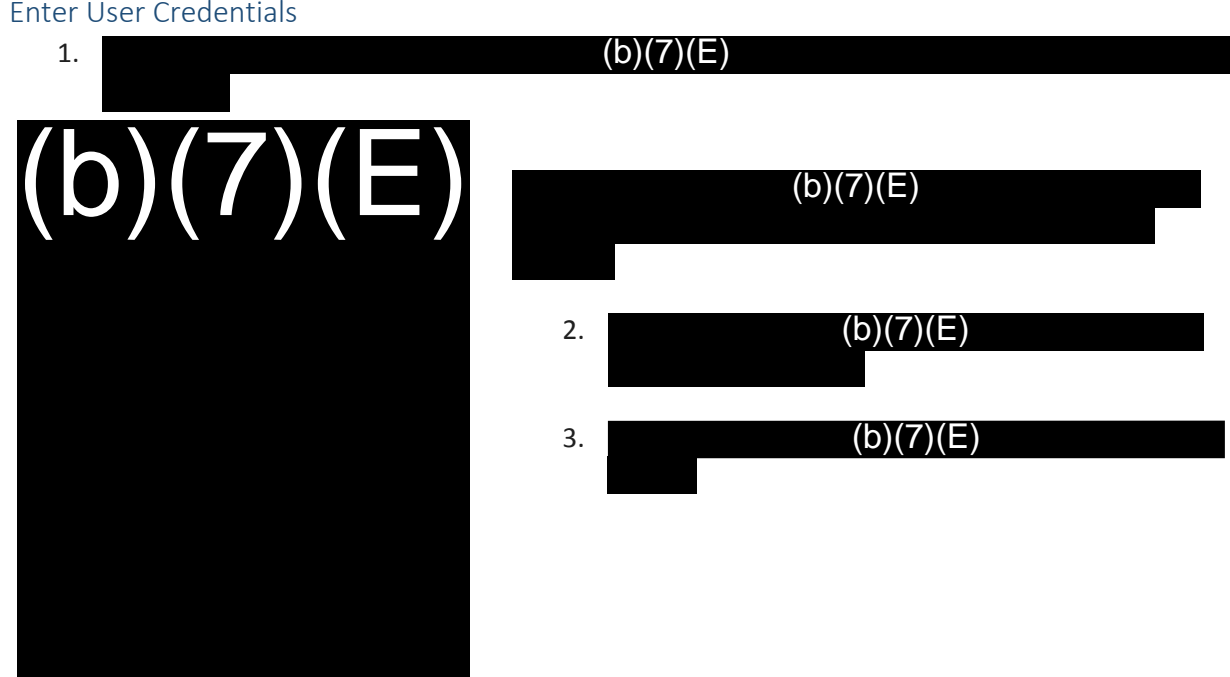

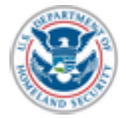

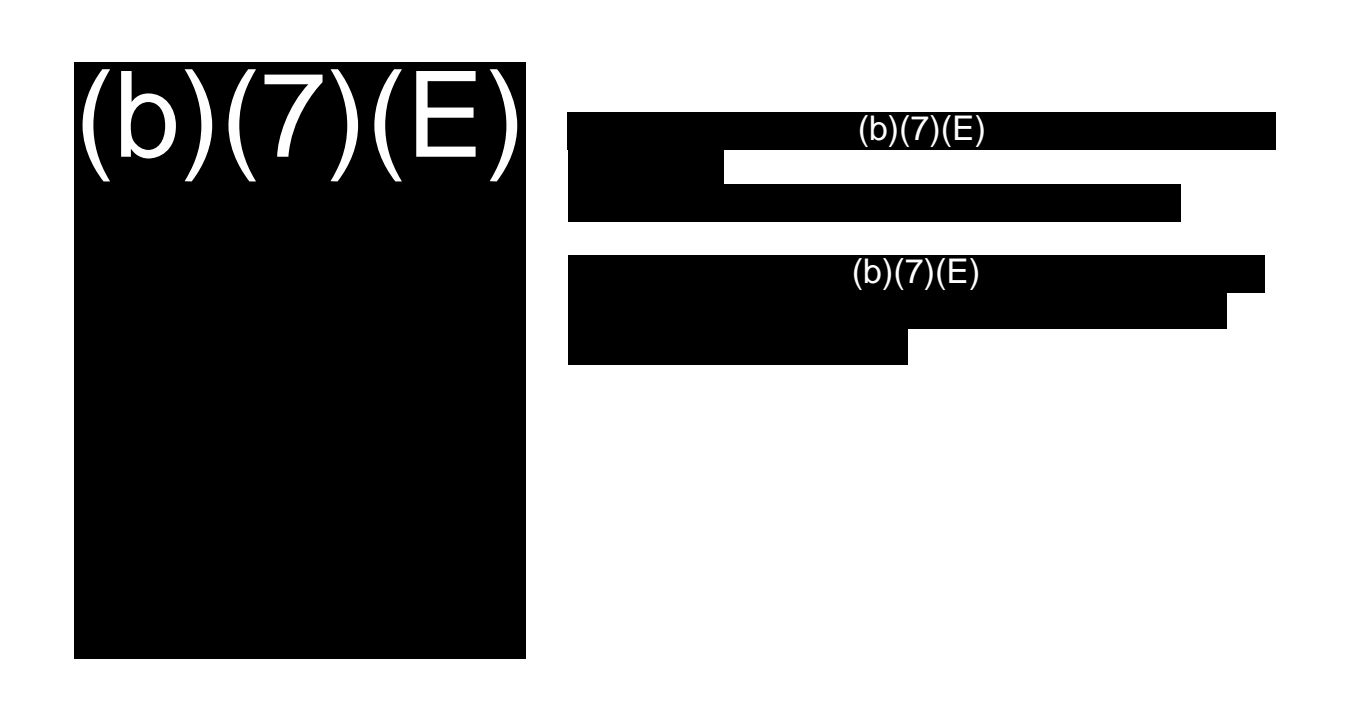

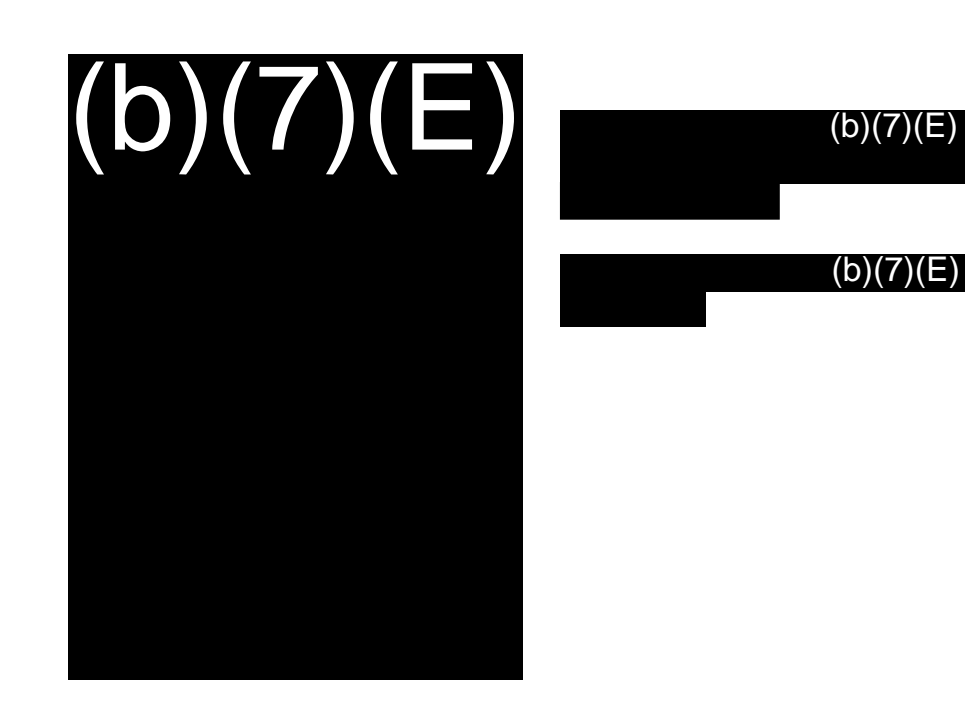

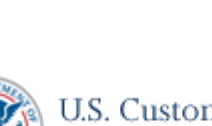

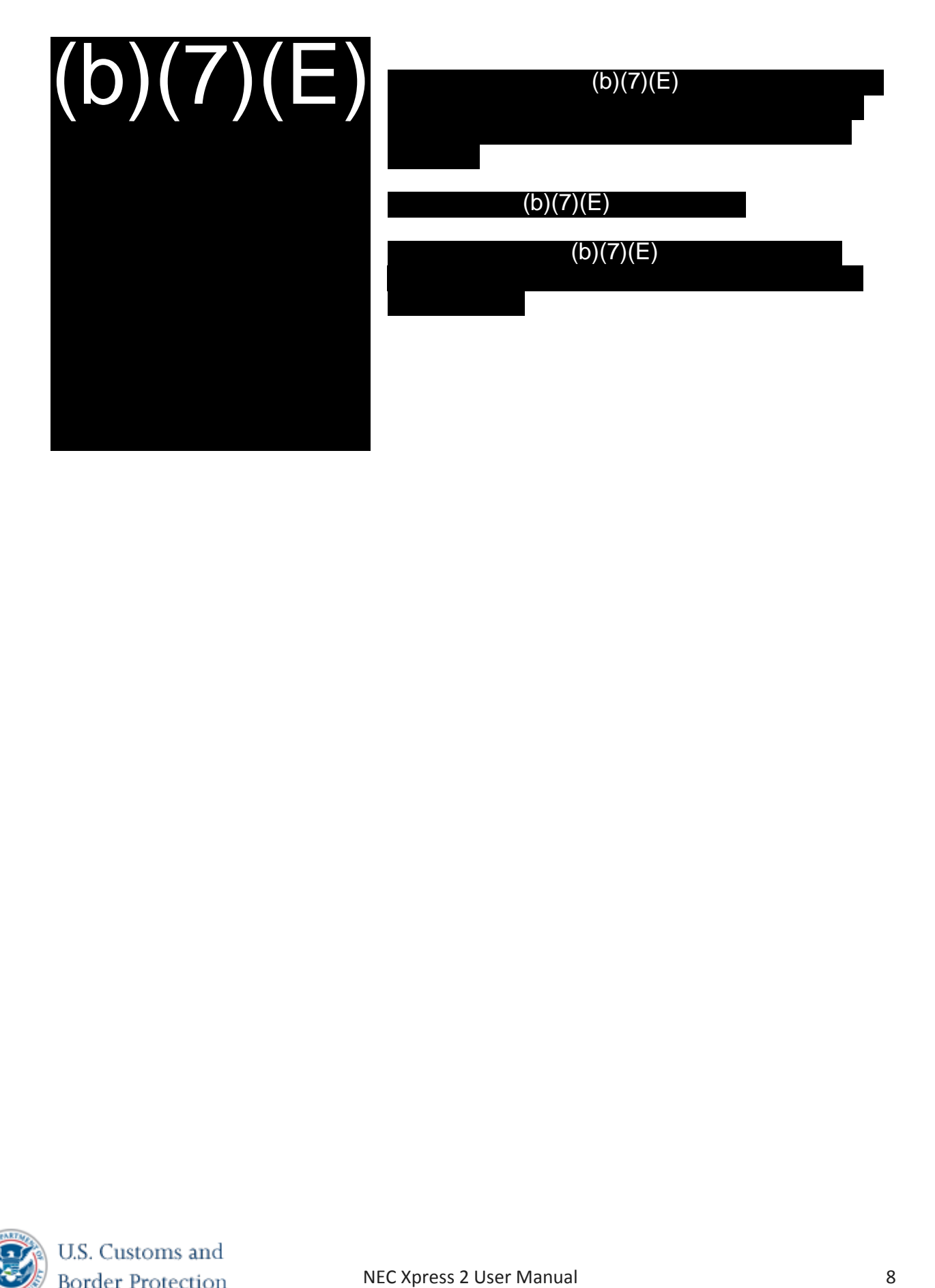

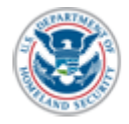

<span id="page-60-0"></span>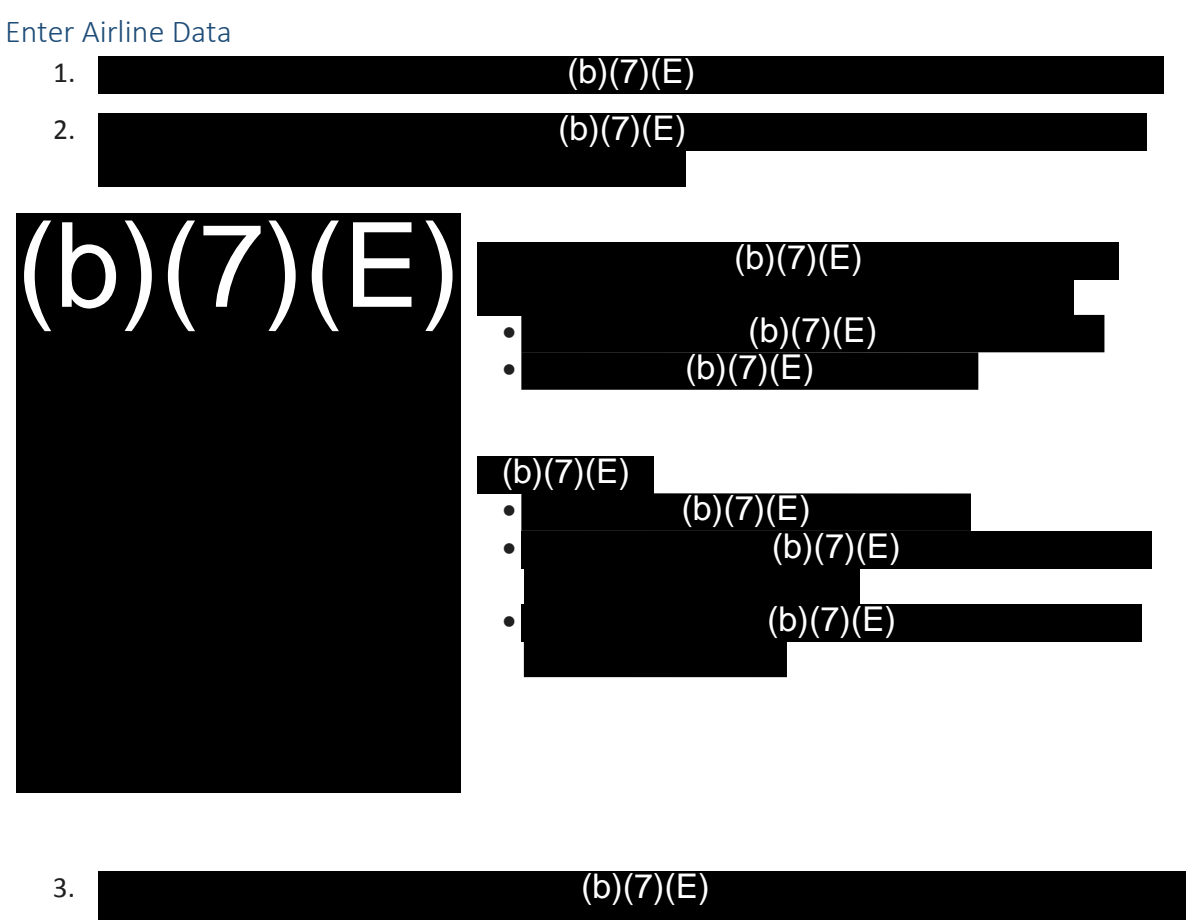

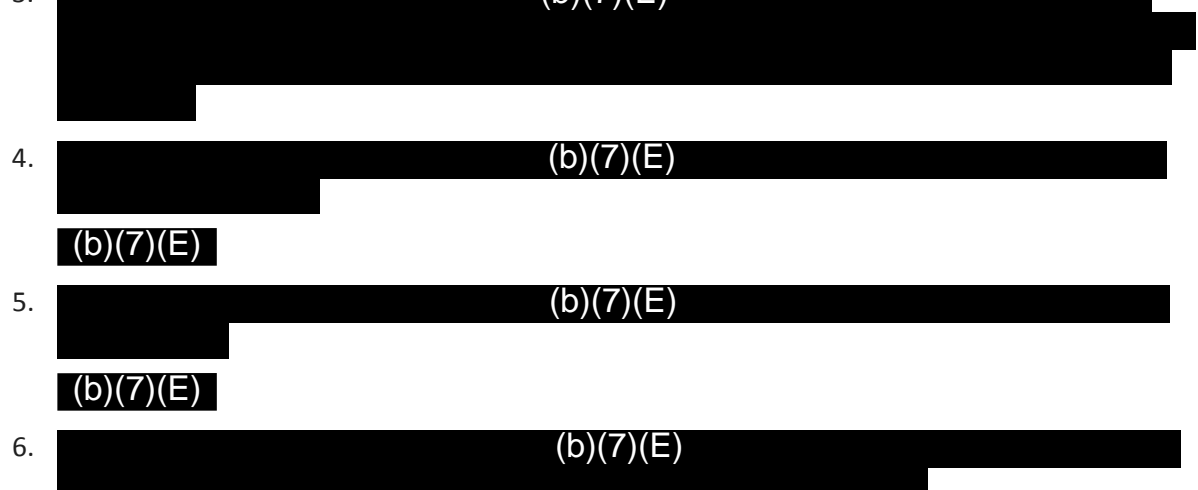

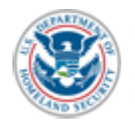

U.S. Customs and Border Protection

NEC Xpress 2 User Manual 9

#### <span id="page-61-0"></span>Step 4: Flight Data Screen

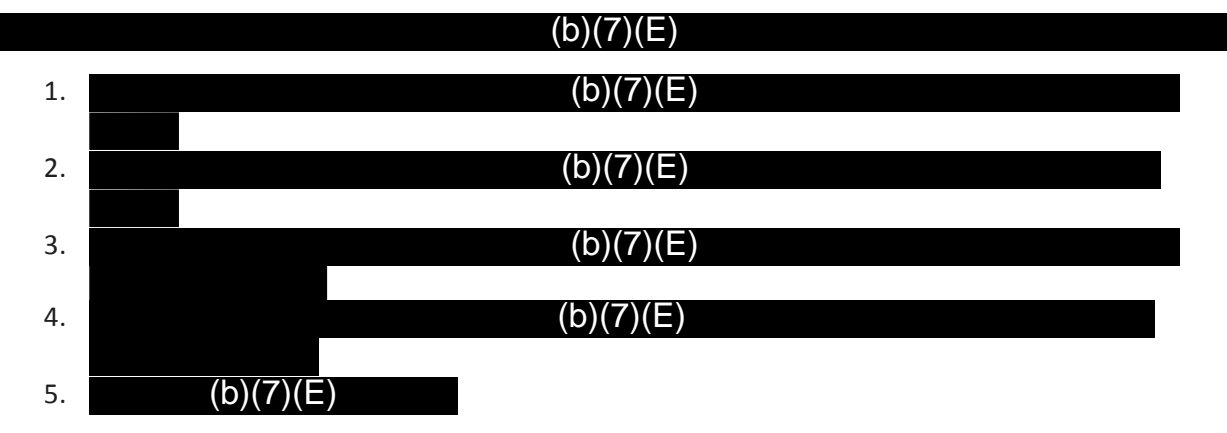

#### <span id="page-61-1"></span>The Camera Screen

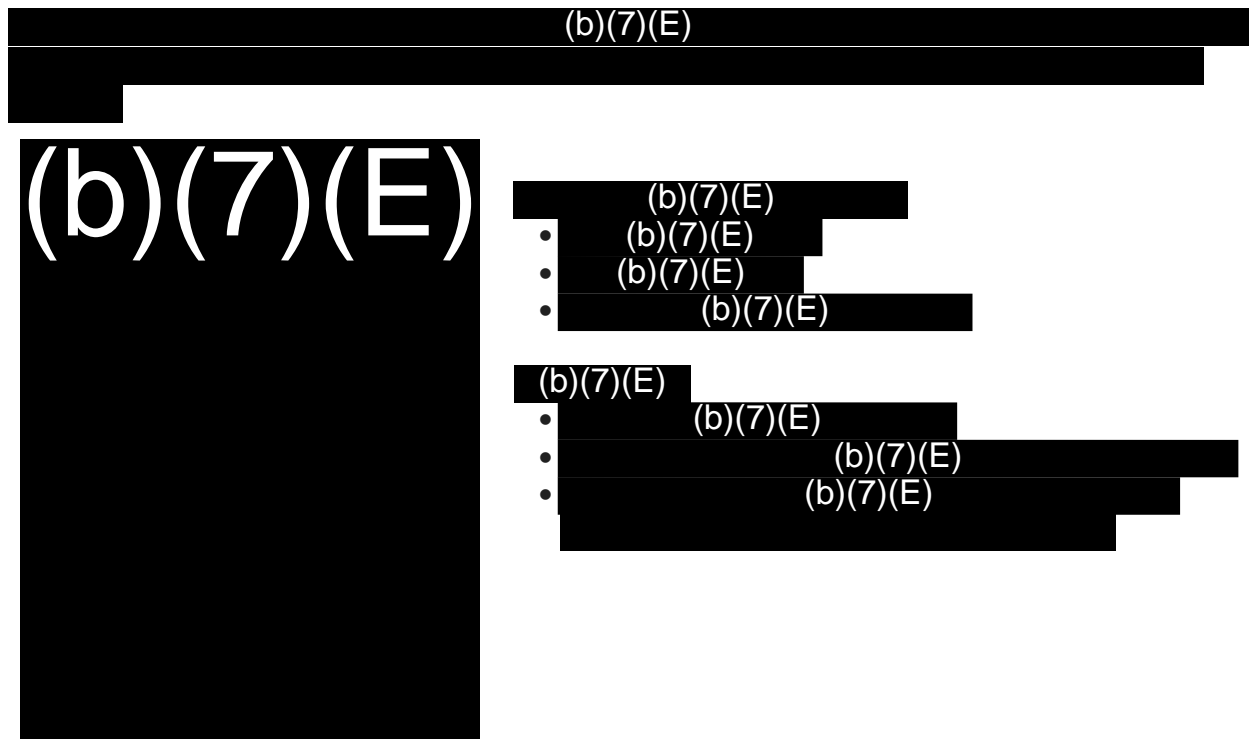

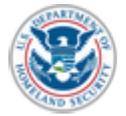

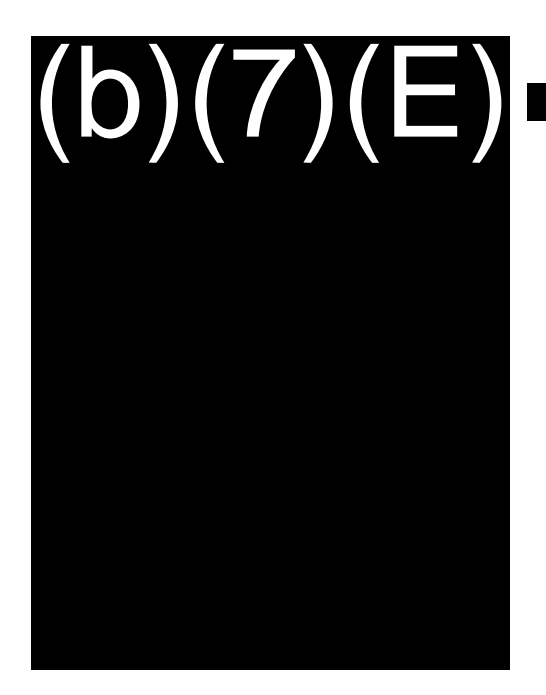

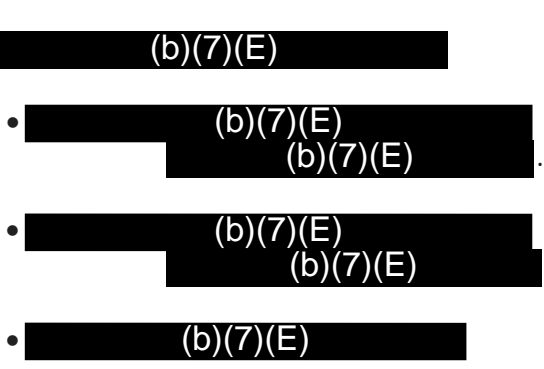

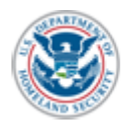

#### <span id="page-63-0"></span>Step 5: Boarding Screen

#### (b)(7)(E)

The CBP officer is advised to take the boarding pass from the traveler to scan. The process moves faster when an officer experienced with the operation of the device scans the boarding pass.

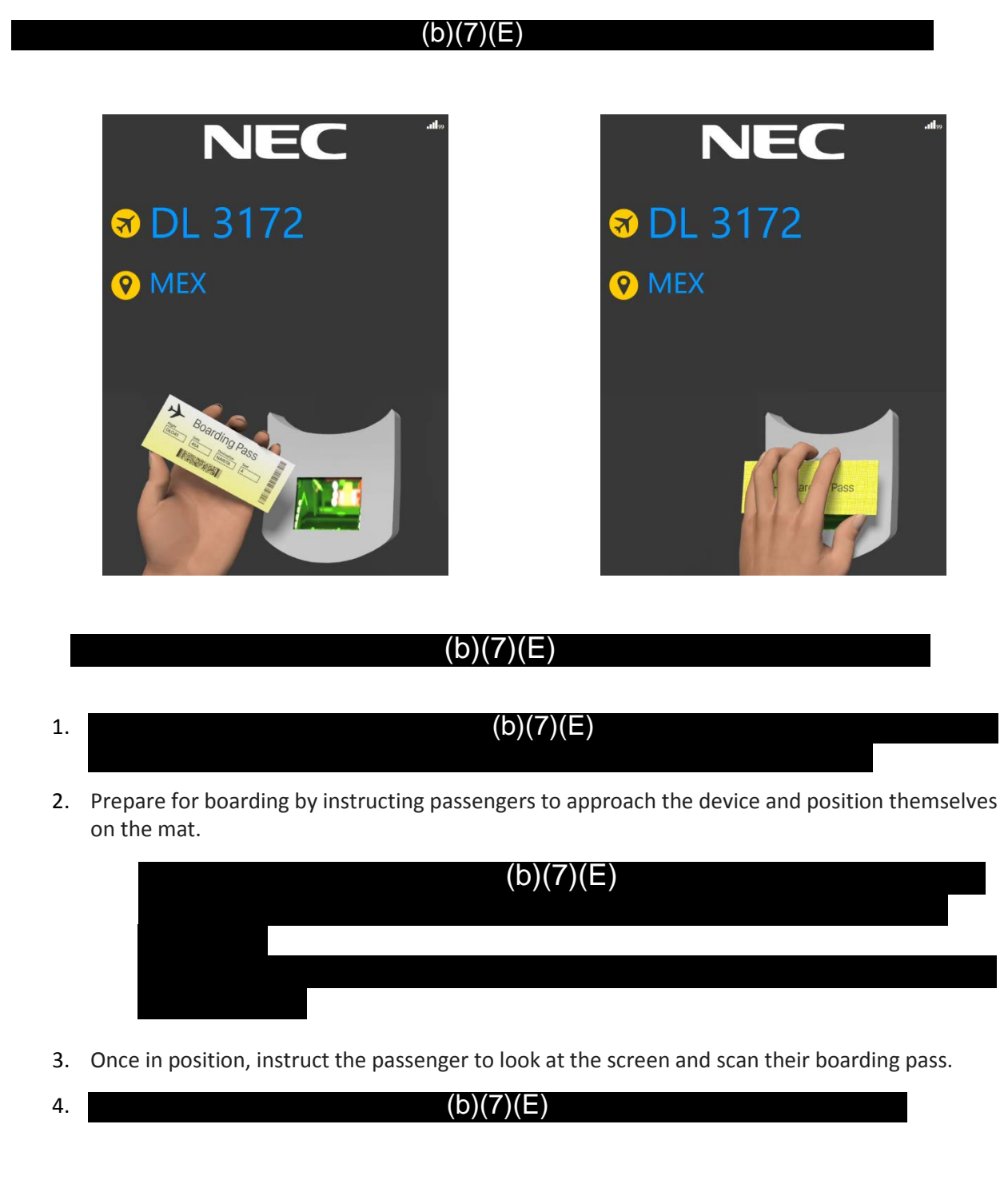

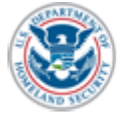

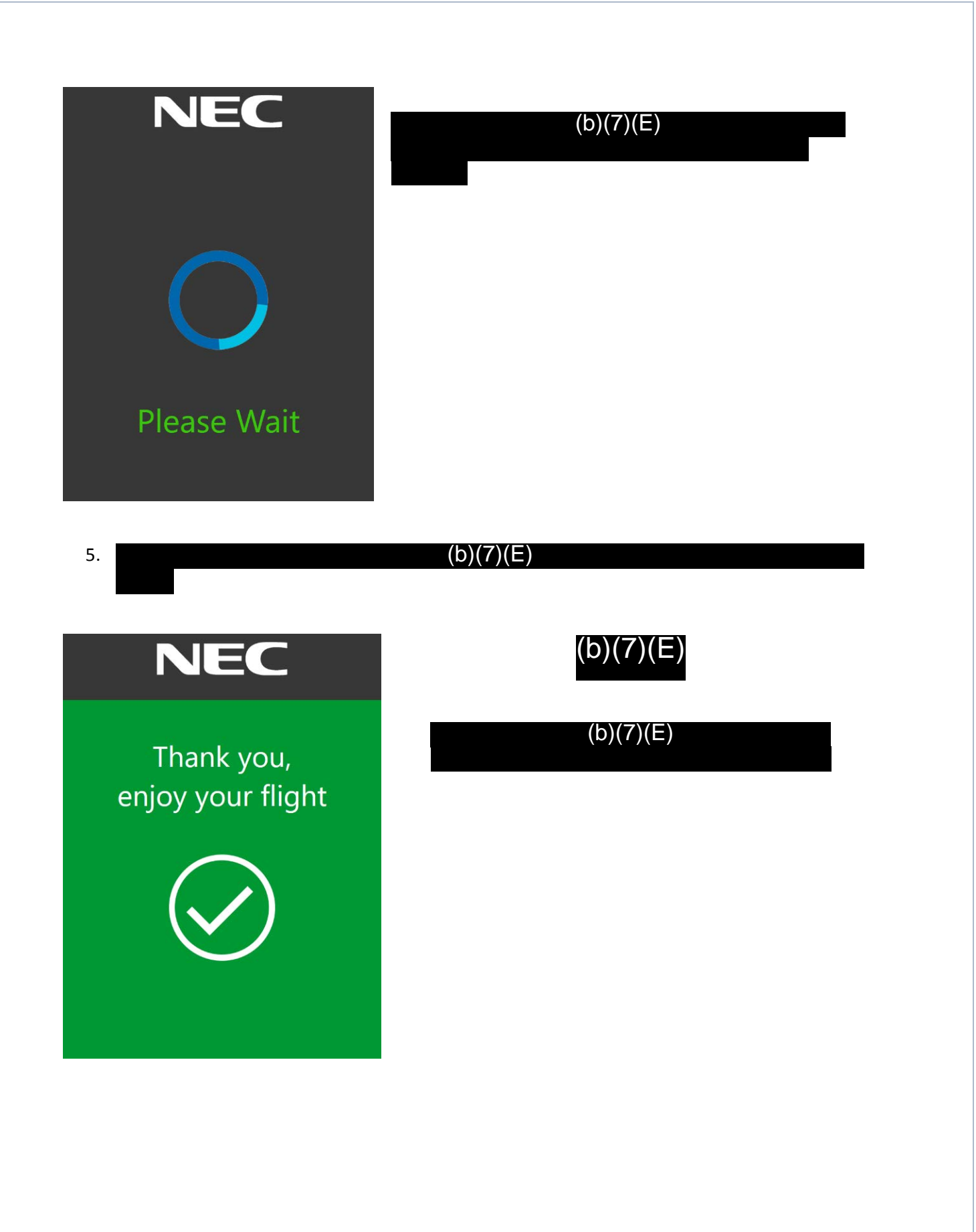

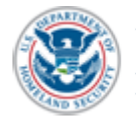

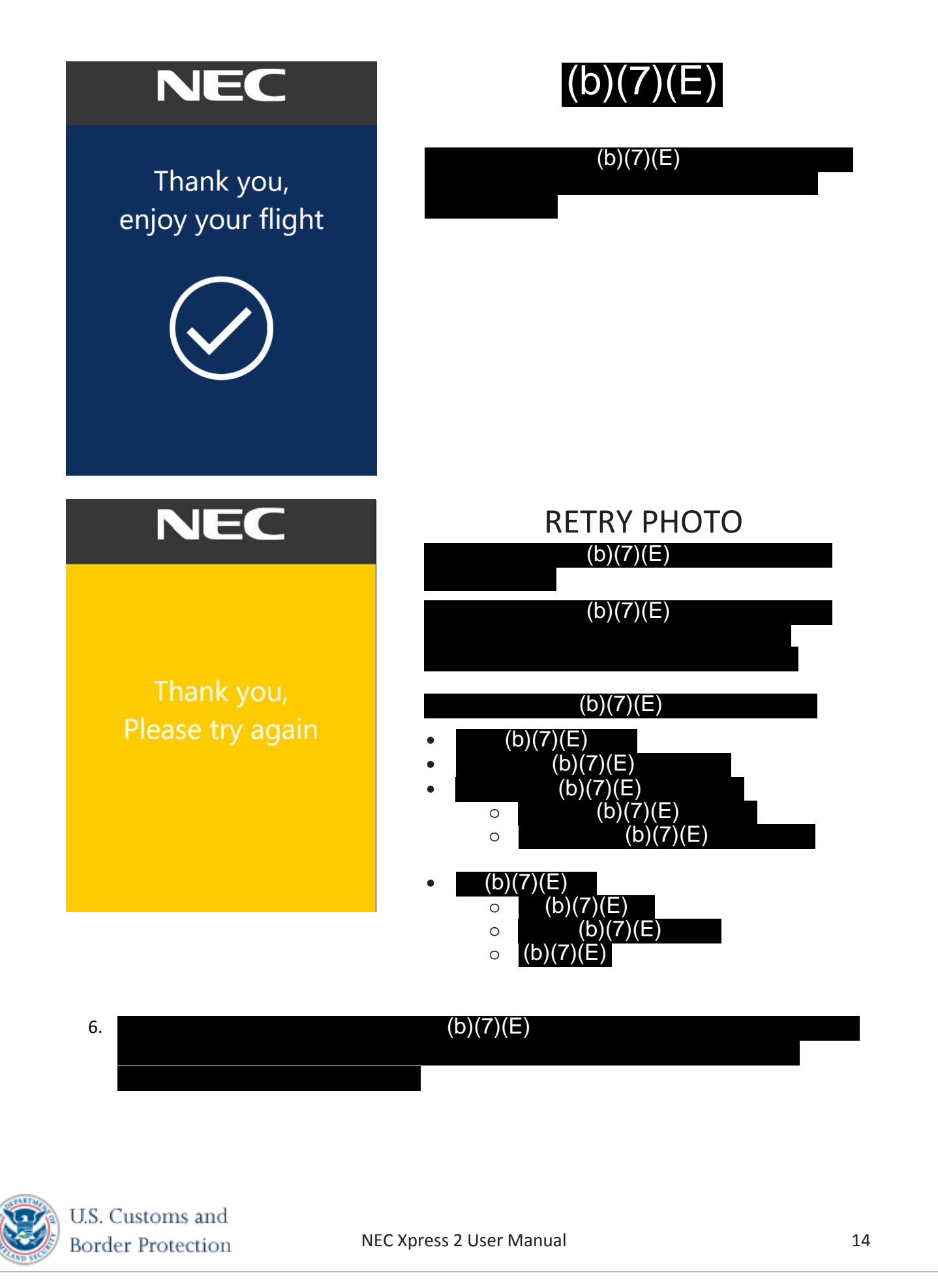

## <span id="page-66-0"></span>Step 6: Post-Boarding Process

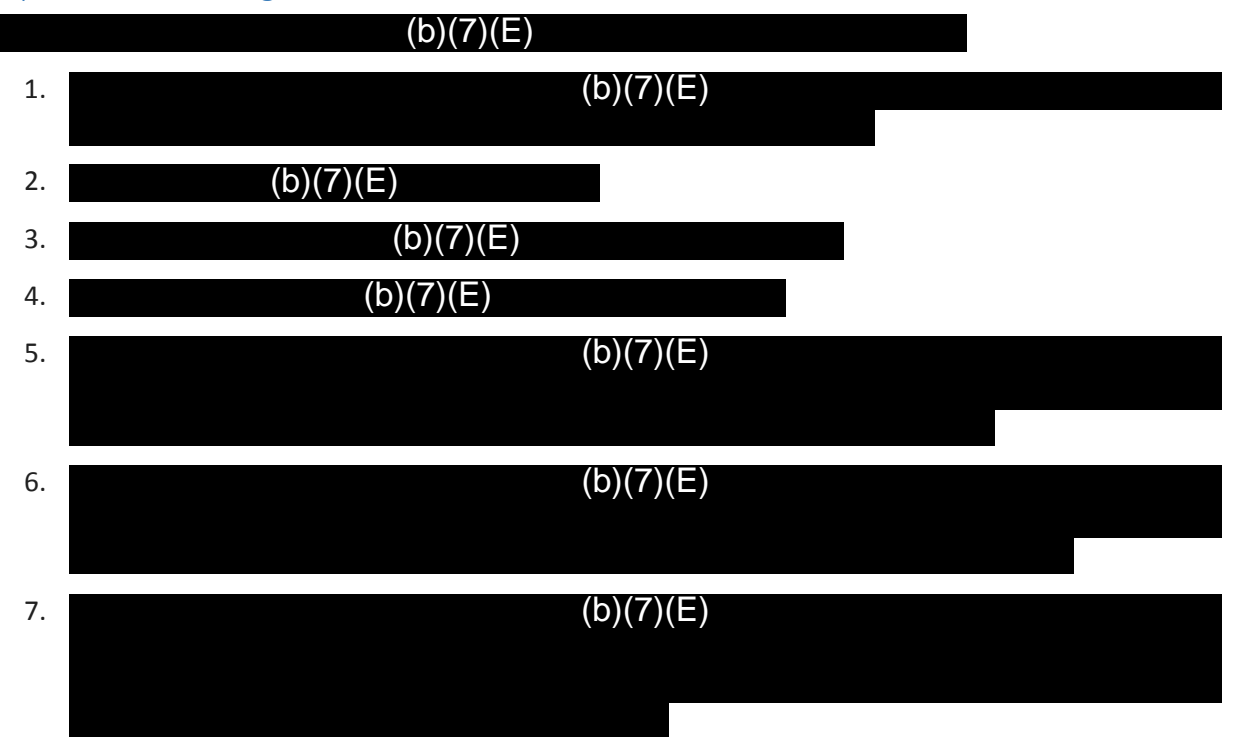

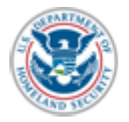

# <span id="page-67-0"></span>Additional Setup Instructions

# <span id="page-67-1"></span>Setting up the Network Configuration

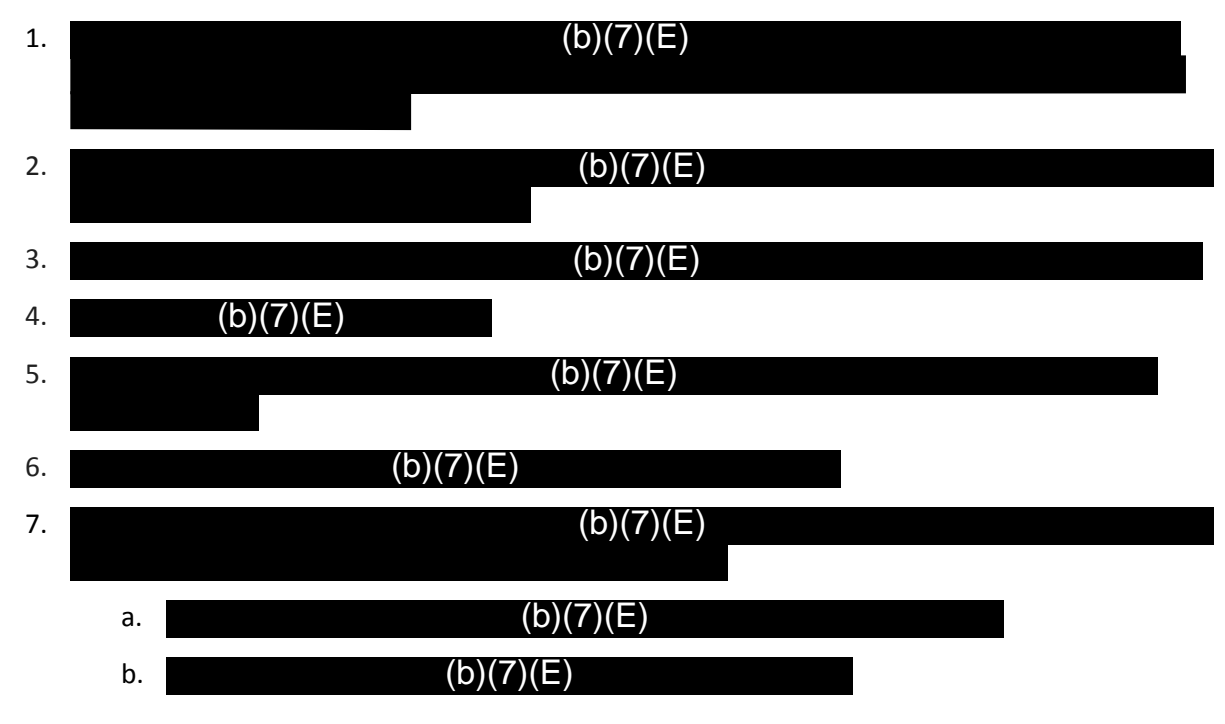

#### <span id="page-67-2"></span>Setting up the Mi-Fi Device (If Applicable)

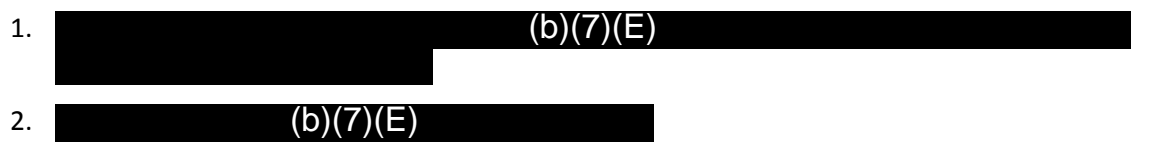

### <span id="page-67-3"></span>NEC Application Configurations

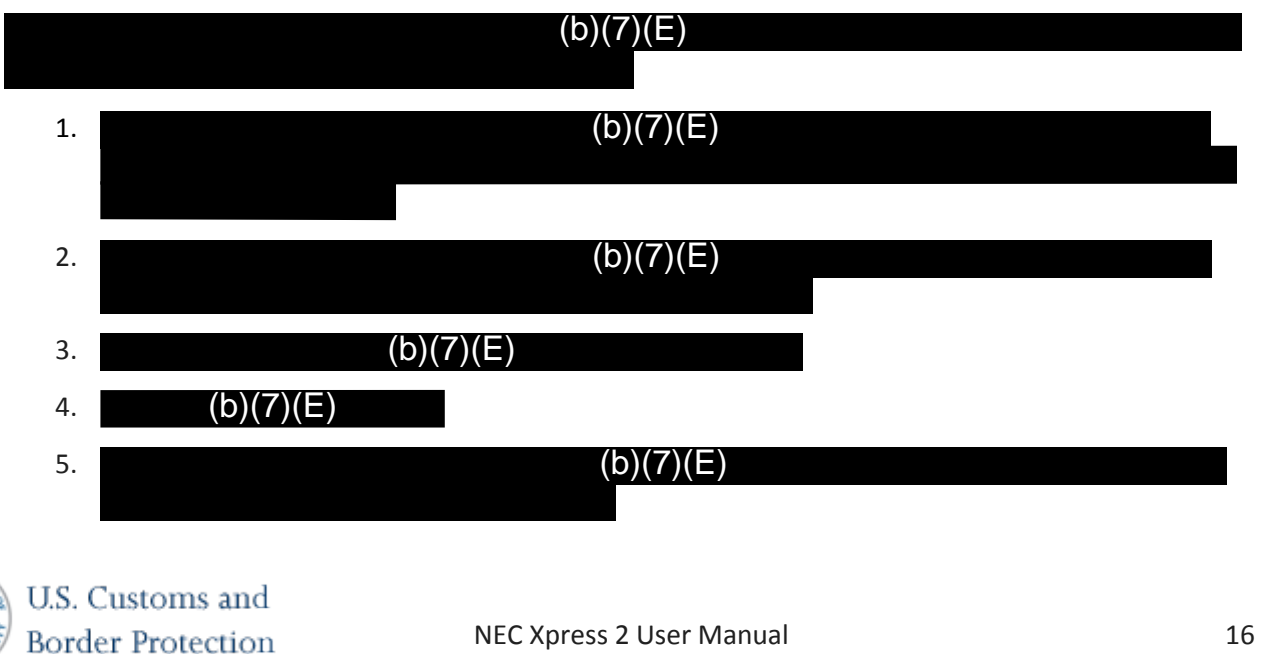

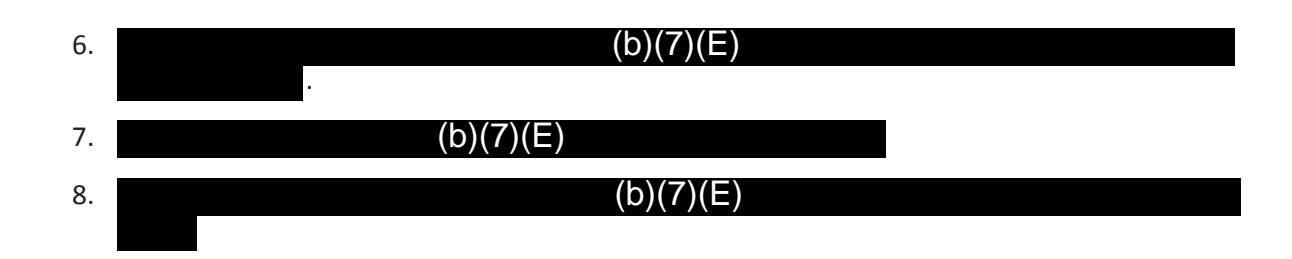

## <span id="page-68-0"></span>Camera Configurations

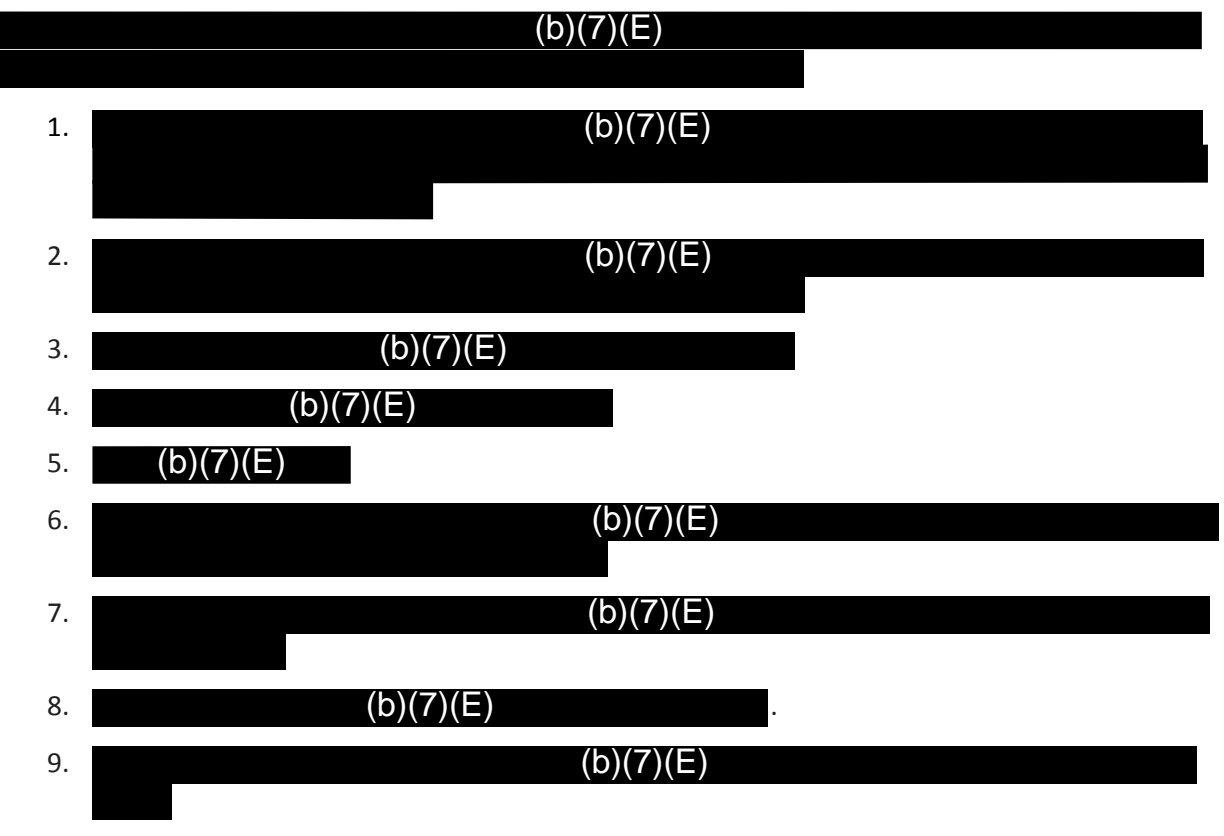

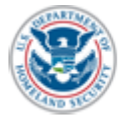

# <span id="page-69-0"></span>Troubleshooting Section

<span id="page-69-1"></span>Exiting the Program

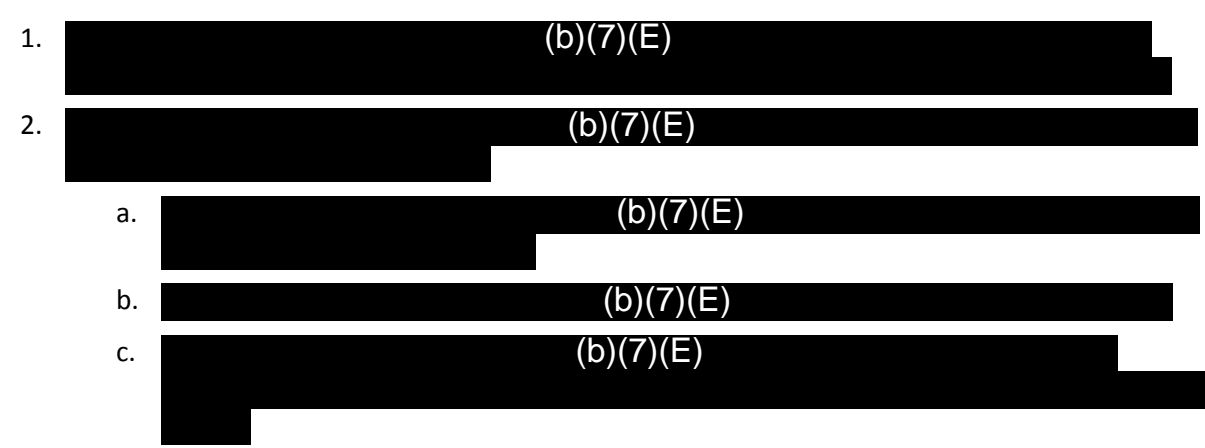

### <span id="page-69-2"></span>Checking the network connection

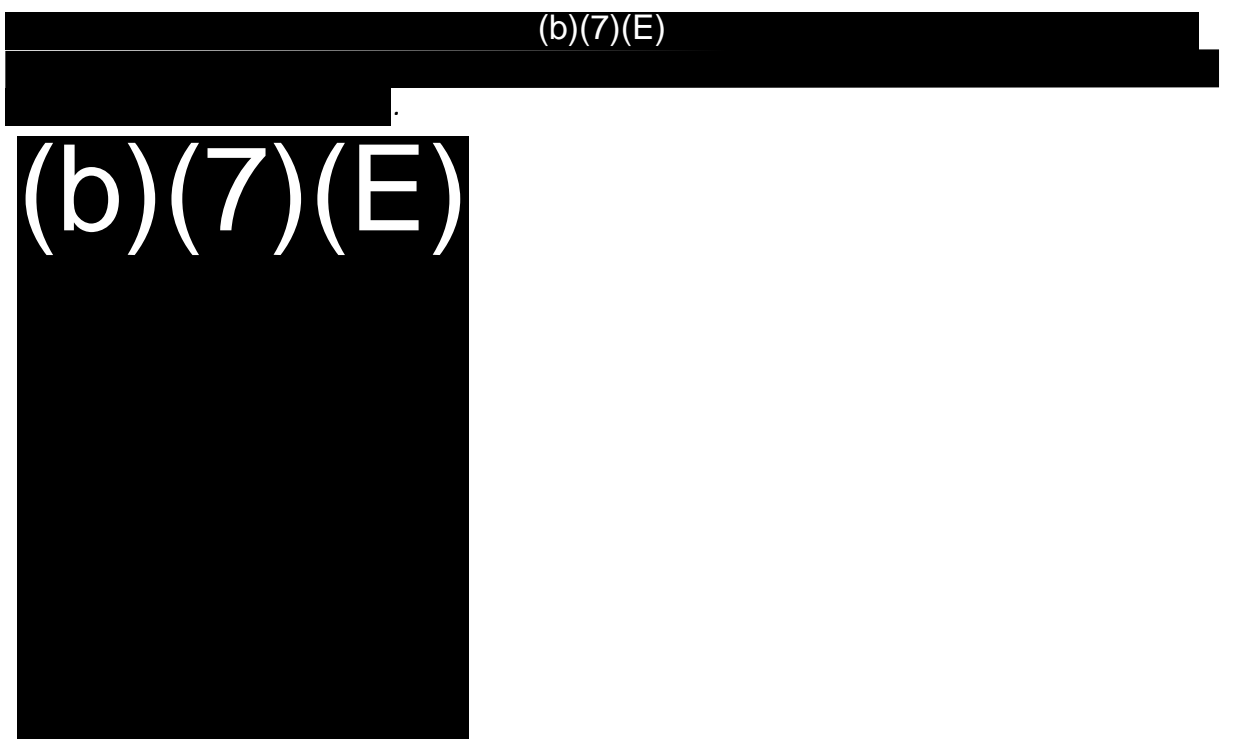

<span id="page-69-3"></span>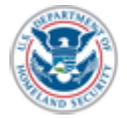

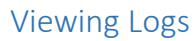

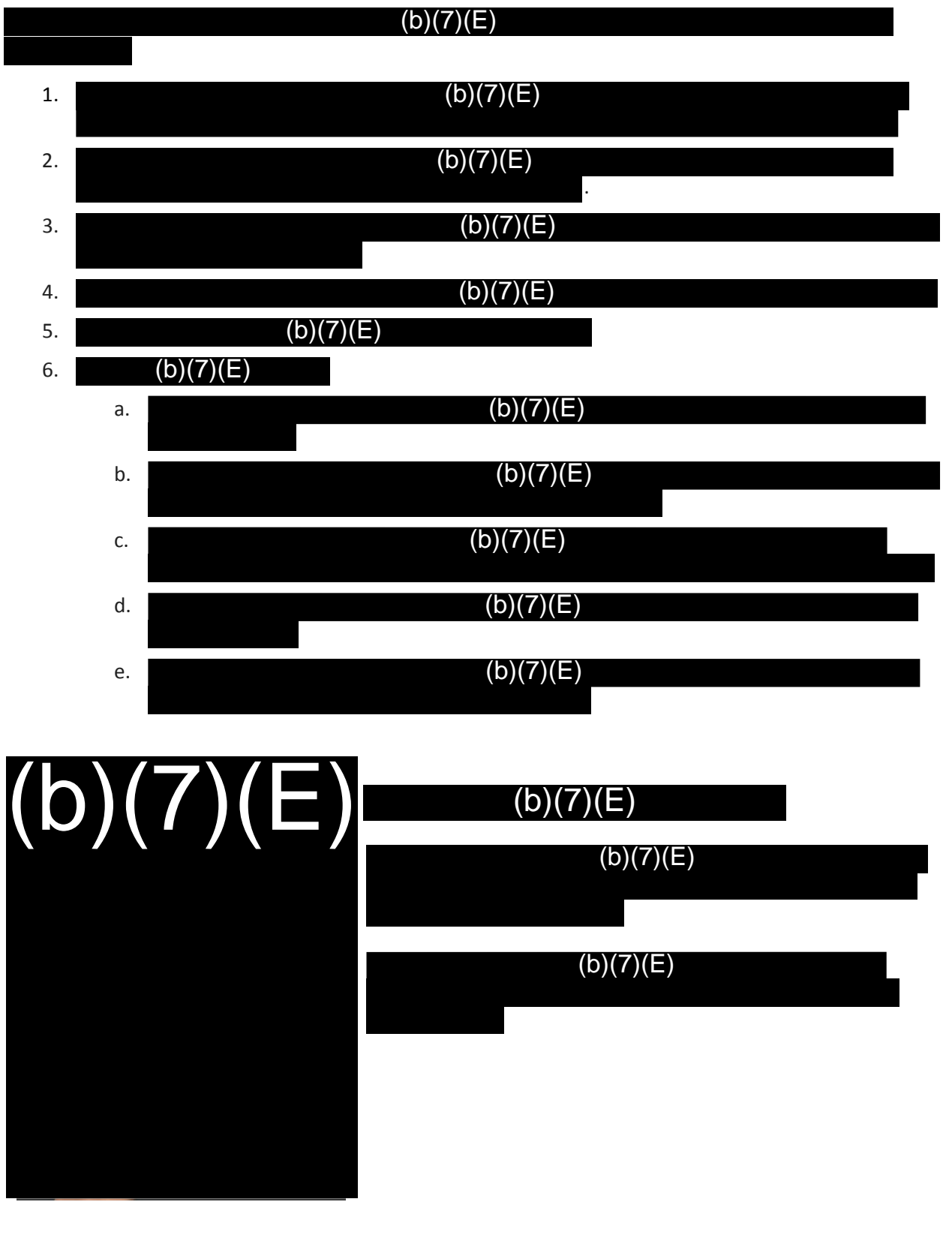

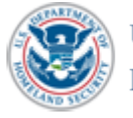

U.S. Customs and Border Protection

NEC Xpress 2 User Manual 19

# Support Information

In the event you encounter an issue which you cannot resolve, please contact CBP OIT for support:

# TVS Duty Phone  $(b)(7)(E)$

For immediate assistance 24/7, call the TVS duty phone:  $(b)(7)(E)$ .

Please be prepared to provide a detailed description of the issue, including repeating the steps you have taken and any logs, to assist CBP OIT in resolving the issue.

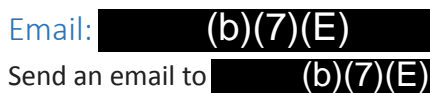

Include as much detail as possible about your issue, including the steps you took before the issue appeared and the steps you took to attempt to remediate. Please attach any logs or photos of the issue associated with the issue to the email. A response will be provided within 24 hours.

Below is a template and an example of an email to TVS Support:

#### <span id="page-71-0"></span>**Template**

*Title*: Port - Carrier - Flight Number - Departure Date – Summary

*Type*: Should be indicated as an New Feature, Enhancement, or Defect

*Reported Issue*: An objective summary of the issue. Should not include any analysis, opinions, or solutions.

<span id="page-71-1"></span>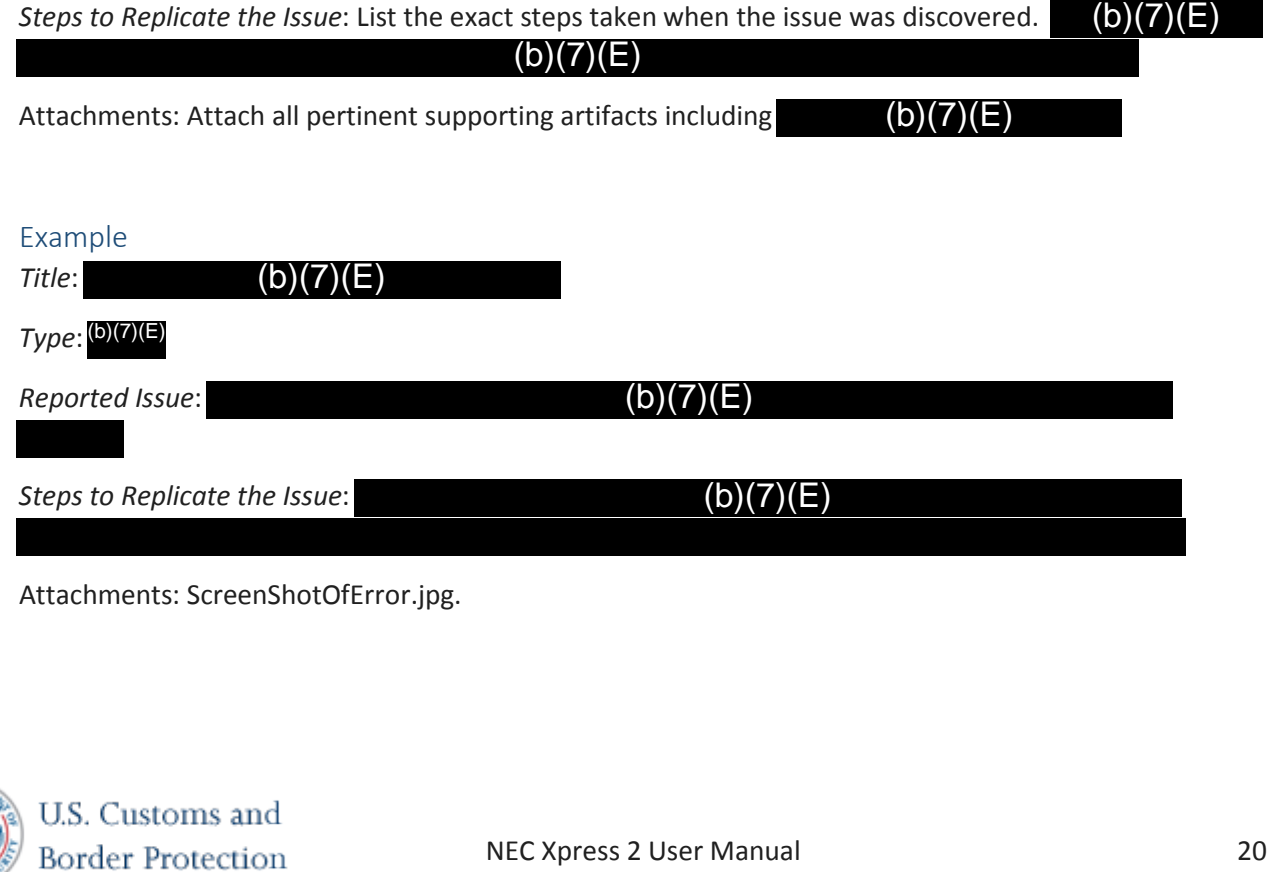
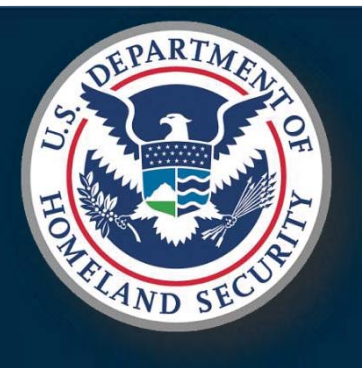

# Traveler Verification Services

Field Support Standard Operating Procedure (SOP)

Version 2.1Jan 2020

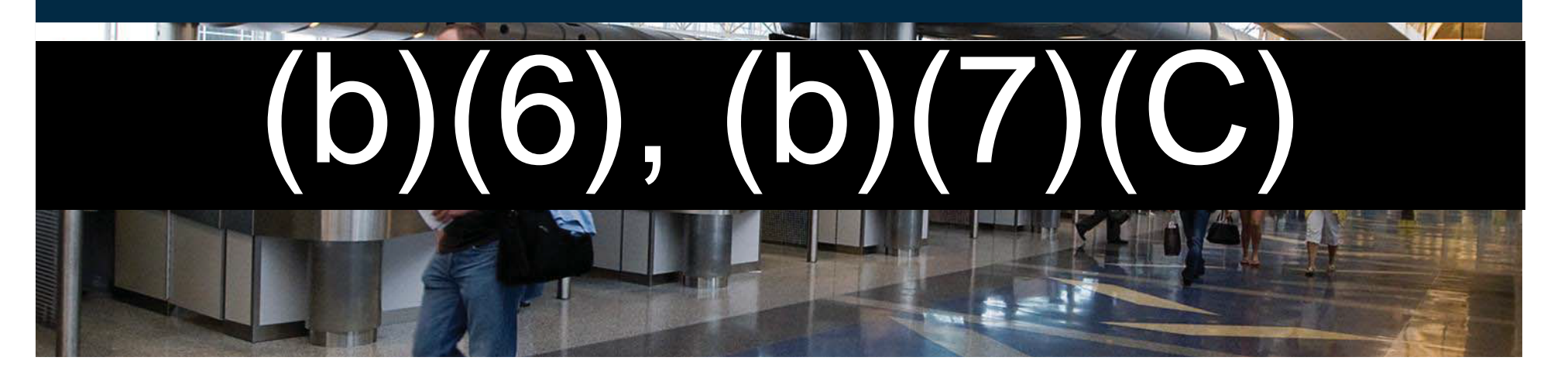

# | **Traveler Verification Services (TVS) Overview**

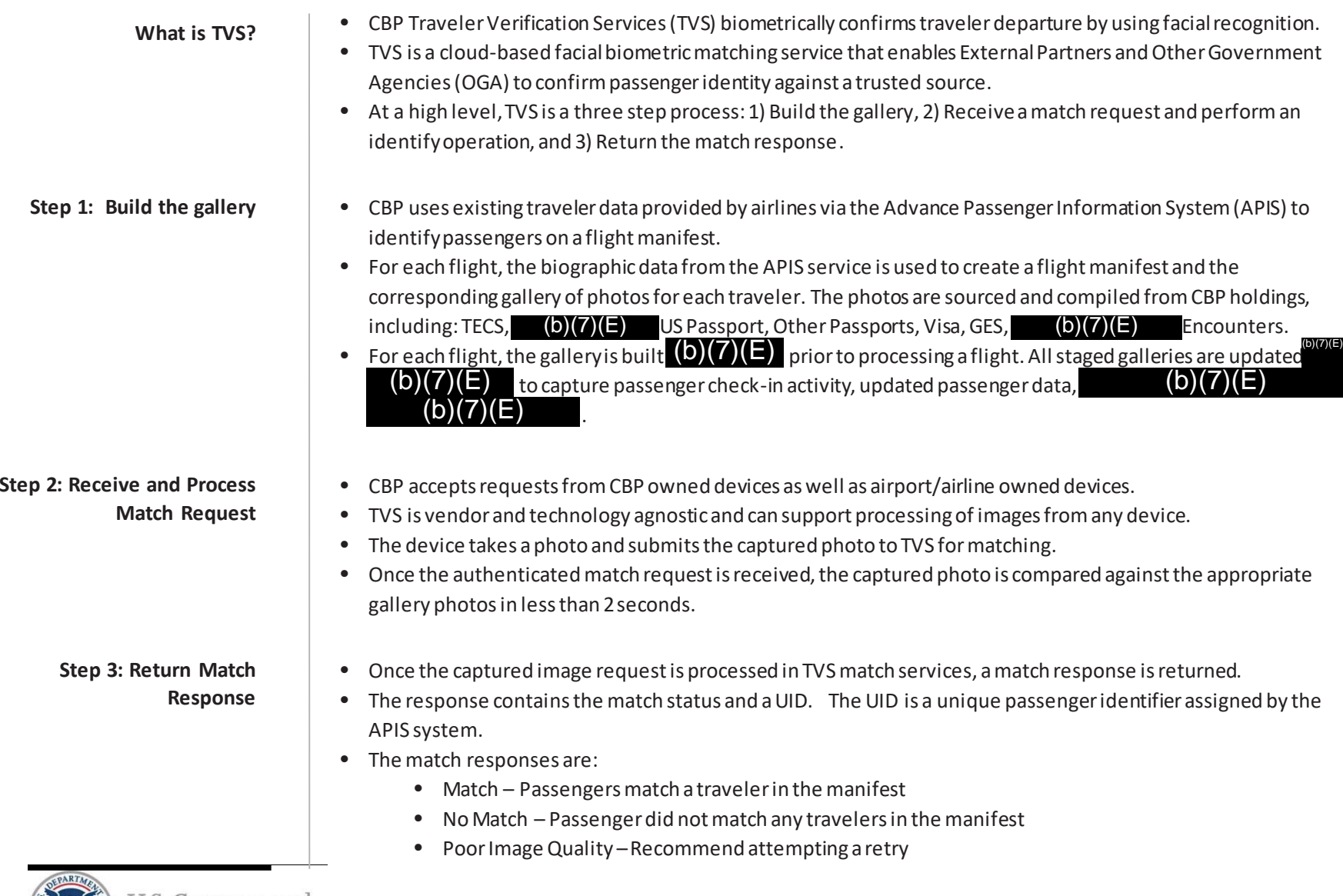

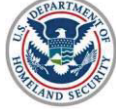

U.S. Customs and Border Protection

FOR OFFICIAL USE ONLY (FOUO)

## **Field Support SOP: Purpose of This Document**

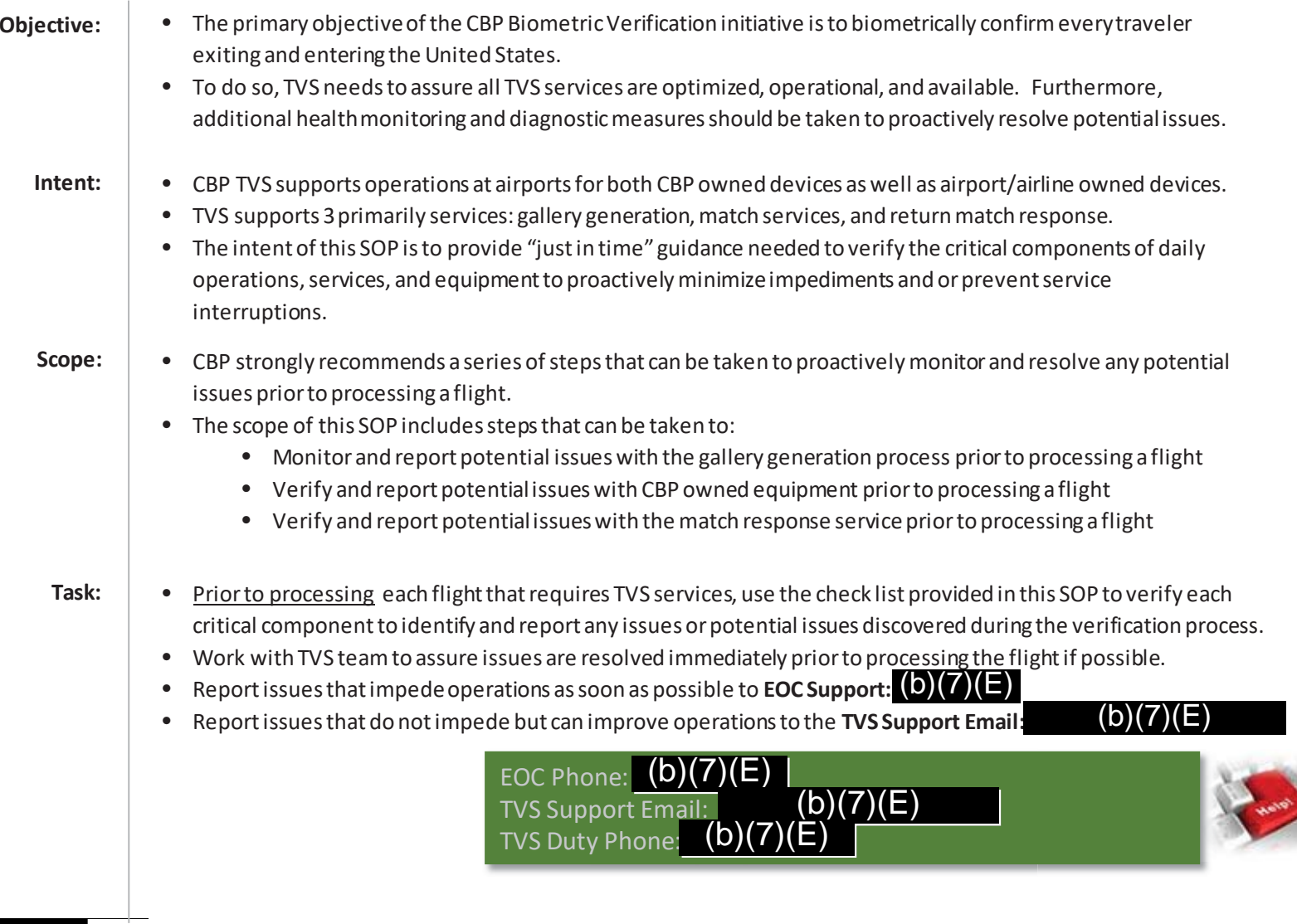

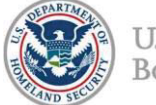

|

# | **Checklist: Camera Readiness**

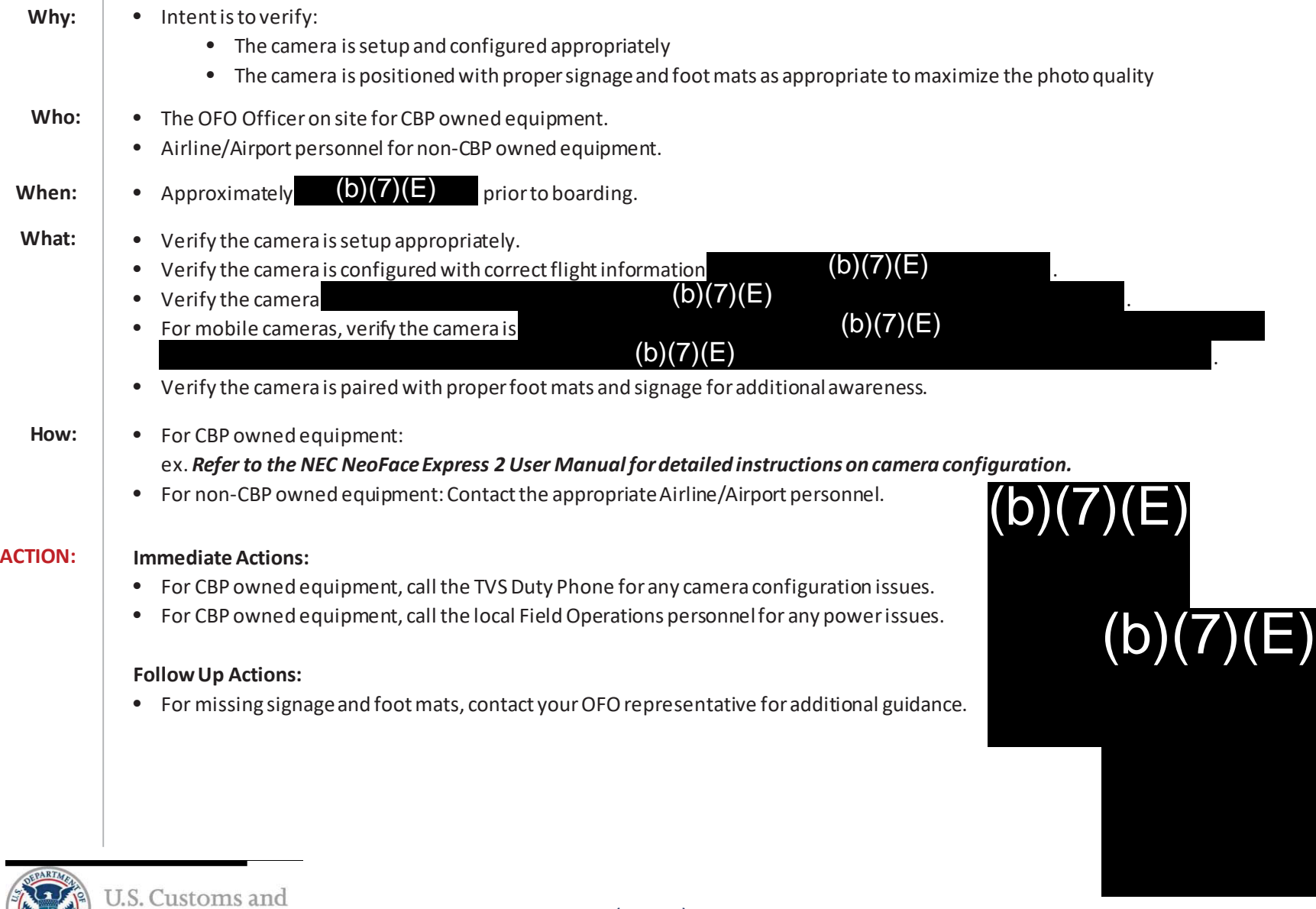

FOR OFFICIAL USE ONLY (FOUO)

Border Protection

# **Checklist: Camera Connectivity**

|

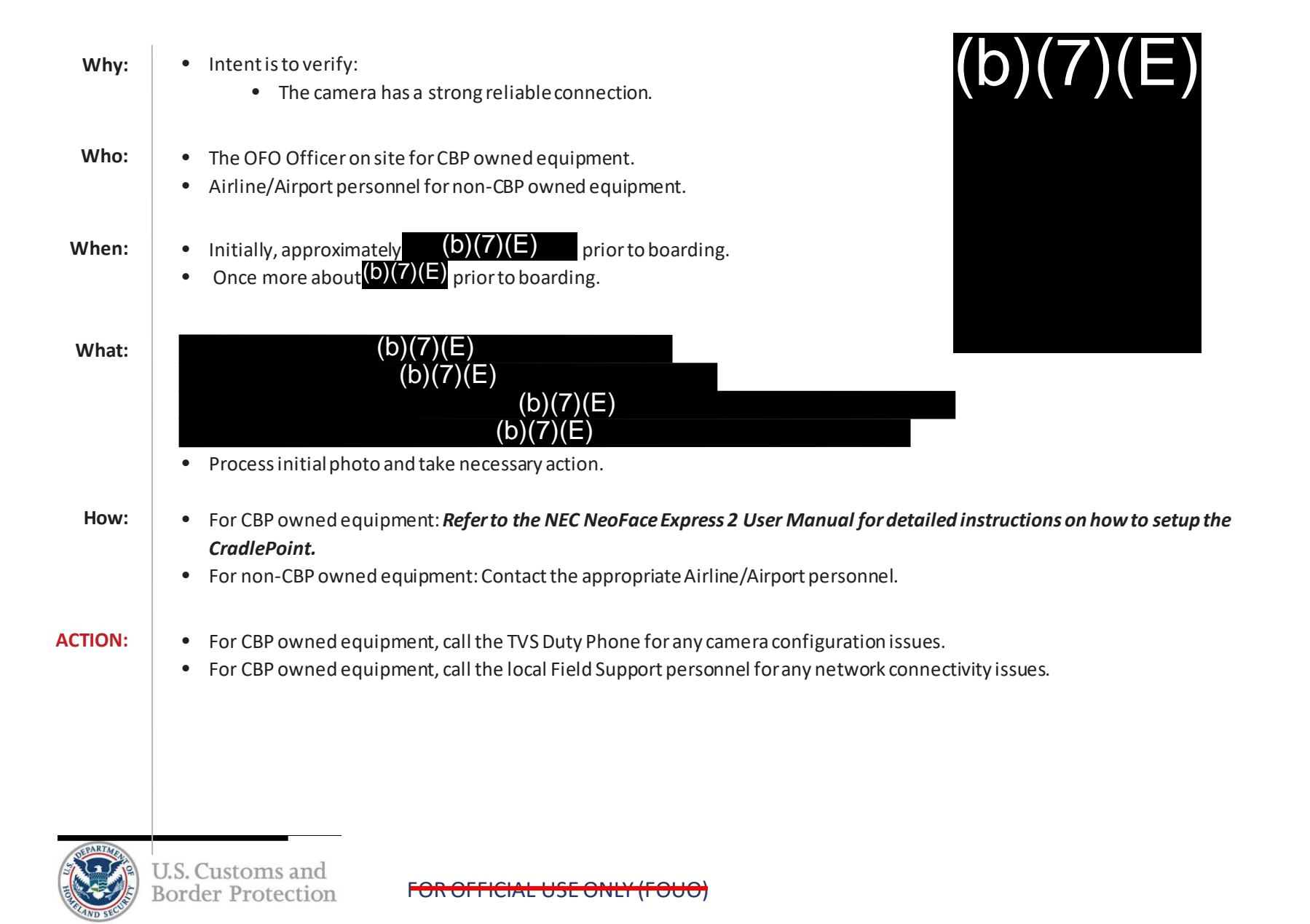

# | **Checklist: Camera Response**

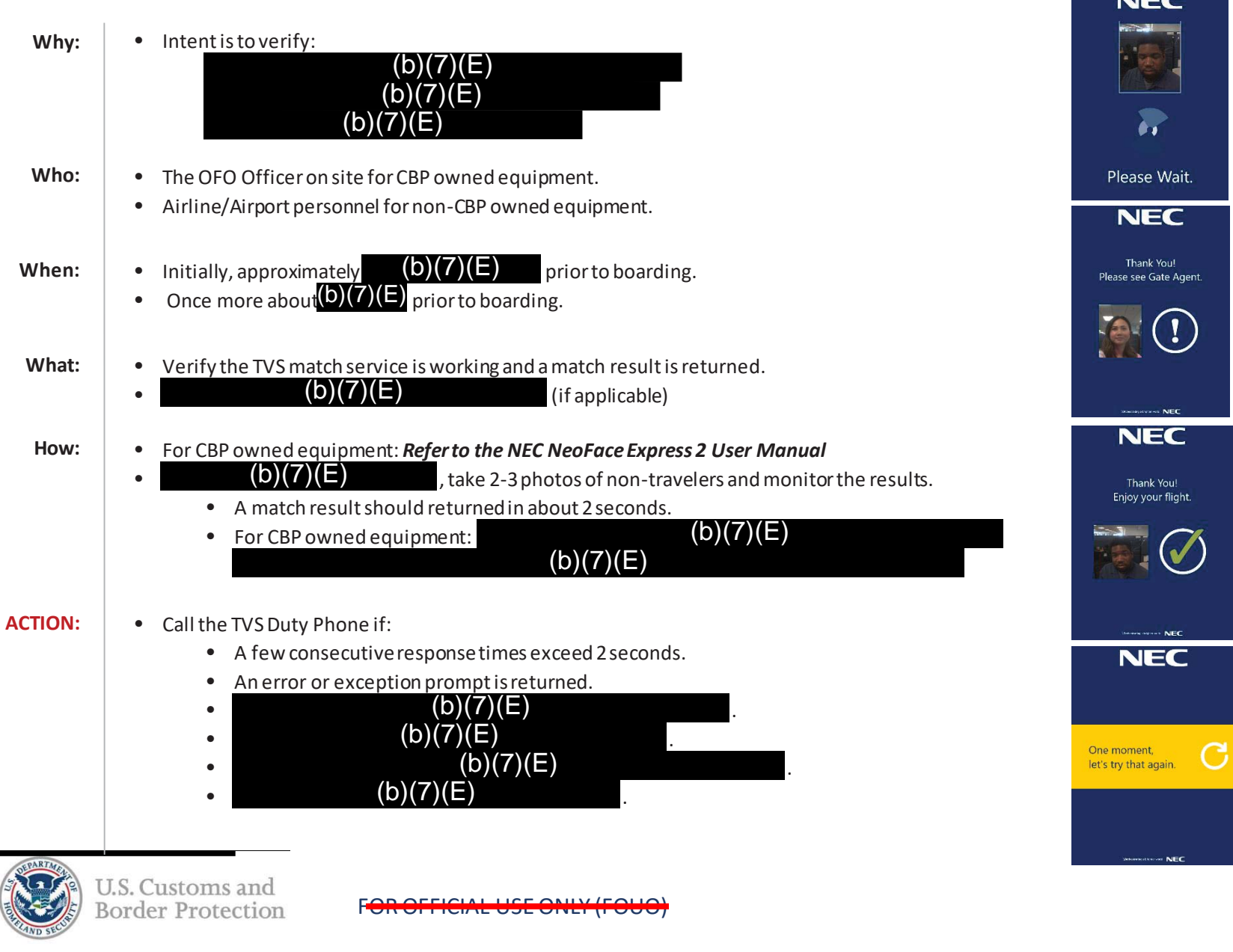

**NIEC** 

# **Checklist: Match Service**

|

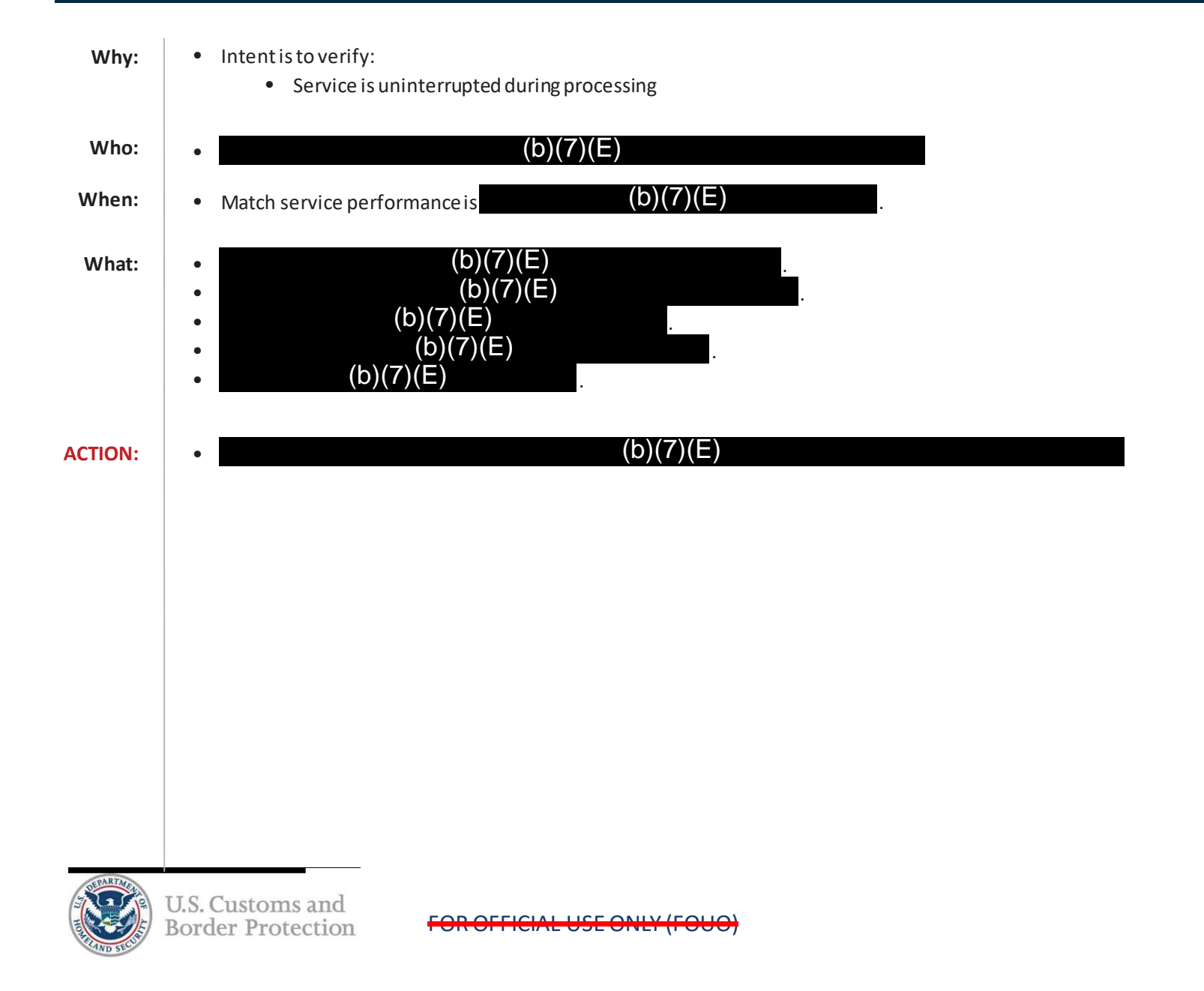

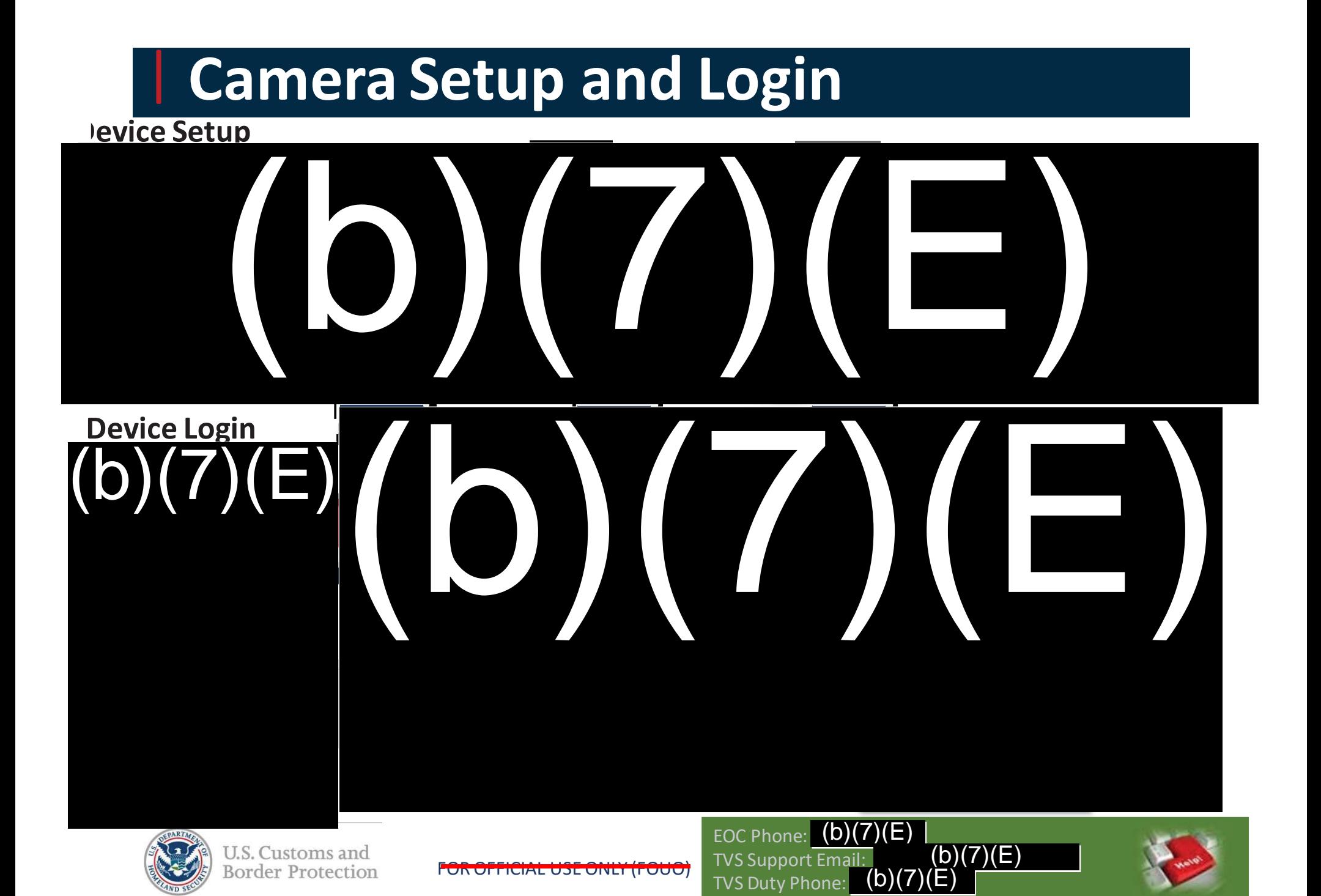

### **Process Boarding**

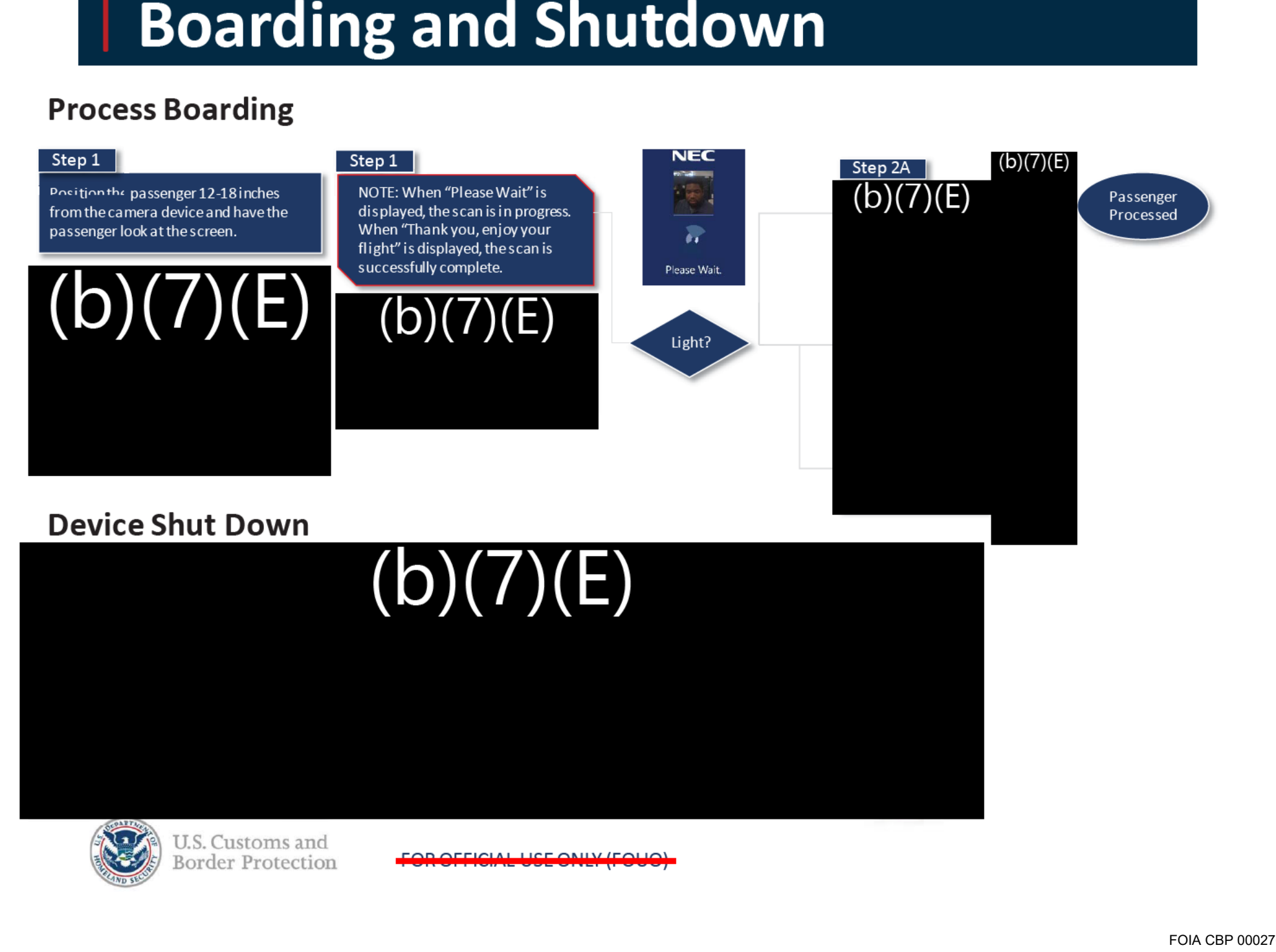

### **Checklist: Daily Operation Readiness Checklist**

|

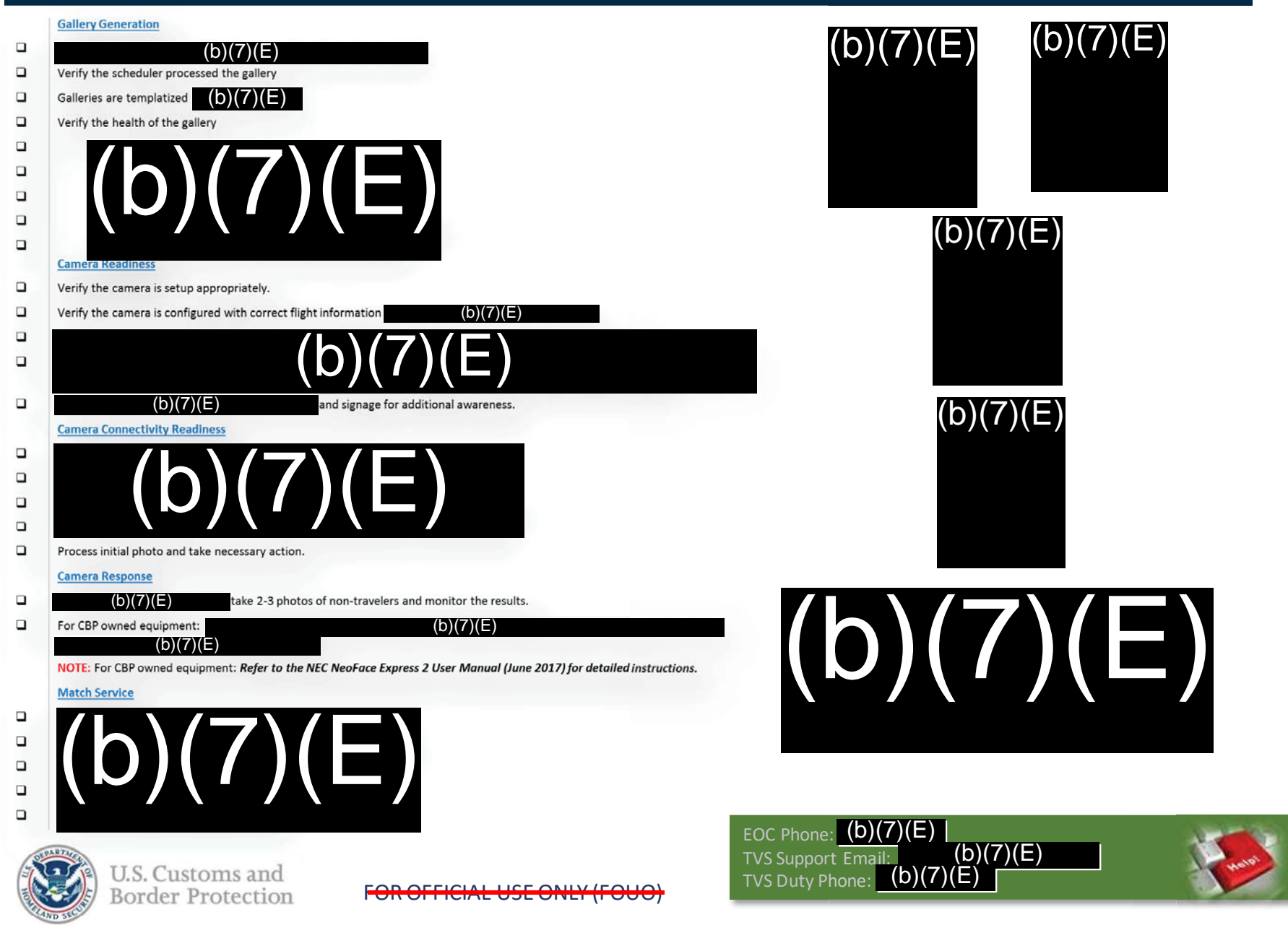

### **Checklist: Daily Operation Readiness Checklist**

#### **Camera Readiness**

|

 $\Box$  Verify the camera is set up appropriately  $\Box$  Verify the camera is configured with correct flight information including:  $\Box$  Verify the camera has a reliable source of power to support the duration of the operation  $\Box$  $\Box$  Verify the camera is paired with proper foot mats and signage for additional awareness.  $\Box$  $\Box$  $\Box$  $\Box$  $\Box$  Process initial photo and take necessary action. **Camera Response**  $\Box$  Using QR code, take 2-3 photos of non-travelers and monitor the results. **For CBP owned equipment:** (b)(7)(E)(b)(7)(E) (b)(7)(E) $\begin{matrix} \text{Frob}(\overline{b})\text{Frob}(\overline{c})\text{Frob}(\overline{d})\text{Frob}(\overline{d$ 

**NOTE**: for CBP owned equipment: **Refer to the NEC NeoFace Express User Manual for detailed information.**

# Help Desk Support Contact Information:

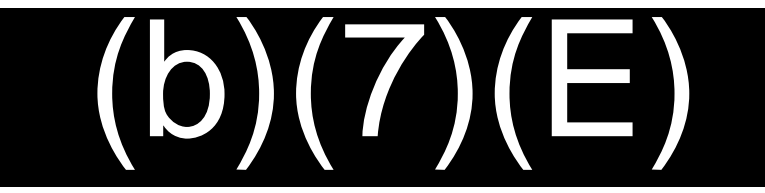

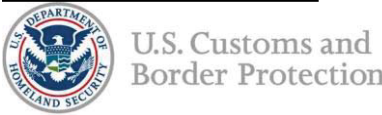

FOR OFFICIAL USE ONLY (FOUO)

### **Acknowledgement and Compliance Declaration**

 $\overline{D}$  $I_{\rm b}$  nowledge that I have received and read the Biometric Exit Business Requirements Document (BRD) and Technical Reference Guide (TRG) on behalf of

Houston Airports, and agree to comply with the contents as of the date of signature.

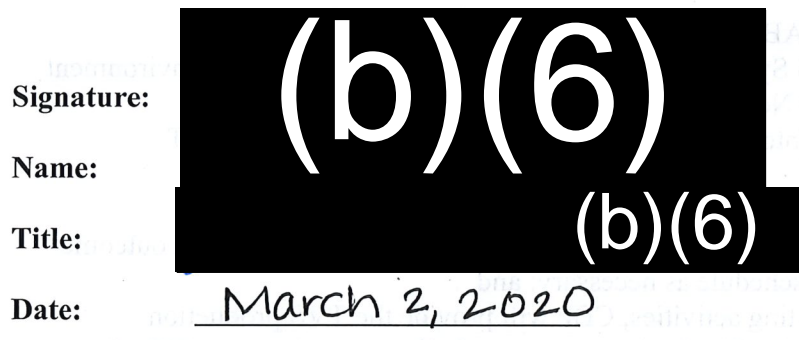

homme wan a chanbasaxa si ndhahas shohravhozhone seem

- - -
		- Penngke sinon authority XYX and as sponsor but an ex-
			-

of Four columns buying raining toleof he po

### **Acknowledgement and Compliance Declaration**

 $(b)(6)$ I. Business Requirements Document (BRD) and Technical Reference Guide (TRG) on behalf of acknowledge that I have received and read the Biometric Exit

*<sup>~</sup>A{i,~({M\jnfe{m/i1)0d,(* f}ifpDffand agree to comply with the contents as of the date of signature.

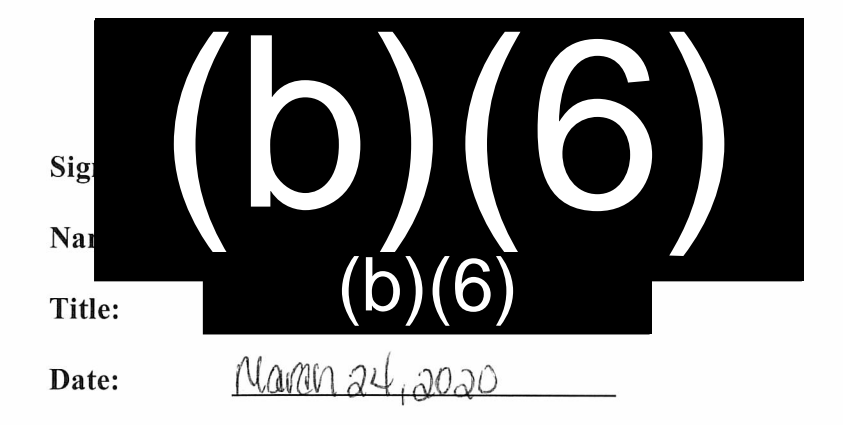

1300 Pennsylvania Avenue NW Washington, DC 20229

**U.S. Customs and** 

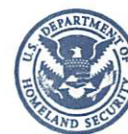

**Border Protection** 

**P.~C 2 7 2019** 

MEMORANDUM FOR:

FROM:

, (b)(7 Colleen M. Man Executive Director Planning, Program Analysis and Evaluation

SUBJECT:

U.S. Citizen Opt Outs of Facial Comparison

Facial comparison technology is currently in use in a number of air, land, and sea Ports of Entry. The Office of Field Operations leverages the Traveler Verification Service (TVS) during inbound and outbound processing to compare a traveler's live photo against their travel document, visa, or other photo in Department of Homeland Security holdings.

Directors, Field C

As a reminder, U.S. citizens may opt out of facial comparison processing. Ports must also ensure that biometric signage is properly displayed in the Federal Inspection Service areas and at the departure gates. Physical signage must be present anywhere facial comparison using TVS is conducted. Local management should conduct periodic signage checks, to ensure that signage is adequately placed.

Should you have any questions or concerns regarding this matter, please contact (0)(6), (b)(7)(C) b)(6), (b)(7)(C) Director, Biometric Exit Strategic Transformation, at (b)(6), (b)(7)(C) thave a member of your staff contact Branch Chief  $(b)(6)$ ,  $(b)(7)(C)$  at  $(b)(6)$ ,  $(b)(7)(C)$ 

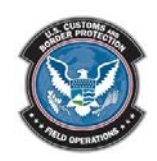

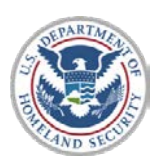

# **U. S. Customs and Border Protection Biometric Air Exit Business Requirements**

Version 2.0 January 2020

#### **Approvals**

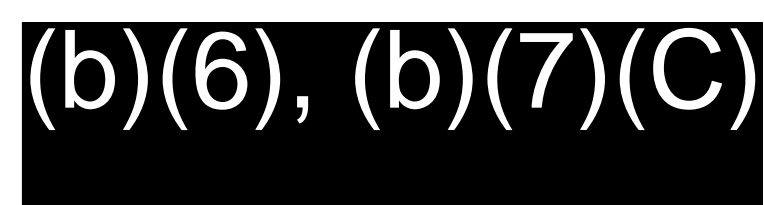

Approved by:

 $(b)(6), (b)(7)(C)$ 

 $2/4/2020$ 

#### Acting Executive Director Planning, Program Analysis and Evaluation Entry/Exit Transformation Office of Field Operations U.S. Customs and Border Protection

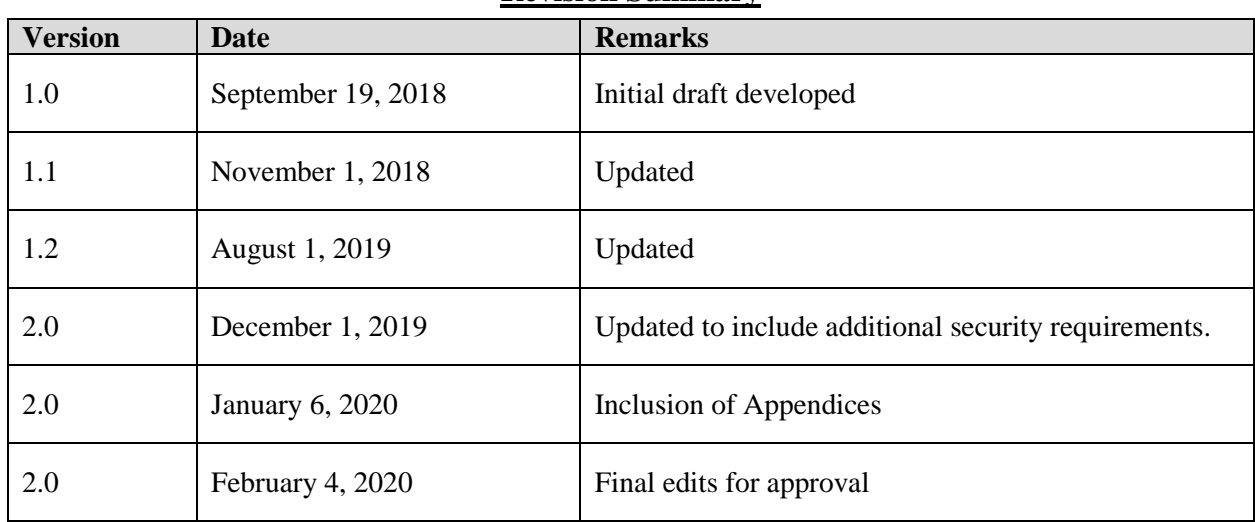

#### **Revision Summary**

**This Page Intentional Left Blank**

#### **Table of Contents**

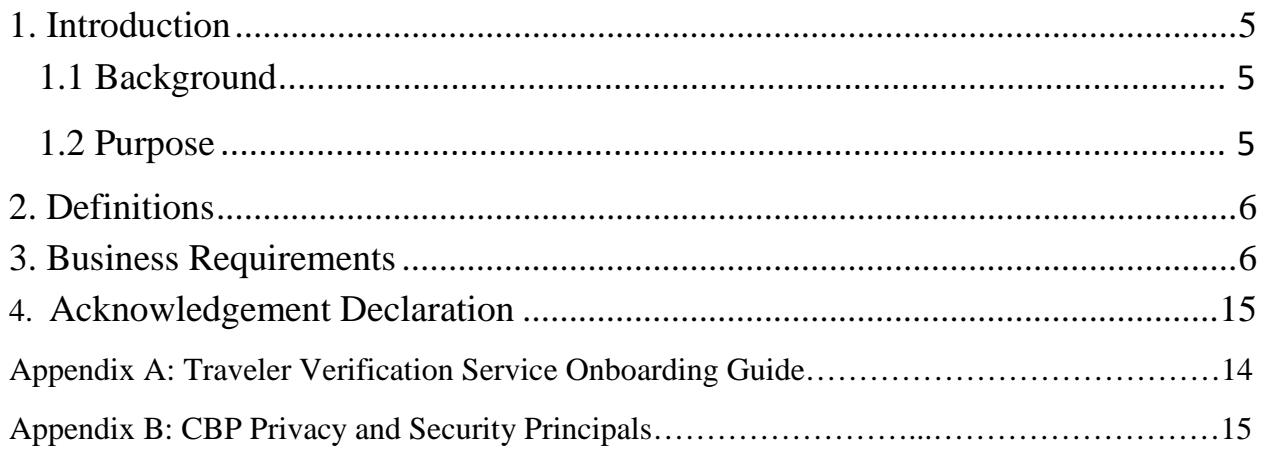

#### <span id="page-90-0"></span>**1. Introduction**

#### <span id="page-90-1"></span>*1.1 Background*

U.S. Customs and Border Protection (CBP) is congressionally mandated to implement a biometric entry-exit system. <sup>[1](#page-90-3)</sup> In 2017, CBP developed an integrated approach to a comprehensive biometric entry-exit system that stakeholders, including other U.S. government agencies and travel industry partners such as airlines, airports, and cruise lines, can incorporate into their respective operations. CBP offered relevant stakeholders, also known as business sponsors, an "identity as a service" solution that uses facial comparison technology to automate manual identity verification, and complies with the Congressional mandate for biometric exit. This harmonizes the data collection and privacy standards each stakeholder must follow.

CBP's Traveler Verification Service (TVS) offers a process for compliance with the predeparture clearance of passengers under the Intelligence Reform and Terrorism Prevention Act. TVS uses facial comparison technology in a cloud environment to match live traveler photos with photos maintained in U.S. Government holdings. Stakeholder participation in biometric exit is voluntary and is not mandated by CBP. Furthermore, the biometric exit program is designed to facilitate a public – private partnership wherein business sponsors procure and maintain biometric equipment that uses TVS to efficiently and effectively fulfill the biometric exit requirement for in-scope passengers.<sup>[2](#page-90-4)</sup> Through partnerships with various business sponsors, CBP is enabling a large-scale transformation that will facilitate air travel, while making it more secure, in fulfillment of DHS mission responsibilities.

#### <span id="page-90-2"></span>*1.2 Purpose*

-

The purpose of this document is to identify the business requirements for airlines and airport authorities to participate in biometric exit. Additionally, this document provides a list of operational recommendations that should be accounted for when onboarding new sites.

<span id="page-90-3"></span><sup>&</sup>lt;sup>1</sup> The following statutes require DHS to take action to create an integrated entry-exit system: Section 2(a) of the Immigration and Naturalization Service Data Management Improvement Act of 2000 (DMIA), Public Law 106-215, 114 Stat. 337; Section 110 of the Illegal Immigration Reform and Immigrant Responsibility Act of 1996, Pub. L. No. 104-208, 110 Stat. 3009-546; Section 205 of the Visa Waiver Permanent Program Act of 2000, Pub. L. No. 106- 396, 114 Stat. 1637, 1641; Section 414 of the Uniting and Strengthening America by Providing Appropriate Tools Required to Intercept and Obstruct Terrorism Act of 2001 (USA PATRIOT Act), Pub. L. No. 107-56, 115 Stat. 272, 353; Section 302 of the Enhanced Border Security and Visa Entry Reform Act of 2002 (Border Security Act), Pub. L. No. 107-173, 116 Stat. 543, 552; Section 7208 of the Intelligence Reform and Terrorism Prevention Act of 2004 (IRTPA), Pub. L. No. 108-458, 118 Stat. 3638, 3817; Section 711 of the Implementing Recommendations of the 9/11 Commission Act of 2007, Pub. L. No. 110-53, 121 Stat. 266, 338; and Section 802 of the Trade Facilitation and Trade Enforcement Act of 2015, Pub. L. No. 114-125, 130 Stat. 122, 199.

<span id="page-90-4"></span><sup>&</sup>lt;sup>2</sup> An "in-scope" traveler is any person who is required by law to provide biometrics upon exit from the United States pursuant to 8 CFR 235.1(f)(ii). In-scope travelers include any aliens other than those specifically exempt as outlined in the CFR.

#### <span id="page-91-0"></span>**2. Definitions**

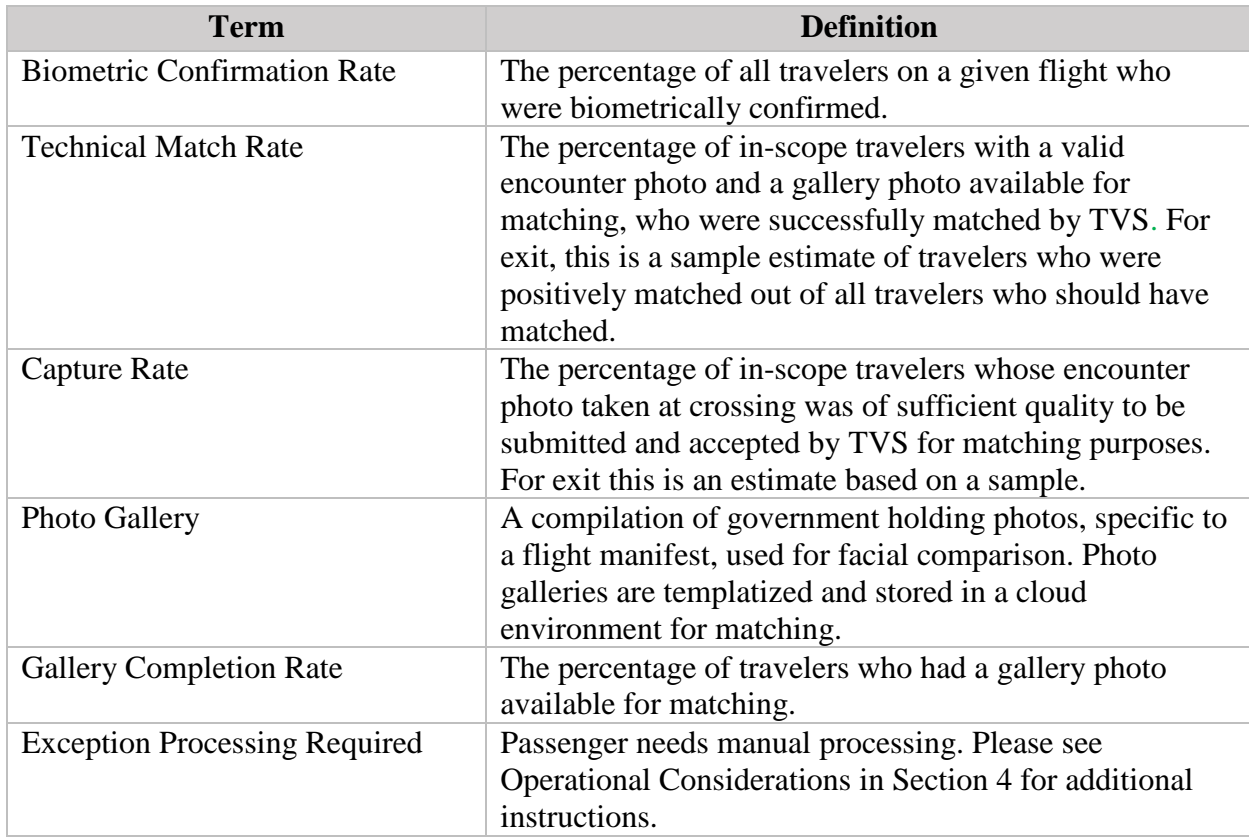

#### <span id="page-91-1"></span>**3. Business Requirements**

This section describes the business requirements for Biometric Air Exit. The term 'system' in Section 3 refers to any physical equipment, software and/or any resource involved in the Biometric Air Exit process.

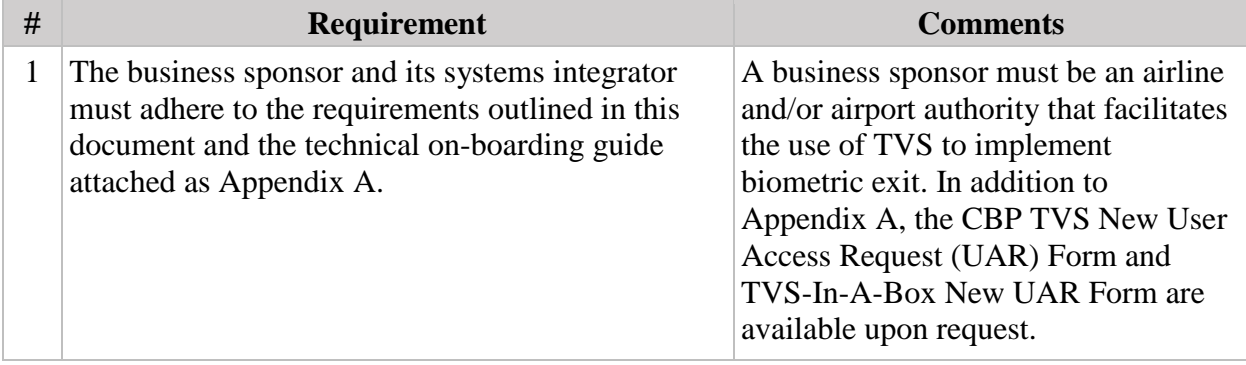

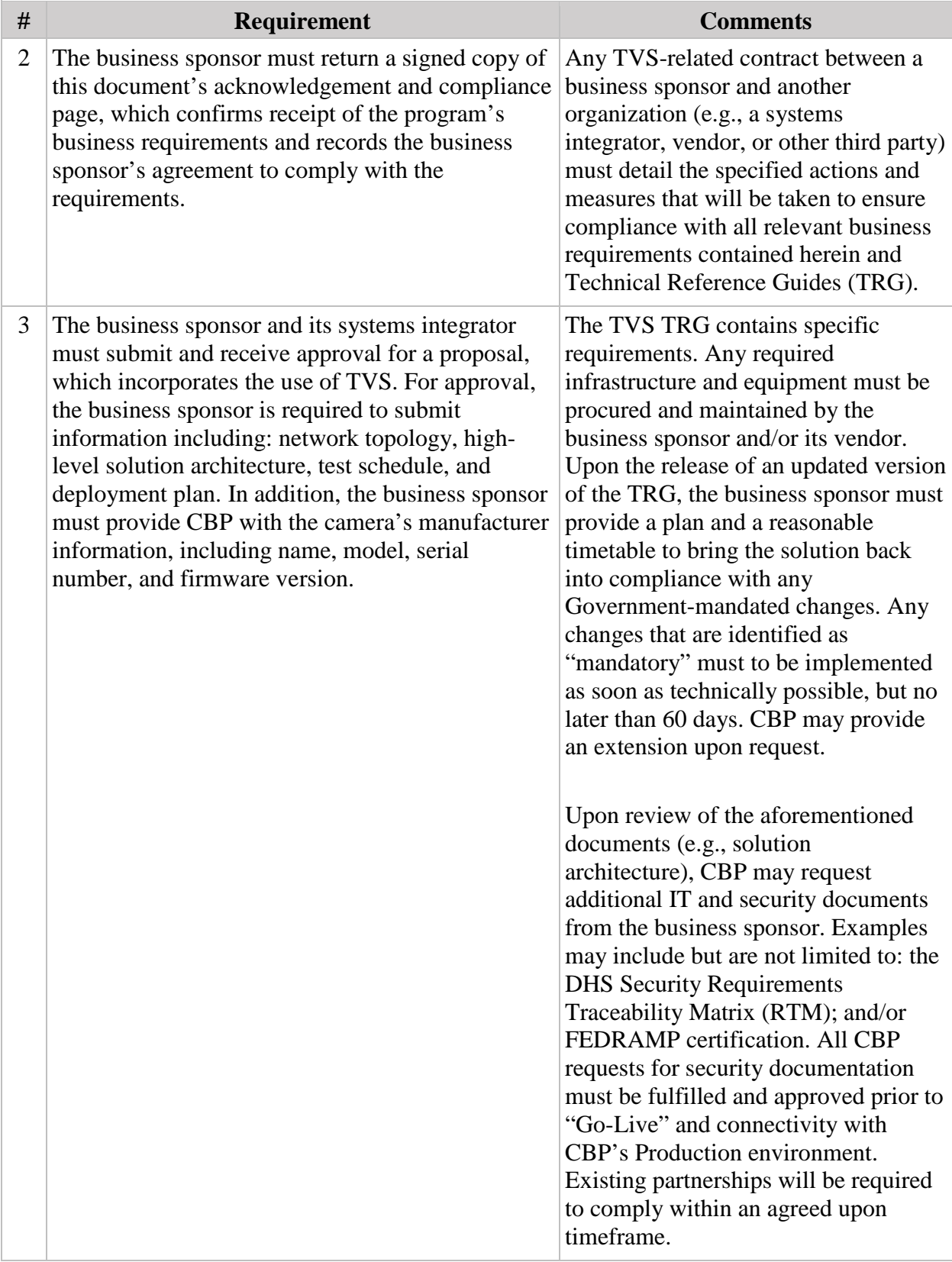

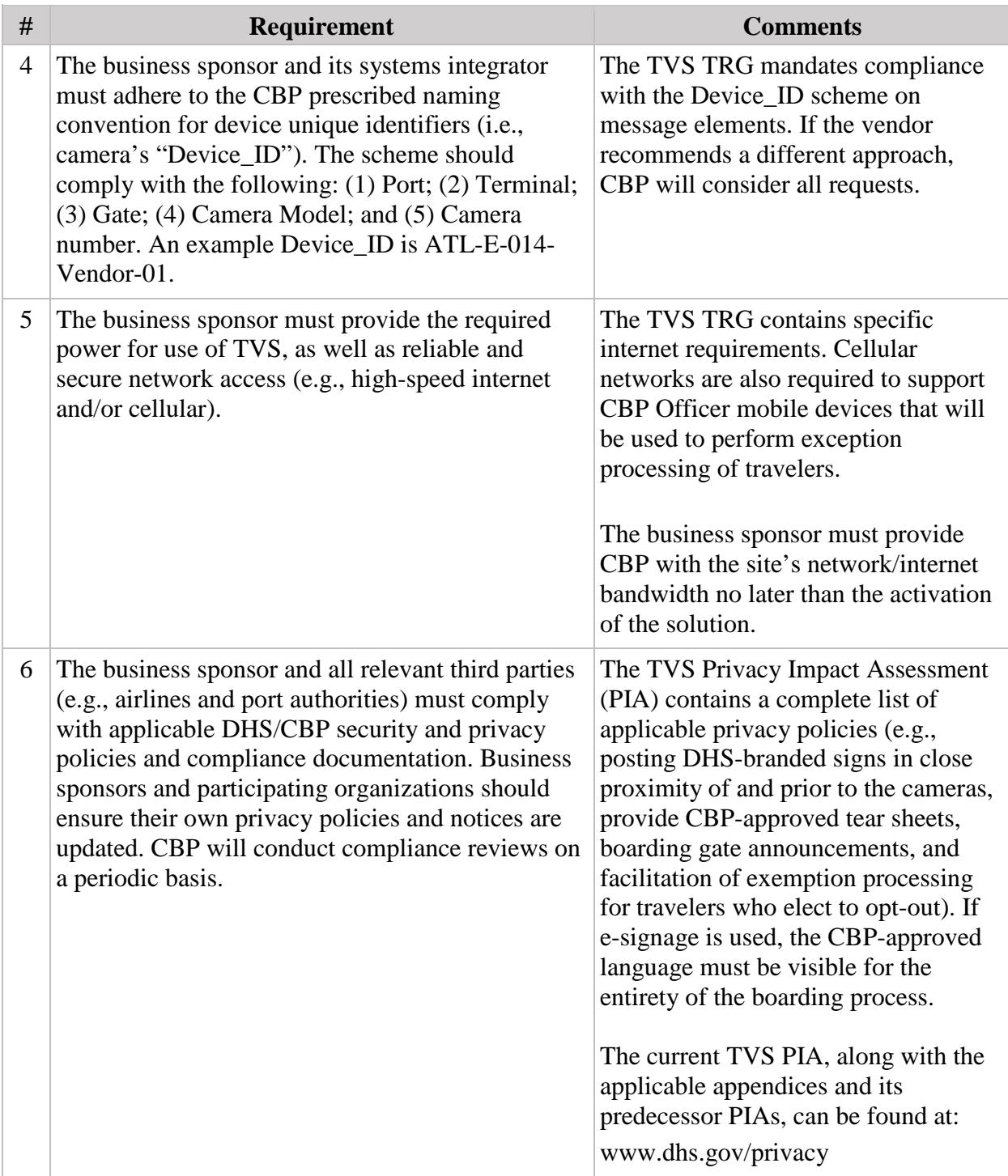

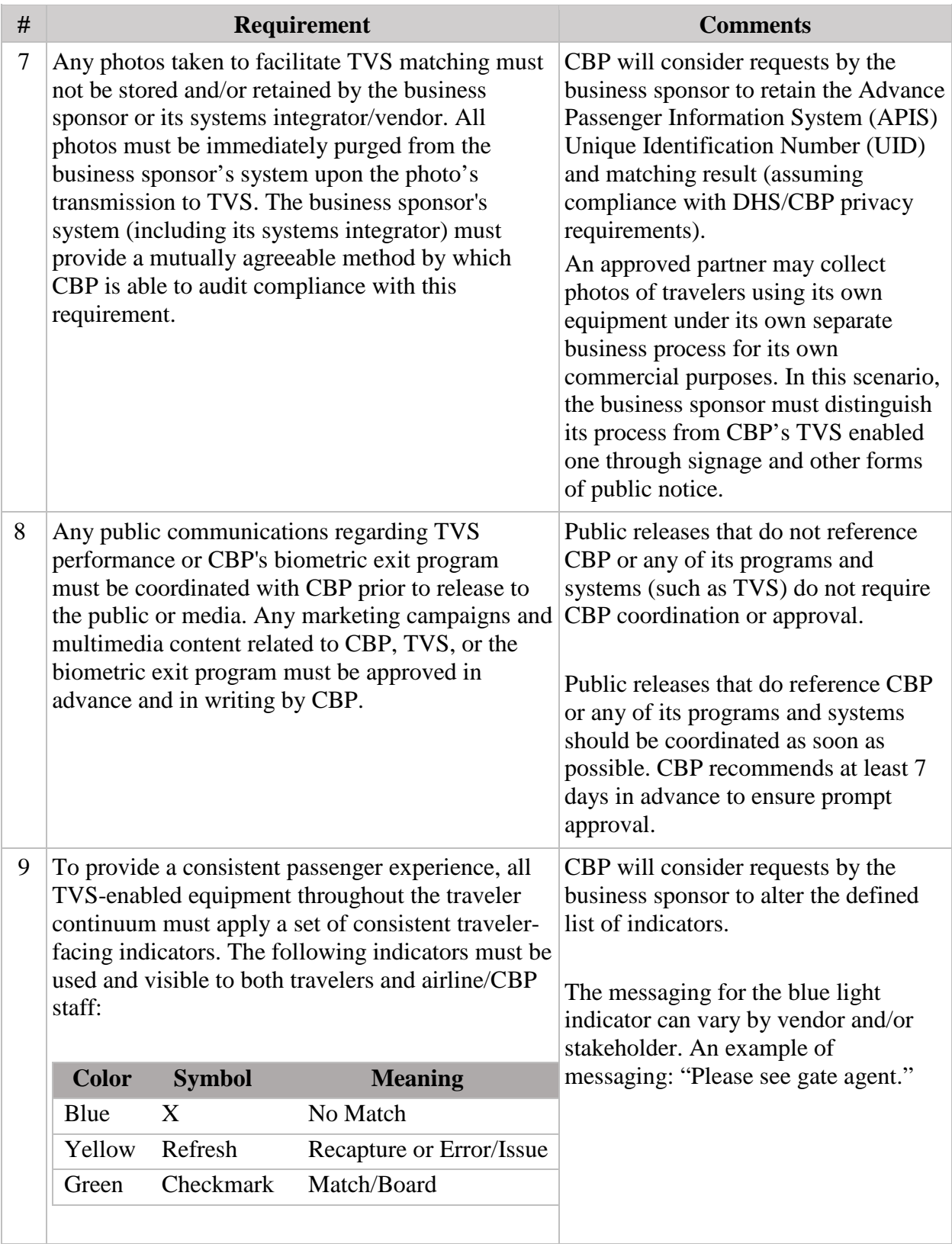

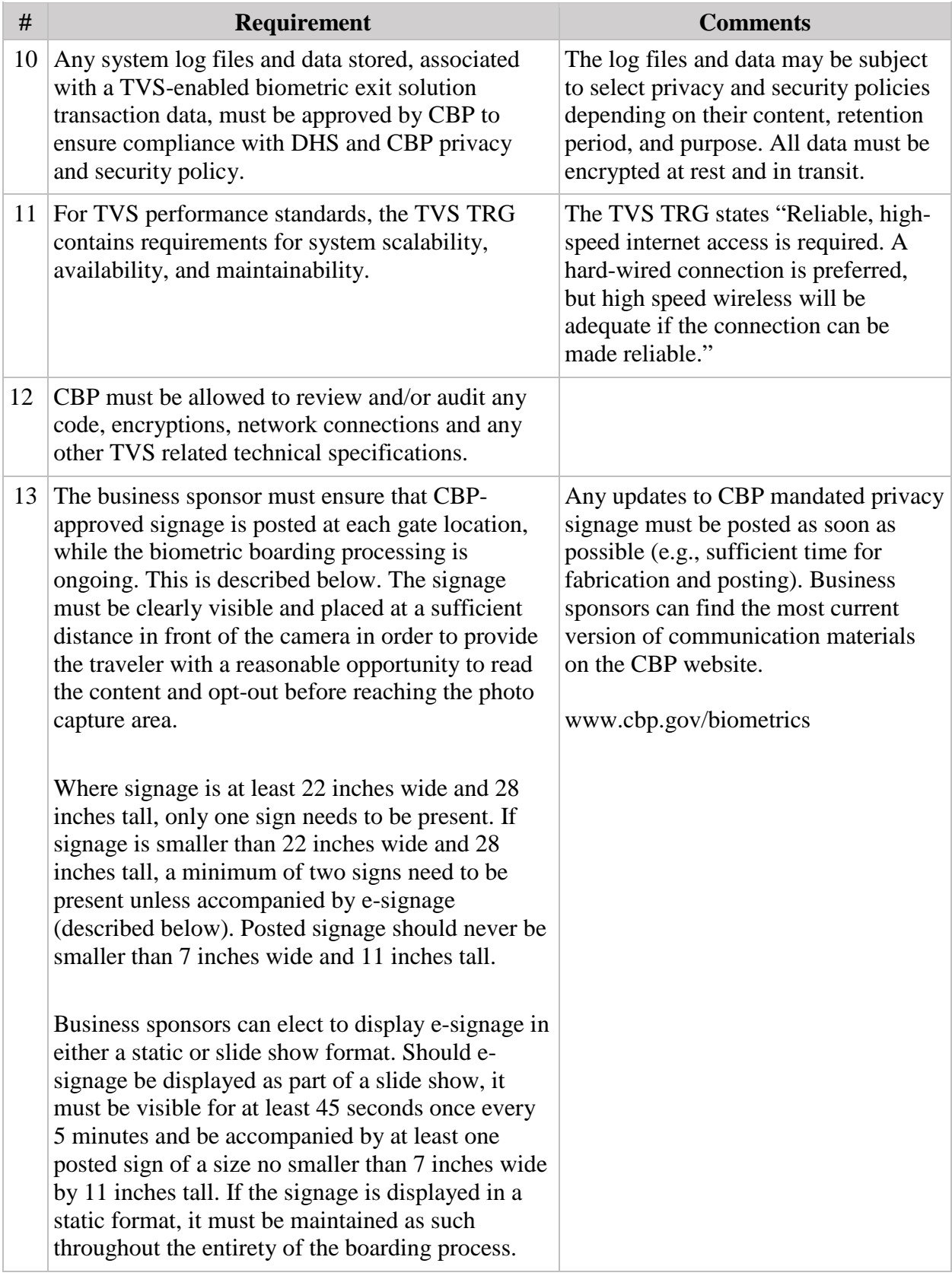

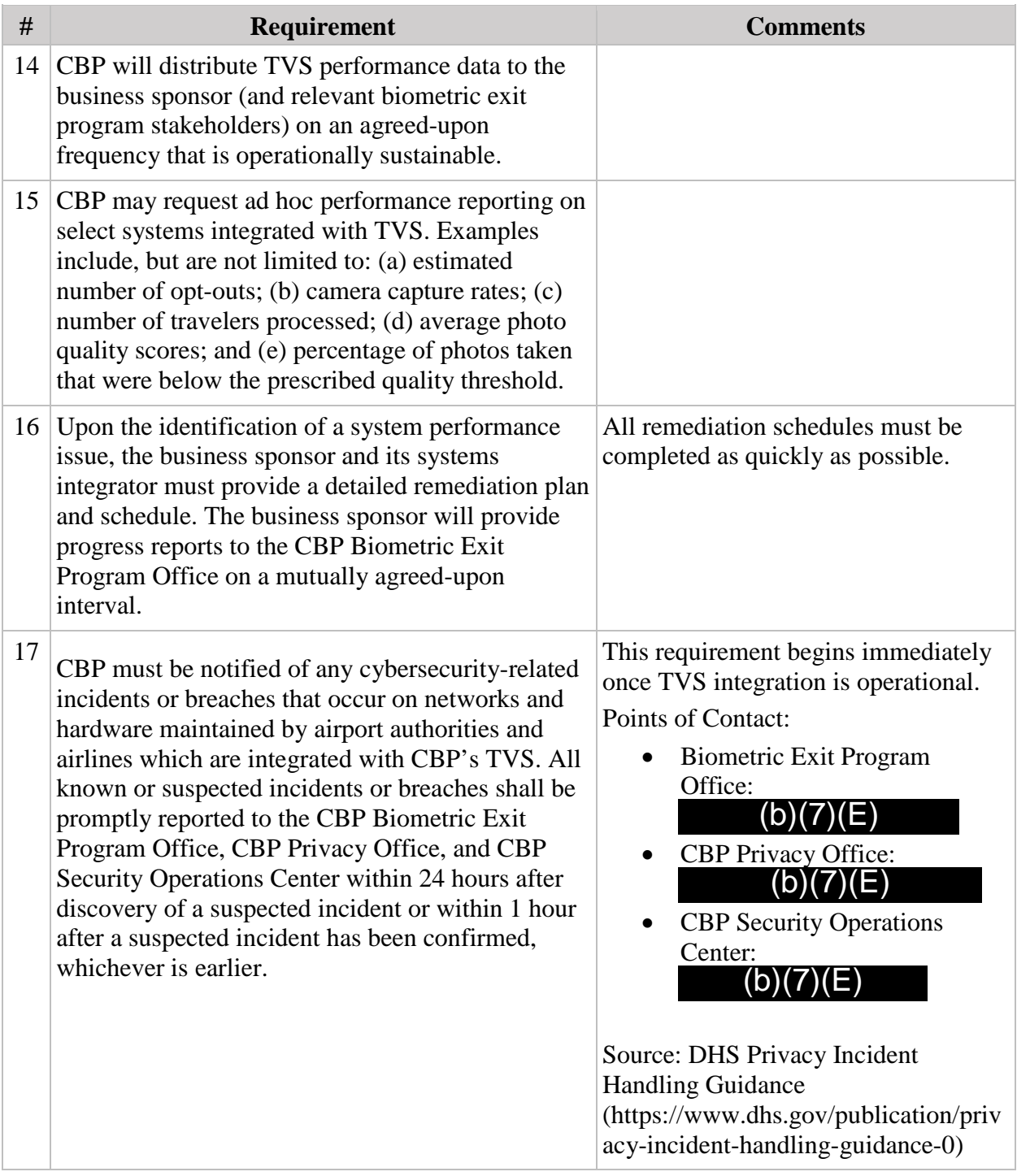

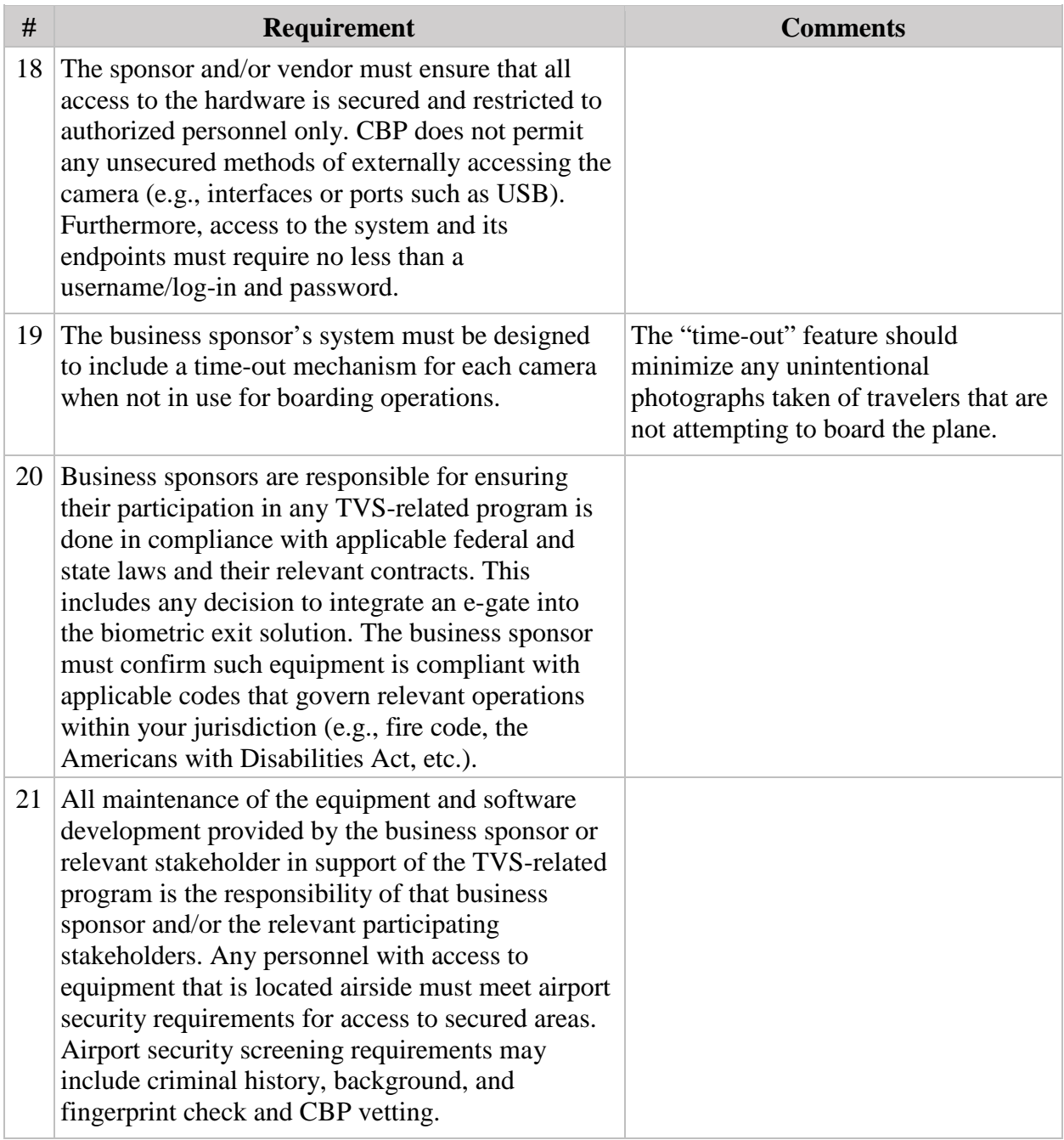

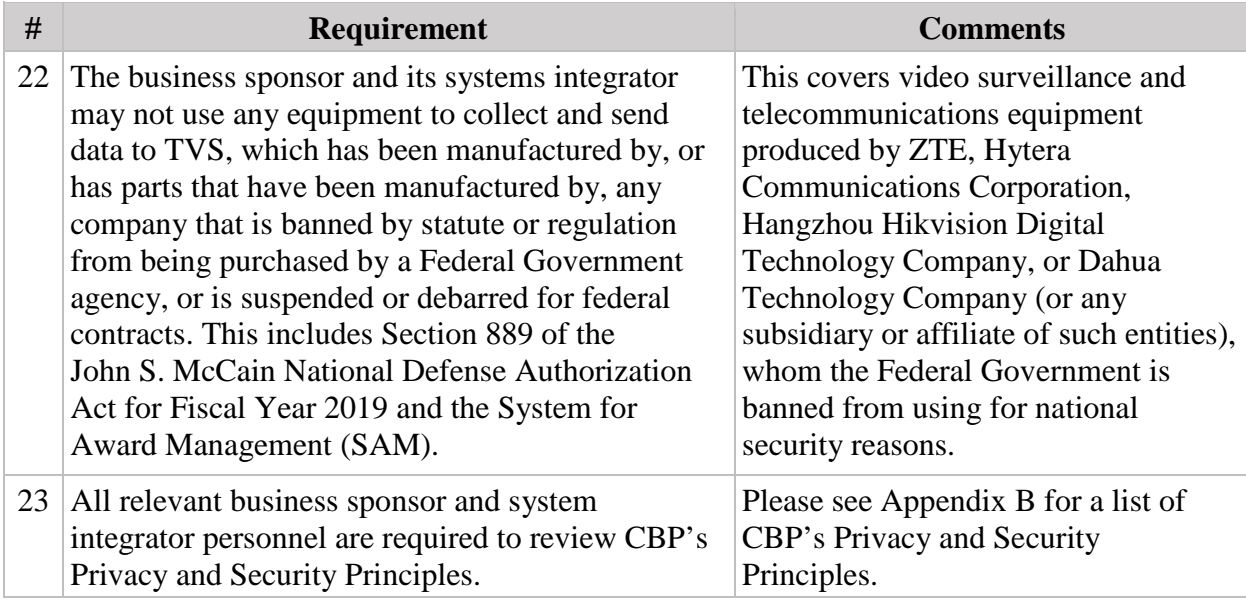

#### **4. Operational Considerations and Recommendations**

This section describes the operational considerations for carriers conducting biometric exit.

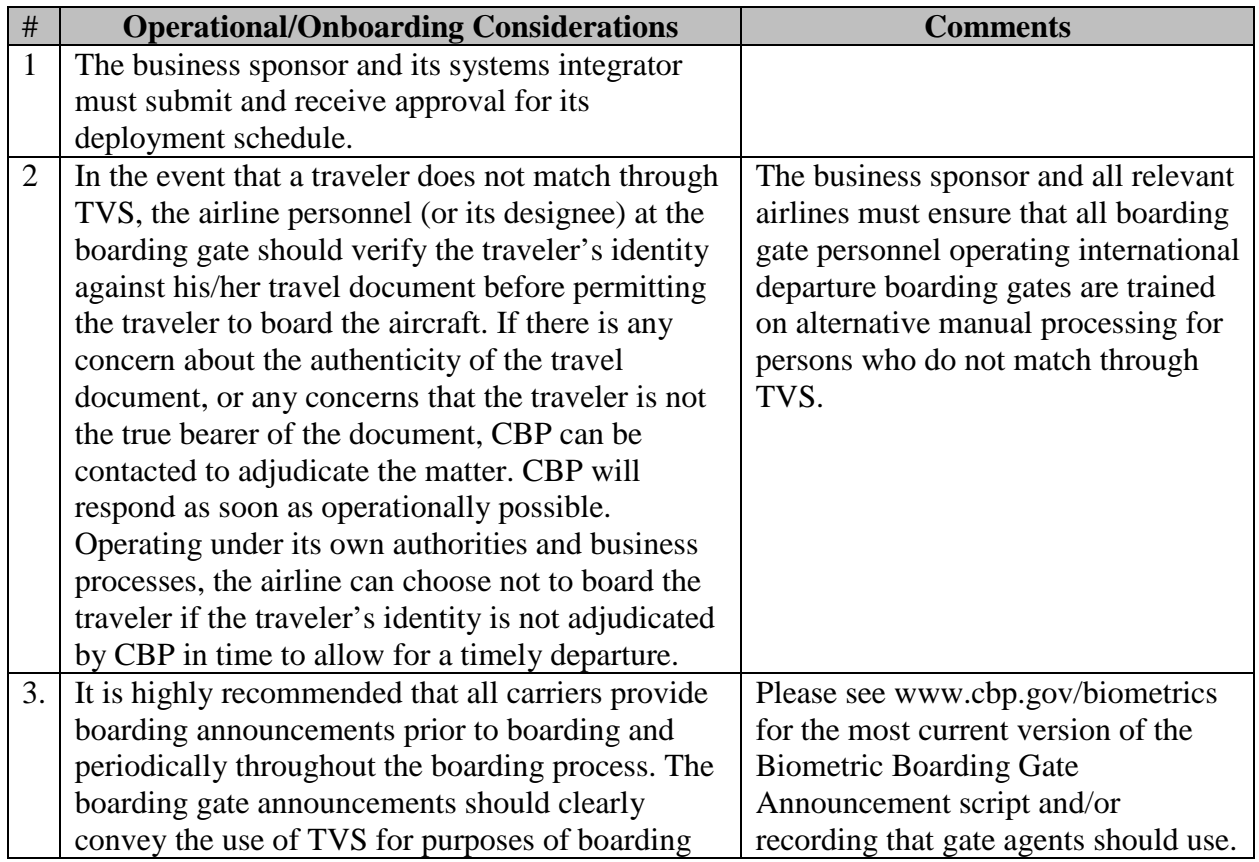

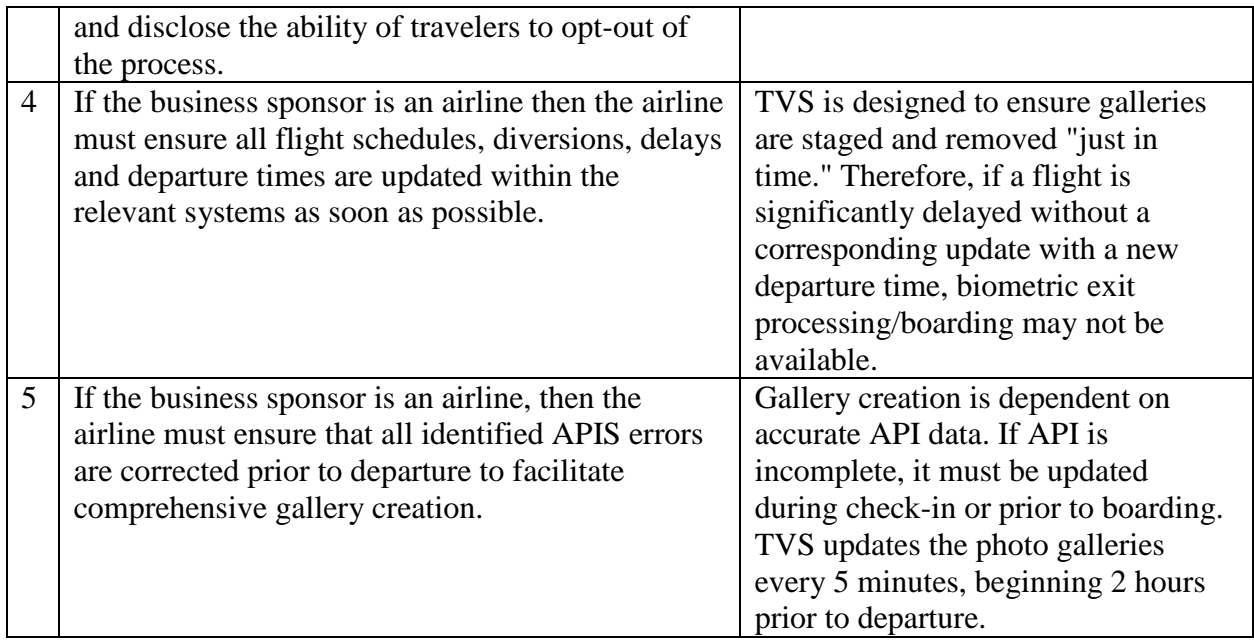

### **Acknowledgement and Compliance Declaration**

 $\mathbf{I}_1$  (b)(6)  $\mathbf{I}_2$  acknowledge that I have received and read the Biometric Exit Business Requirements Document (BRD) and Technical Reference Guide (TRG) on behalf of (b)(6)

Metropolitan Airports Com<sub>1</sub>, and agree to comply with the contents as of the date of signature.

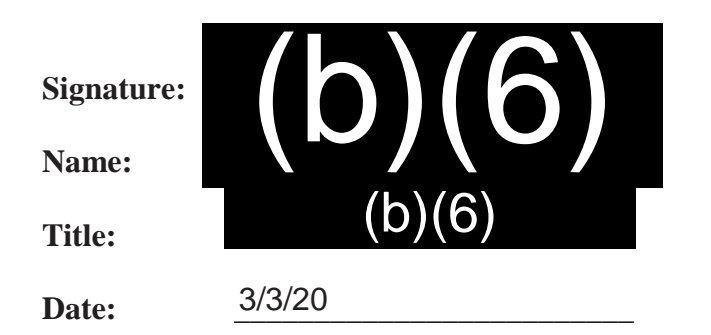

### **Appendix A: TVS Onboarding Guide**

Upon commitment to implementing a biometric verification process, CBP will provide the business sponsor the TVS Technical Reference Guide(s).

New business sponsors/new vendor's solutions shall complete the following steps (in order) prior to using TVS in the production environment:

- 1. Review the TVS Technical Reference Guide(s);
- 2. Request access to the TVS in a Box (TIAB) environment using the TVS in a Box User Access Request Form;
- 3. Develop and test in the TIAB environment;
- 4. Request access to the TVS System Acceptance Test (SAT) and production environment using the External Vendor New CBP User Access Request Form;
- 5. Schedule and perform an integration test with the CBP TVS Team in the SAT environment;
- 6. Review and correct issues from the integration testing performed in the SAT environment; A joint "Go" or "No Go" decision shall be held with a planned outcome including revisions to the schedule as necessary; and
- 7. Upon completion of all testing activities, CBP will provide the TVS production environment user credentials. The business sponsor shall communicate to CBP of the planned production deployment date.

Steps 5-7 shall be completed if any of the following conditions are met:

- An existing business sponsor/vendor's solution is expanding to a new airport.
	- o Example: Airline ABC, the business sponsor, has an existing vendor's solution with vendor "X" at one airport. ABC intends to expand biometric exit to a new airport with the existing vendor "X." This will require additional SAT testing with TVS.
- An existing business sponsor is using a new vendor solution.
	- o Example: Airline ABC, the business sponsor, intends to add/use a new vendor. This will require additional SAT testing with TVS.
- An existing Business Sponsor/Vendor's Solution is expanding to a new airline.
	- o Example: airport authority XYZ, the business sponsor, has an existing solution with Airline "Gray." XYZ intends to expand and support airline "Blue" as well. This will require additional SAT testing with TVS.

The business sponsor/vendor's solution will also be required to provide a point of contact for password expiration notifications. This contact will receive notification when the business sponsor/vendor's solution password is about to expire. The TVS Team recommends providing a group mailing list in the event of any staffing changes.

Please send all completed forms to the CBP TVS Team using the email

 $(b)(7)(E)$ 

### **Appendix B: CBP Privacy and Security Principles**

#### **FAIR INFORMATION PRACTICE PRINCIPLES (DHS FIPPs)**

- **Transparency:** DHS should be transparent and provide notice to the individual regarding its collection, use, dissemination, and maintenance of personally identifiable information (PII).
- **Individual Participation:** DHS should involve the individual in the process of using PII and, to the extent practicable, seek individual consent for the collection, use, dissemination, and maintenance of PII. DHS should also provide mechanisms for appropriate access, correction, and redress regarding DHS's use of PII.
- **Purpose Specification:** DHS should specifically articulate the authority that permits the collection of PII and specifically articulate the purpose or purposes for which the PII is intended to be used.
- **Data Minimization:** DHS should only collect PII that is directly relevant and necessary to accomplish the specified purpose(s) and only retain PII for as long as is necessary to fulfill the specified purpose(s).
- **Use Limitation:** DHS should use PII solely for the purpose(s) specified in the notice. Sharing PII outside the Department should be for a purpose compatible with the purpose for which the PII was collected.
- **Data Quality and Integrity:** DHS should, to the extent practicable, ensure that PII is accurate, relevant, timely, and complete.
- **Security:** DHS should protect PII (in all media) through appropriate security safeguards against risks such as loss, unauthorized access or use, destruction, modification, or unintended or inappropriate disclosure.

-

• **Accountability and Auditing:** DHS should be accountable for complying with these principles, providing training to all employees and contractors who use PII, and auditing the actual use of PII to demonstrate compliance with these principles and all applicable privacy protection requirements.[3](#page-102-0)

<span id="page-102-0"></span><sup>3</sup> *Privacy Policy Guidance Memorandum*, Hugo Teufel III, Chief Privacy Officer, U.S. Department of Homeland Security (Dec. 29, 2008), www.dhs.gov/xlibrary/assets/privacy/privacy\_policyguide\_2008-01.pdf.

### **Acknowledgement and Compliance Declaration**

(b)(6) acknowledge that I have received and read the Biometric Exit Business Requirements Document (BRD) and Technical Reference Guide (TRG) on behalf of

Sanford Airport Authority and agree to comply with the contents as of the date of signature.

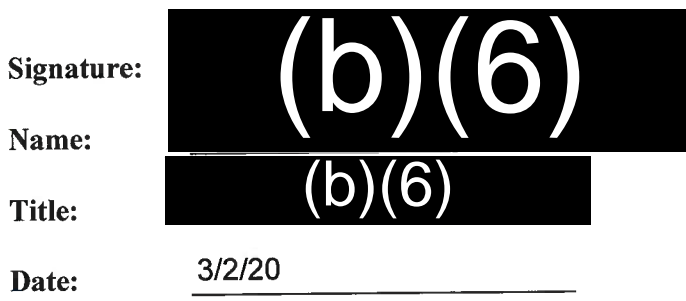

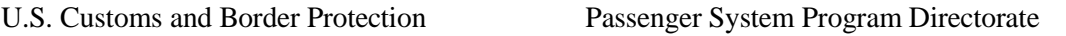

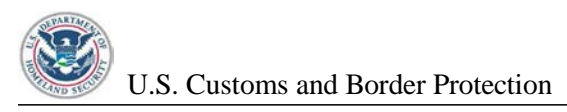

#### **FIELD ANNOUNCEMENT – SIMPLIFIED ARRIVAL**

**What:** Simplified Arrival - the next generation of Primary Passenger Processing, replacing TPAC

**Where:** Miami International Airport, Central Terminal

**When:** May 7th, 2018

#### **How will Simplified Arrival impact the process?**

- Provides faster processing
- Allows more time to conduct inspections
- Replaces document scan with facial recognition as a first step in the process
- Bypasses fingerprint capture when appropriate
- $(b)(7)(E)$
- $(b)(7)(E)$

#### **Give me the 30,000 foot view**

• Photo is compared to existing photo(s)/gallery

 $(b)(7)(E)$ 

- $(b)(7)(E)$
- •
- Usual inspection process(es) are carried out
- Traveler is admitted or referred

#### **Can I see a picture?**

•

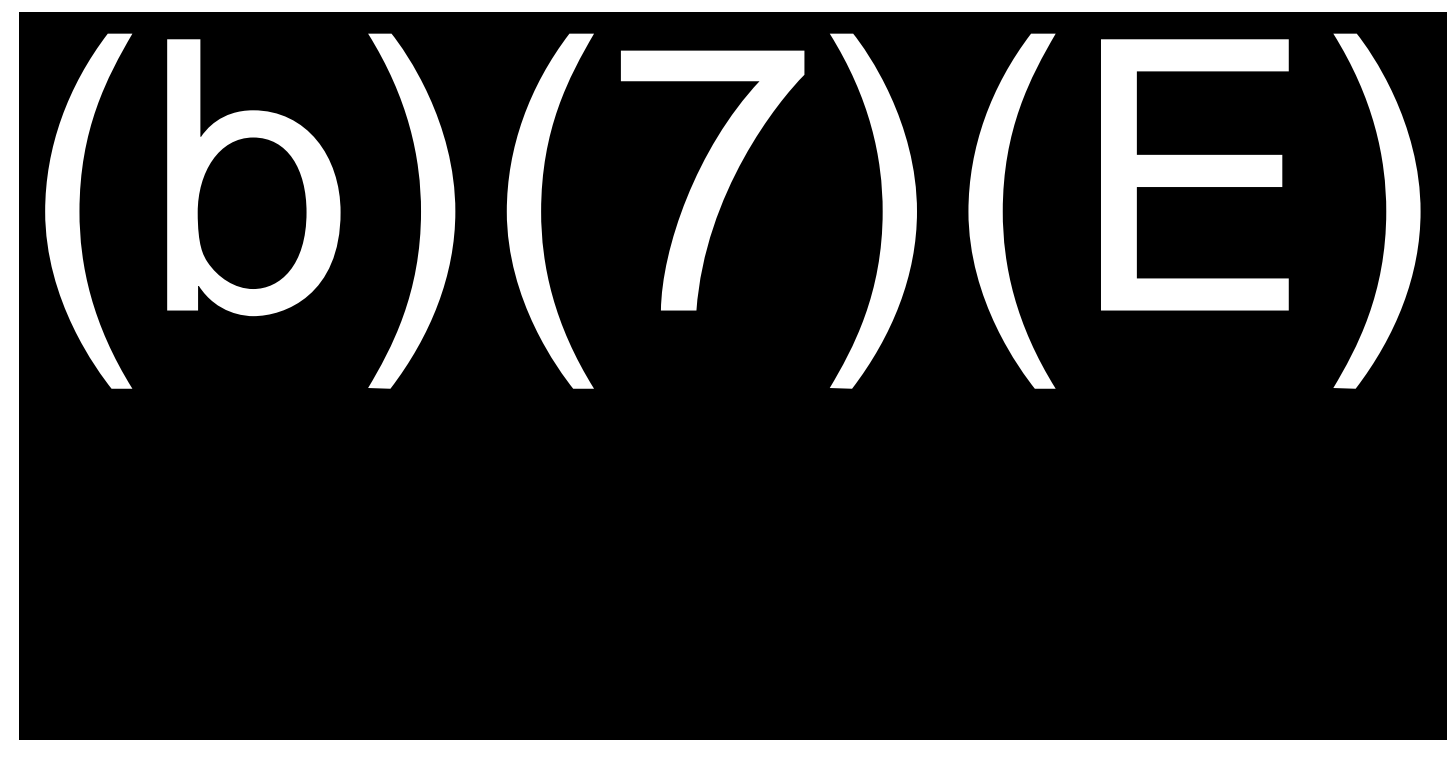

*Login Screen*

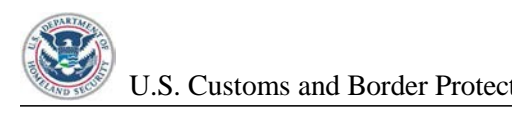

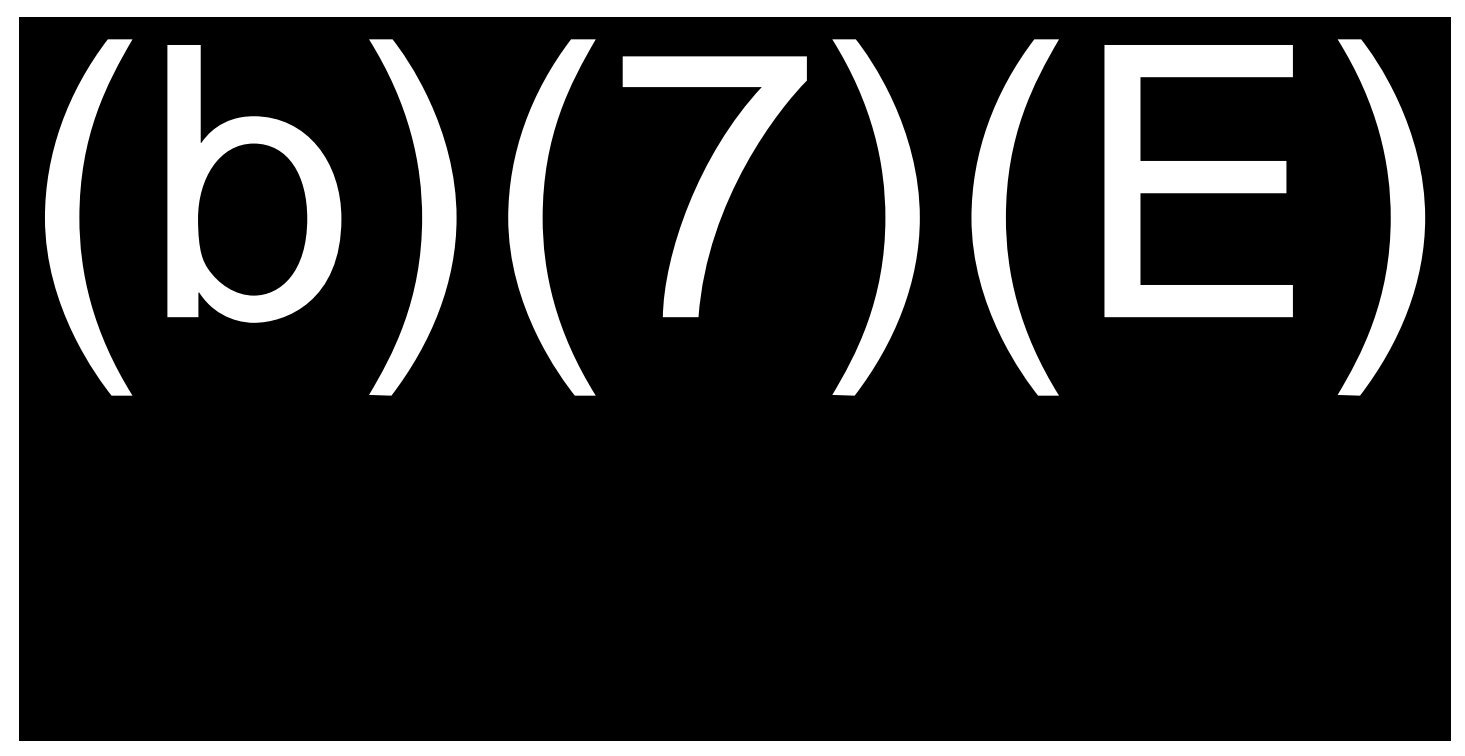

*Home screen*

#### **What's the same, even though the screen(s) have changed?**

- Need to complete thorough passenger inspections<br>• Verification of additional documents (Visas, SEVIS,
- Verification of additional documents (Visas, SEVIS, etc.)
- Functionality
	- o  $(b)(7)(E)$

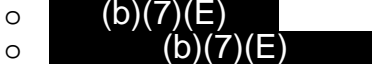

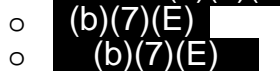

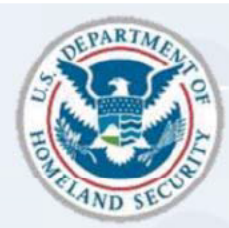

U.S. Customs and **Border Protection** 

# **SIMPLIFIED ARRIVAL (SA) OVERVIEW**

 $TRAEN Code:$  (b) $(7)(E)$ 

•

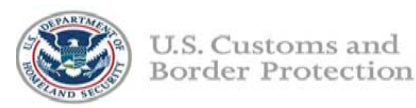

# $\overline{O}$

- Provides a new and innovative approach to expedite the entry process.
- Incorporates advanced facial recognition technologies.
- Releases:
	- $\checkmark$  Initial launch for capability evaluation, performance feedback, and application updates
	- $\checkmark$  Added capability
## **LOGIN SCREEN**

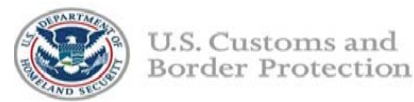

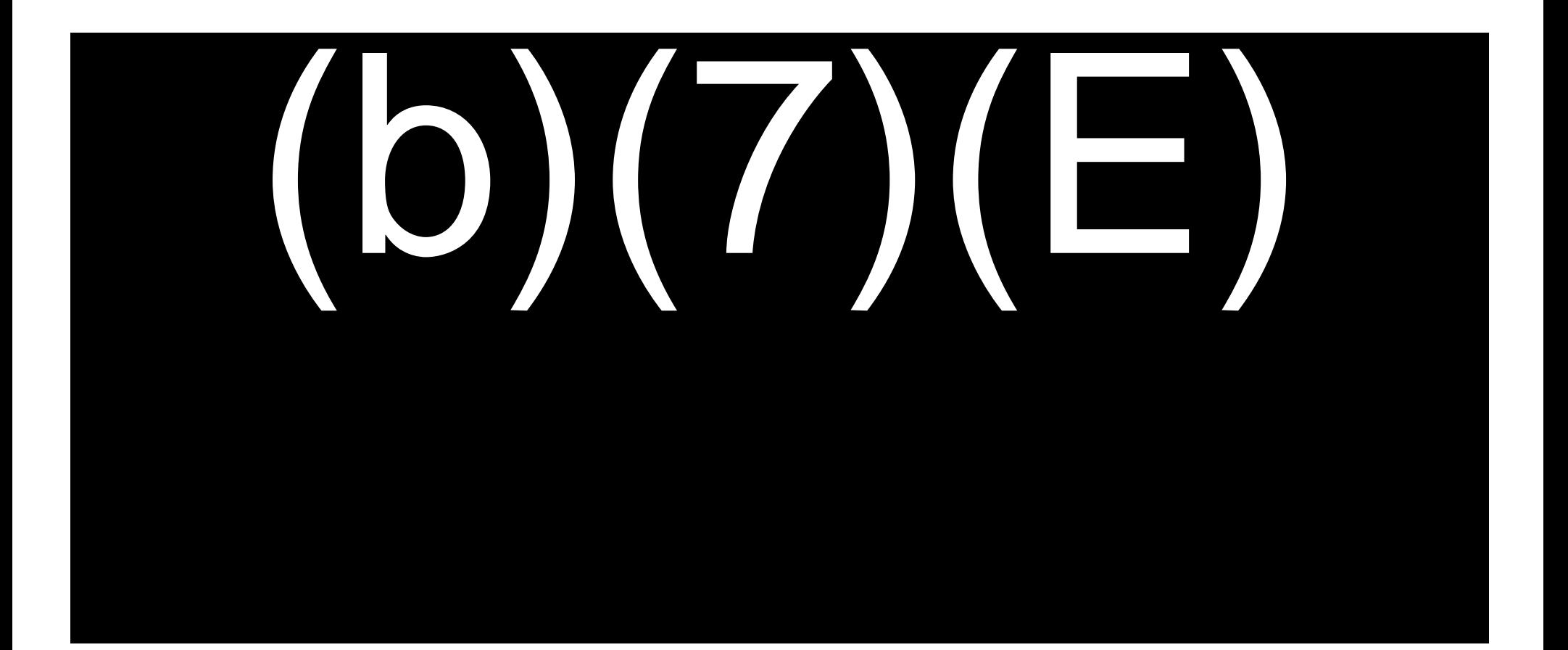

## **HOME SCREEN**

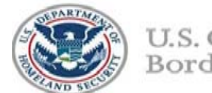

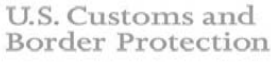

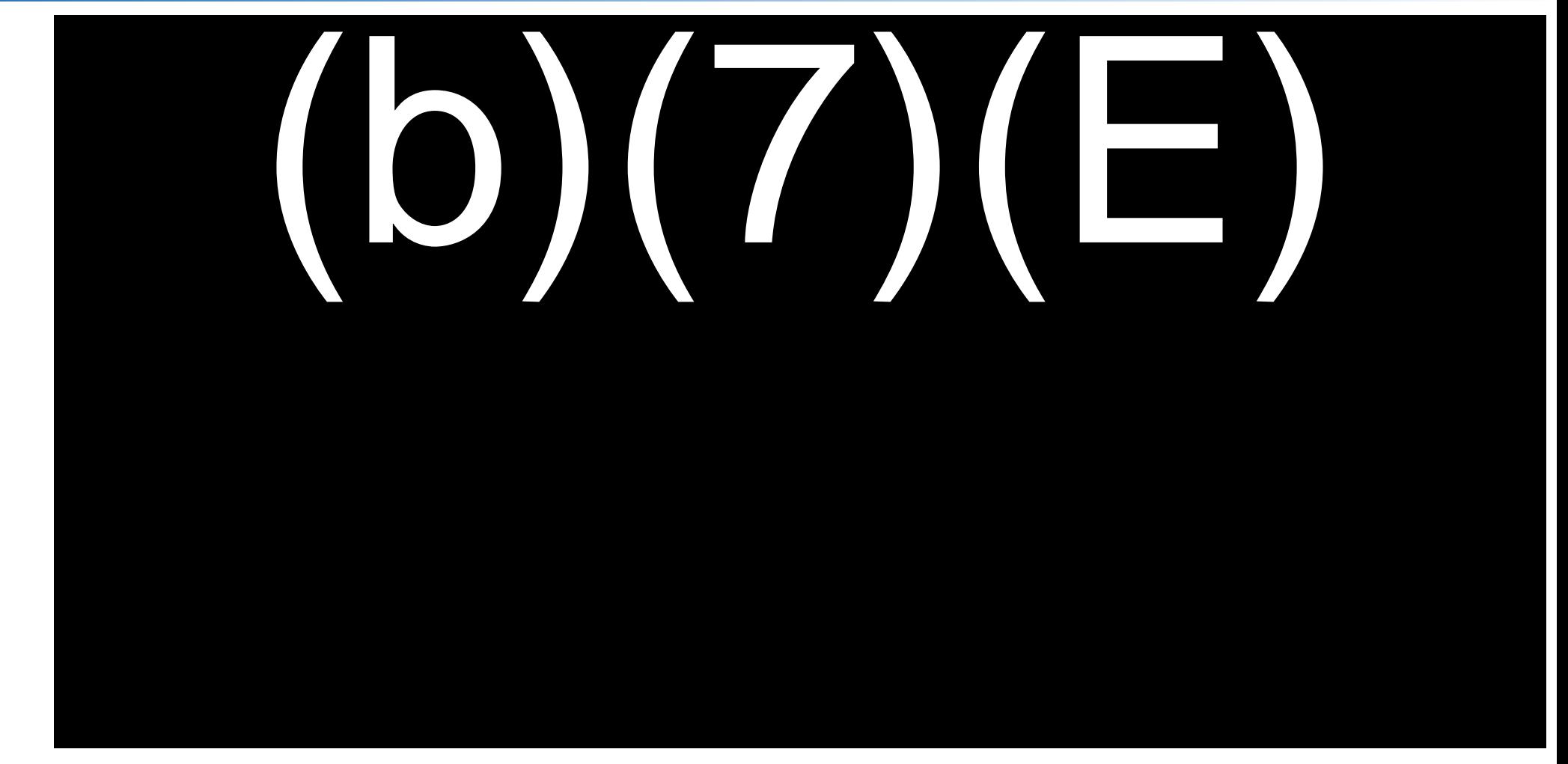

**JUNE 2018** 

LUW LIHUI UUHIUHUUU **UNIT USE UTILY** 

 $\overline{4}$ 

## **HOME SCREEN**

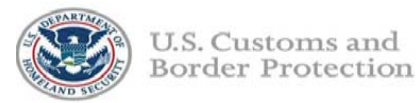

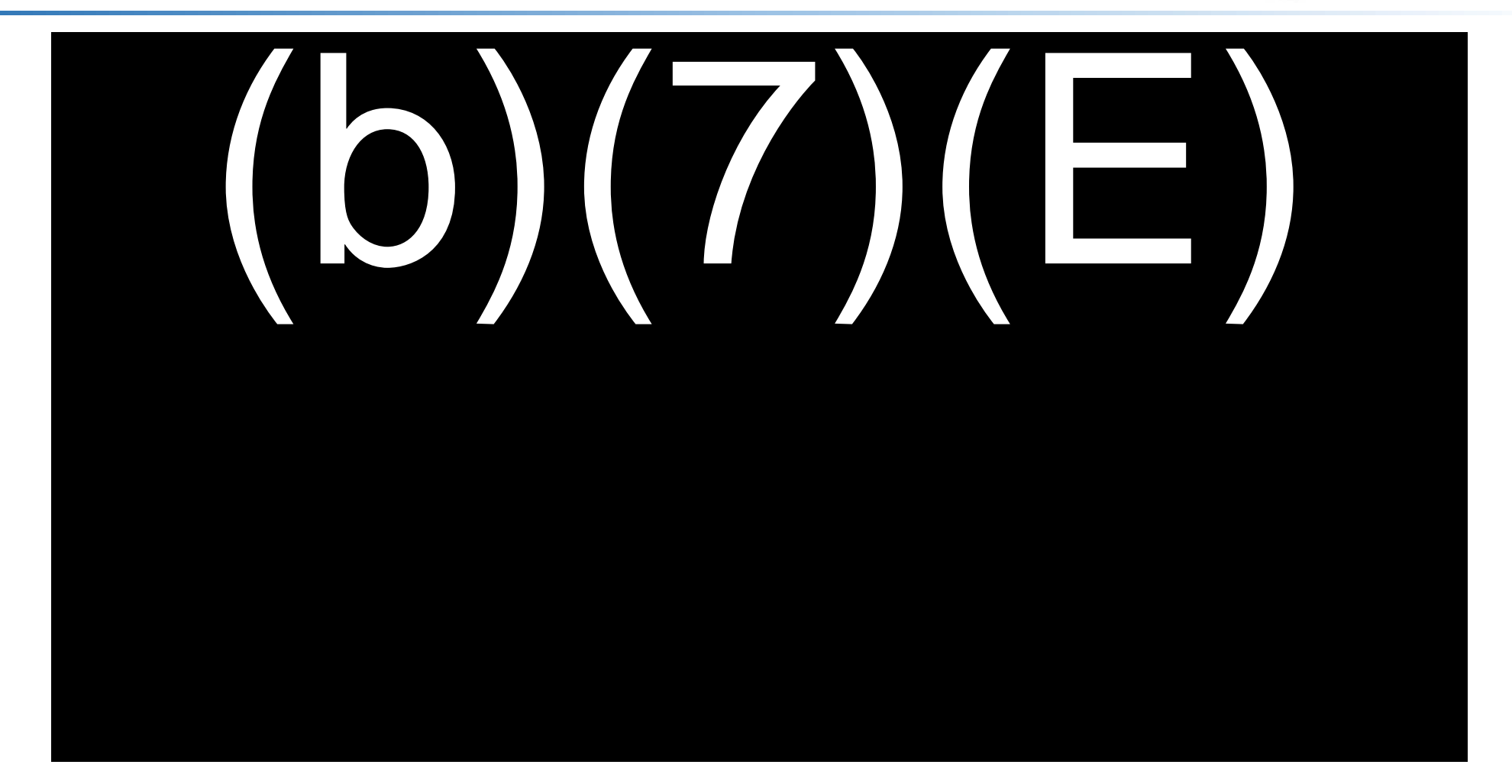

<del>u Ombar Osc Omy - Law Embrechtent Sensitiv</del>e

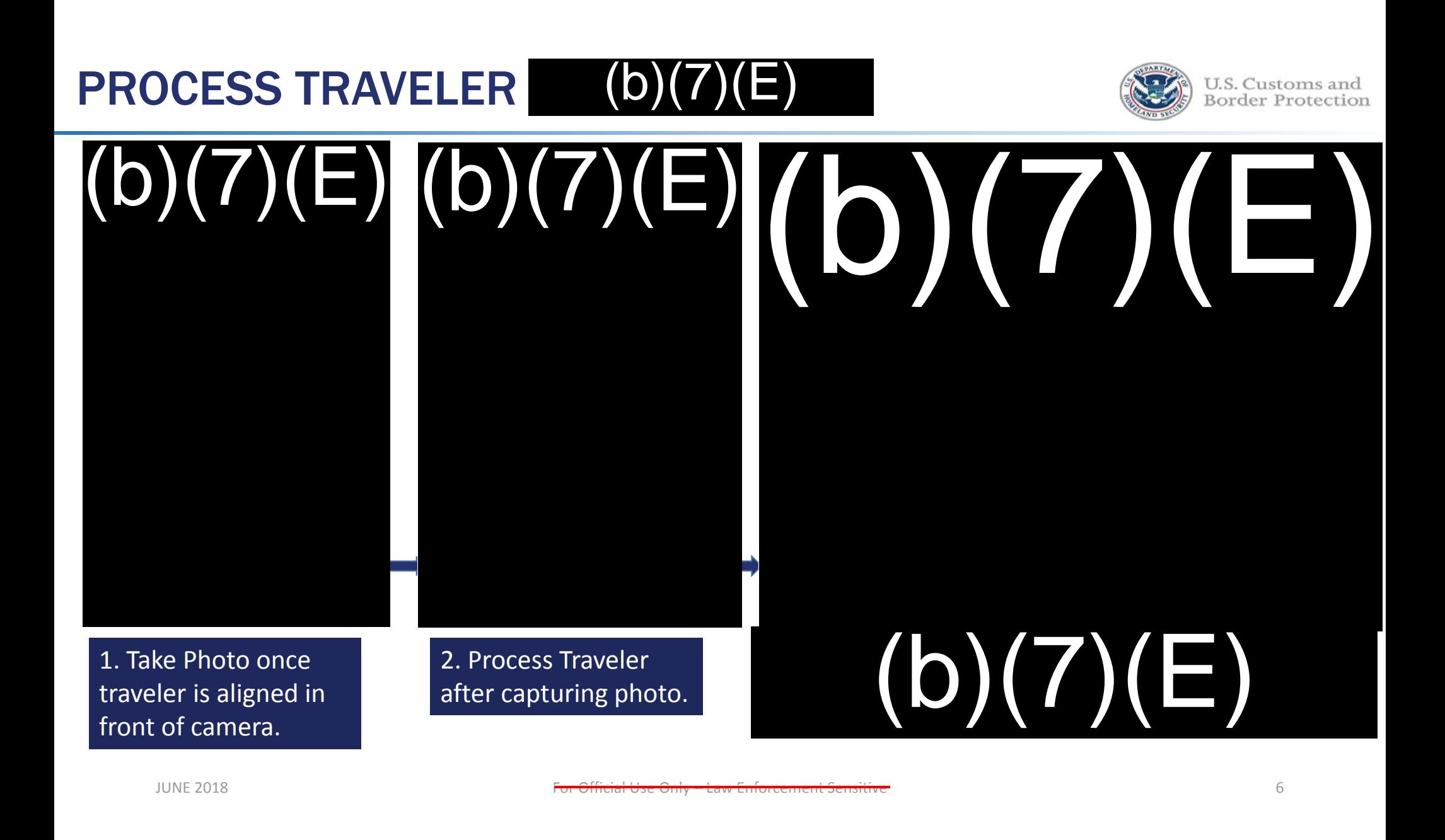

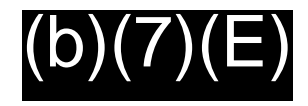

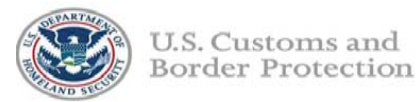

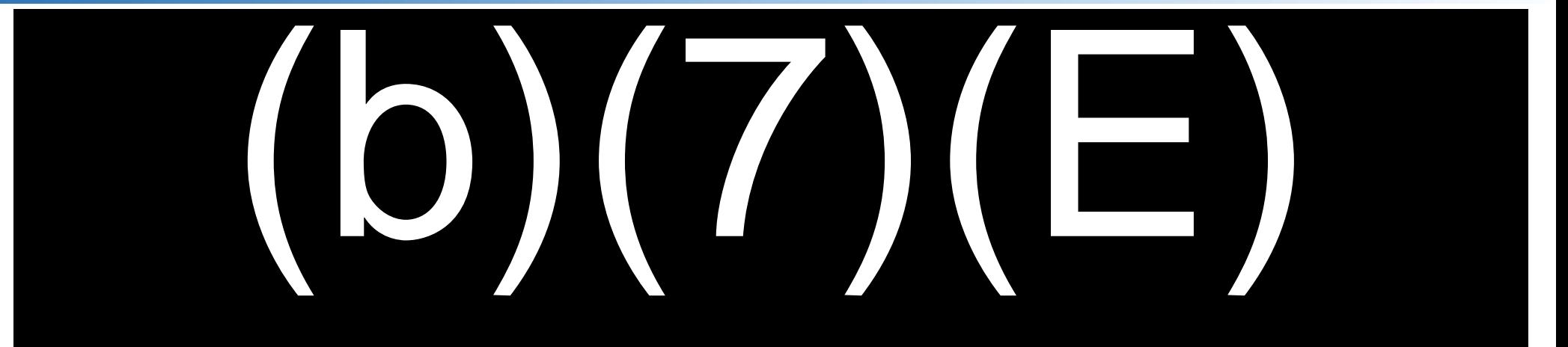

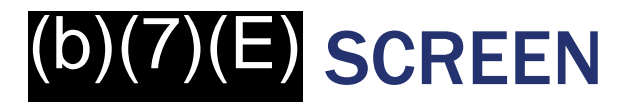

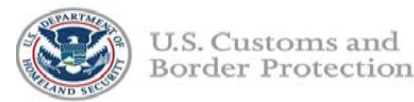

## 

**JUNE 2018** 

For Official Hea Only Law Enforcement Consitive

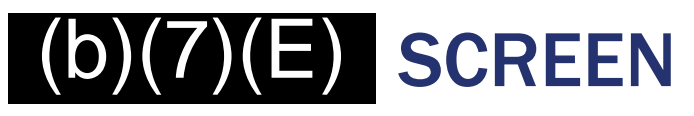

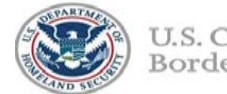

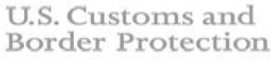

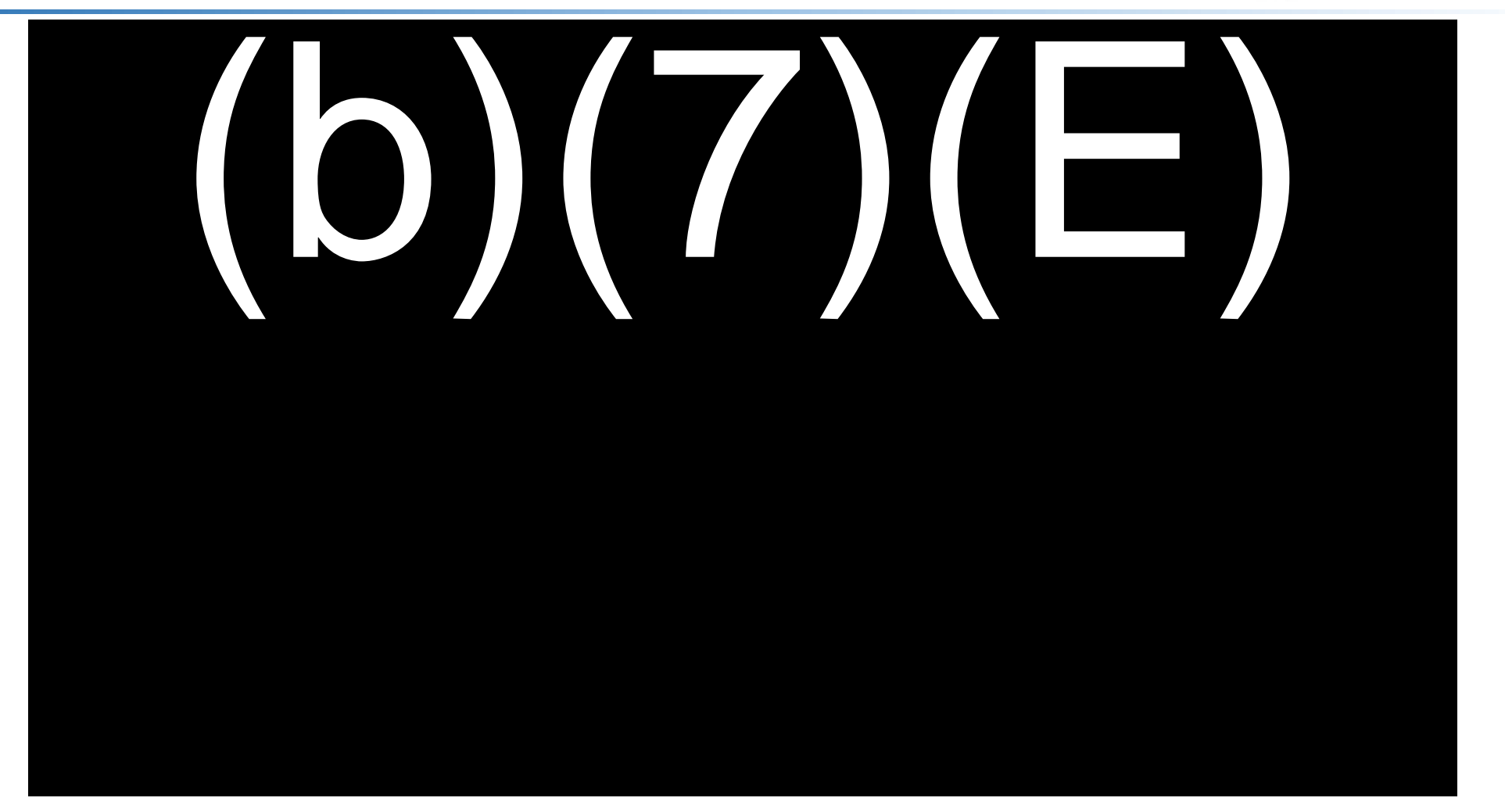

ur out Urily LUW LITIUI UUTIIUIIL JUI

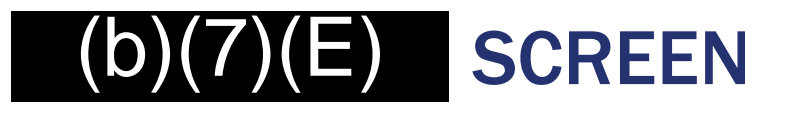

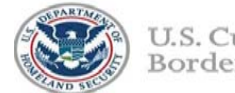

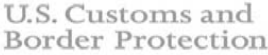

## 

**JUNE 2018** 

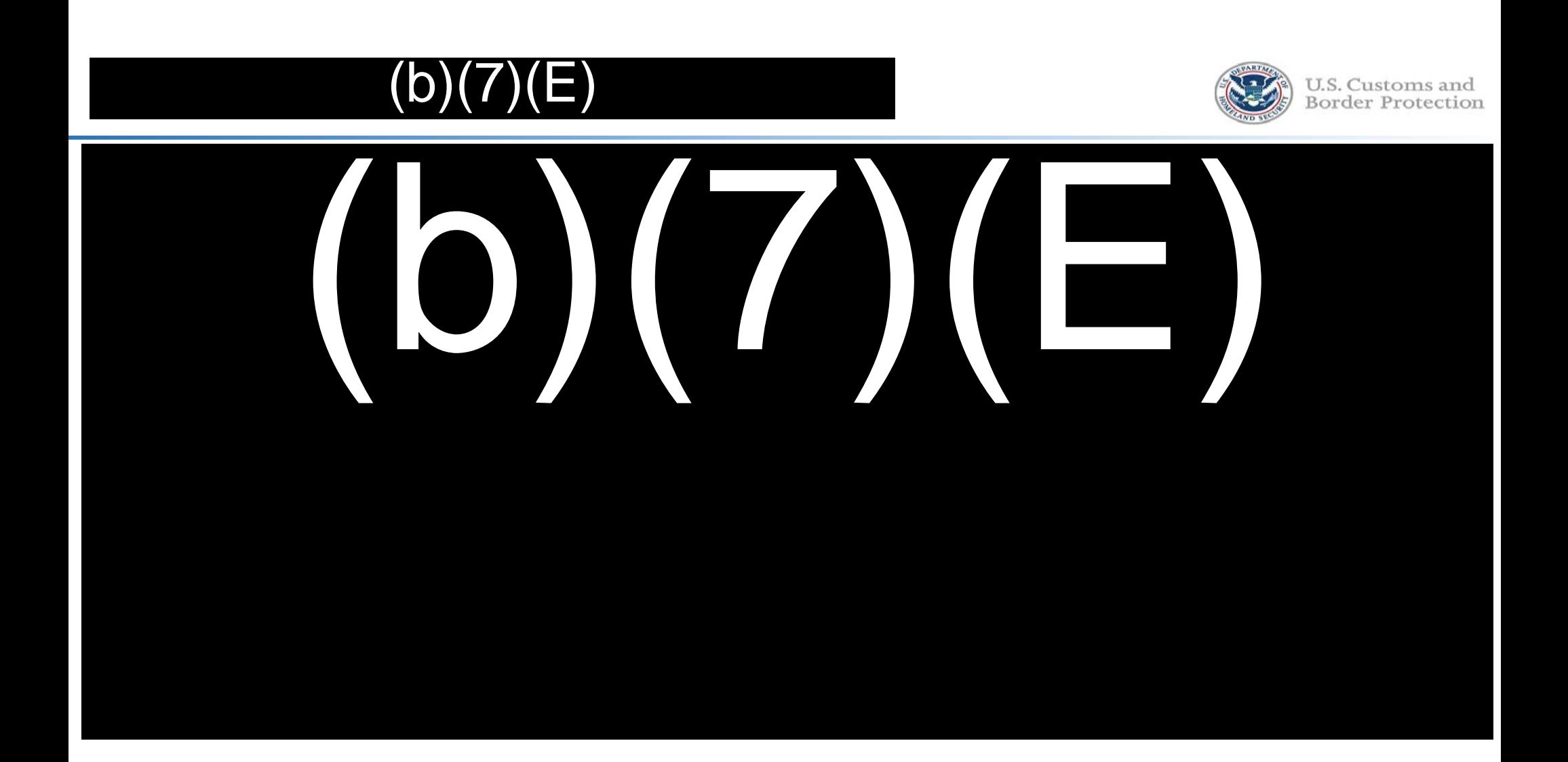

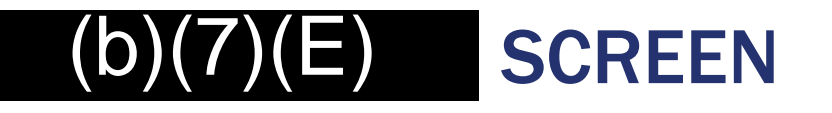

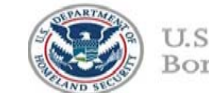

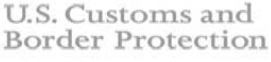

## DIVIC

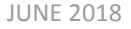

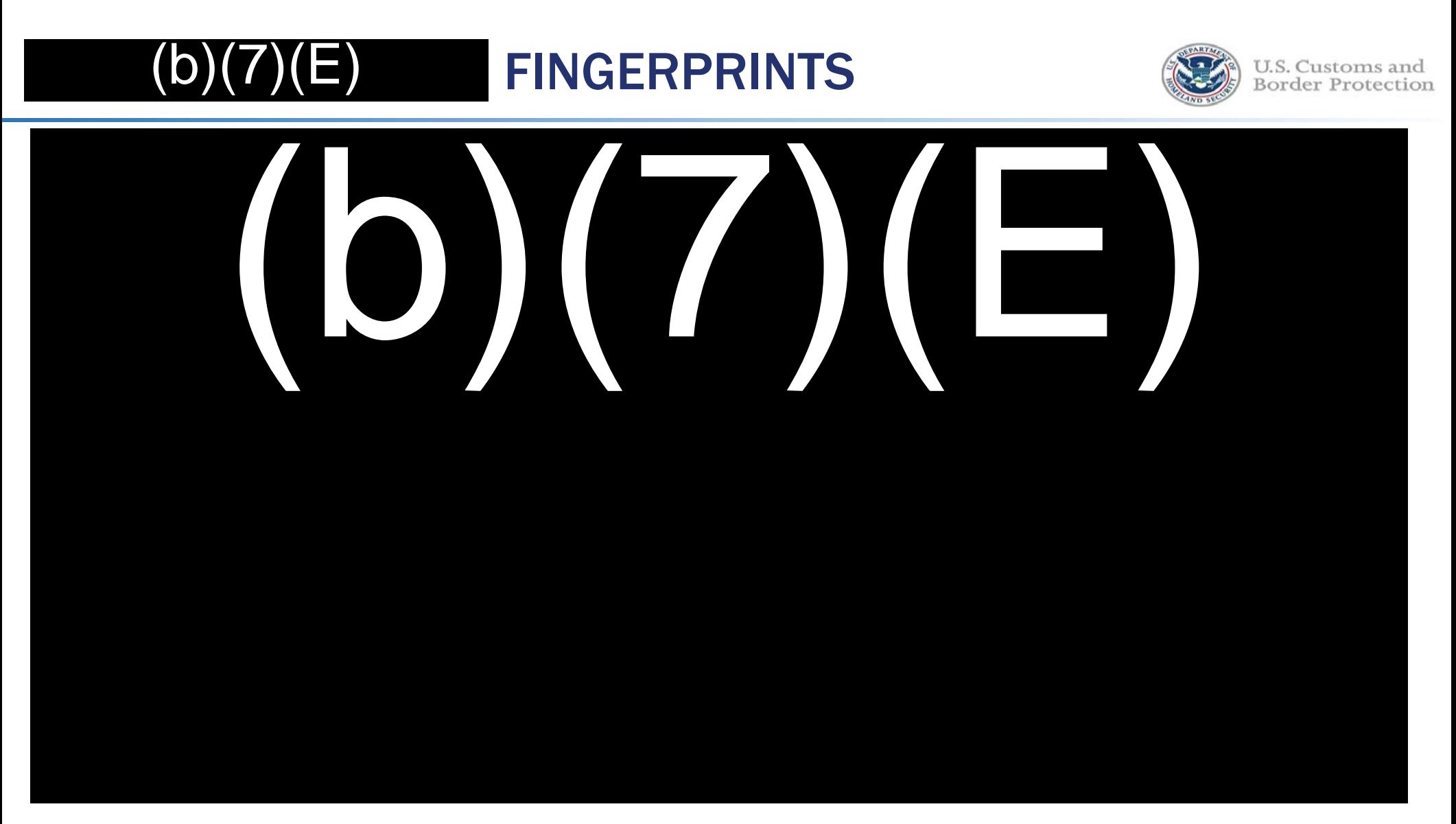

**Cificial Use Only** Law Enforcement Sensitive

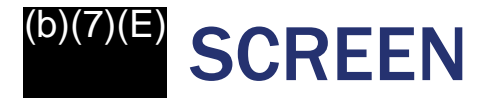

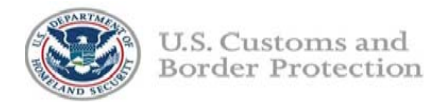

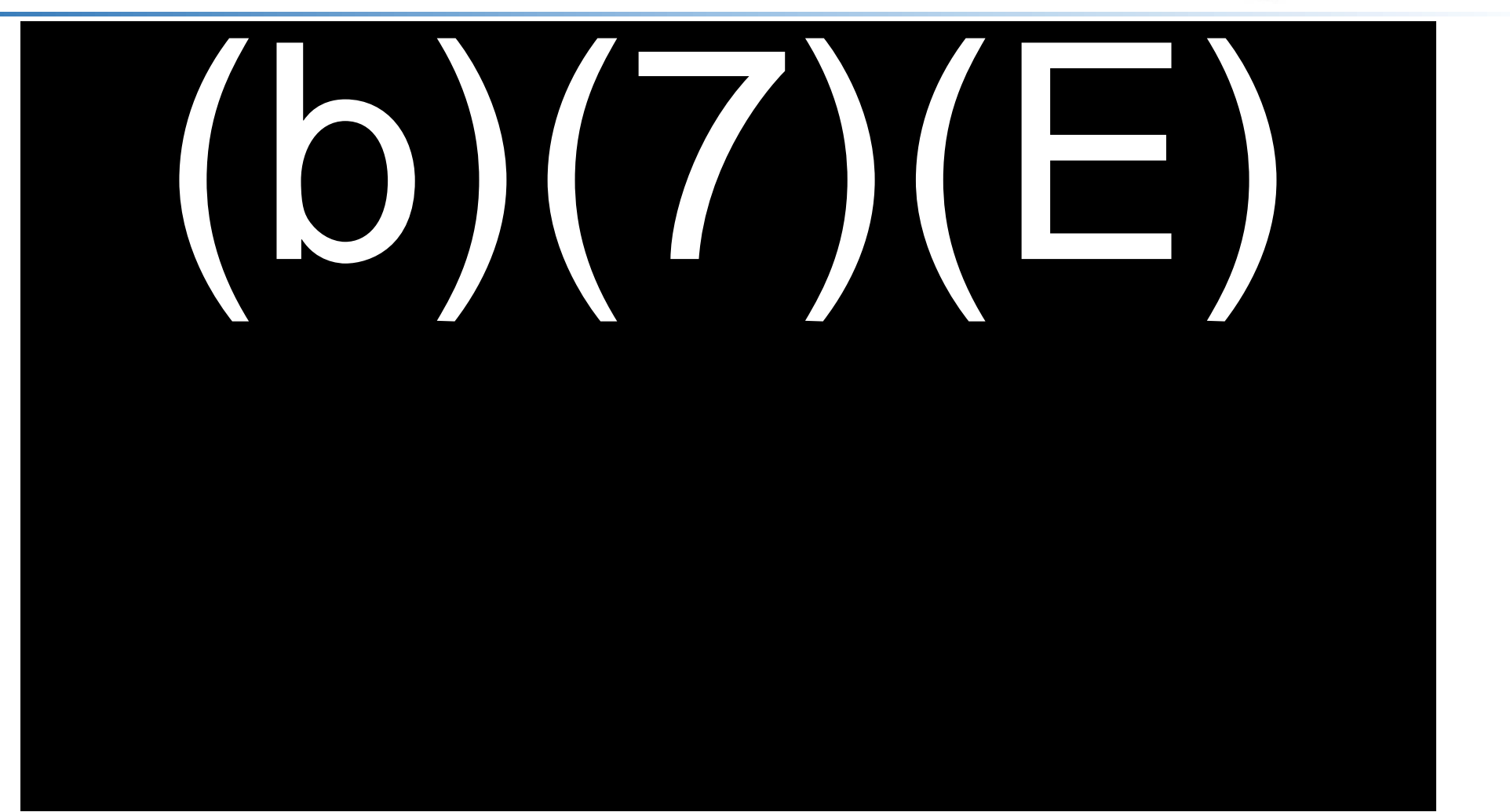

THURS OC ONly Law Enforcement oc

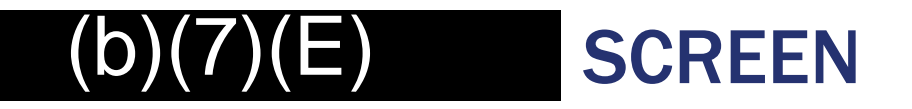

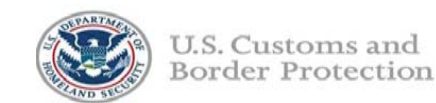

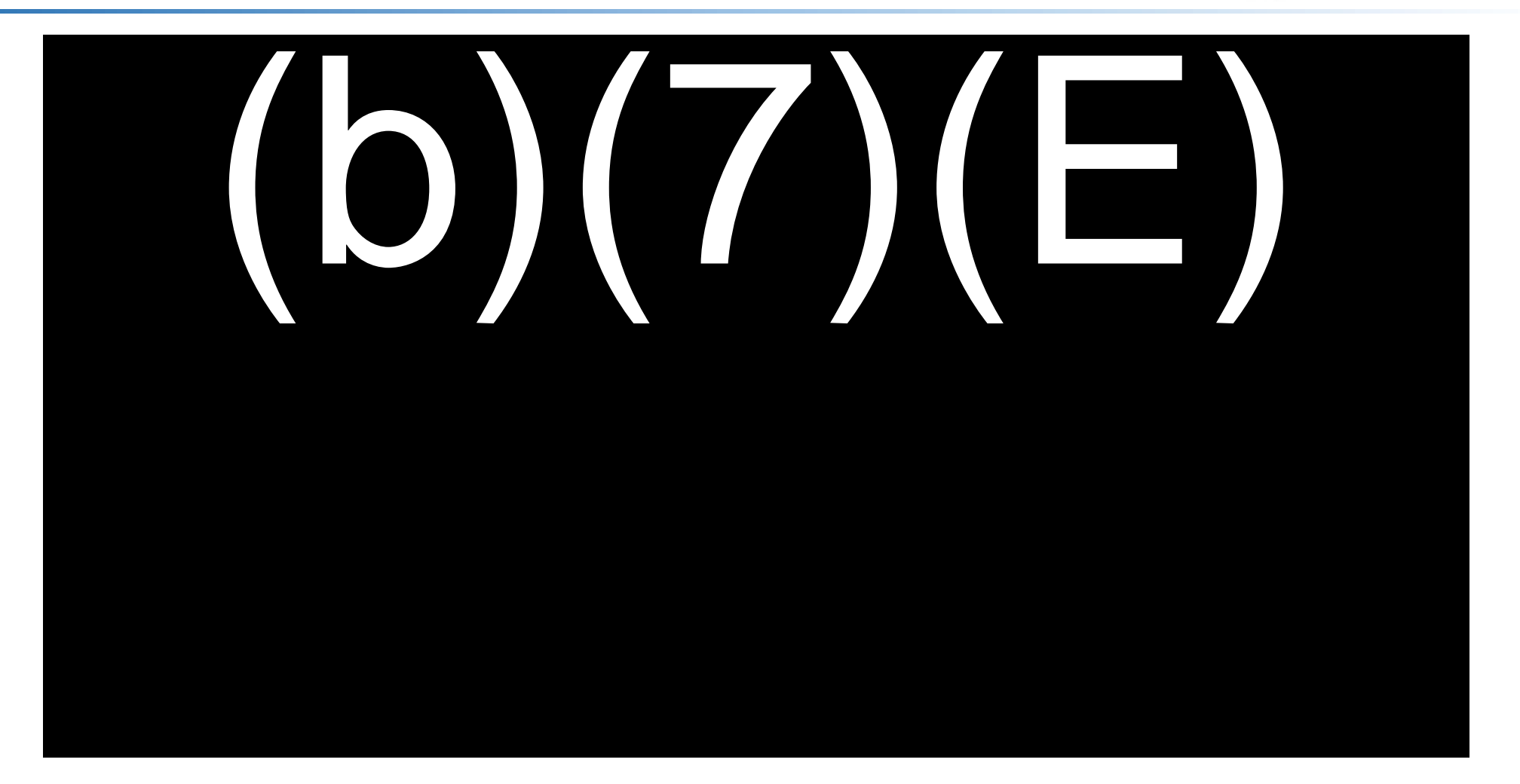

Official Hea Only Law Enforce  $ant Canc$ 

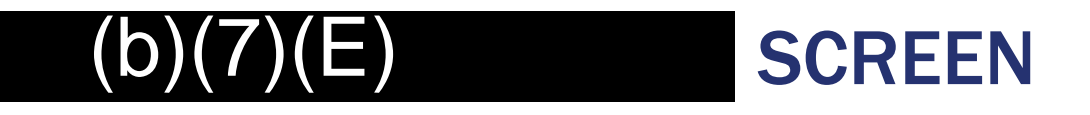

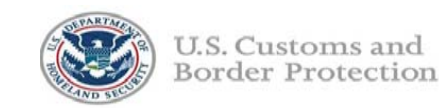

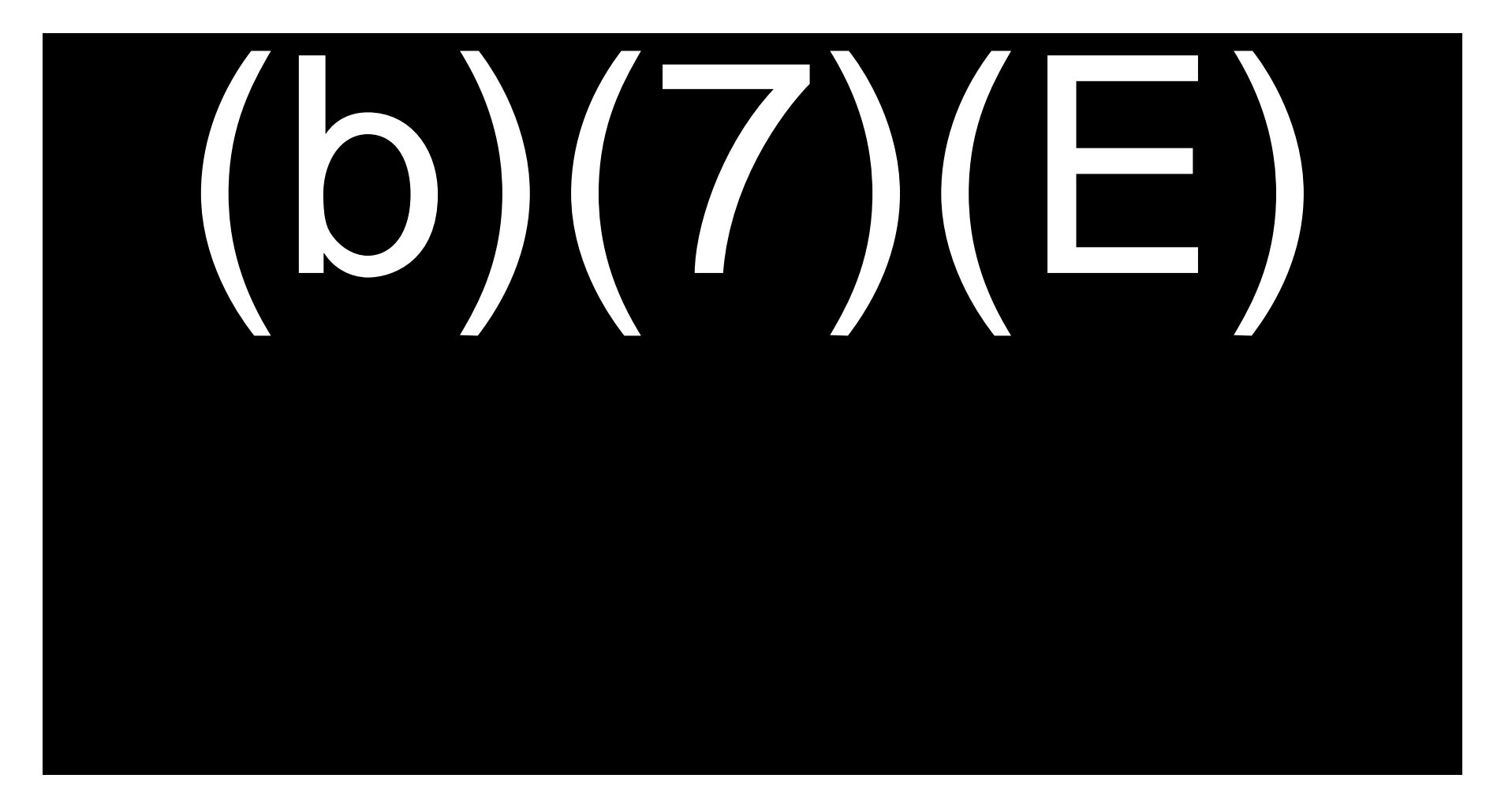

 $A$ <u>imului vuu viin</u>

## EXCEPTIONS

For Only – Law Enforcement Sensitive 14 and 200 million 14

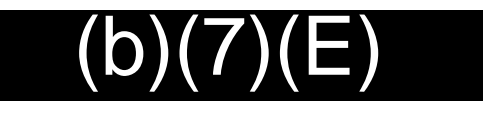

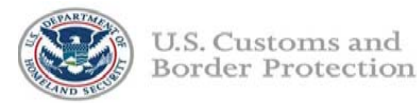

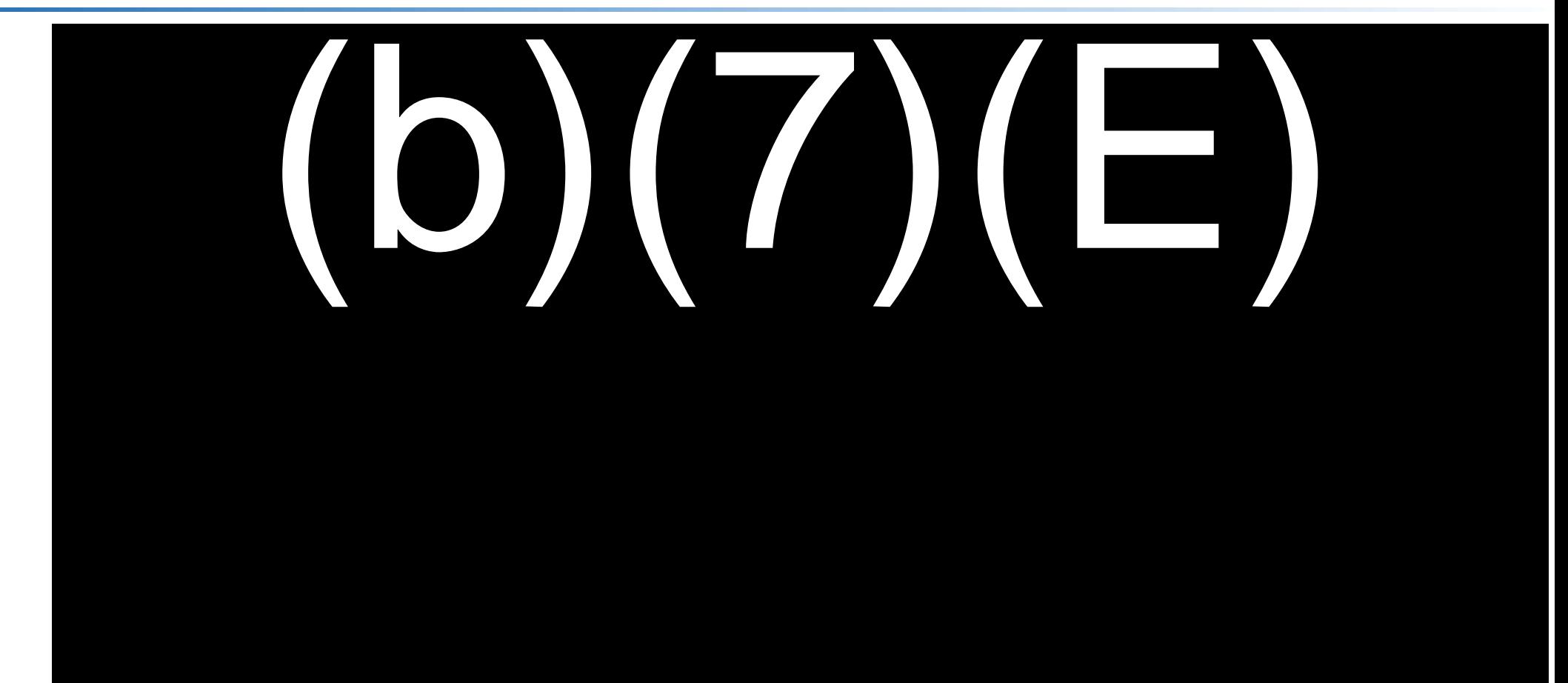

Official Llea Onl

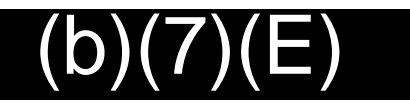

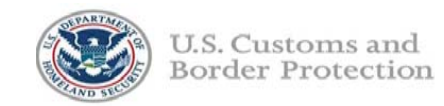

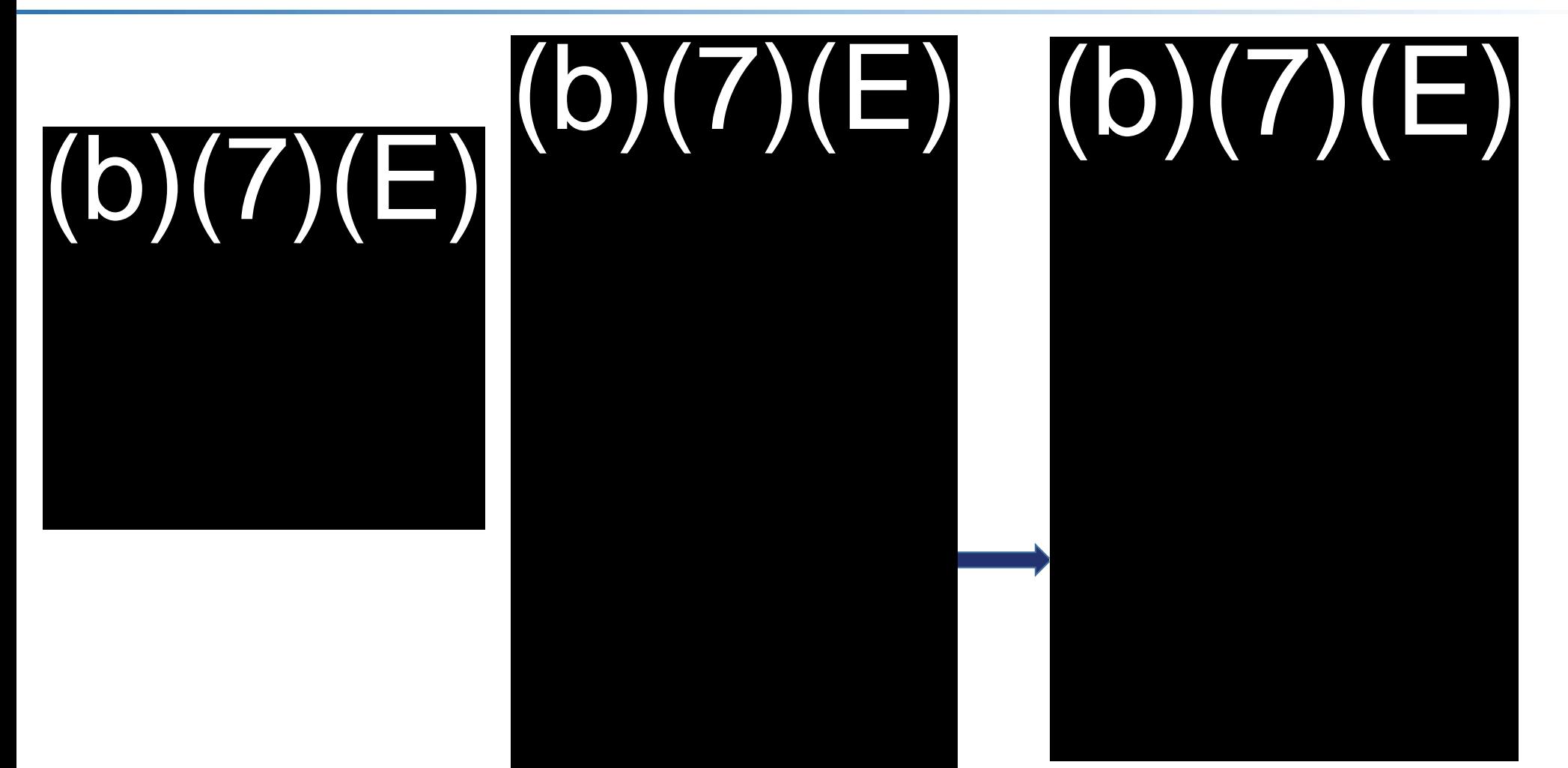

 $\bigcap$ ffiaial Haa $\bigcap$ nh.

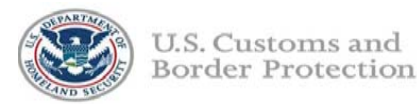

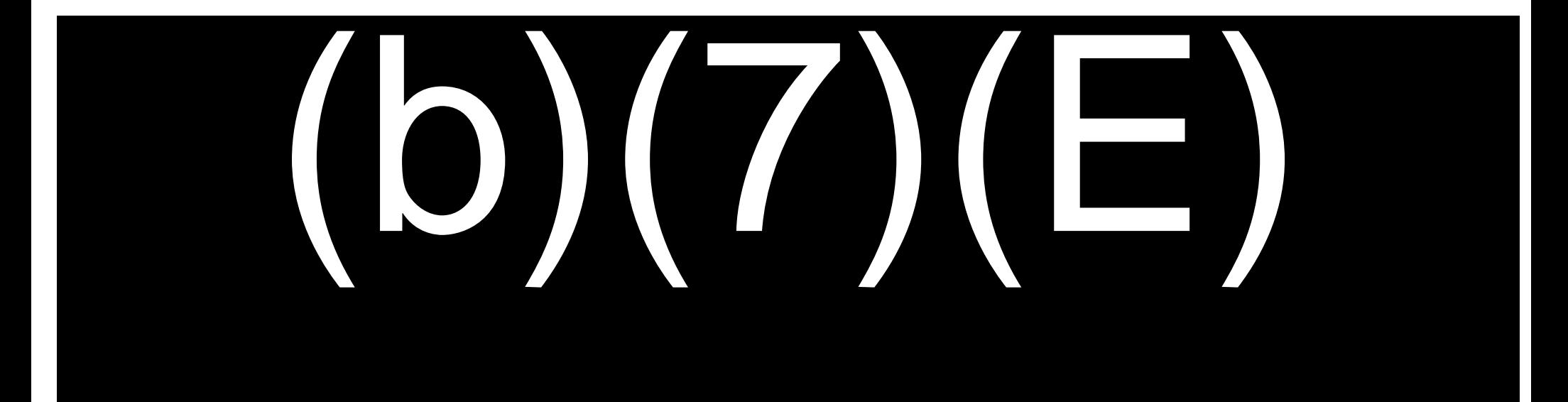

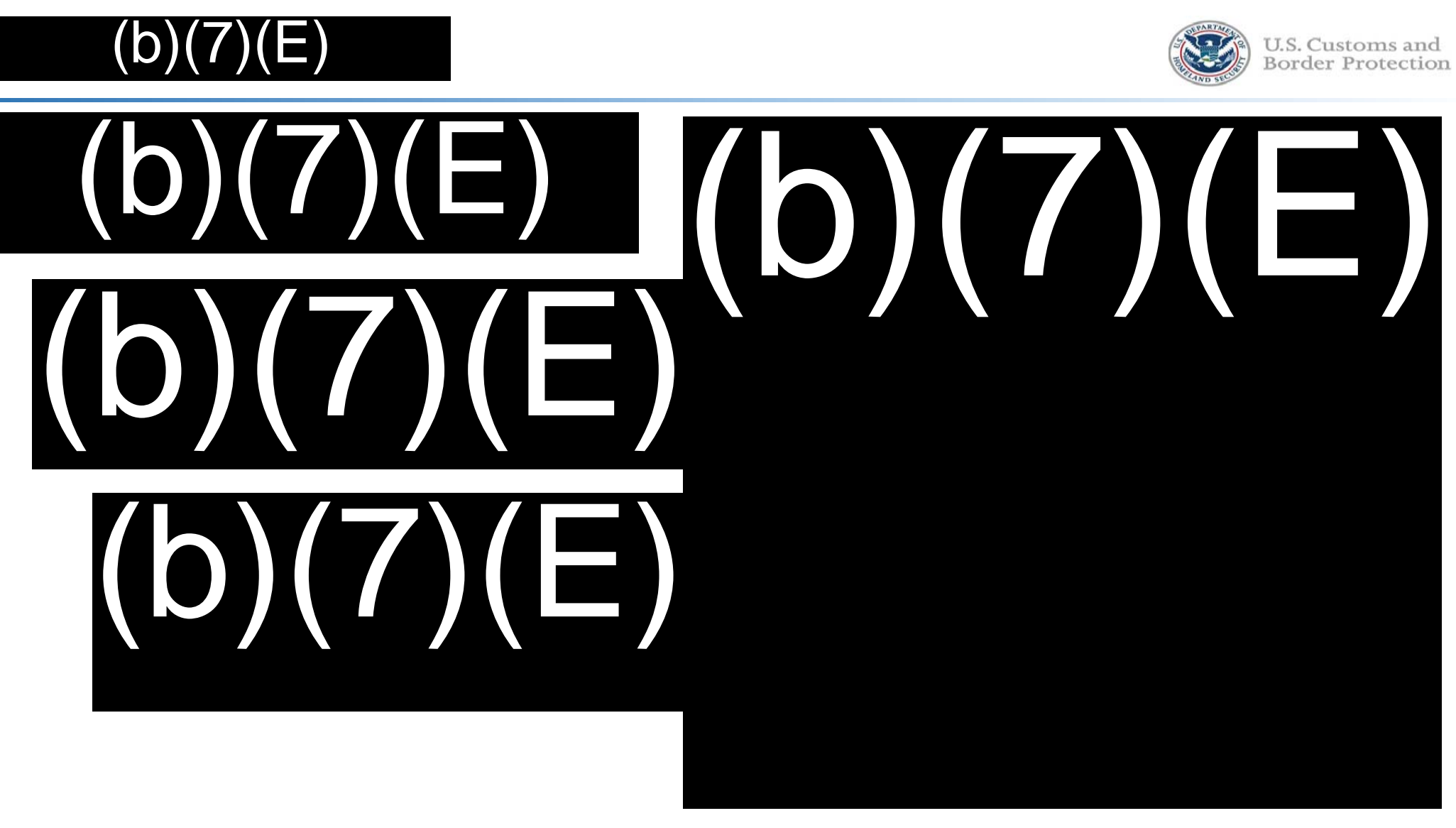

<u>ulur vəc Urliy</u> LUVV LIHULUUTILUU

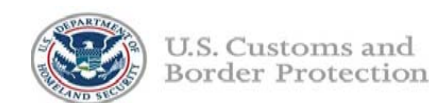

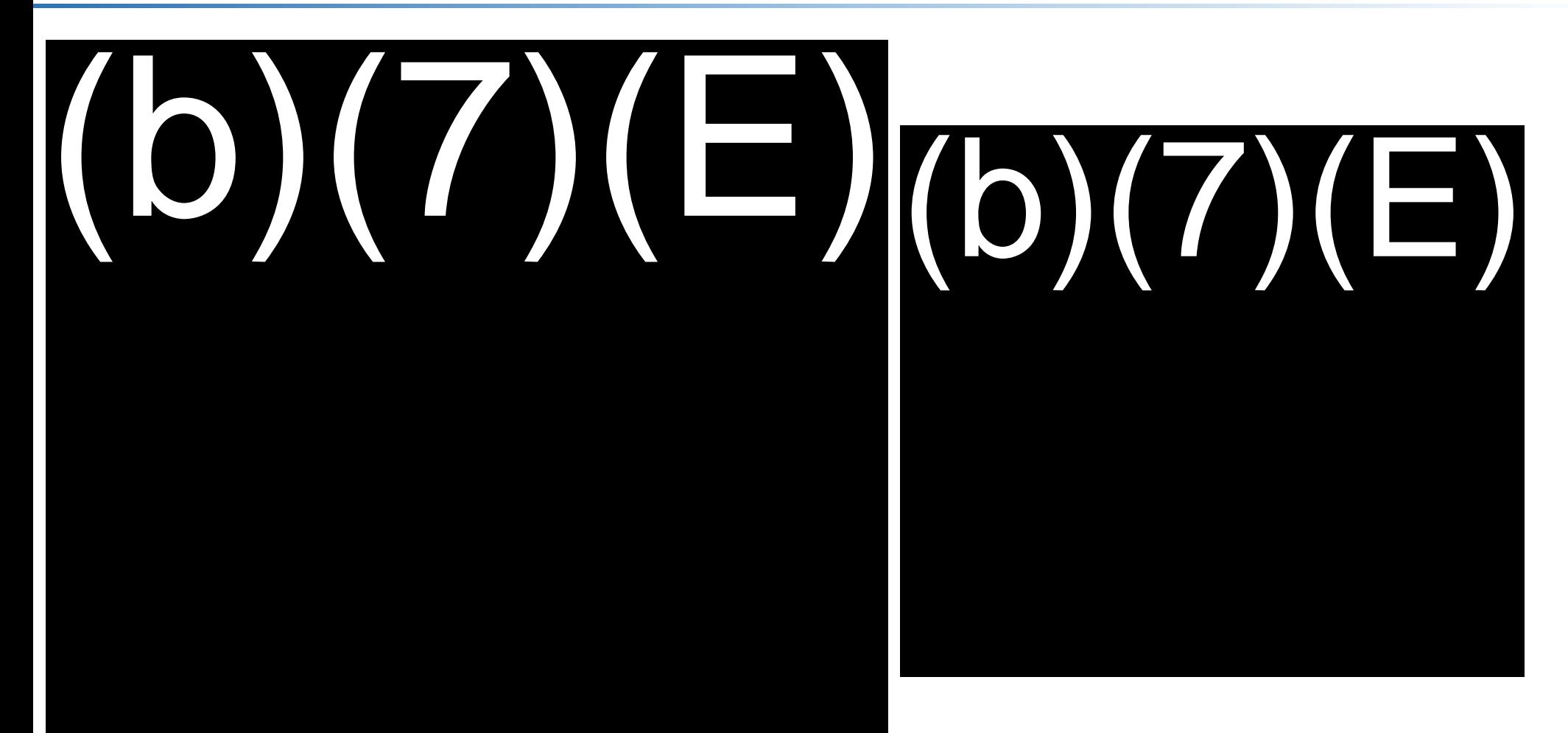

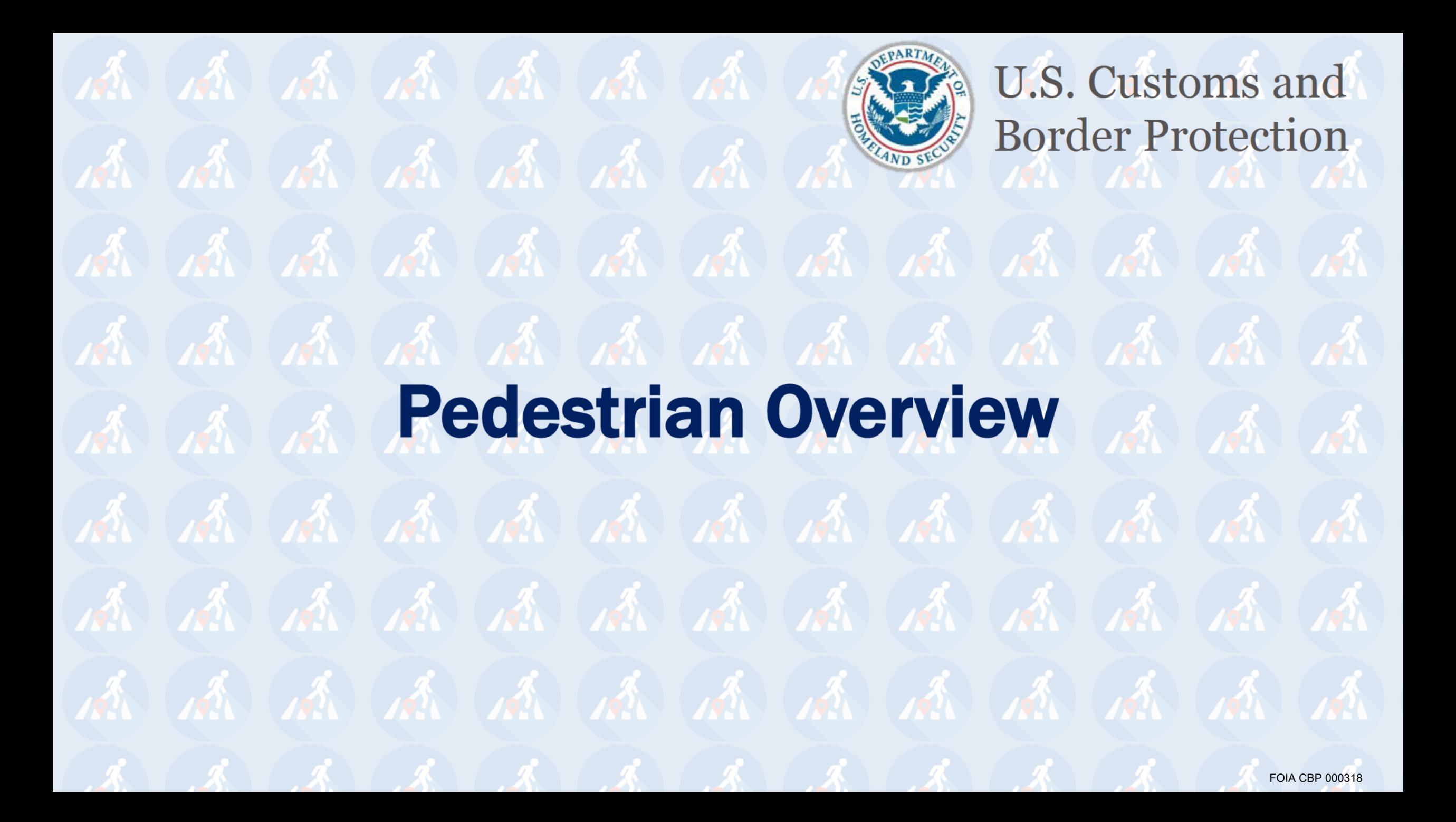

## **ENTRY PROCESS**

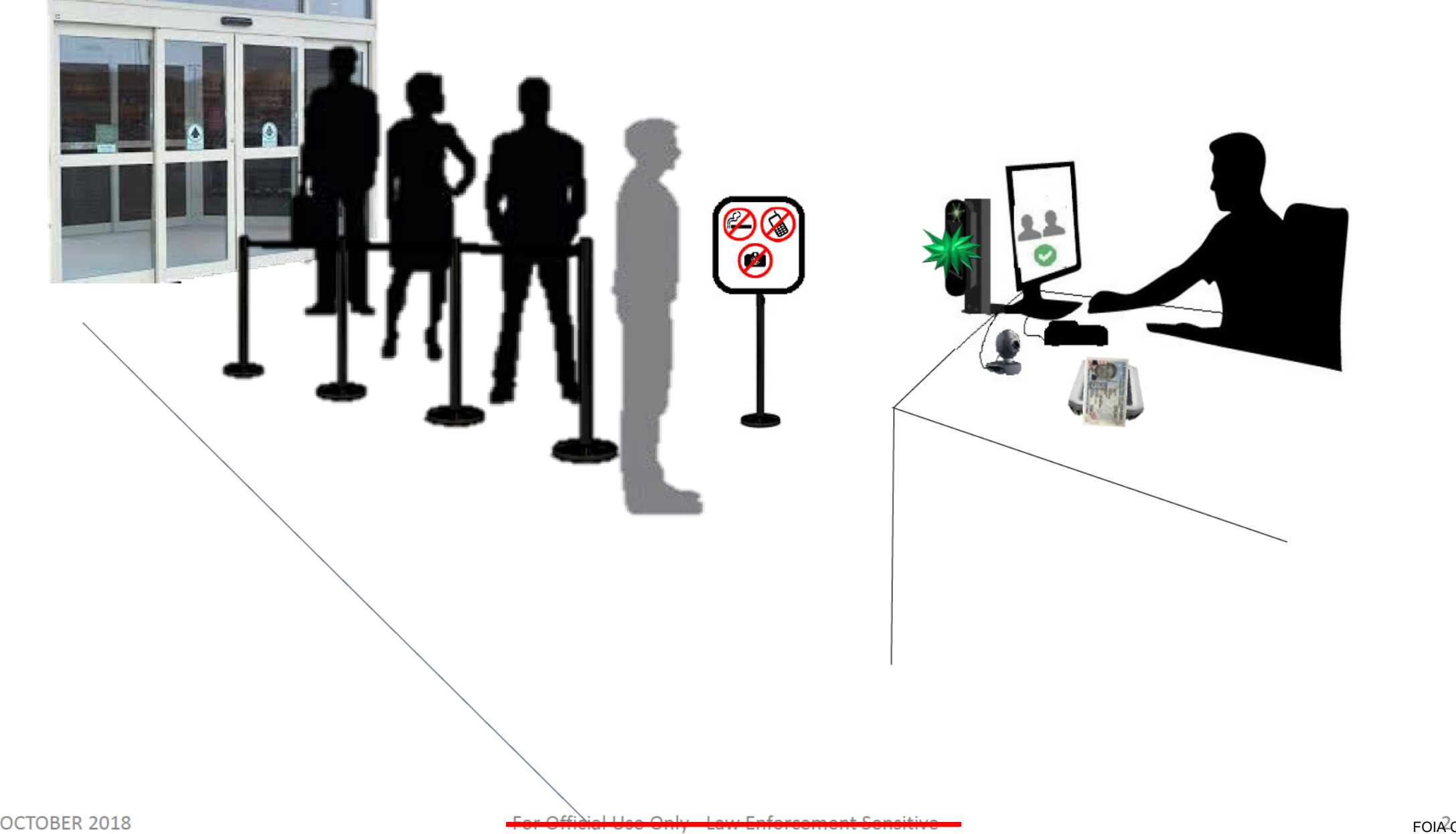

## Biometrics in the News

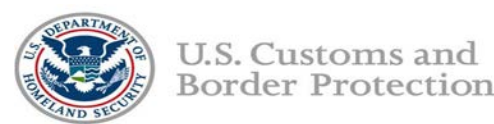

Facial comparison technology intercepts imposters at **US-**Mexico **Border** 

Tuesday, **October 16, 2018** by Chris Galford

Tuesday, October 16, 2018 by Chris Galford<br>
- Tweet Share Share Share<br>
- When two separate individuals attempted to<br>
- The Michael Share Life Reserved in the Michael Share Life Reserved in the Michael Share Life Reserved i |<br>|<br>|<br>| Islam enter the United States at the Port of San Luis in Arizona earlier this month, it was new facial comparison technology that identified inconsistencies between the passports and the people who stood before Customs and Border Protection (CBP) officers.

Both individuals were Mexican nationals from San Luis Rio Colorado, Mexico. One presented a border crossing card, while the other presented a

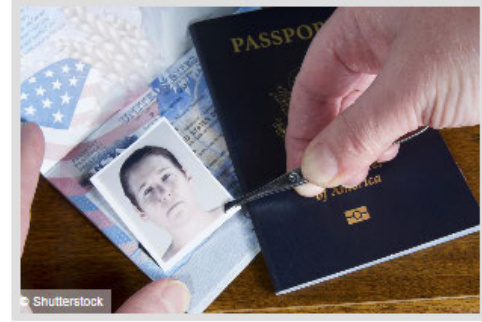

lawful permanent resident document - neither, as it turned out, belonged to them. When they were referred to secondary inspection, the truth was confirmed, and CBP arrested both men.

«facial comparison technology is an important step forward for CBP in protecting the United States from a variety of threats," Petra Horne, CBP's acting director of the Tucson Field Office, said. "Criminal elements continually look for creative techniques to enter the U.S. to include using stolen or rented genuine documents. This new facial recognition technology virtually eliminates the ability for anyone to use someone else's genuine document."

The identification marks the first time criminals have been caught through biometric technology in a pedestrian land environment. CBP now uses the technology for both entry and exit identification of travelers.

Individuals who are otherwise unable to gain legal entry to the United States will sometimes use U.S. passports that have been stolen, purchased, or "borrowed" to attempt to enter the country illegally. However, using another person's identity documents to enter the United States represents a violation of U.S. immigration law and could result in criminal prosecution.

### Homelandprepnews.com October 16, 2018 Gcn.com October 15, 2018

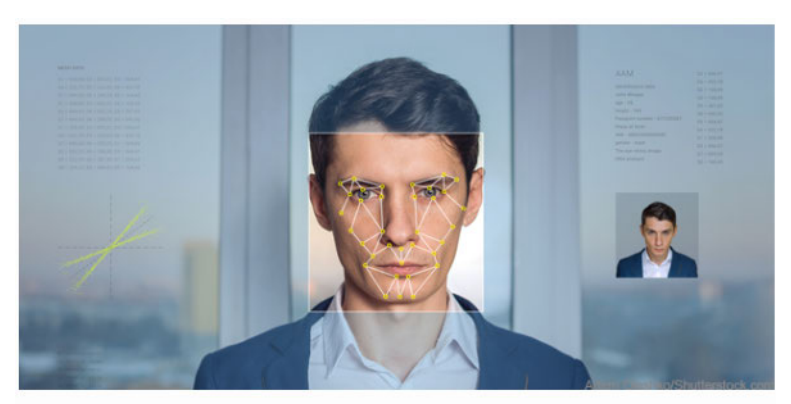

### **Biometric ID spots imposters at land crossing**

By Mark Rockwell Oct 15, 2018

Customs and Border Protection·s tech trial of biometric entry/exit identification nabbed two imposters attempting to cross from Mexico into the U.S. near Yuma, Ariz., using someone else's border-crossing cards.

The apprehensions are the first by the entry/exit biometric facial recognition technology at a land border crossing, CBP officials said on Oct. 12.

The two men were arrested within hours of one another at the same pedestrian crossing. According to the agency, the photos on their border-crossing cards didn't match the images taken at the pedestrian crossing. Both face criminal prosecution.

The biometric entry/exit system is more widely deployed in U.S. airports. but CBP is beginning to use it at pedestrian entry points at the border. The deployment at the San Luis Rio Colorado port of entry. which sits near the confluence of the borders of Arizona. California and Mexico, is a "technology demonstration," pending a wider deployment at other land ports of entry, according to CBP.

CB P's biometric entry/exit system at Dulles International Airport nabbed its first imposter in August. Dulles is one of 14 "earty adopter'' airports currently using the system. CBP said.

OCTOBER 2018 **For Official Use Only - Law Enforcement Sensitive** 3

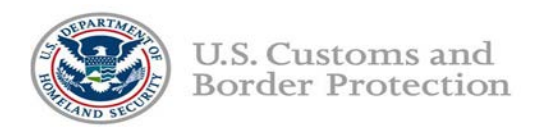

In this Phase of the project, CBP will capture photos of arriving pedestrians and compare those photos to the photos associated with the documents the travelers present, (b)(7)(E). This project will reduce the threat of imposters along the southwest border and validate the concept of face as a token. (b)(7)(E)

- CBP will deploy a network camera at the primary processing booth.
- As the traveler approaches, the camera will automatically capture a photo of the traveler.
- CBP Officer will collect and query the travel document.
- Simplified Arrival will send both photos (the live captured image and the document photo) to the CBP matching service called the Traveler Verification Service (TVS).

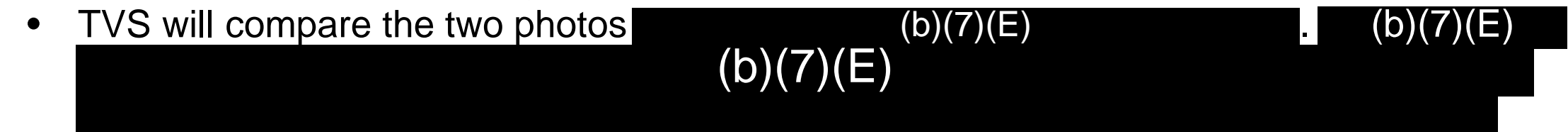

, it is ultimately the responsibility of the CBP Officer to verify the identity of, and the admissibility of the traveler.  $(b)(7)(E)$ 

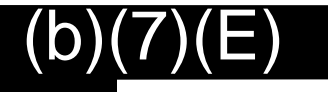

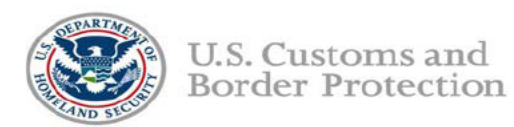

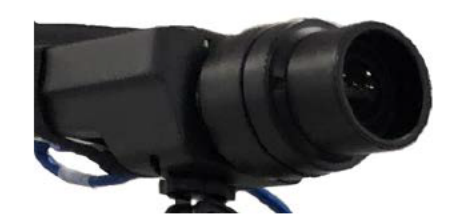

Network camera (automatic; multi-capture, face-finding technology; sends best photo to application)

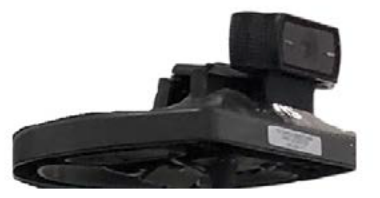

Workstation camera (auxiliary; for manual capture, if needed)

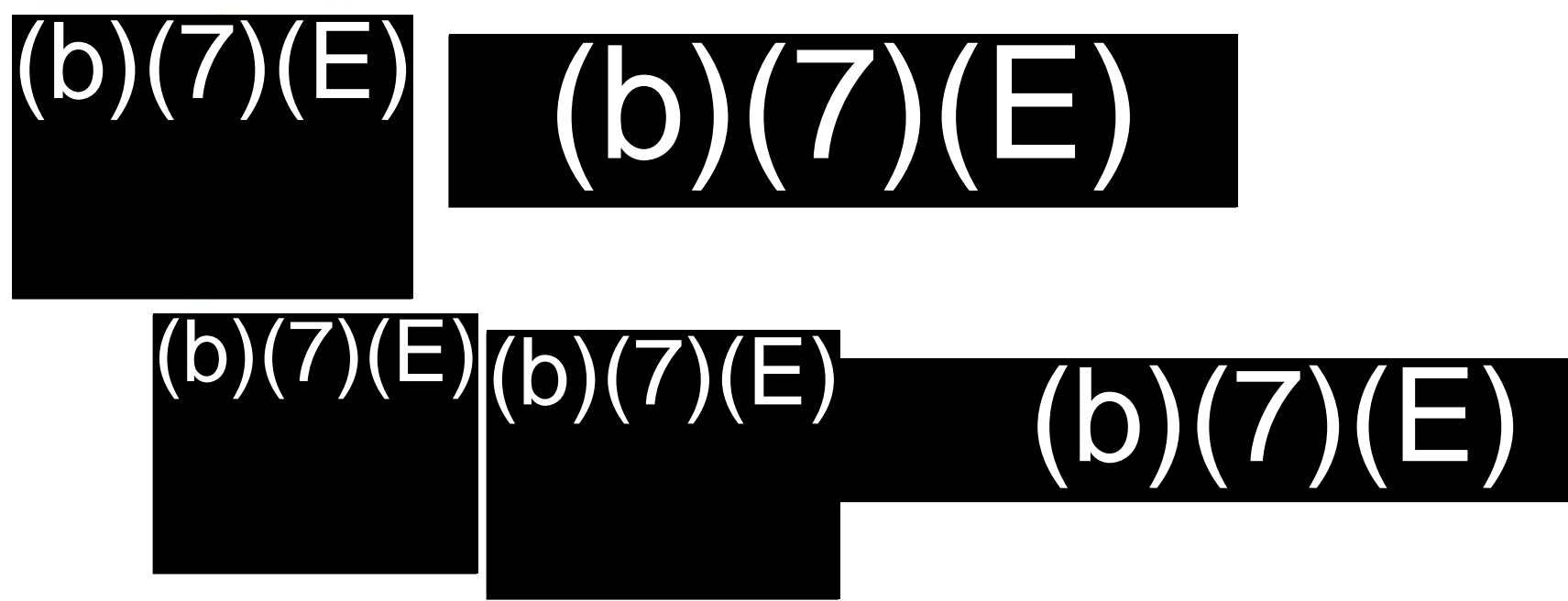

## **LOGIN SCREEN**

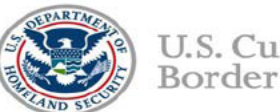

U.S. Customs and **Border Protection** 

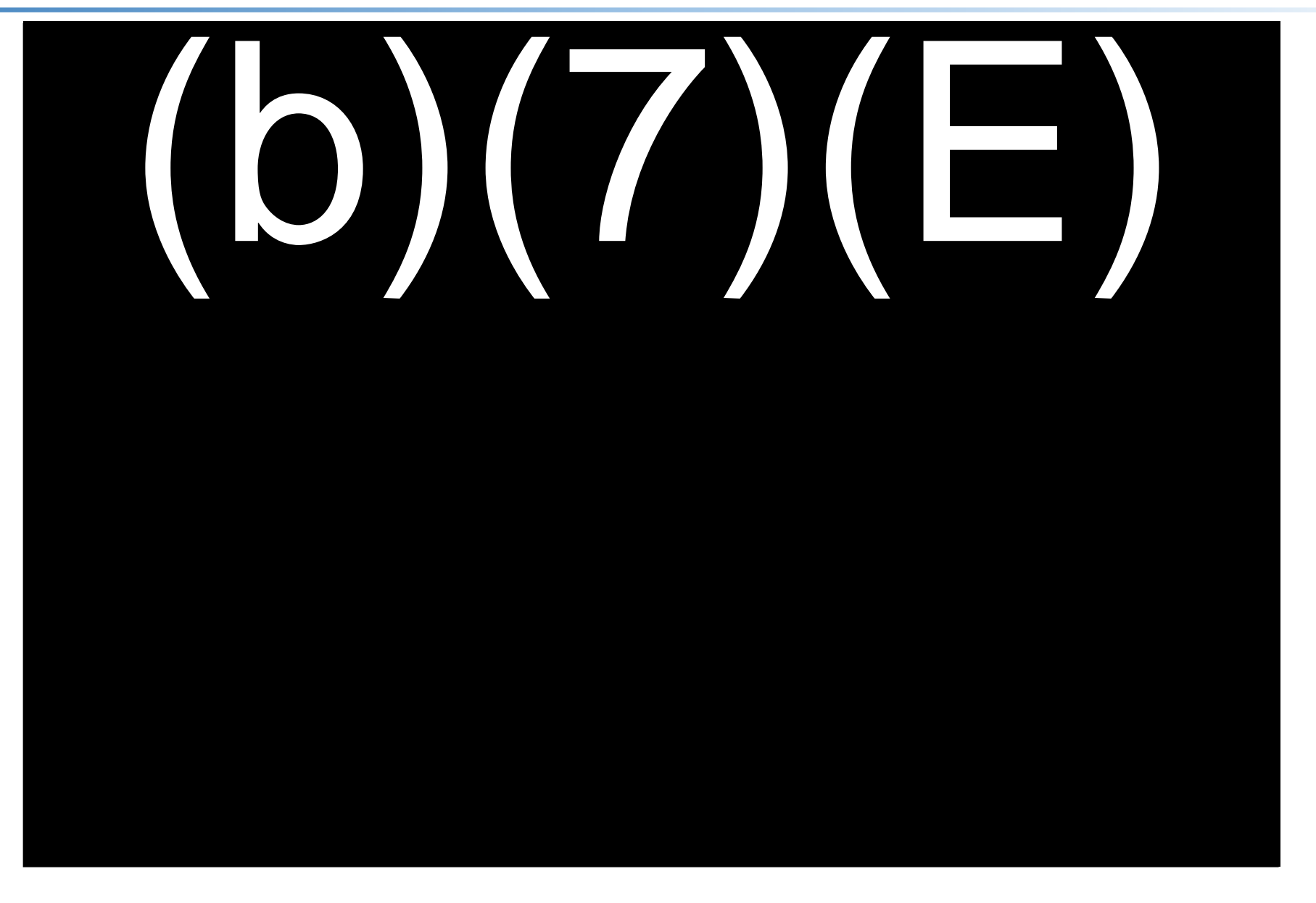

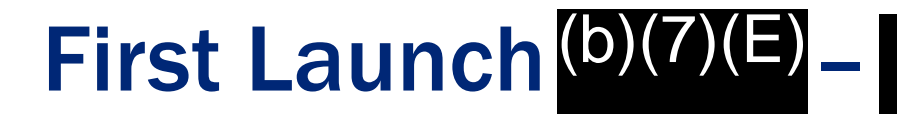

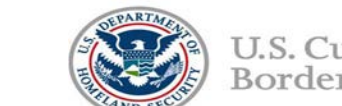

U.S. Customs and Border Protection

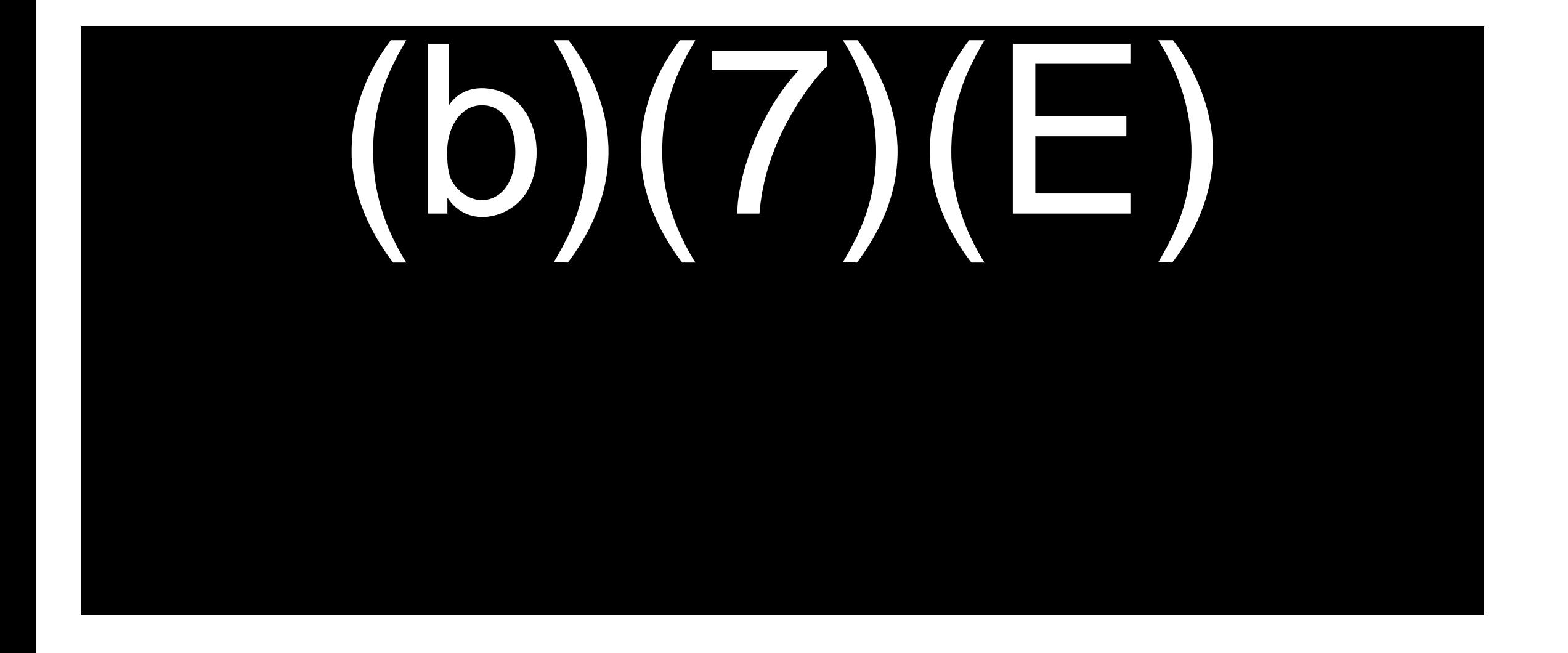

 $(b)(7)(E)$ 

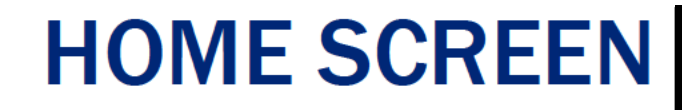

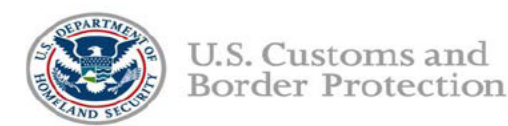

## || J  $\bm{\mathcal{U}}$

Logoff

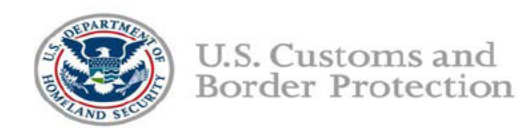

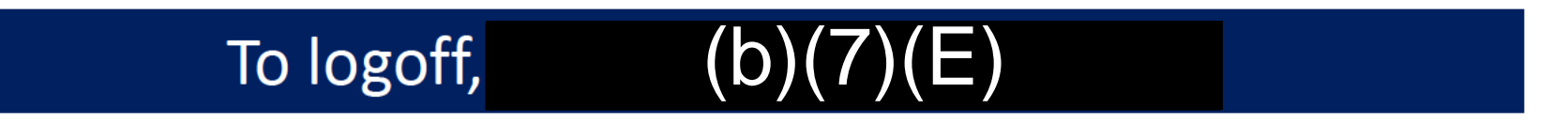

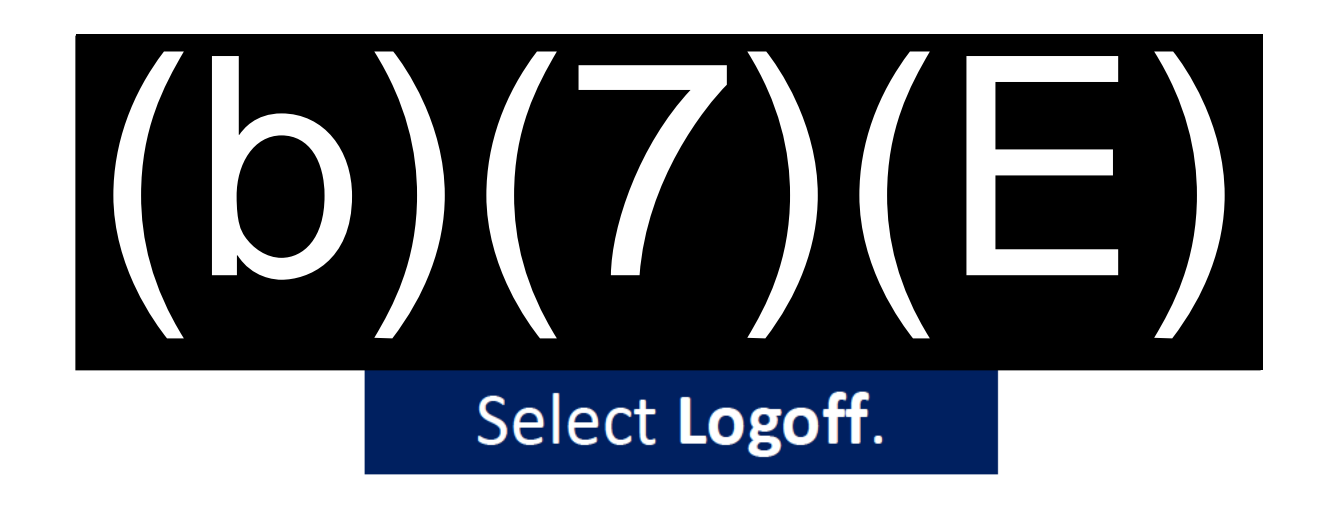

## HOME SCREEN

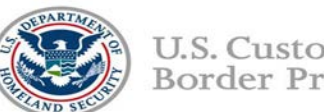

U.S. Customs and **Border Protection** 

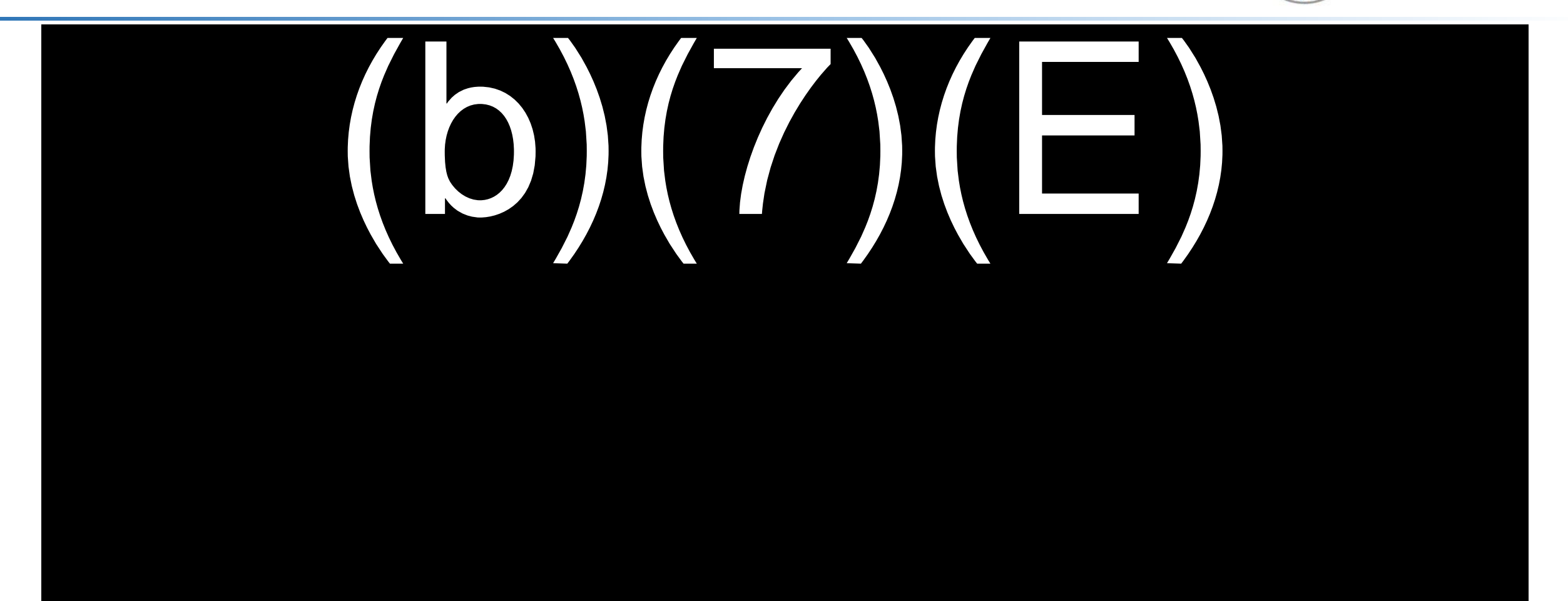

## **PROCESS TRAVELER (Photo is taken)**

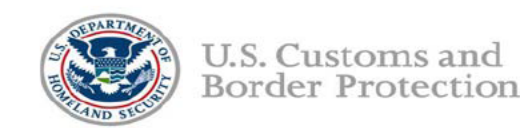

## Live photo taken and displayed

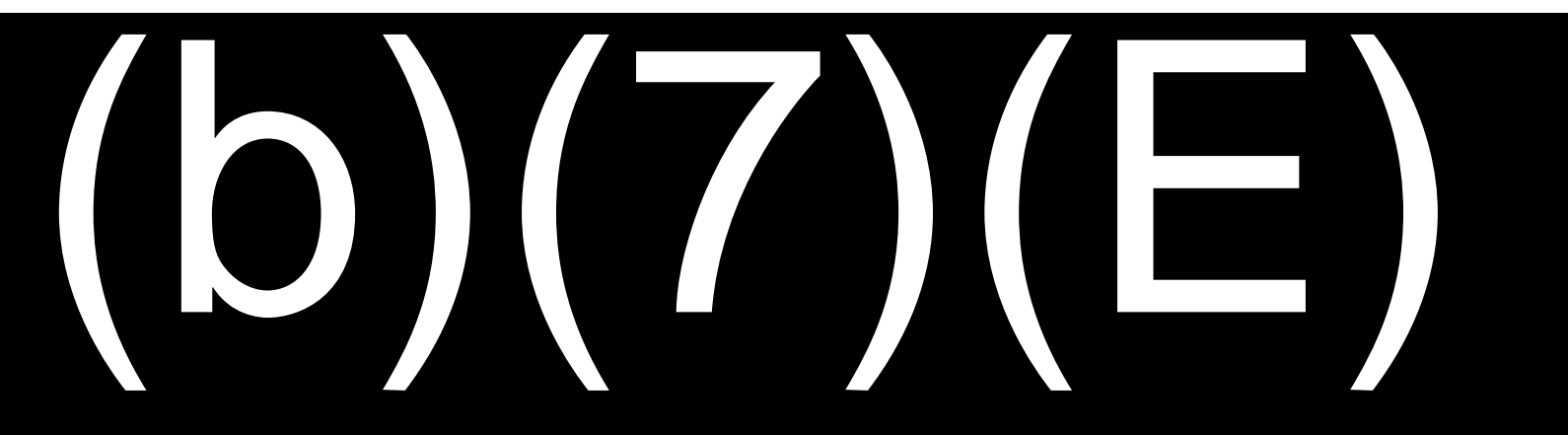

## **PROCESS TRAVELER**

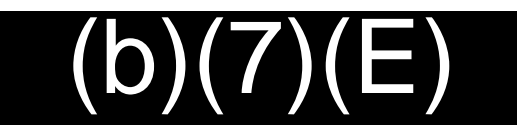

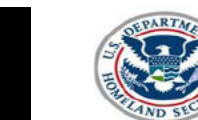

**U.S. Customs and<br>Border Protection** 

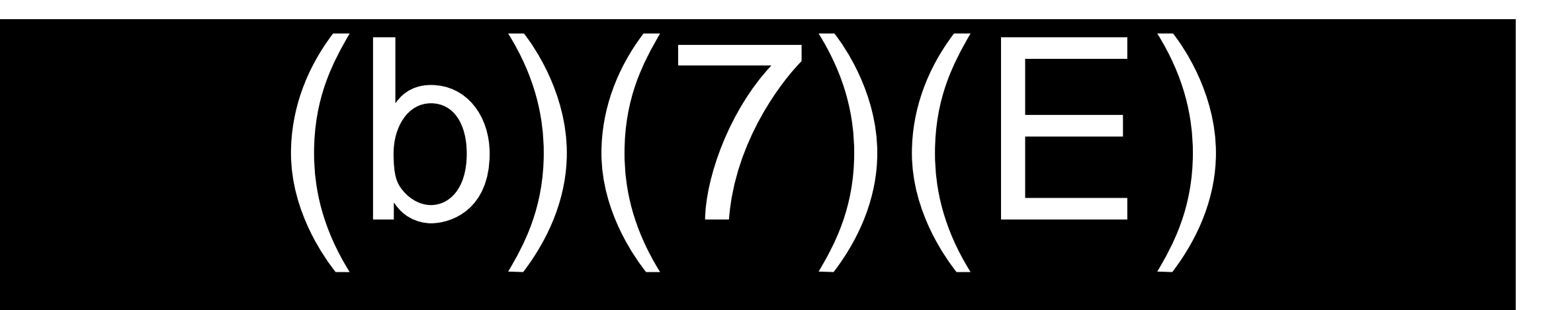

OCTOBER 2018

### (b)(7)(E) **PROCESS TRAVELER**

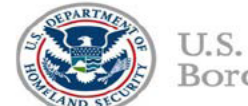

U.S. Customs and Border Protection

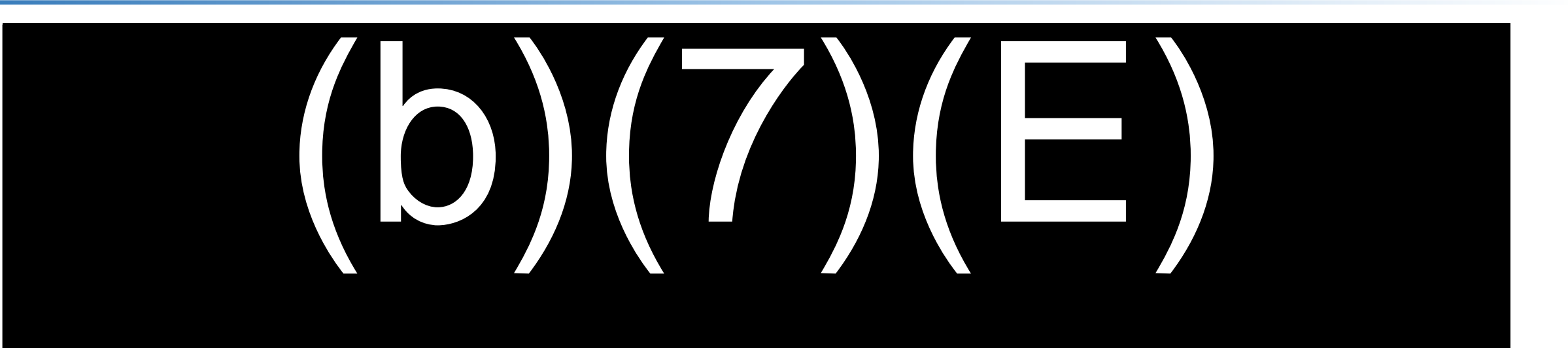

OCTOBER 2018

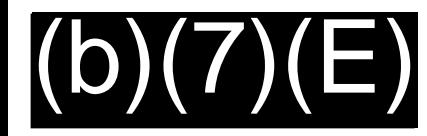

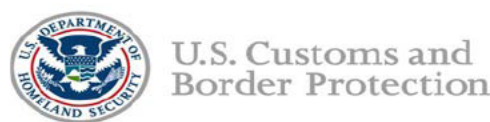

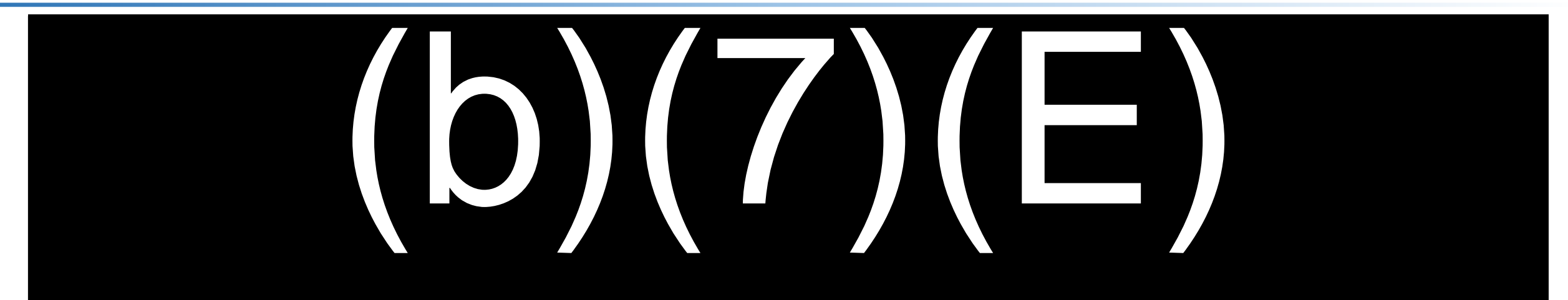

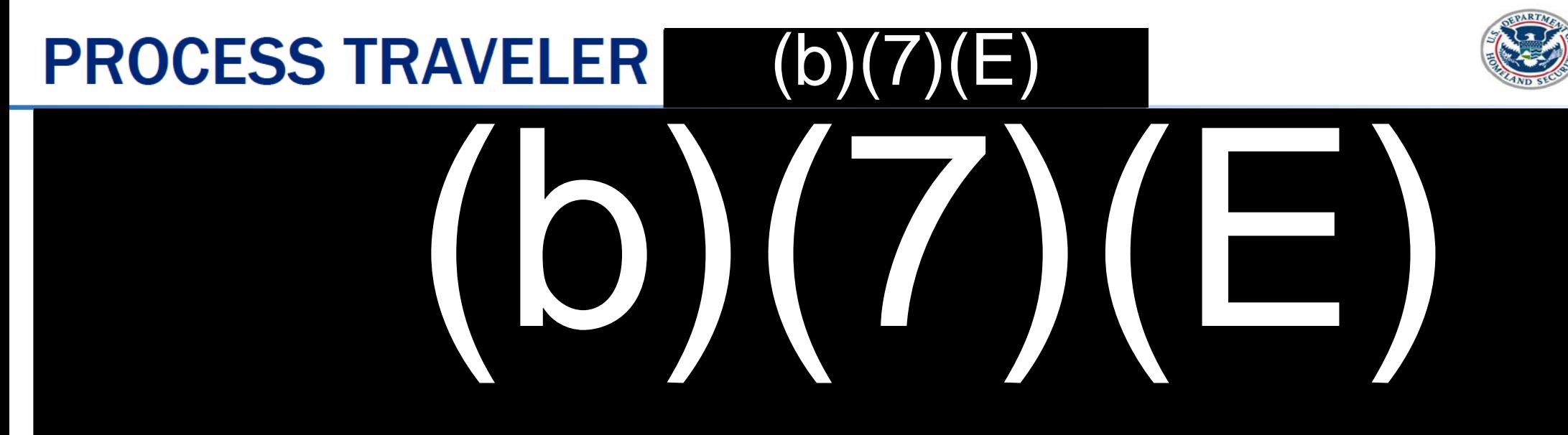

U.S. Customs and **Border Protection** 

## PROCESS TRAVELER – MANUAL PROCESSING

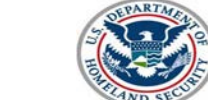

U.S. Customs and Border Protection

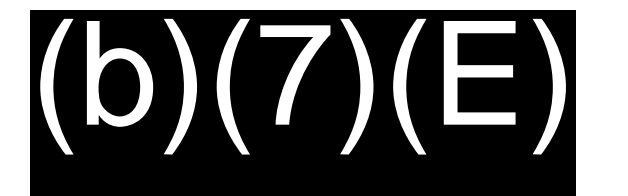

# (b)(7)(E)
#### **PROCESS TRAVELER - MANUAL PROCESSING**

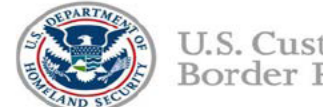

U.S. Customs and **Border Protection** 

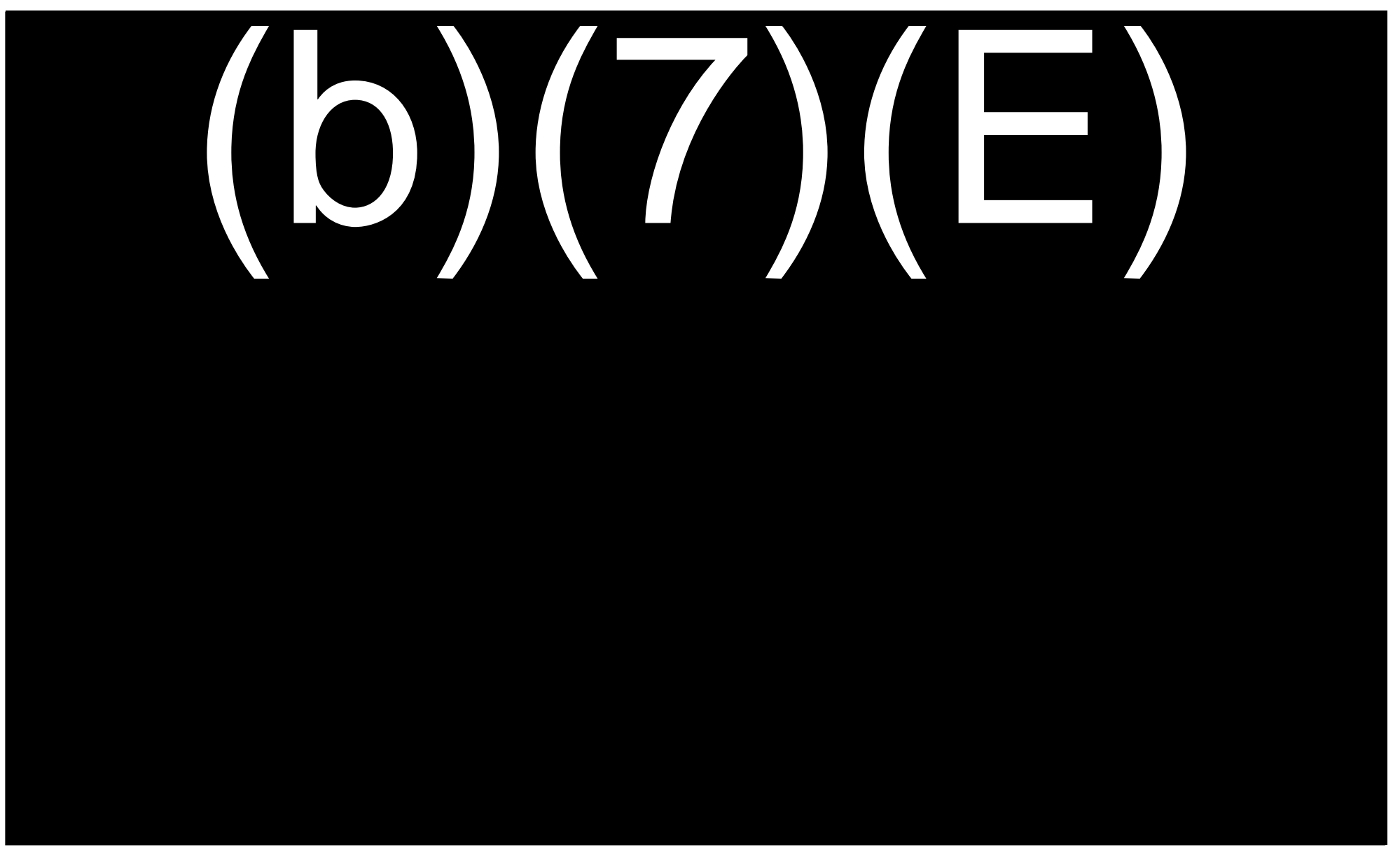

# **PROCESS TRAVELER - Multiple Travelers**

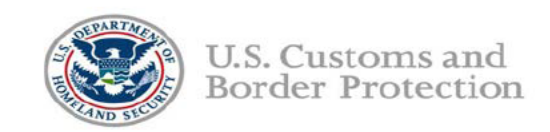

#### When multiple travelers display (e.g. a family crossing together)

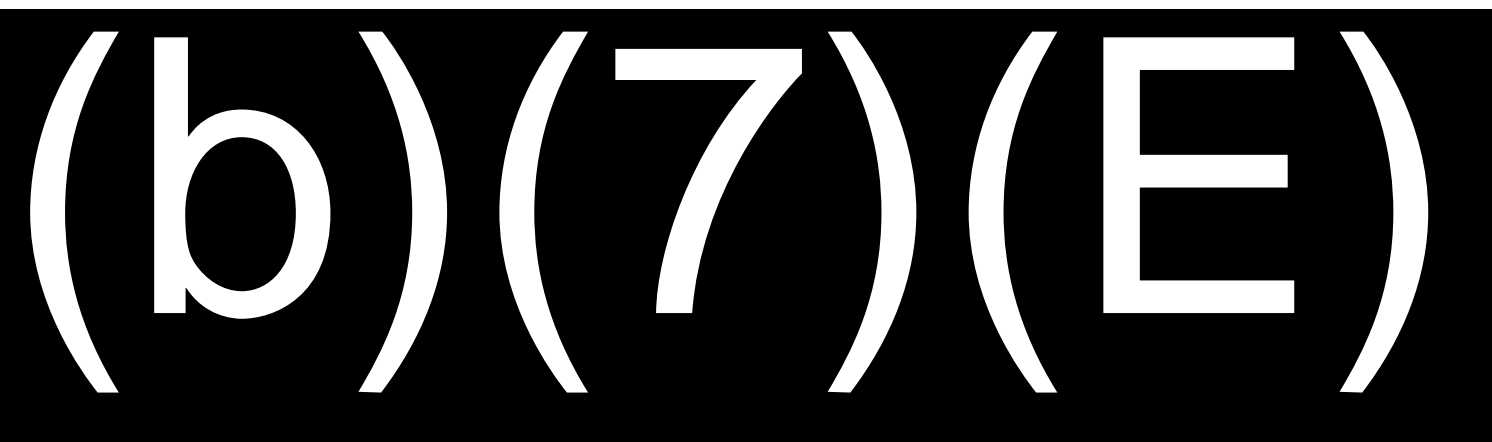

# (b)(7)(E) **PROCESS TRAVELER**

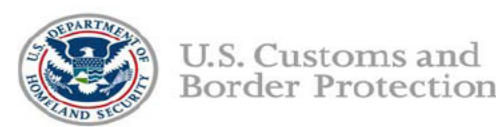

# (b)(7)(E)

# PROCESS TRAVELER (b) (7) (E)

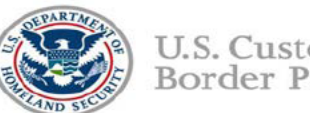

U.S. Customs and **Border Protection** 

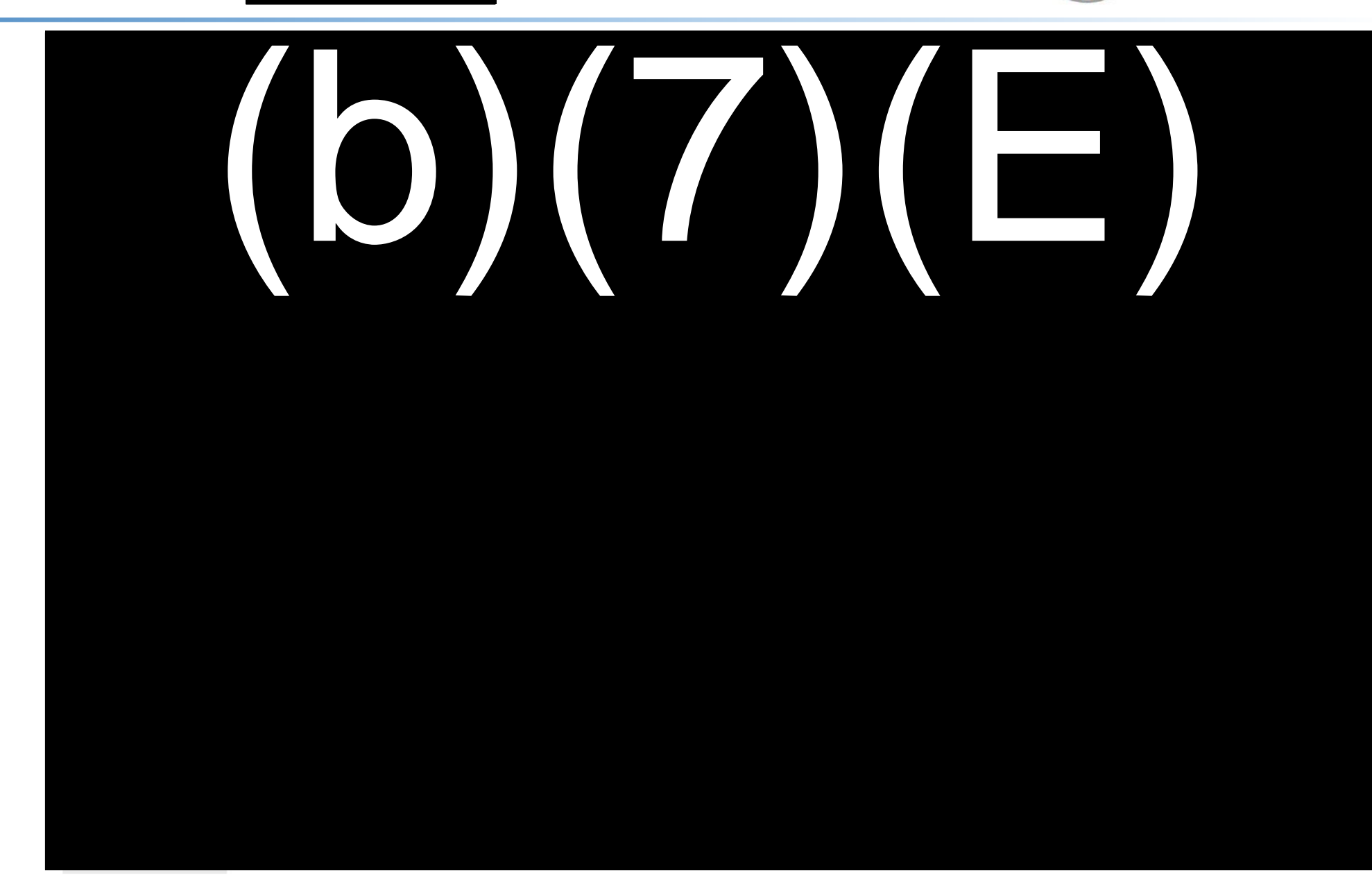

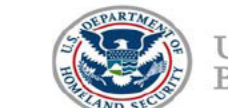

U.S. Customs and **Border Protection** 

Live photo taken as traveler approaches the booth and document has been queried.

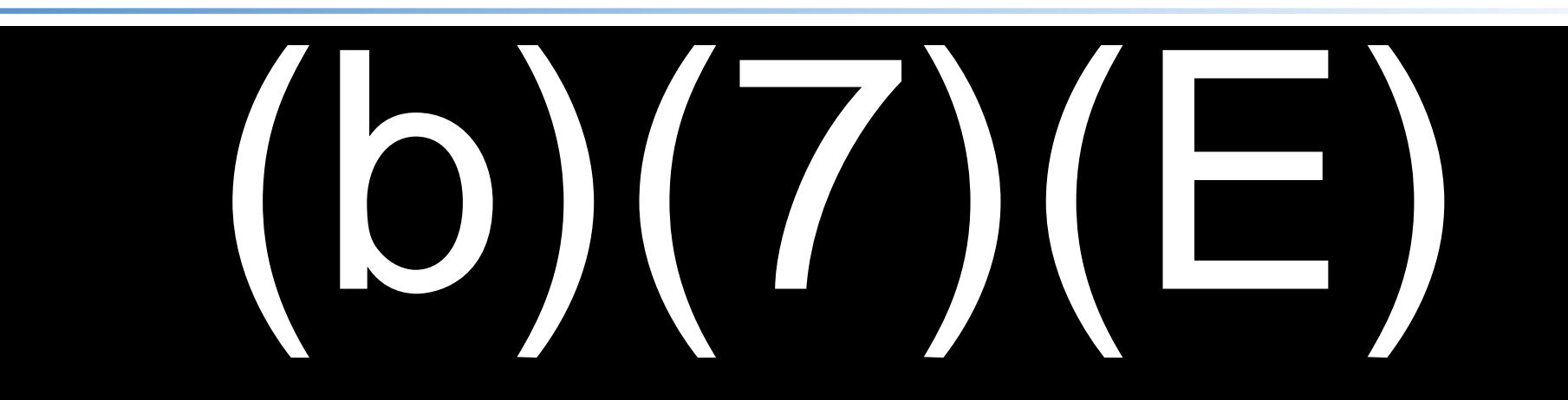

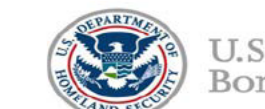

U.S. Customs and **Border Protection** 

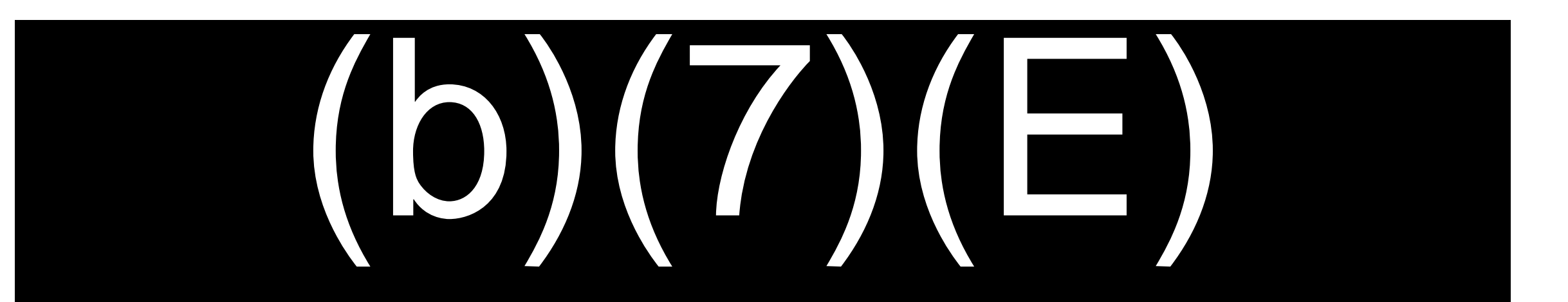

 $(b)$ 

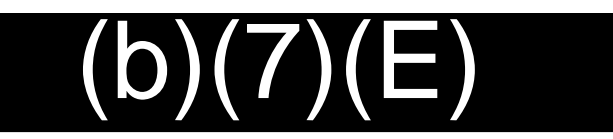

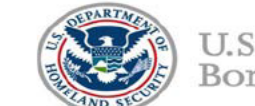

U.S. Customs and **Border Protection** 

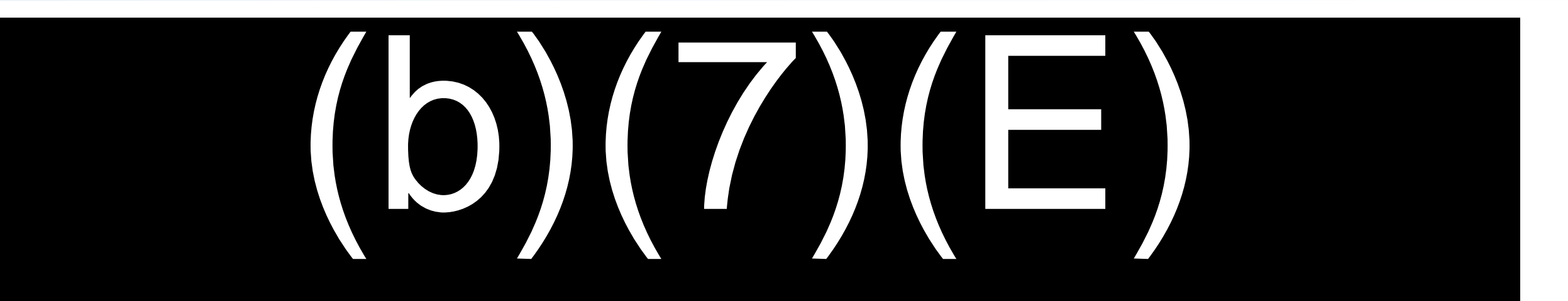

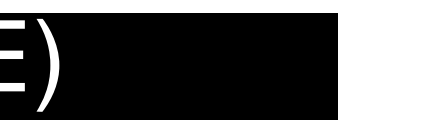

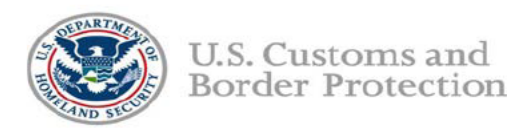

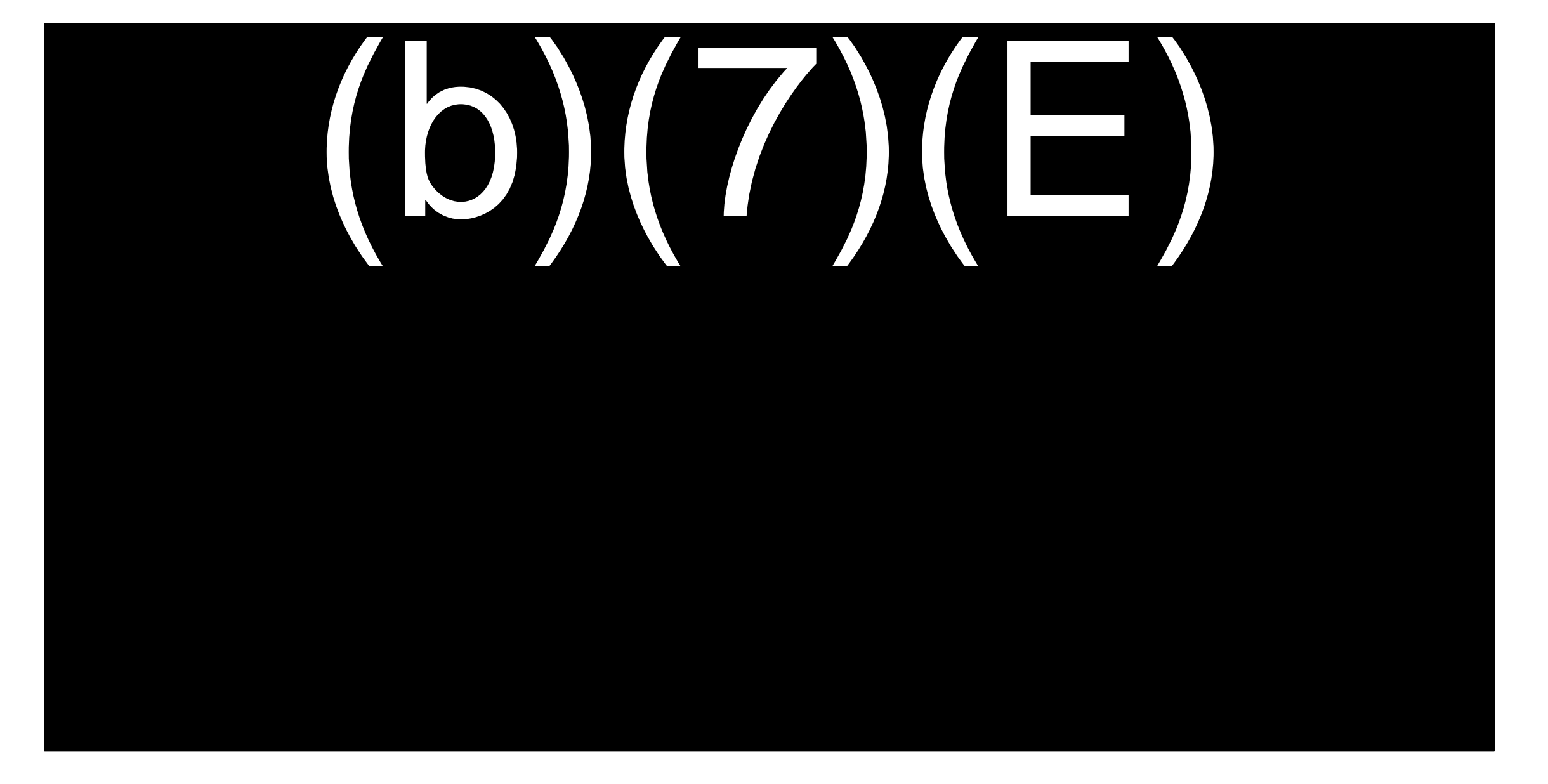

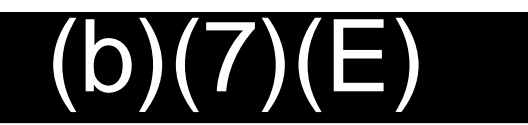

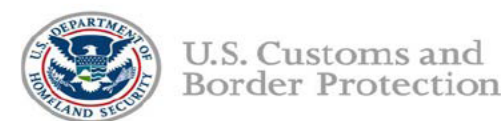

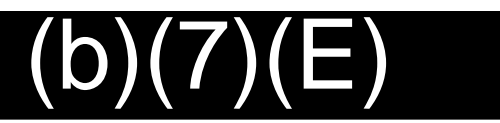

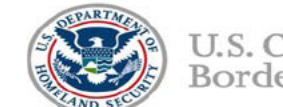

U.S. Customs and **Border Protection** 

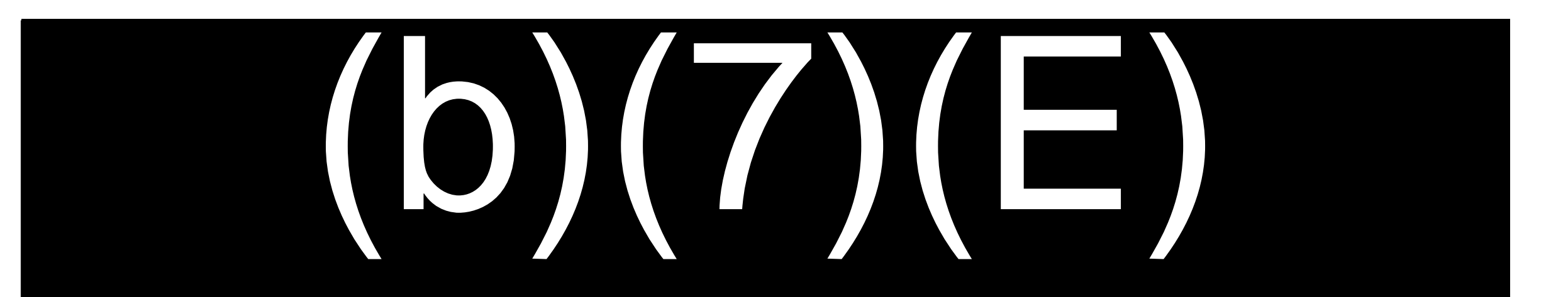

### **PROCESS TRAVELER - FINGERPRINT CAPTURE**

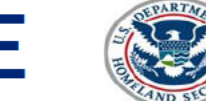

U.S. Customs and **Border Protection** 

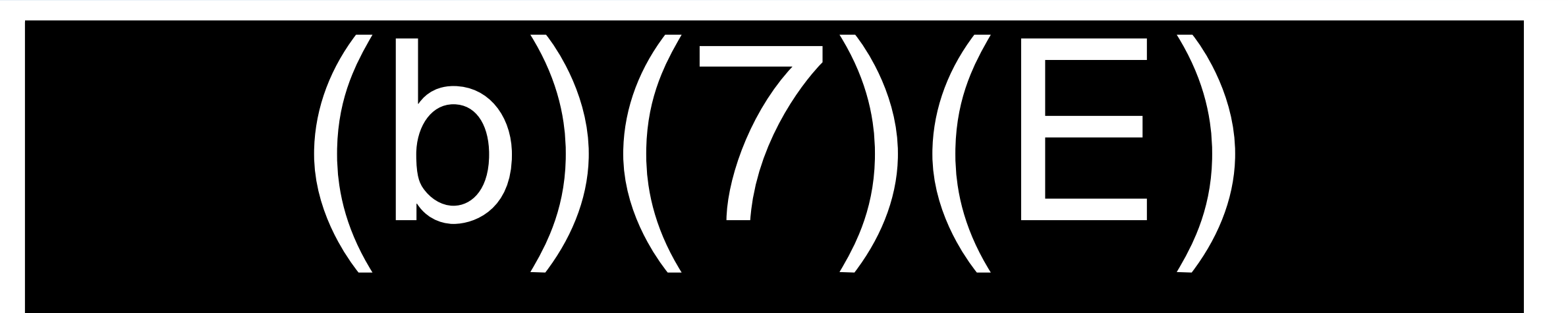

#### **PROCESS TRAVELER - FINGERPRINT CAPTURE**  $\left(\sum_{\text{Borel representation}}\right)$  U.S. Customs and

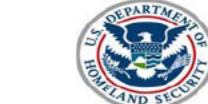

Border Protection

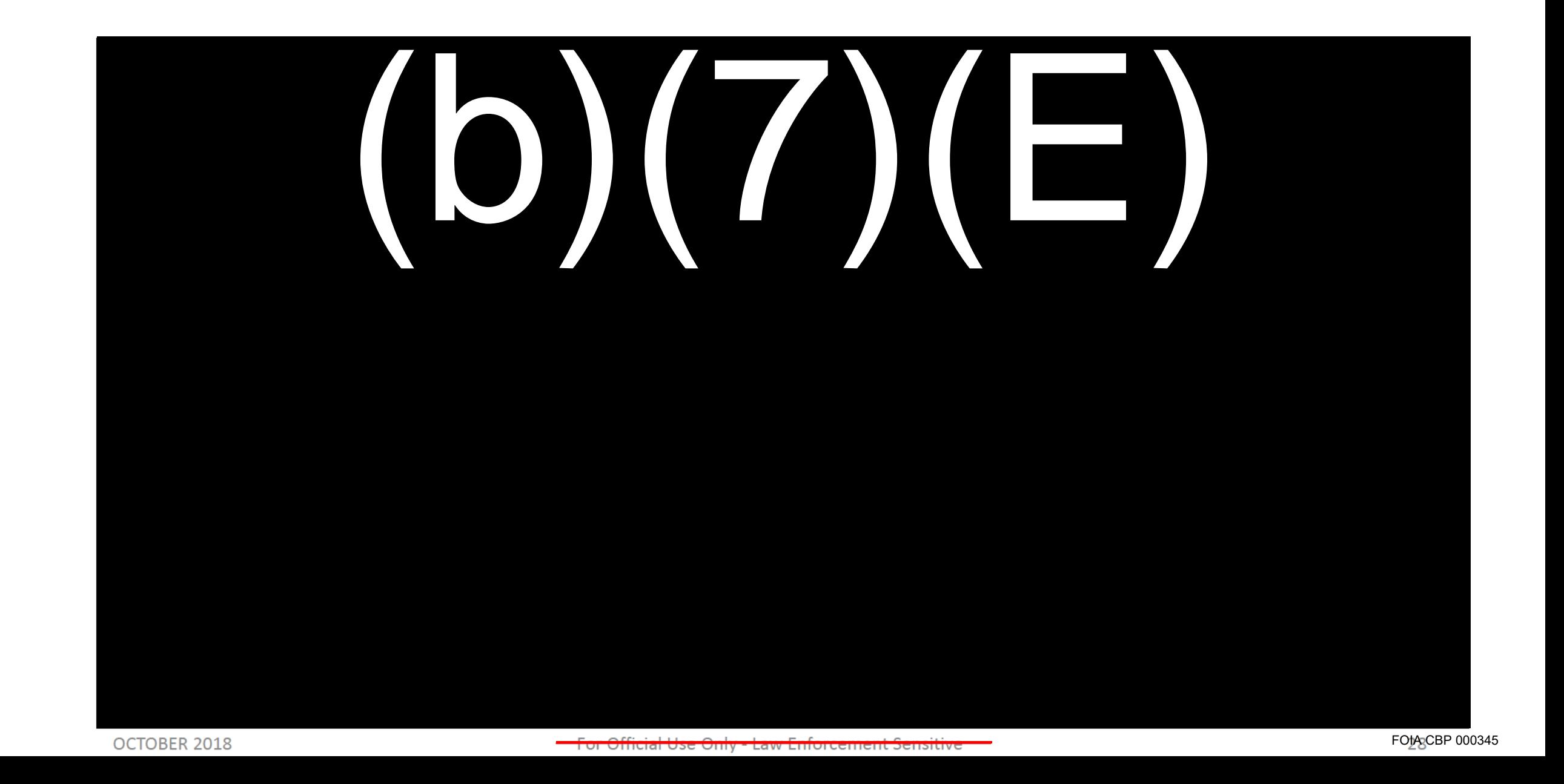

#### **PROCESS TRAVELER - FINGERPRINT CAPTURE**

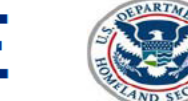

U.S. Customs and **Border Protection** 

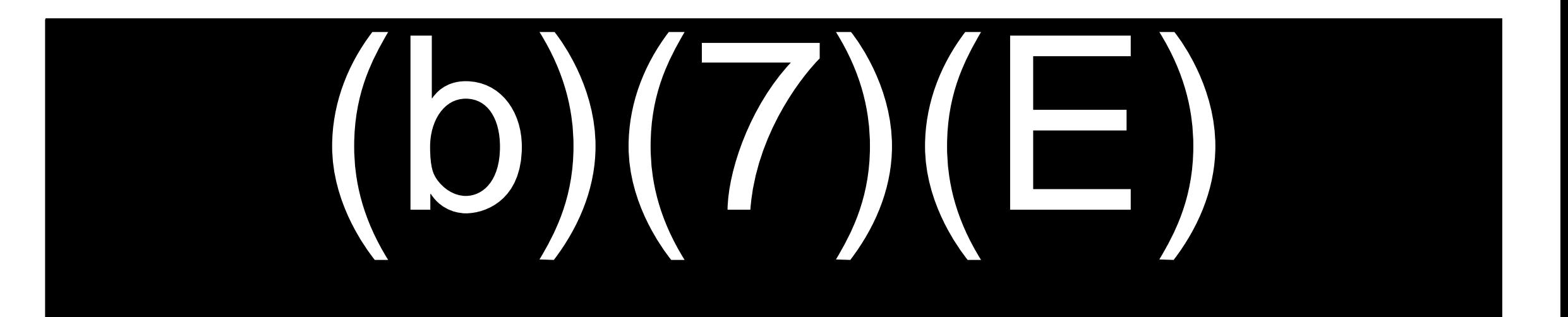

## PROCESS TRAVELER – FINGERPRINT CAPTURE

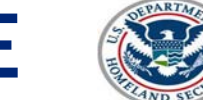

U.S. Customs and **Border Protection** 

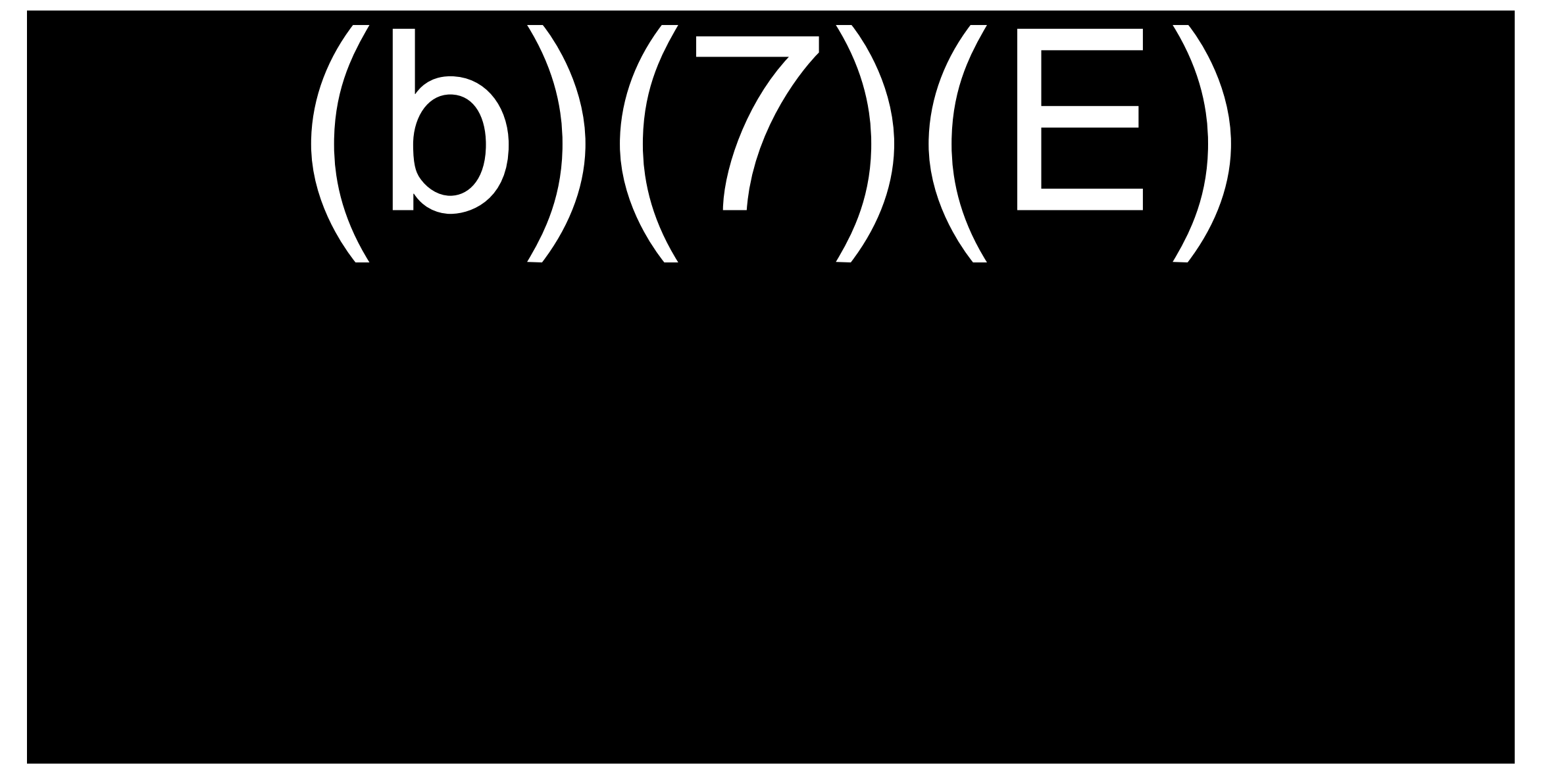

#### **PROCESS TRAVELER (b)(7**  $(E)$

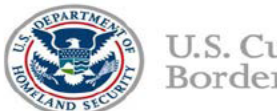

U.S. Customs and **Border Protection** 

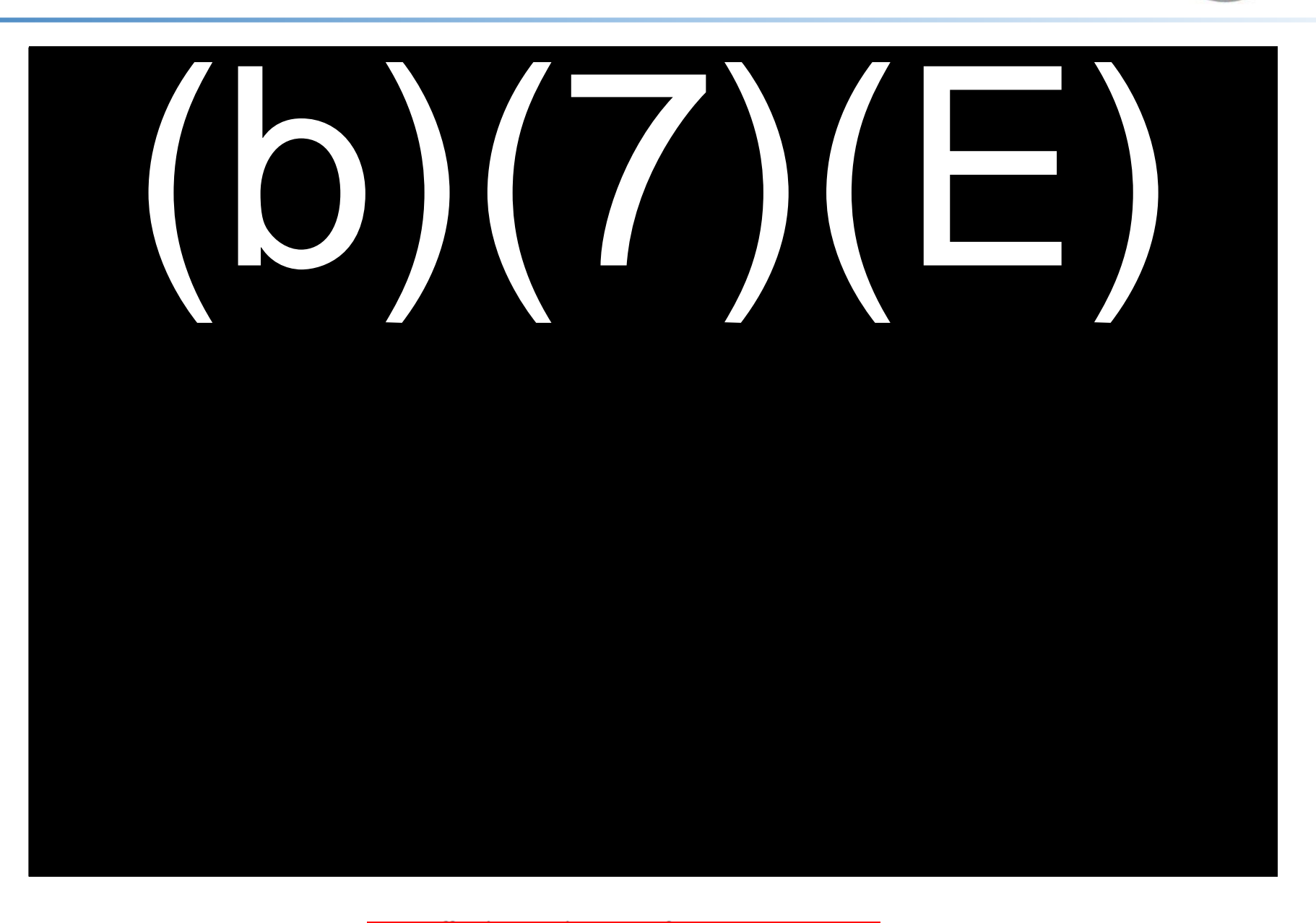

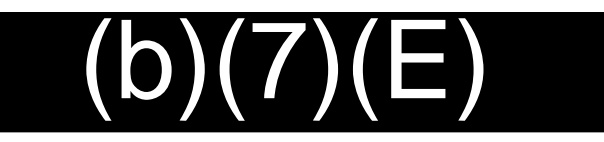

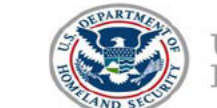

U.S. Customs and **Border Protection** 

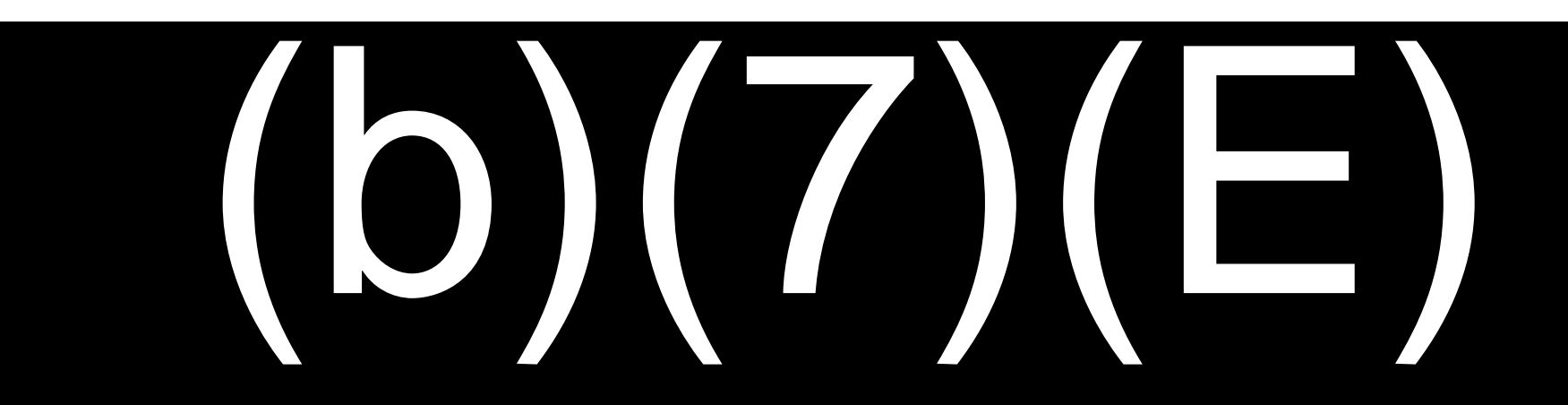

# PROCESS TRAVELER – (b)(7)(E)

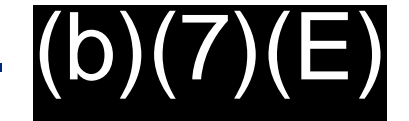

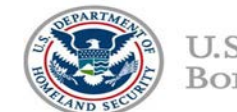

U.S. Customs and **Border Protection** 

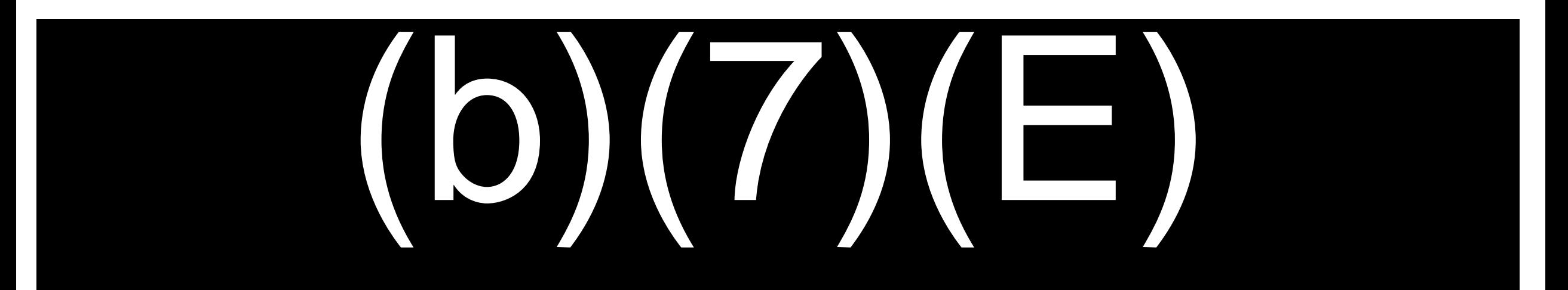

FOIA CBP 000350

#### $\Box$ ) **PROCESS TRAVELER** -

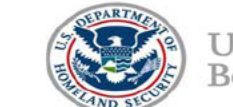

U.S. Customs and Border Protection

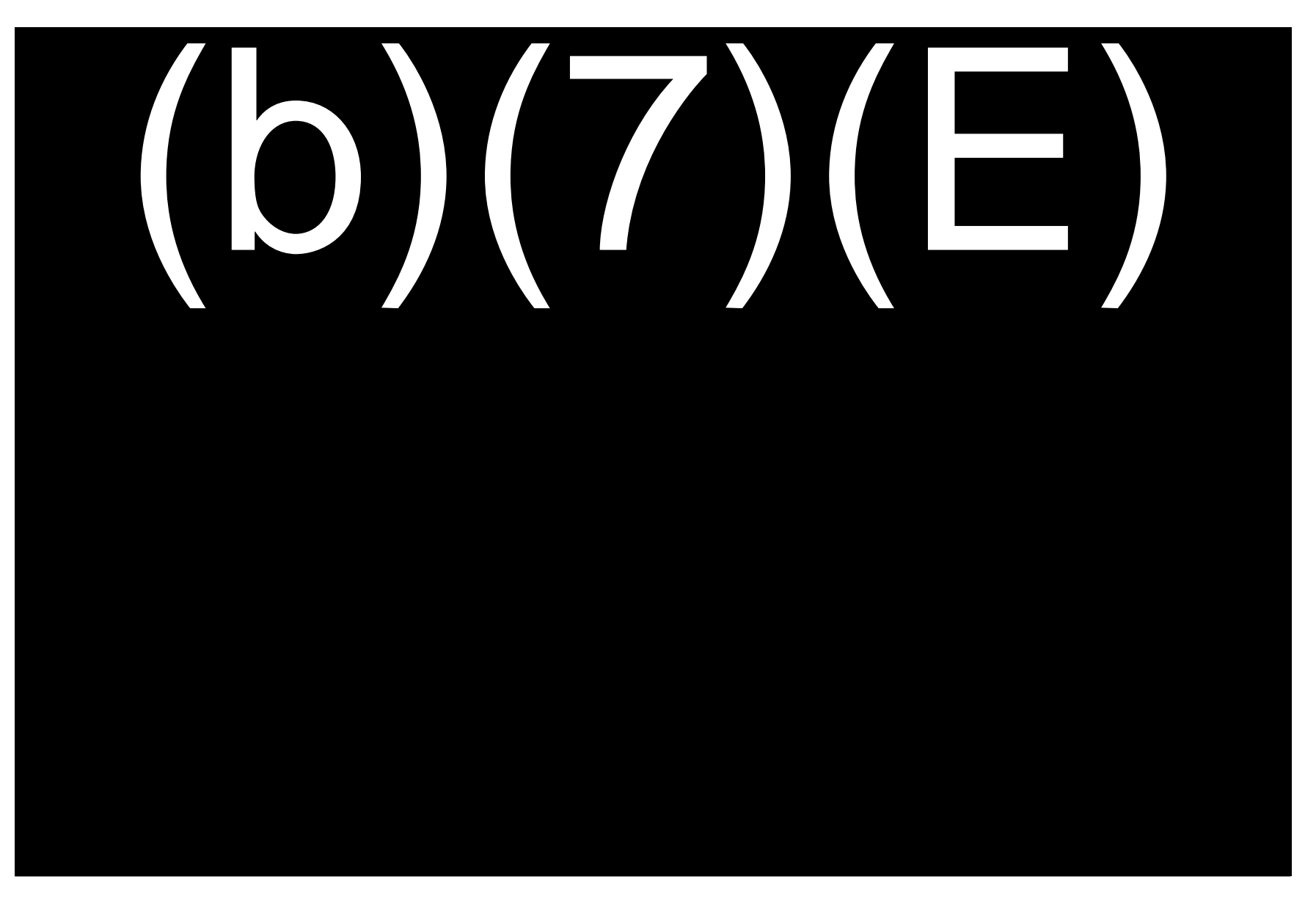

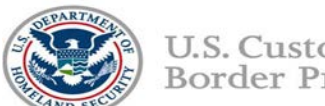

U.S. Customs and Border Protection

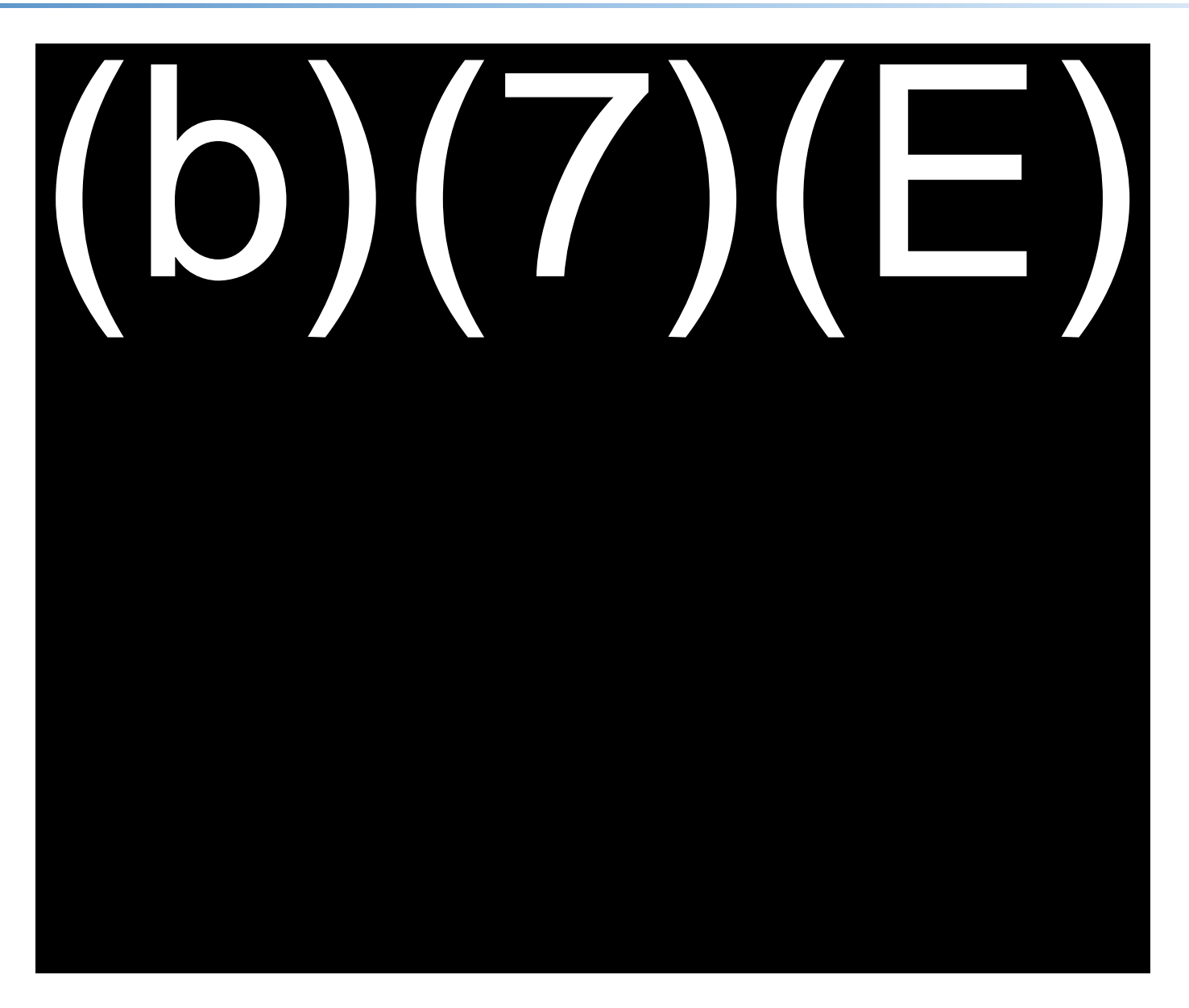

 $(b)(7)(E)$ 

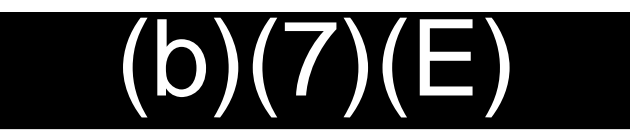

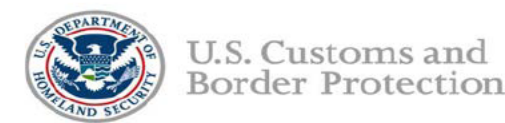

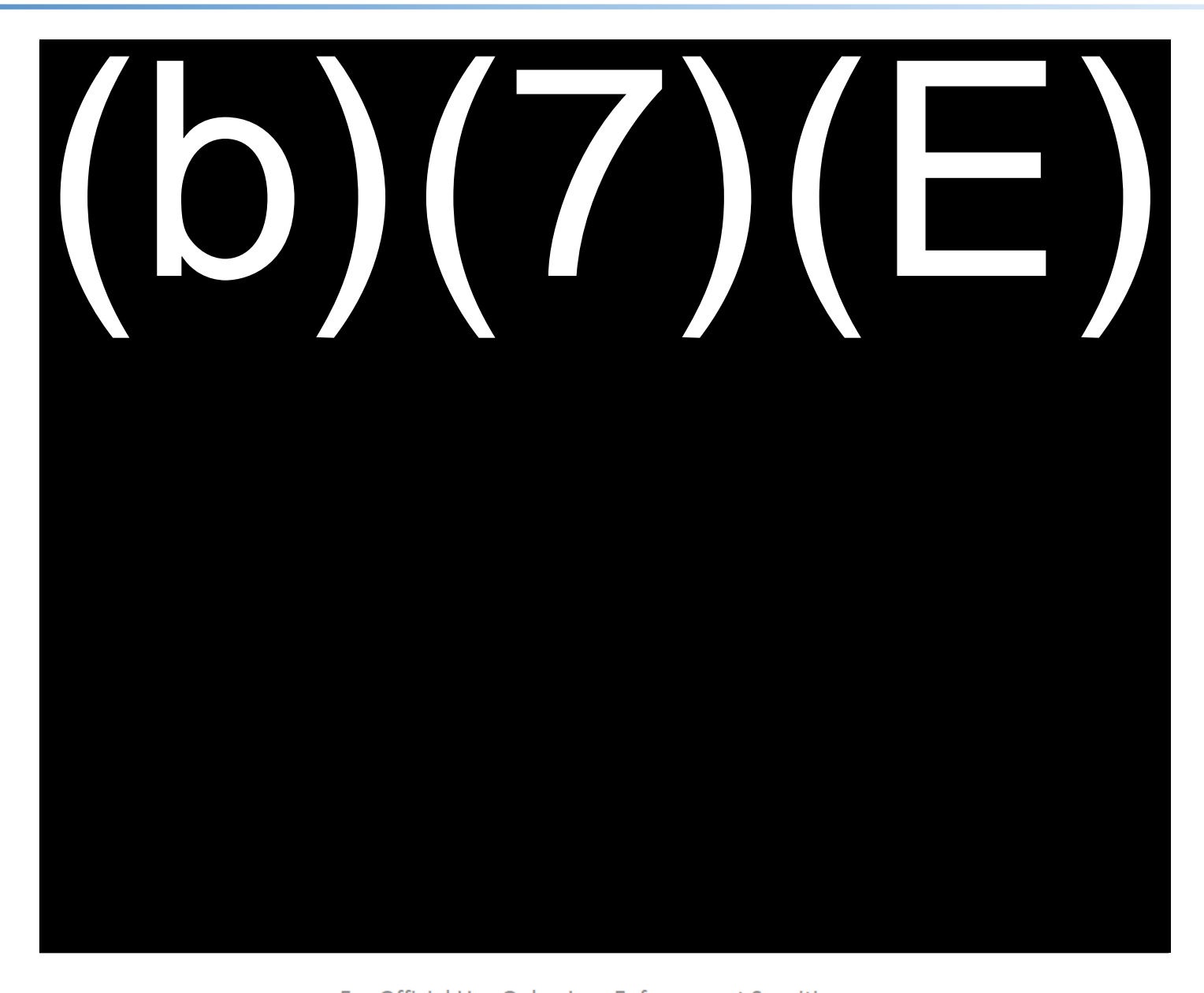

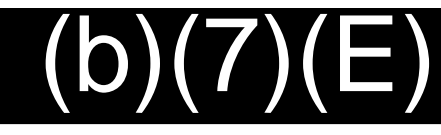

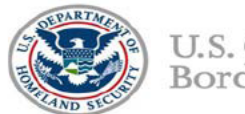

U.S. Customs and **Border Protection** 

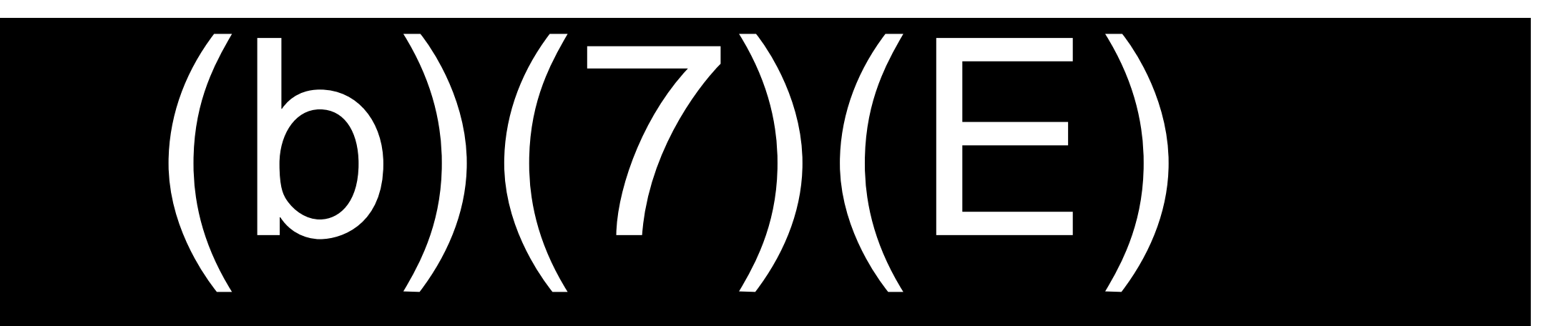

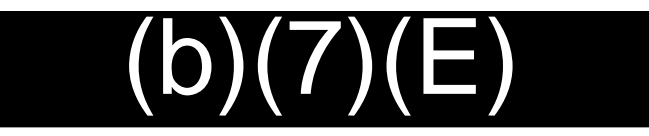

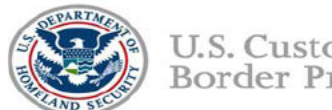

U.S. Customs and Border Protection

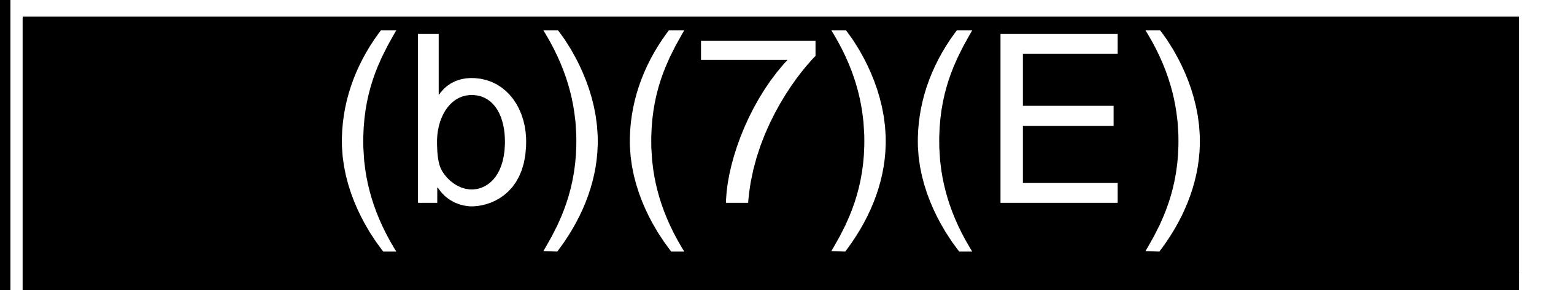

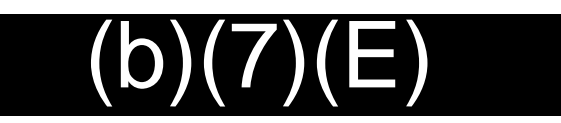

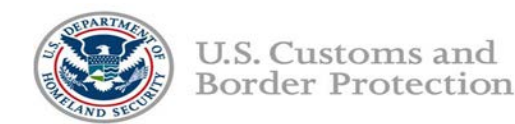

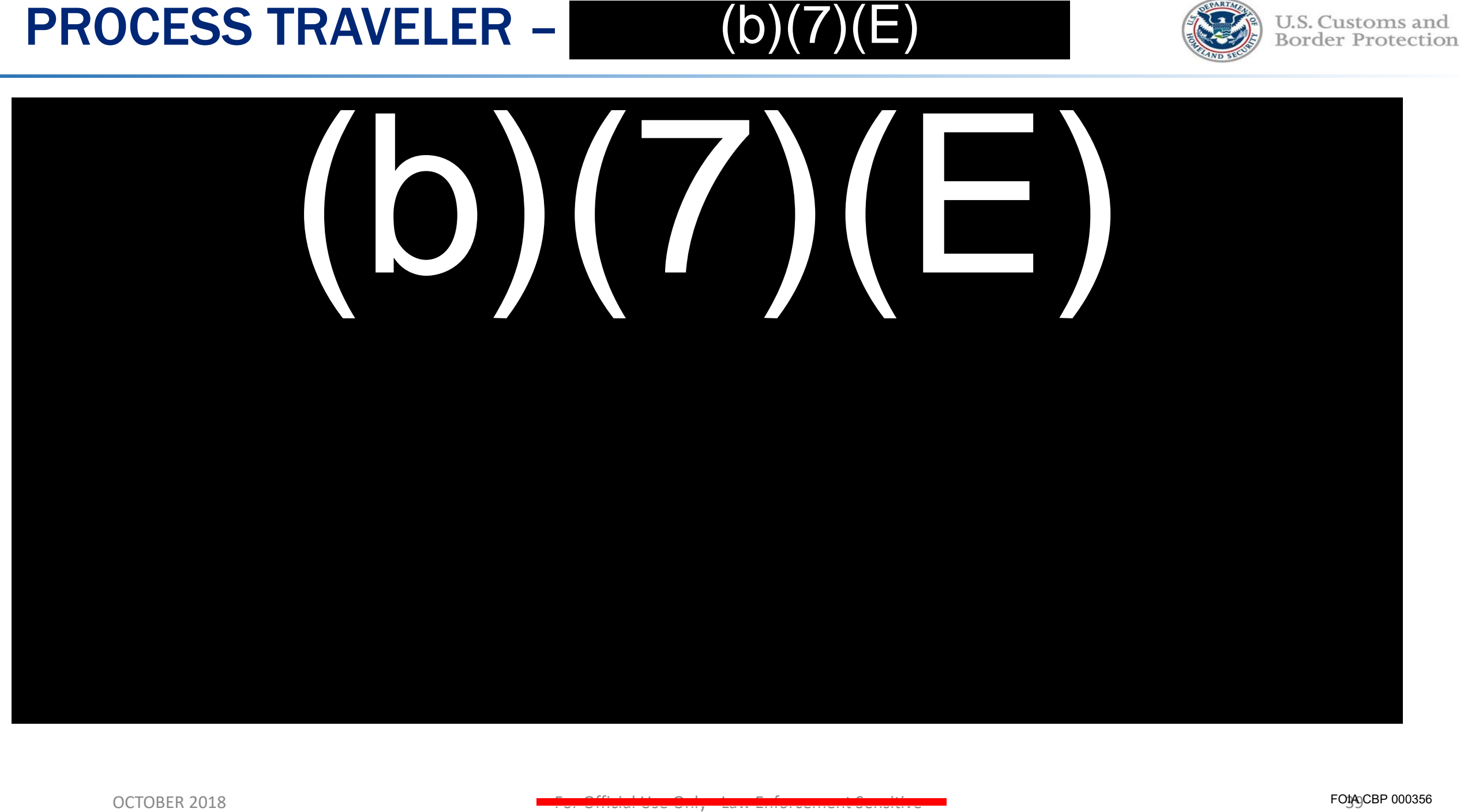

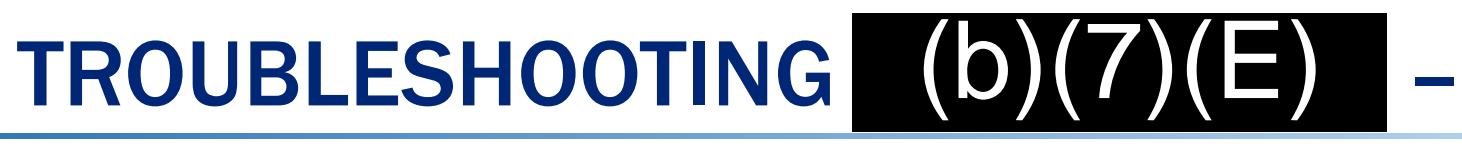

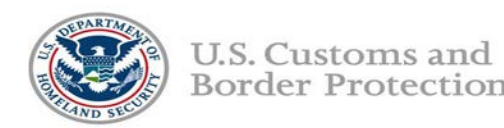

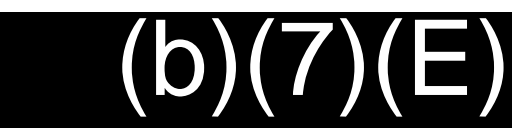

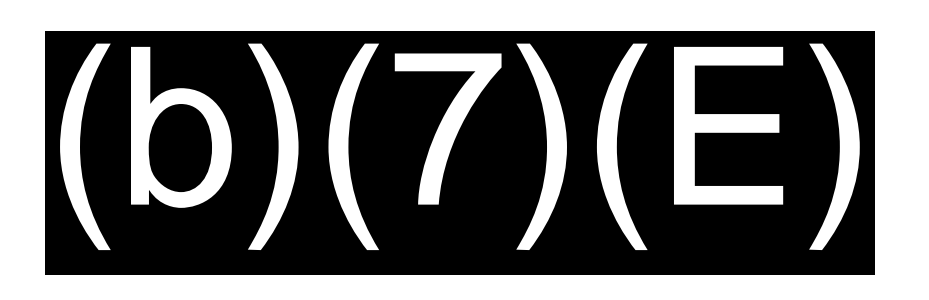

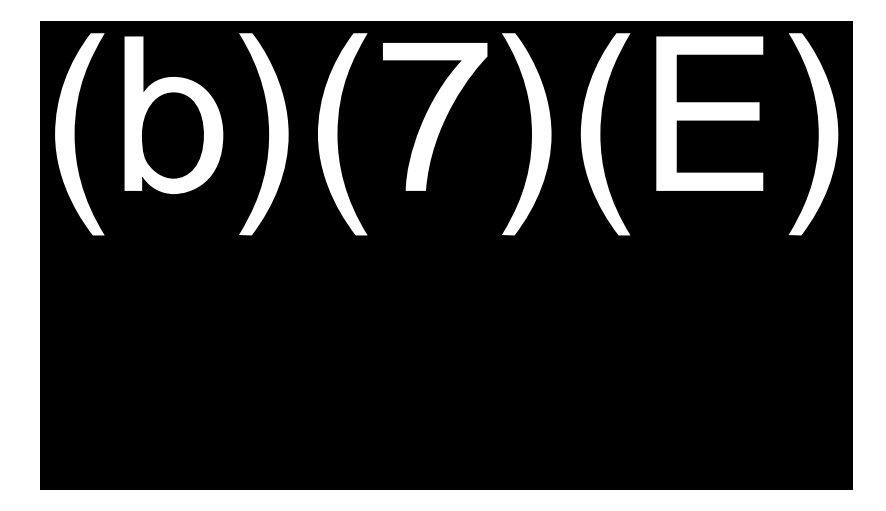

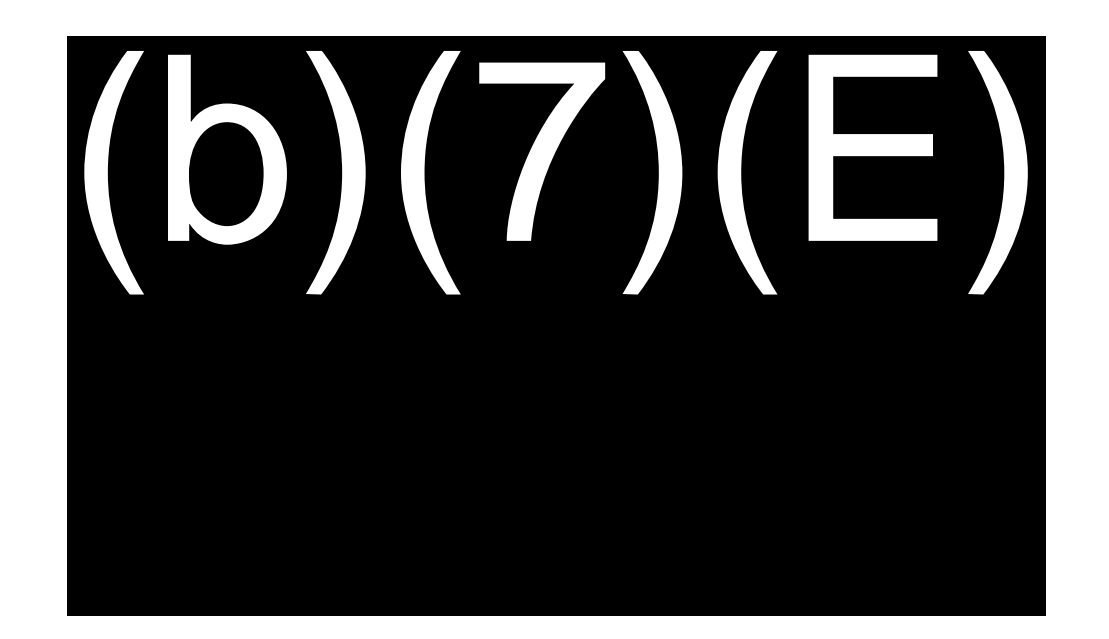

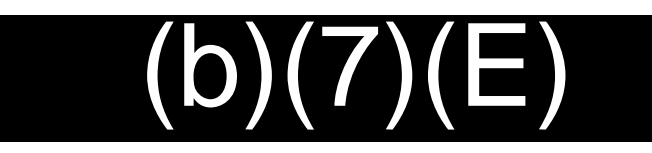

#### SIMPLIFIED ARRIVAL (SA) QUICK REFERENCE CARD

#### **PROCESSING TRAVELERS**

Follow the steps below to begin processing the traveler.

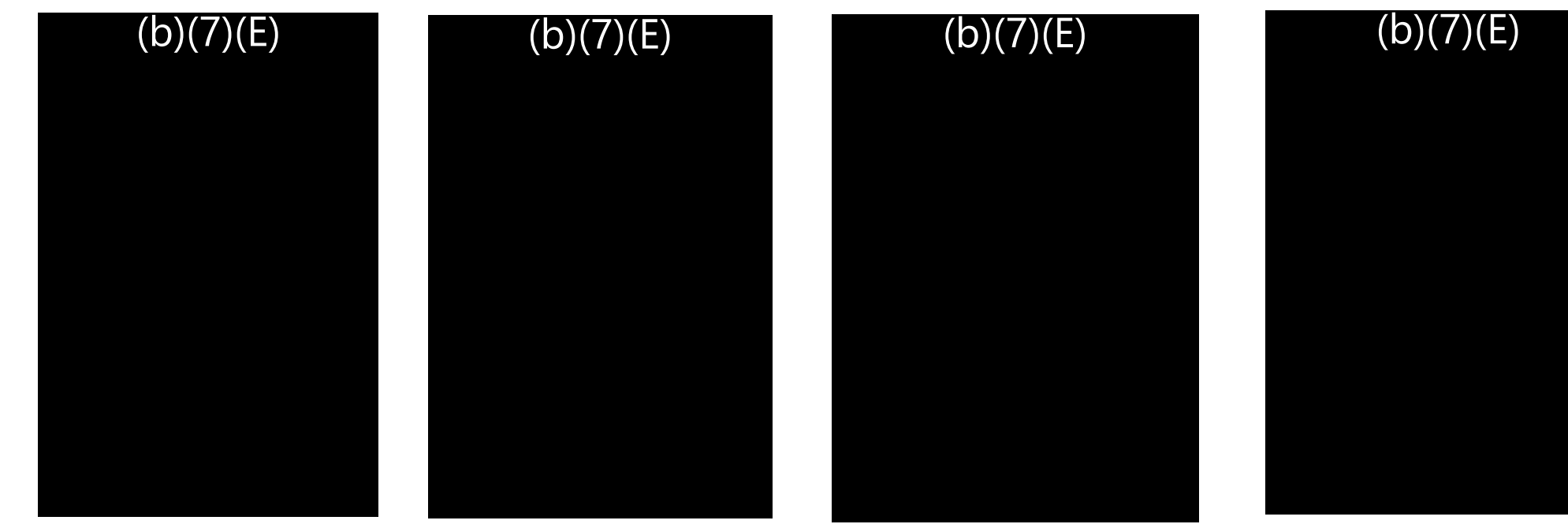

**PHOTO MATCH**

.

 $(b)(7)(E)$ 

 $(b)(7)(E)$ 

 $(b)(7)(E)$ 

1) Select **Take Photo**. 2) Select **Process Traveler** . 3) .

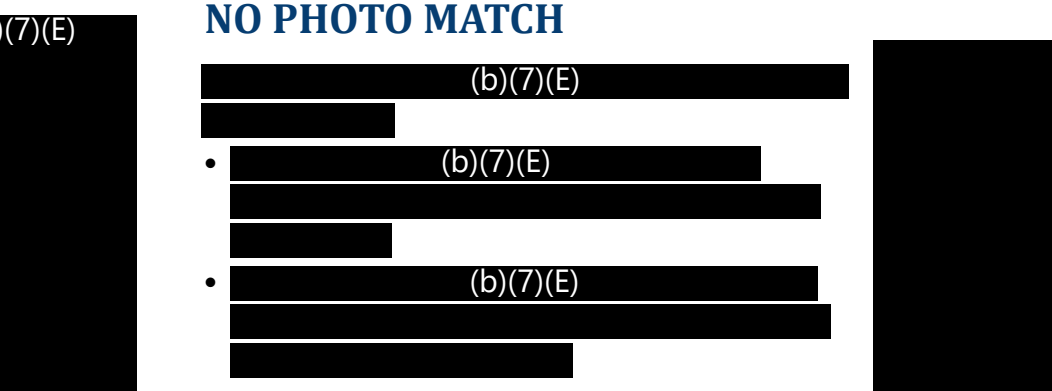

#### $(b)(7)(E)$

 $\bullet$ 

 $\bullet$ 

 $(b)(7)(E)$ 

 $(b)(7)(E)$ 

**V1.0**

#### SIMPLIFIED ARRIVAL (SA) QUICK REFERENCE CARD

#### **WORKSPACE OVERVIEW**

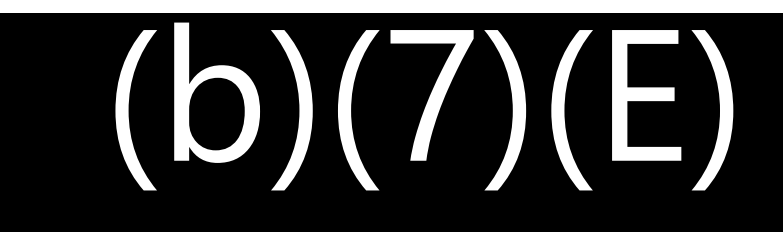

# $(b)(7)(E)$  (b)(7)(E)

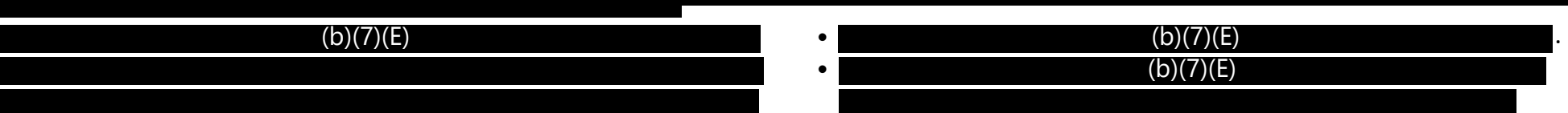

**V1.0**

#### **Acknowledgement and Compliance Declaration**

(b)(6) acknowledge that I have received and read the Biometric Exit Business Requirements Document (BRD) and Technical Reference Guide (TRG) on behalf of

**COMPS IN' I AT/ort, and agree to comply with the contents as of the date of signature.** 

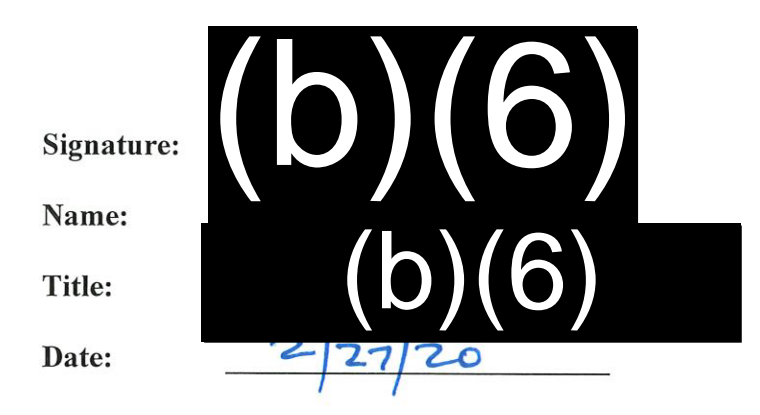

# Traveler Verification Service<br>
(b)(7)(E)  $f(\mathsf{b})(7)(\mathsf{E})$ <br>eference Guide<br>ms and<br>ecction

Technical Reference Guide

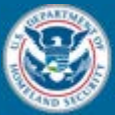

June 1 2018 Version 1.0

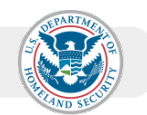

FOIA CBP 000361

Change Control Log

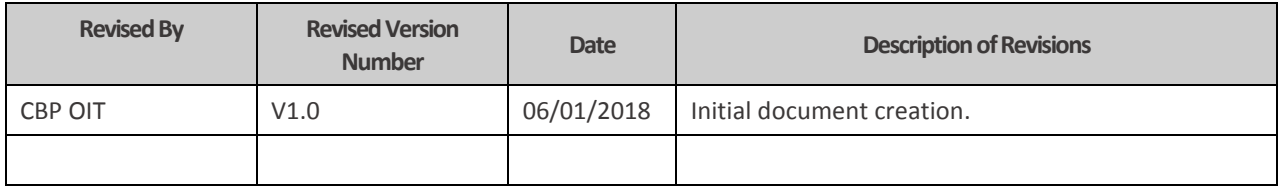

Table of Contents

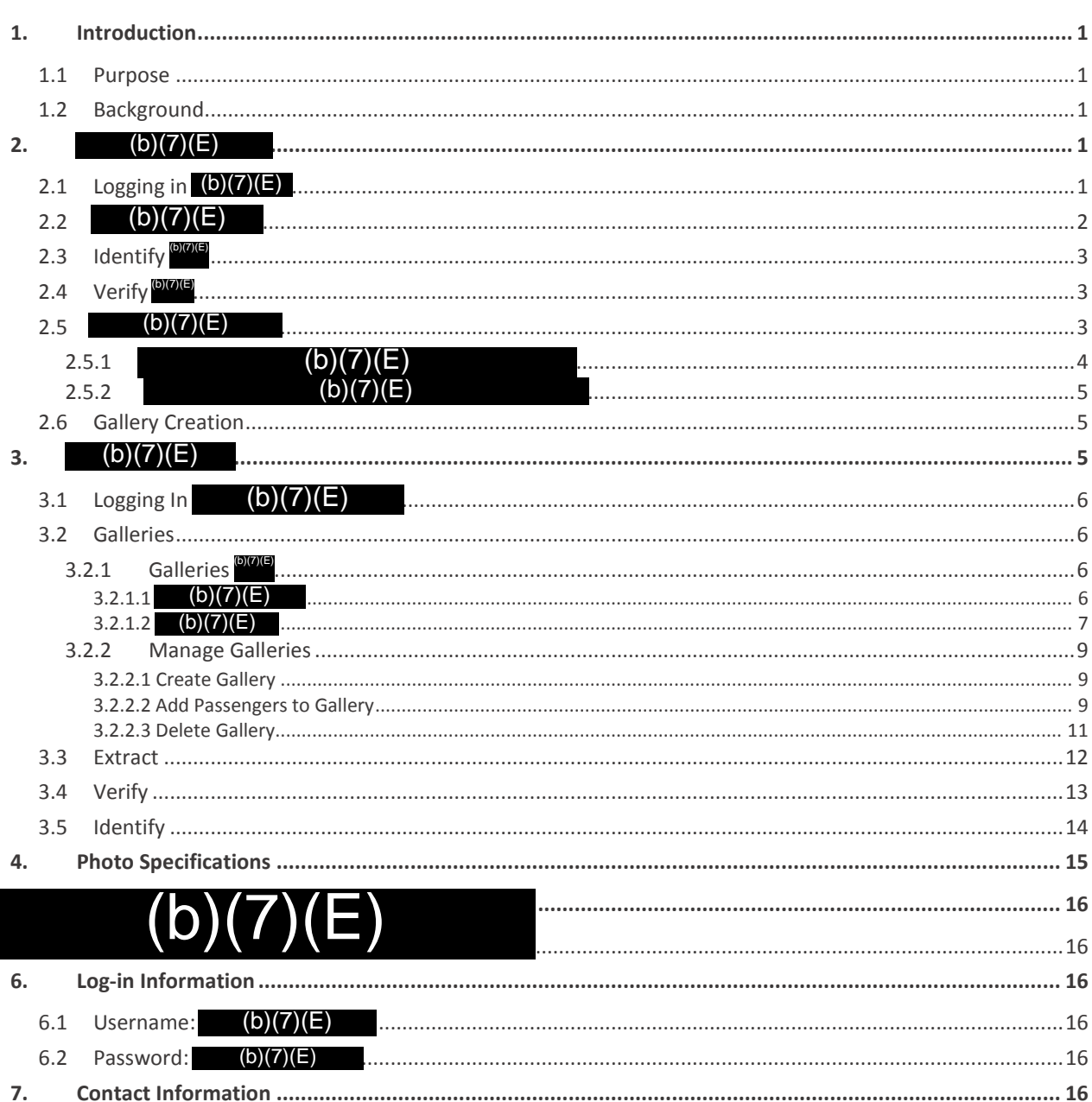

#### **Table of Figures**

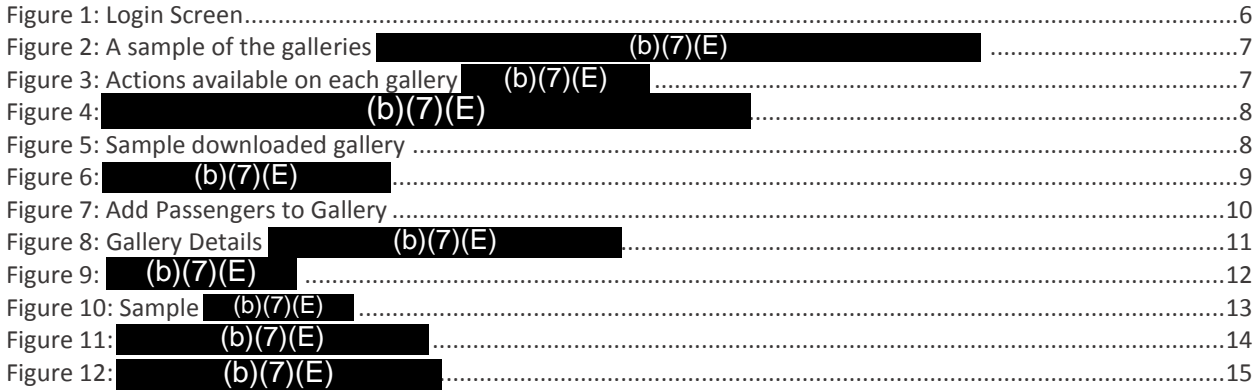

#### **1. Introduction**

#### 1.1 Purpose

The purpose of this document is to provide a guide to testing the TVS Matcher Service in an alternate SAT environment called  $(b)(7)(E)$ 

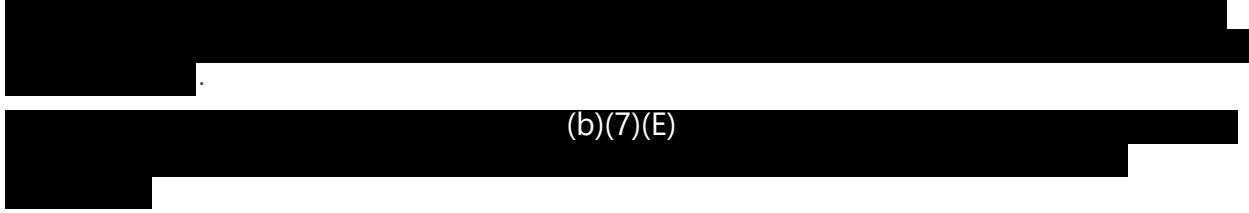

#### 1.2 Background

A functional simulacrum of TVS is needed by internal and external partners who require a stable instance of TVS to be available for testing and education without the concerns of connections to live data or the instability of a software development environment.  $(b)(7)(E)$ 

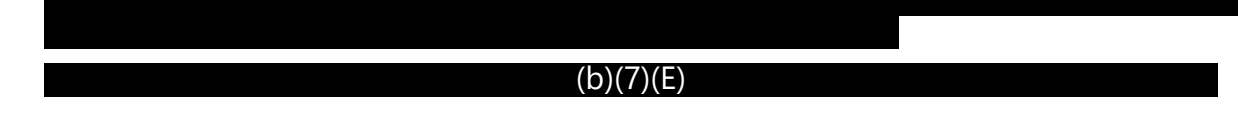

#### **2.**

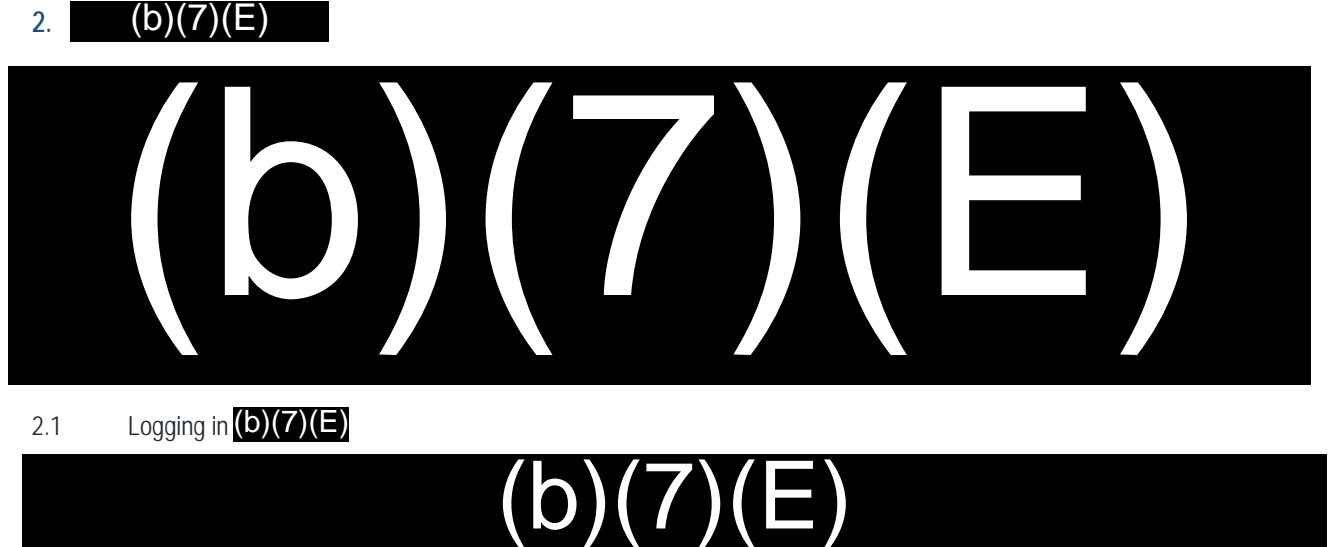

2.1 Logging in  $(b)(7)(E)$ 

Example credentials:

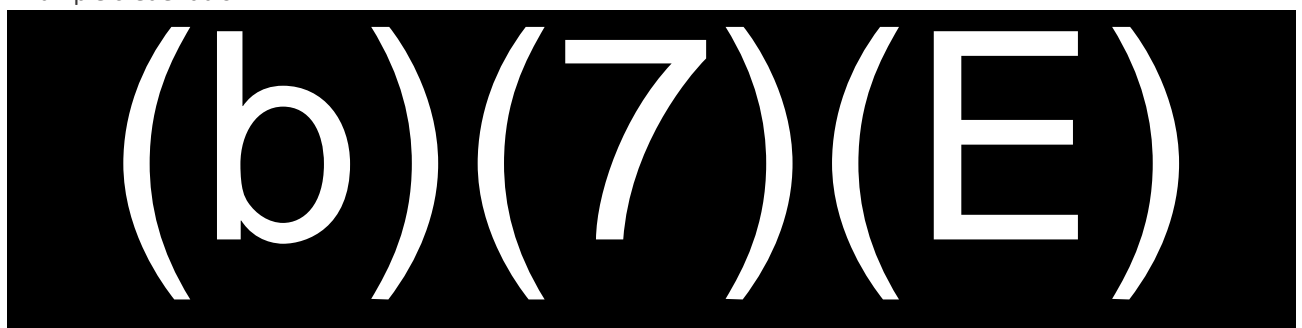

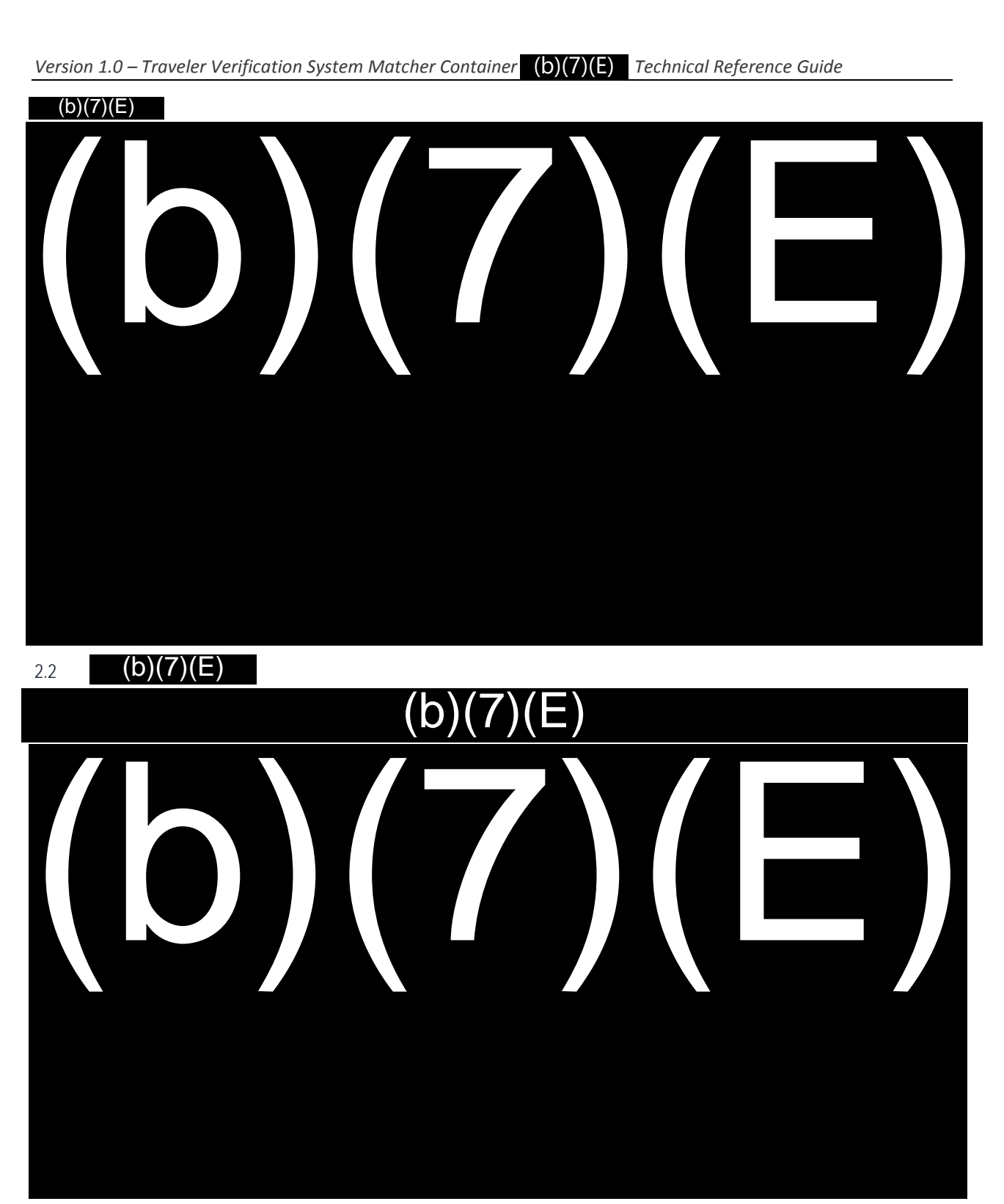

2.3 Identify <sup>(b)</sup>(7)(E)

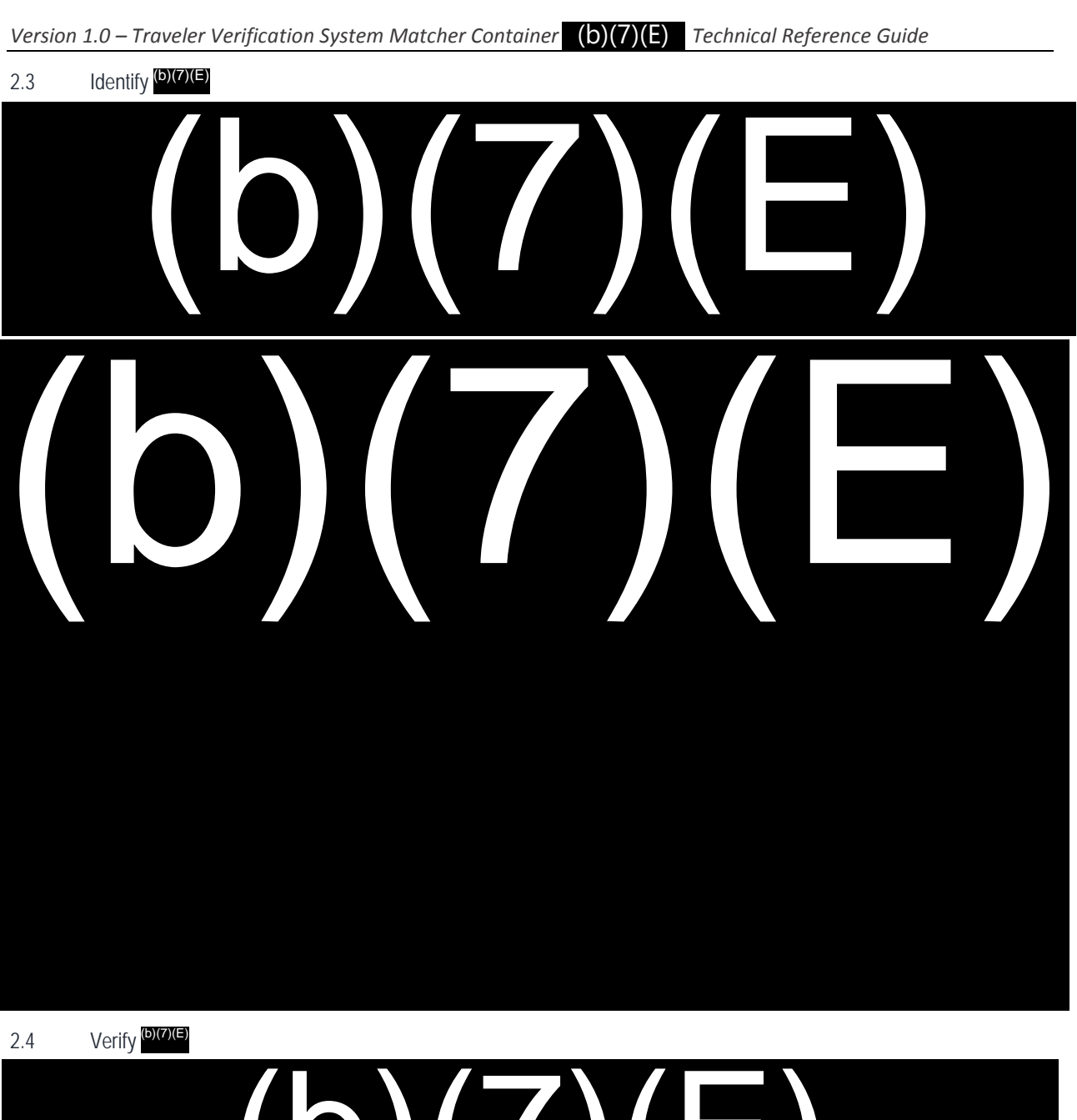

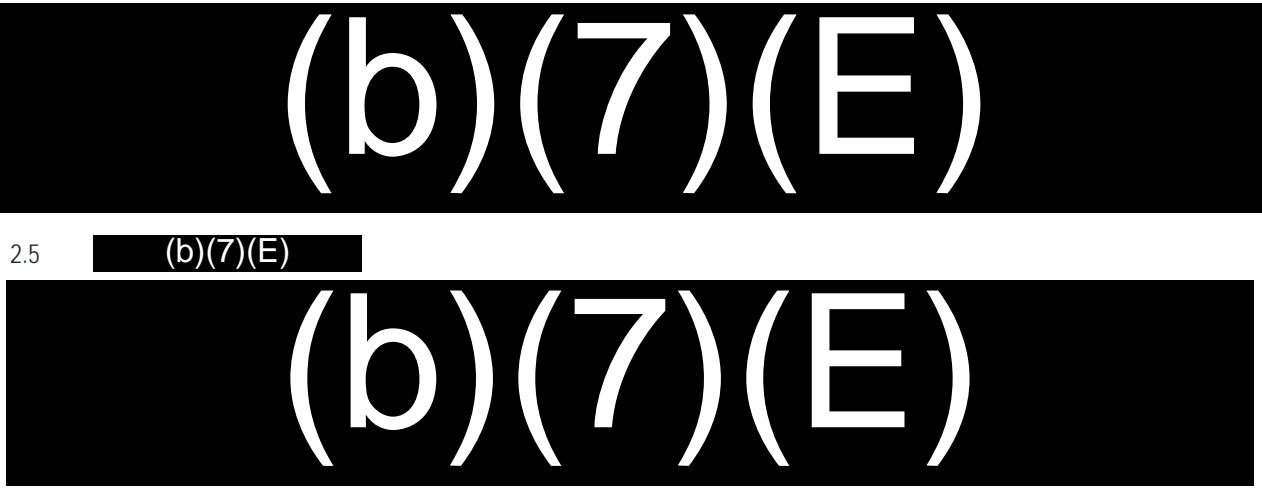

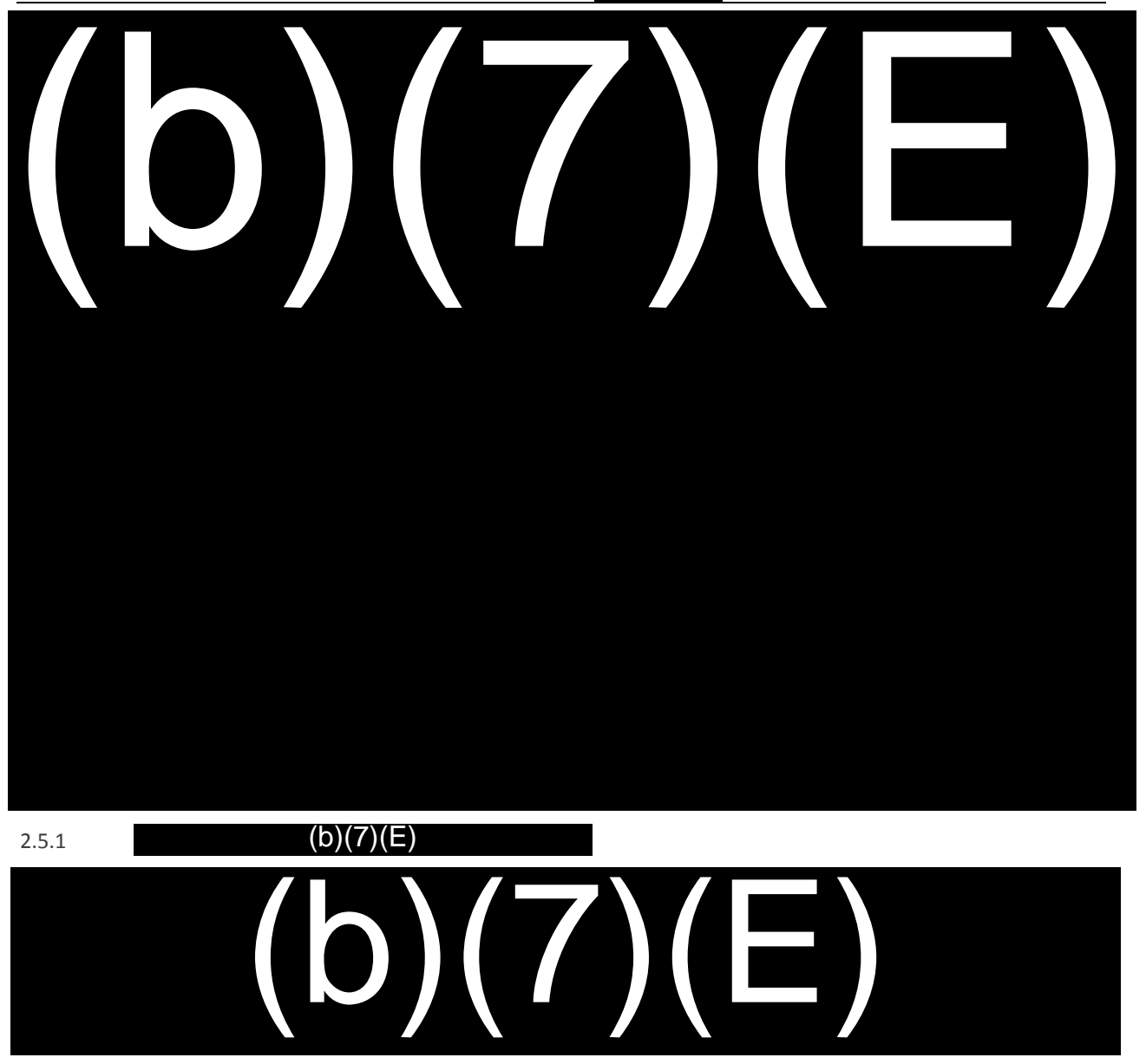

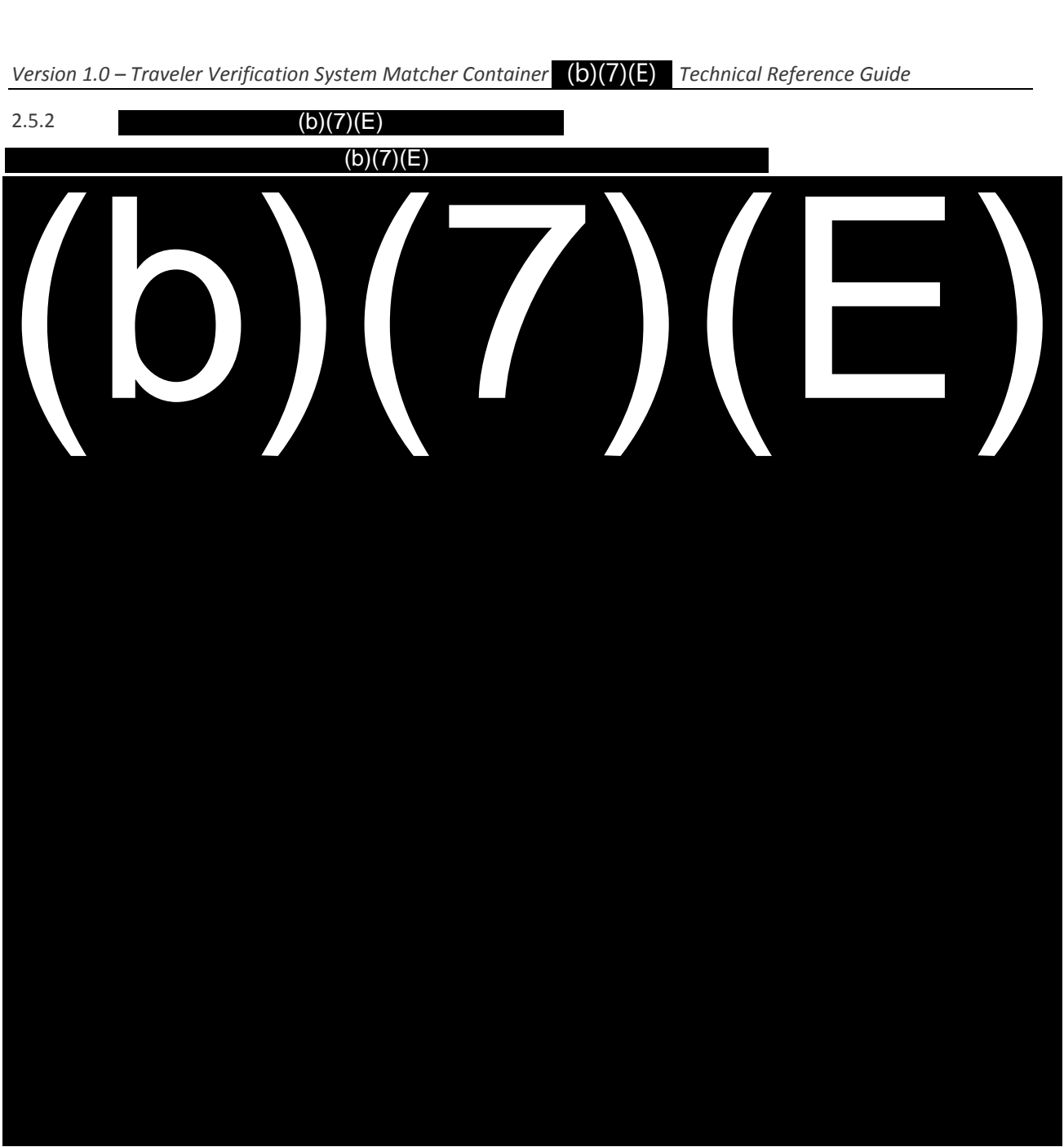

2.6 Gallery Creation

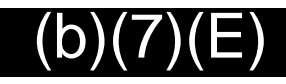

**3. Diagnostic Tool**

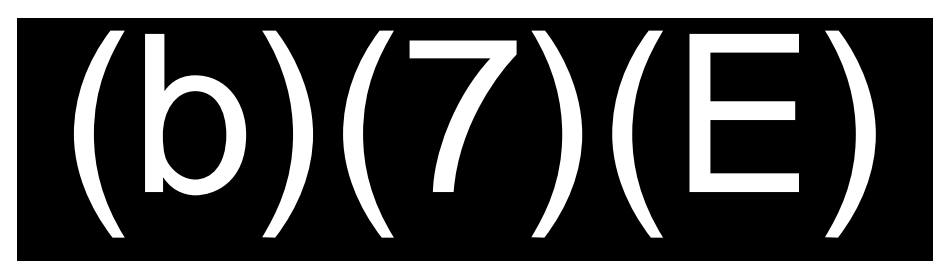
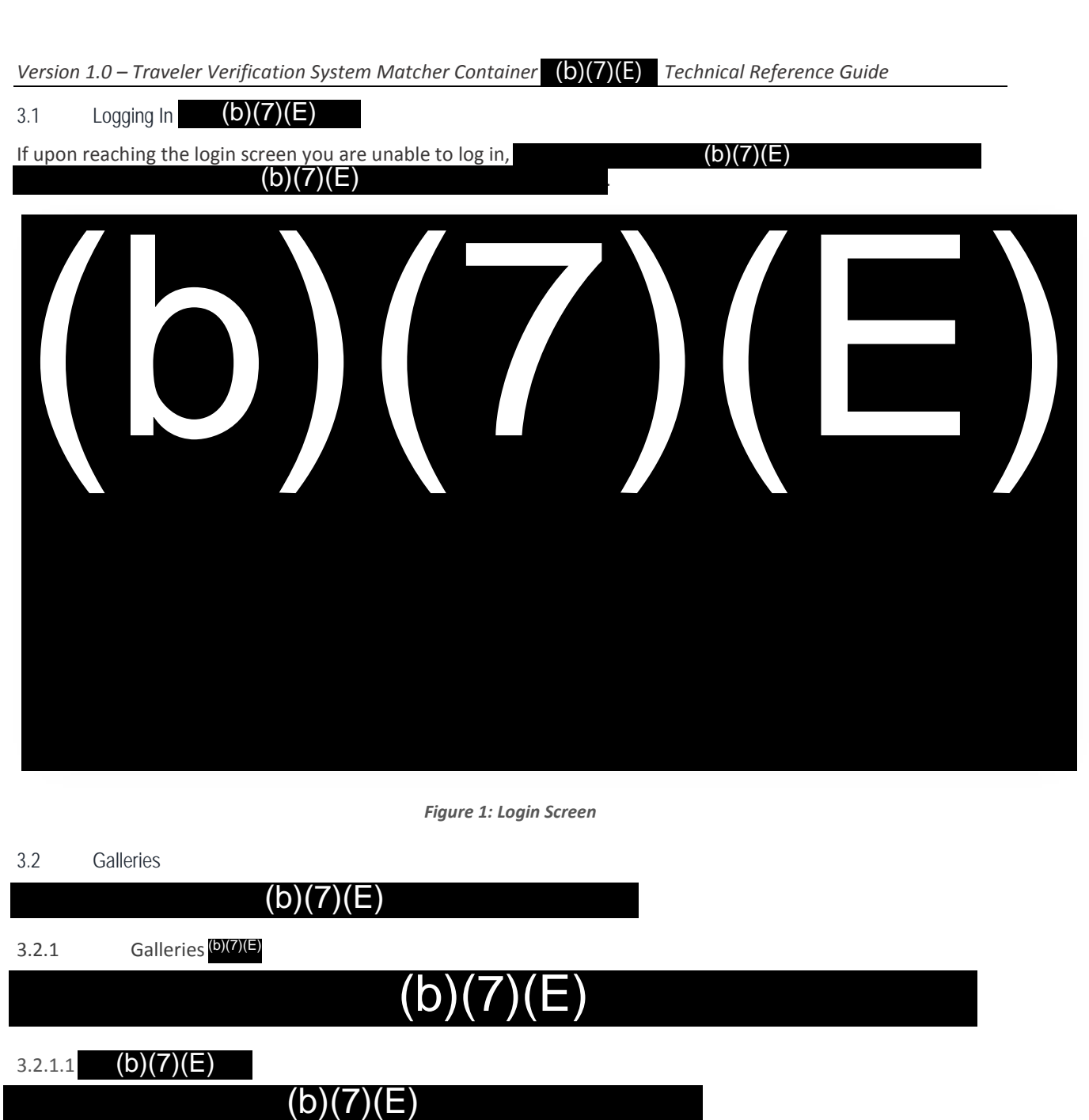

*Figure 1: Login Screen*

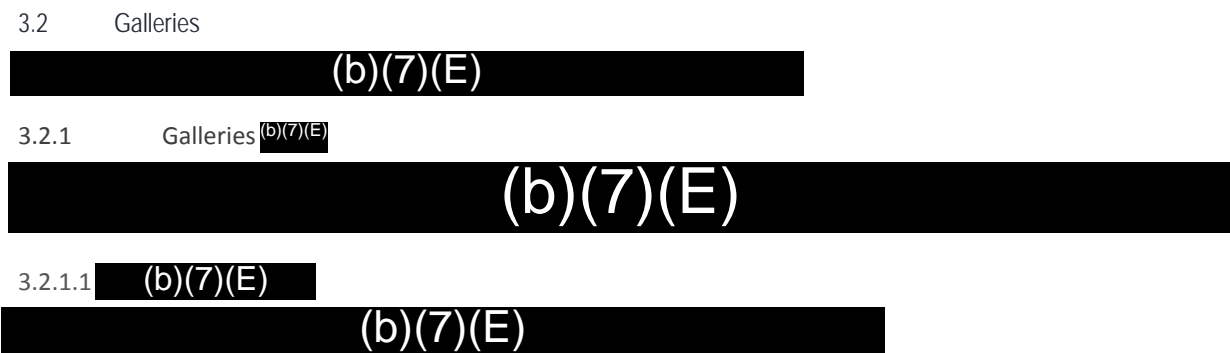

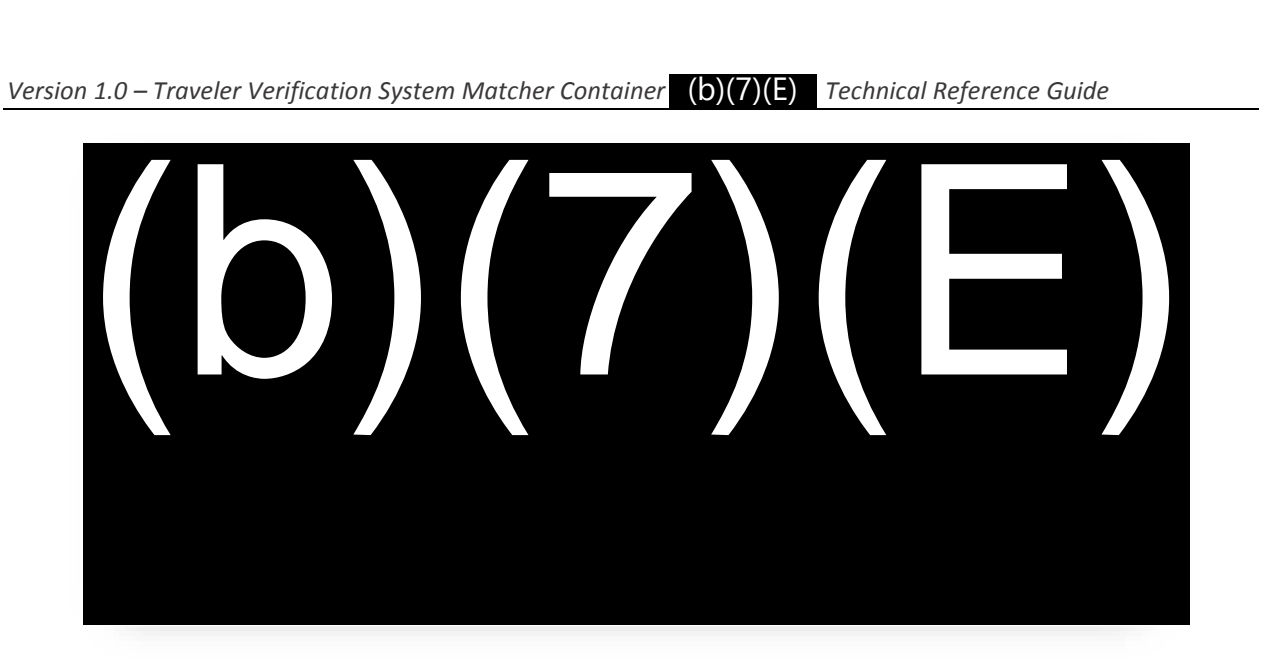

*Figure 2: A sample of the galleries* 

(b)(7)(E)

3.2.1.2 (b)(7)(E) <sub>Menu</sub>

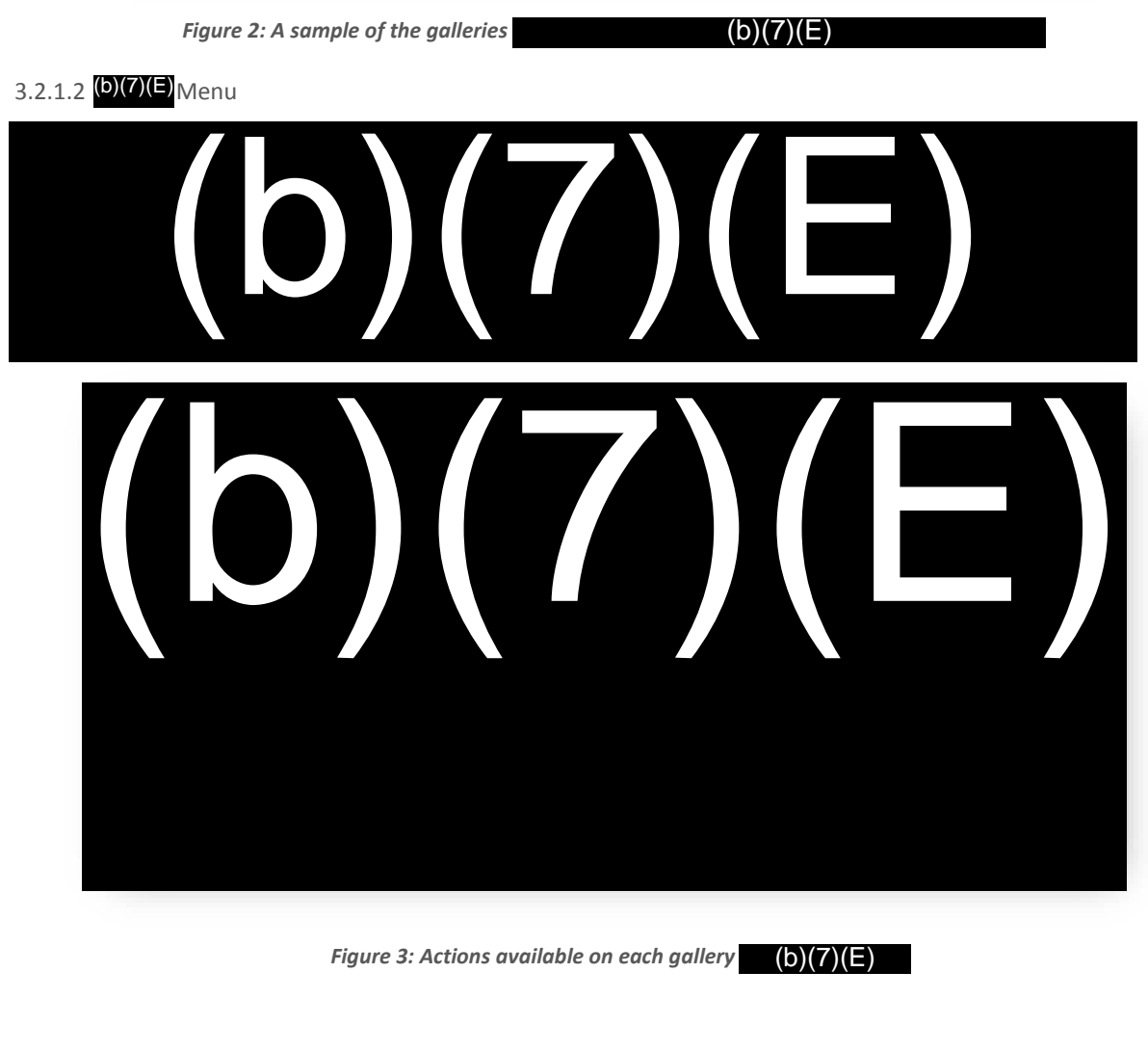

*Figure 3: Actions available on each gallery* (b)(7)(E)

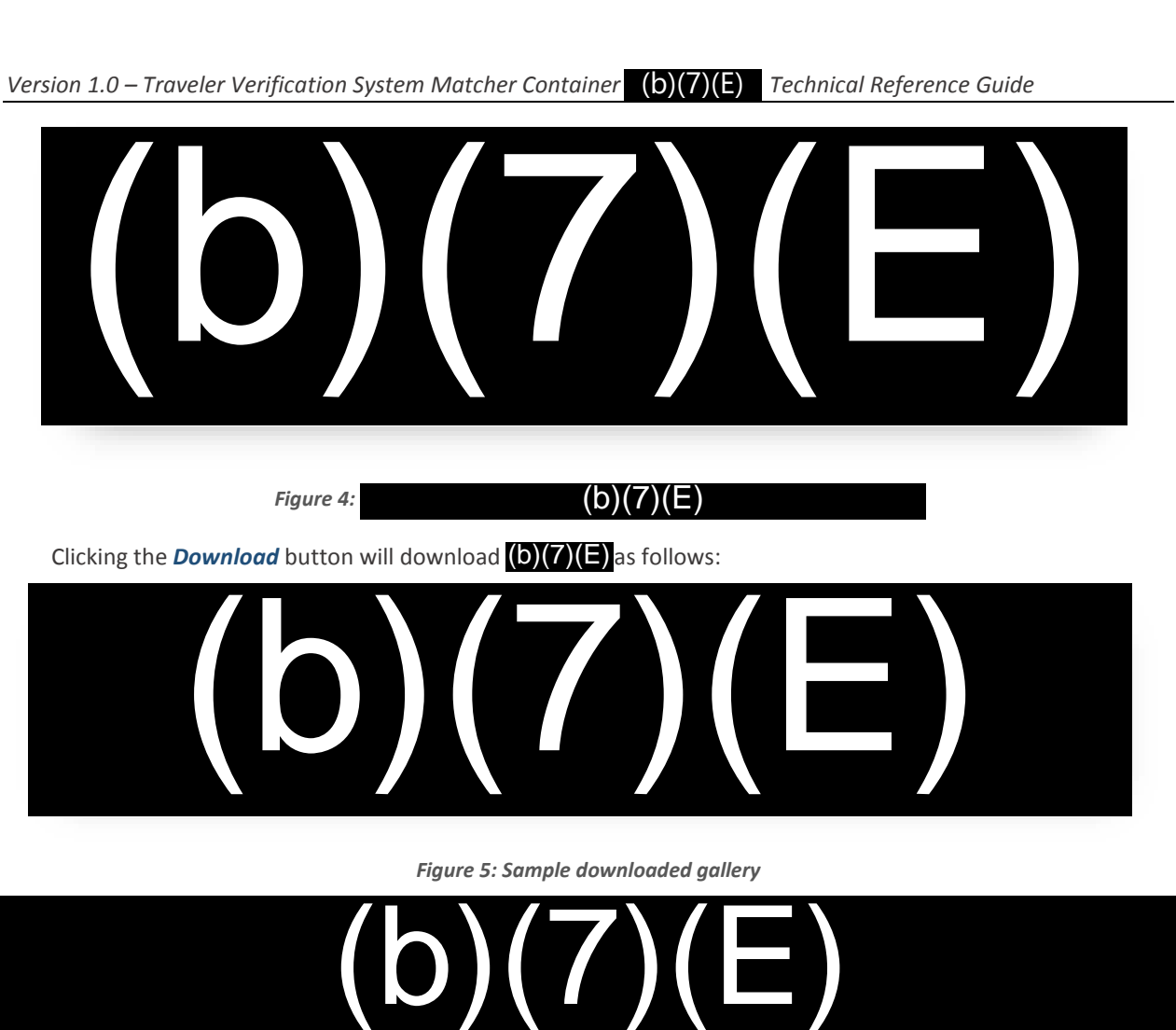

 $(b)(7)(E)$ 

Clicking the *Download* button will download (D)(Z)(E) as follows:

*Figure 4:* 

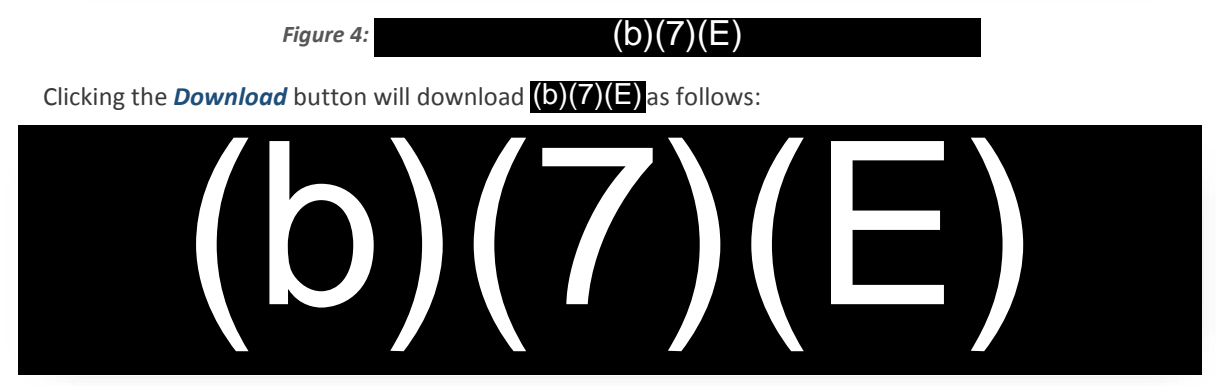

*Figure 5: Sample downloaded gallery*

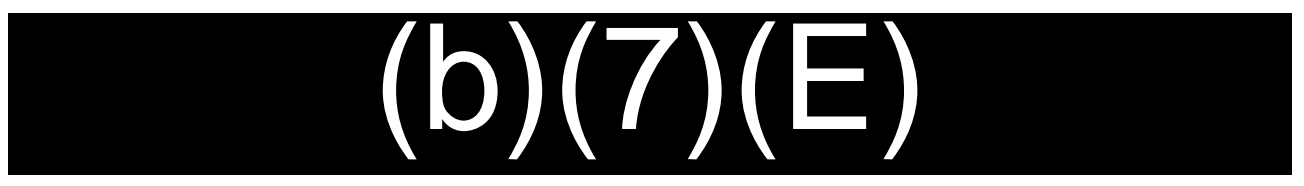

3.2.2 Manage Galleries

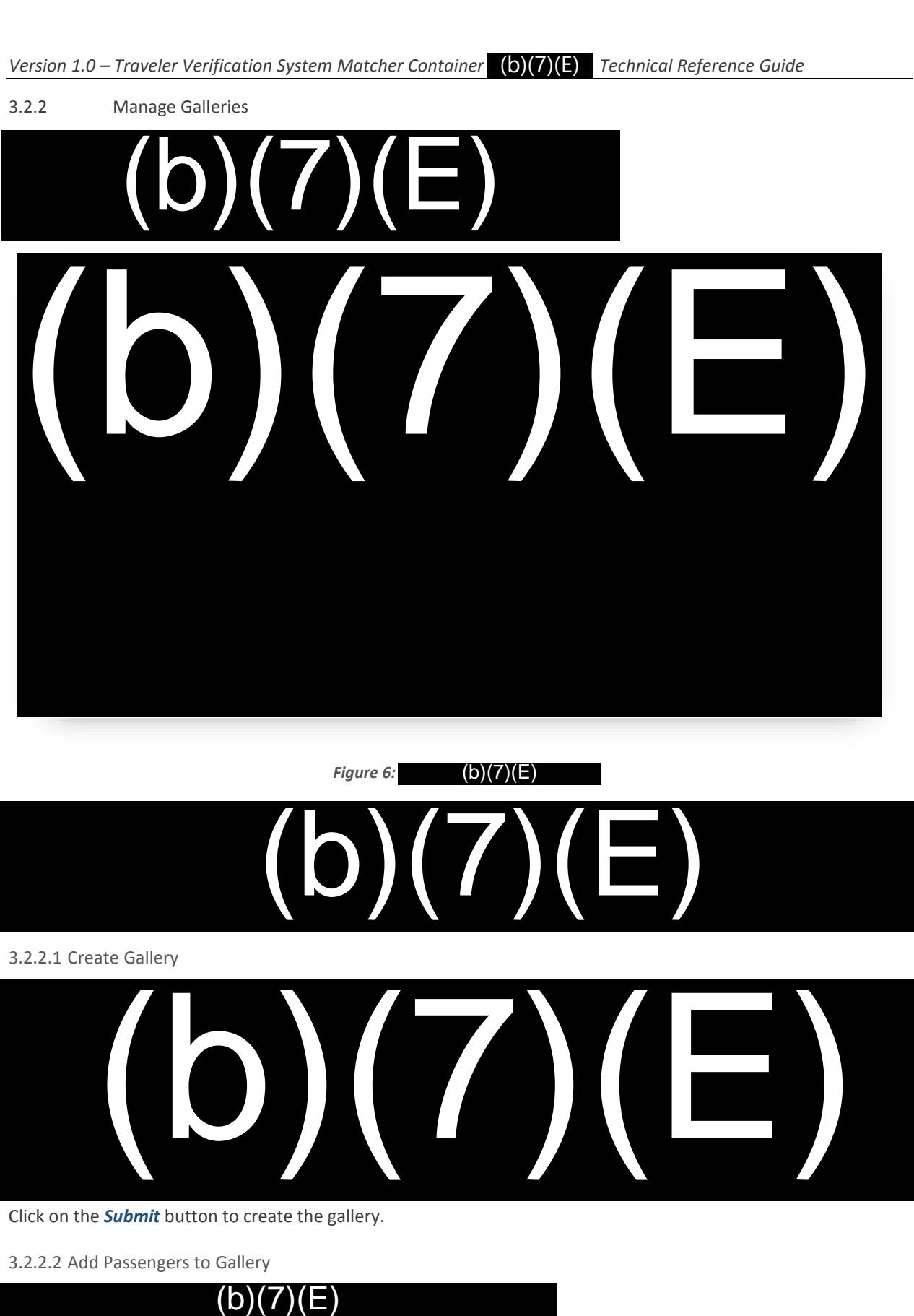

*Figure 6:* (b)(7)(E)

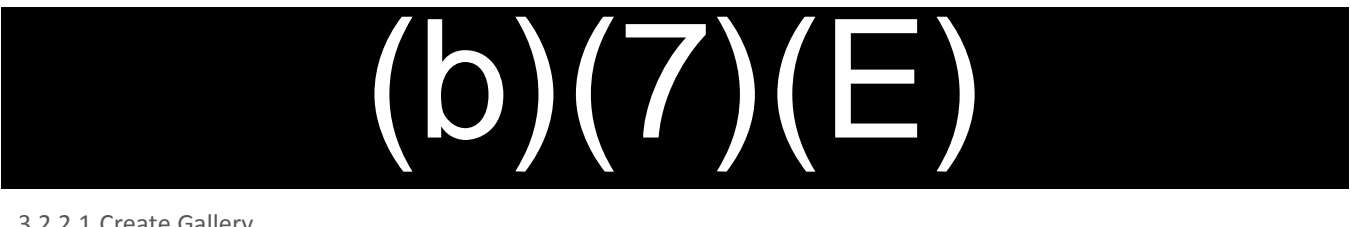

3.2.2.1 Create Gallery

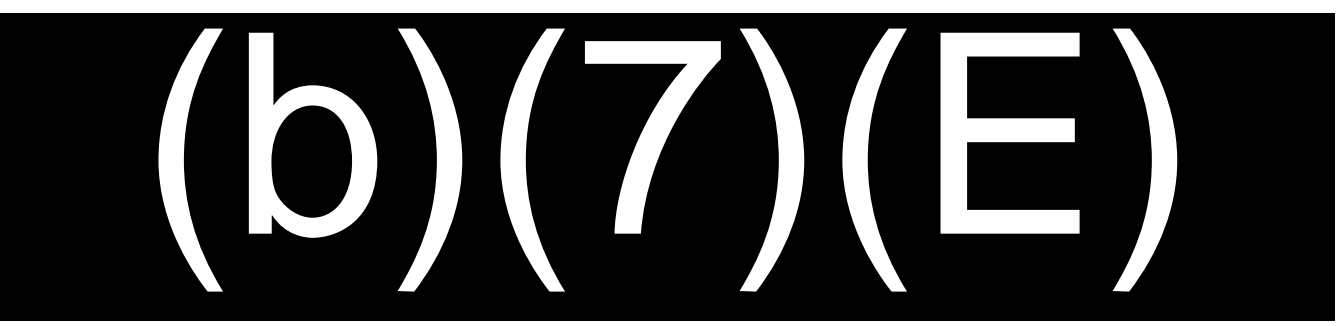

Click on the *Submit* button to create the gallery.

3.2.2.2 Add Passengers to Gallery

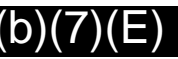

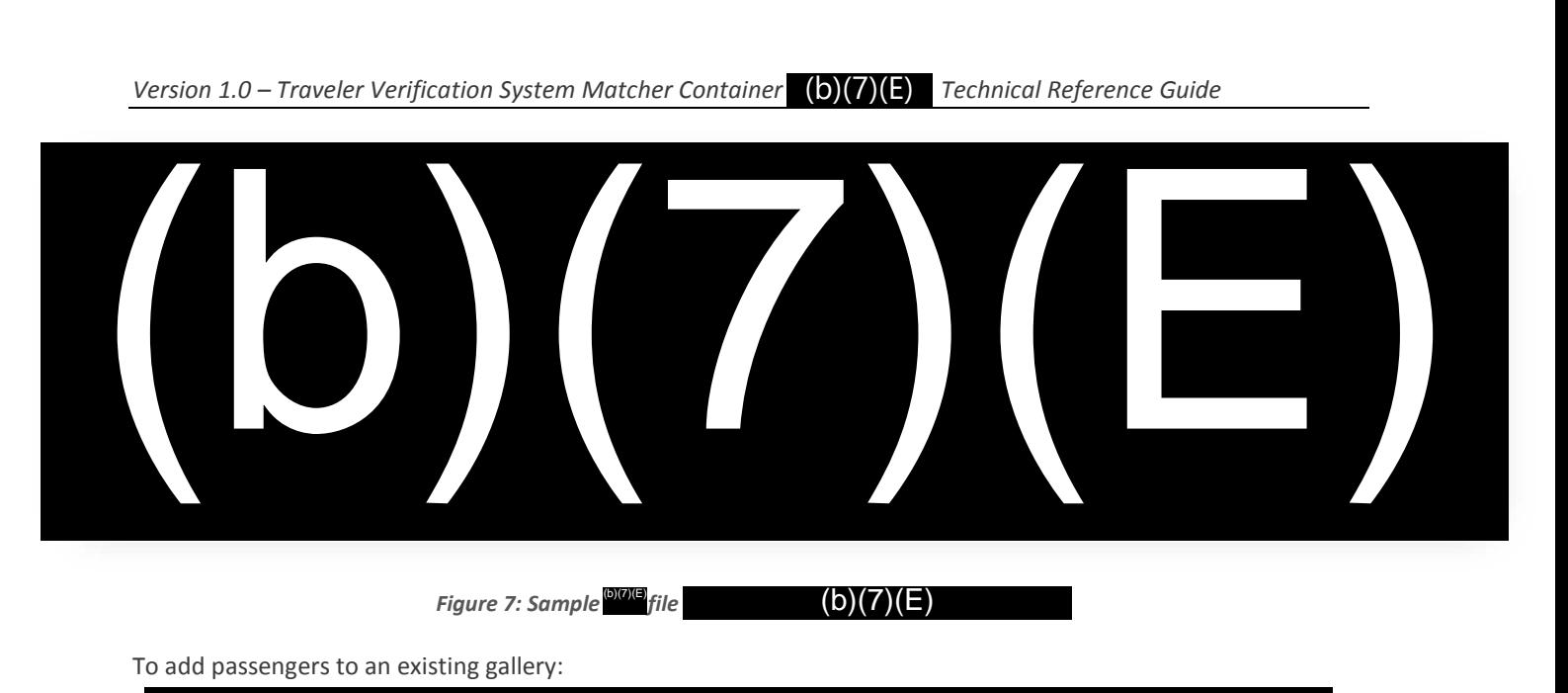

**Figure 7: Sample of file** 

To add passengers to an existing gallery:

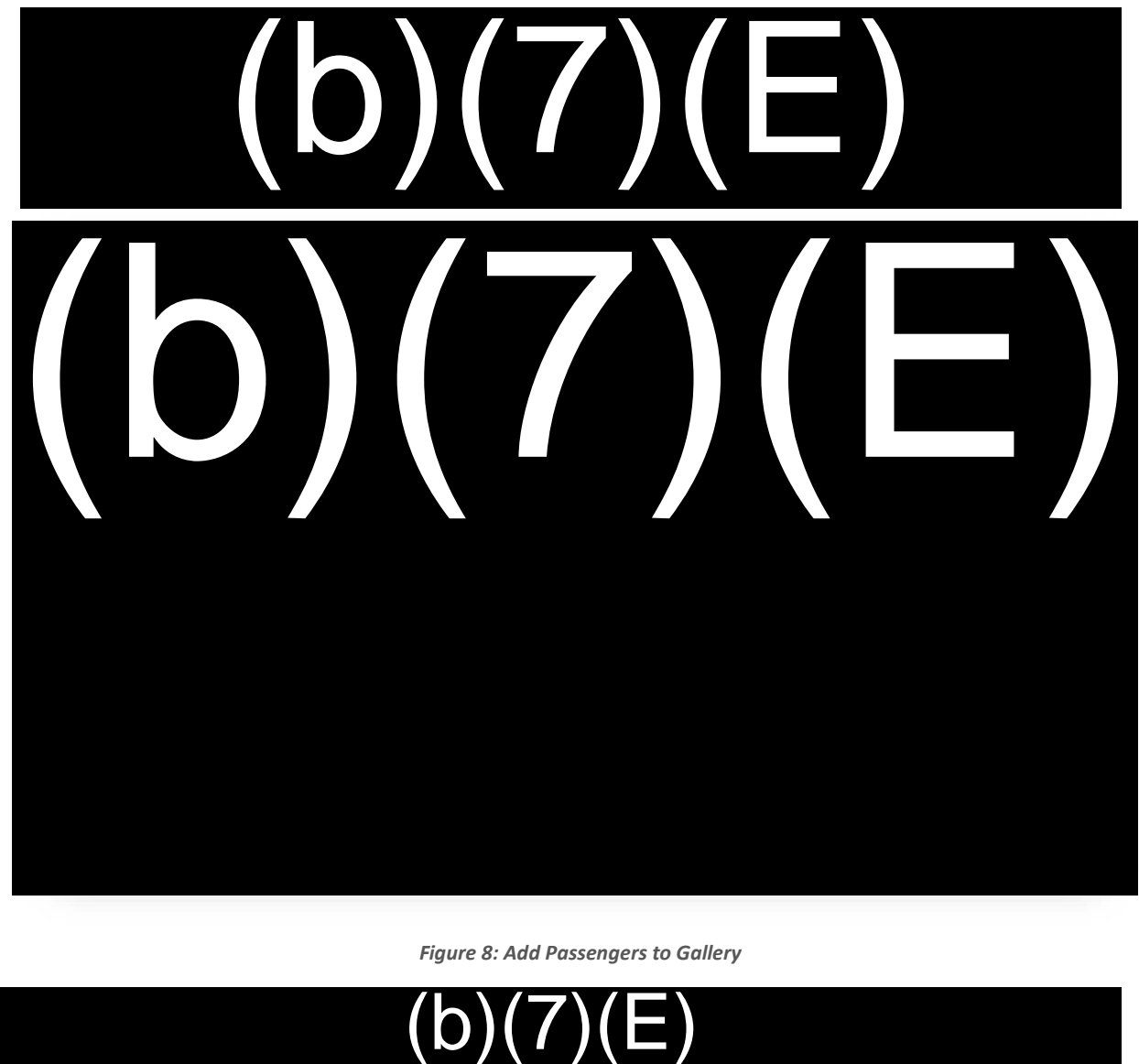

*Figure 8: Add Passengers to Gallery*

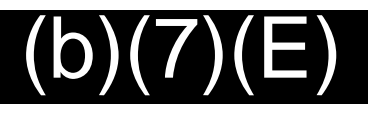

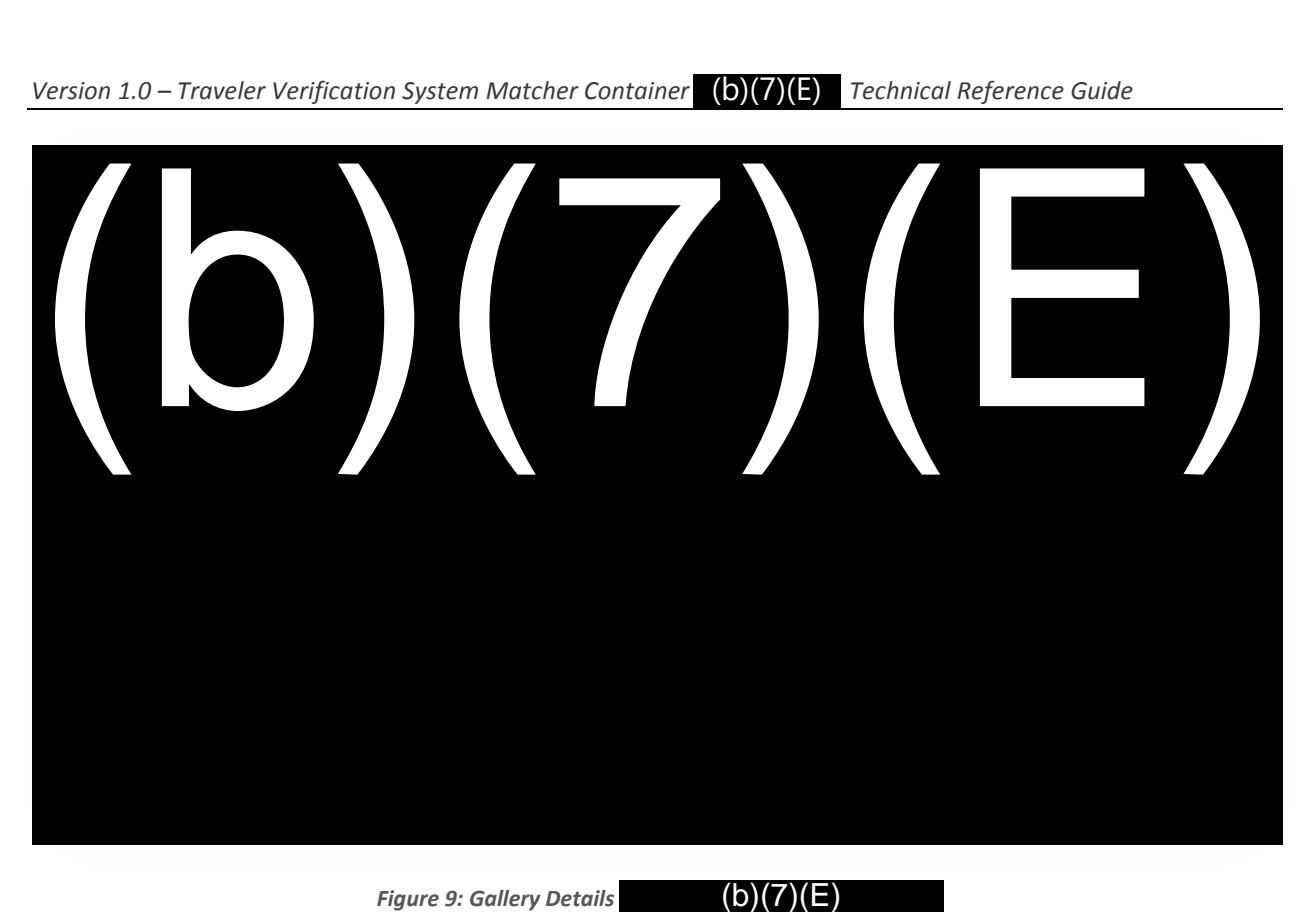

*Figure 9: Gallery Details* (b)(7)(E)

## $(b)(7)(E)$

3.2.2.3 Delete Gallery

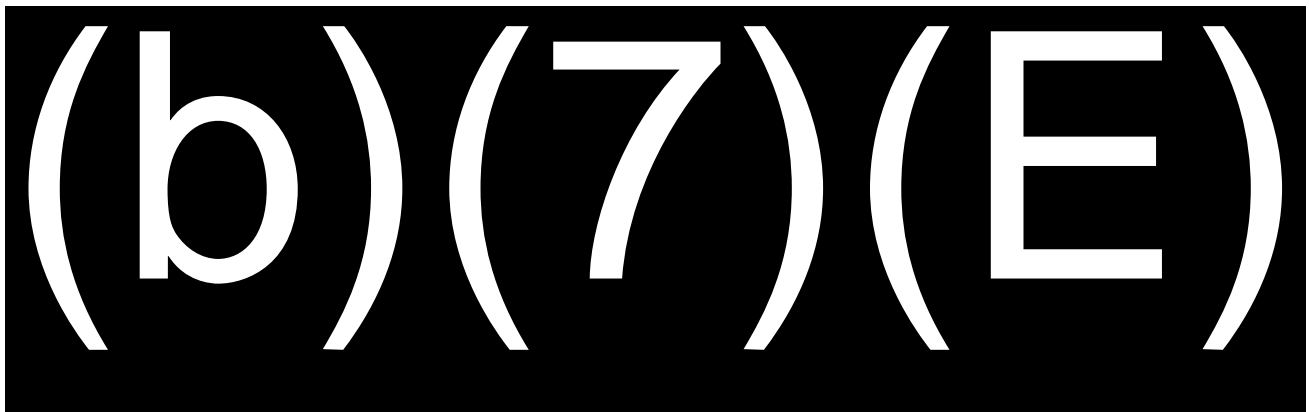

3.3 Extract

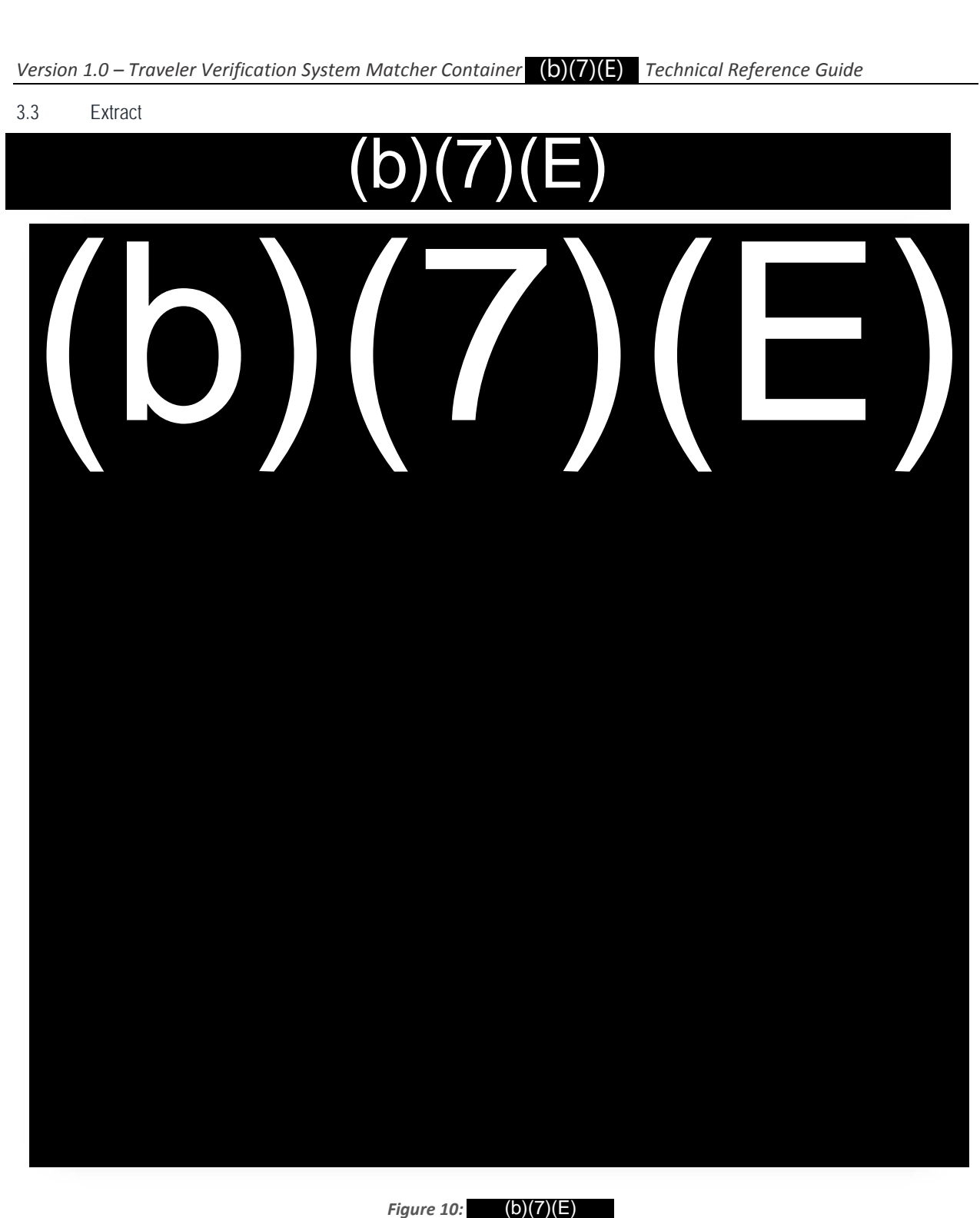

*Figure 10:* (**b**)(**7**)(**E**)

3.4 Verify

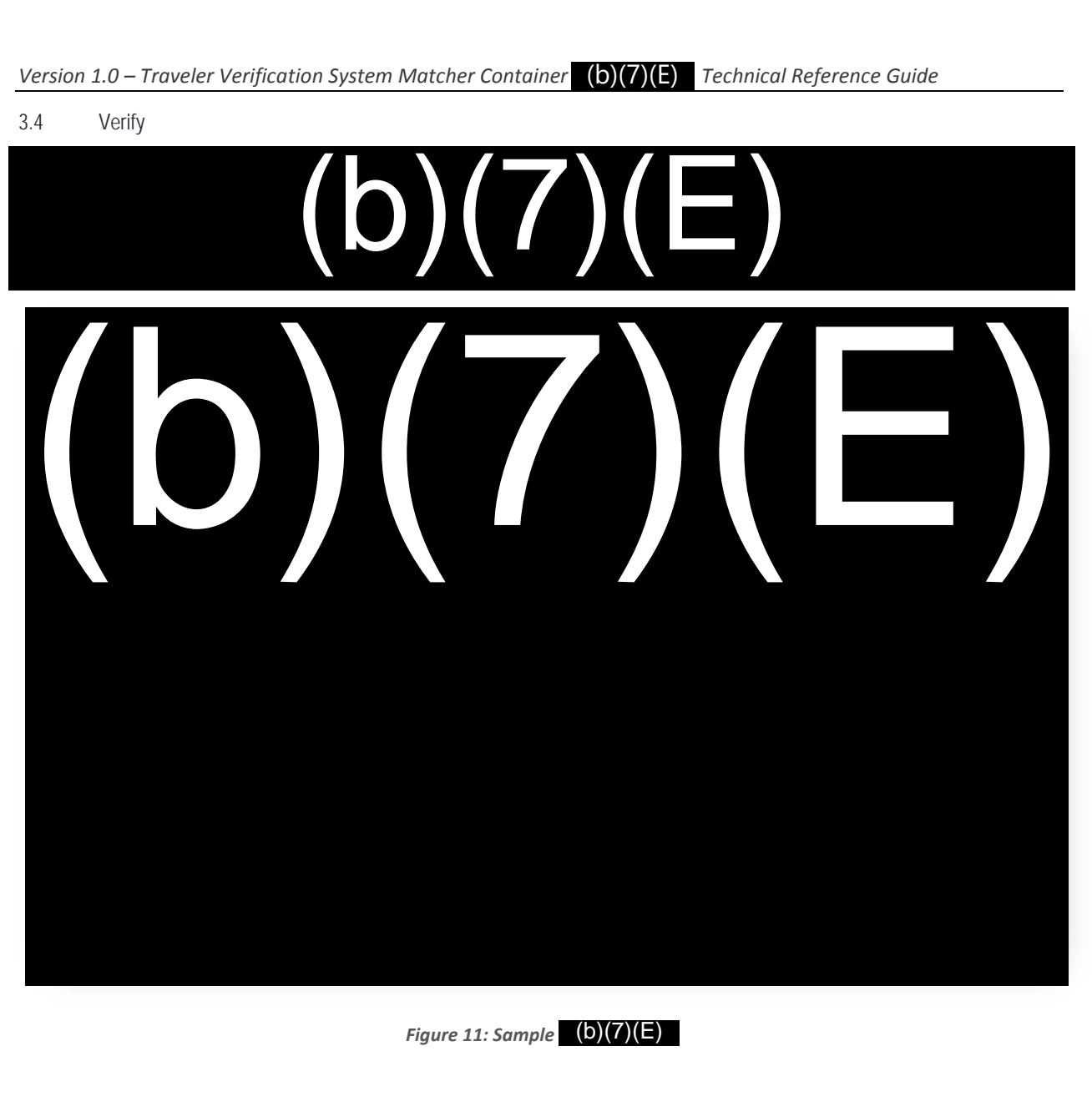

*Figure 11: Sample*

3.5 Identify

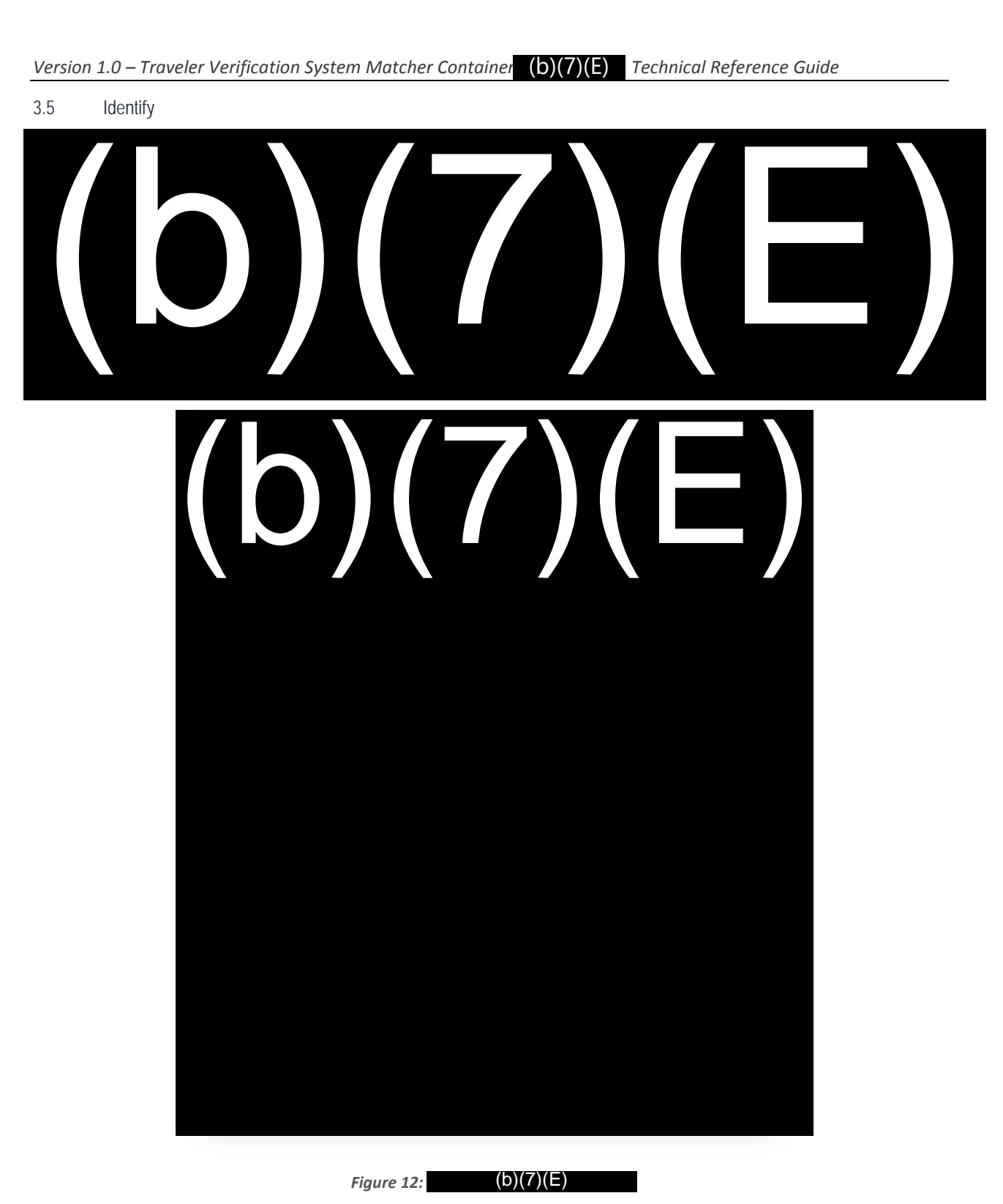

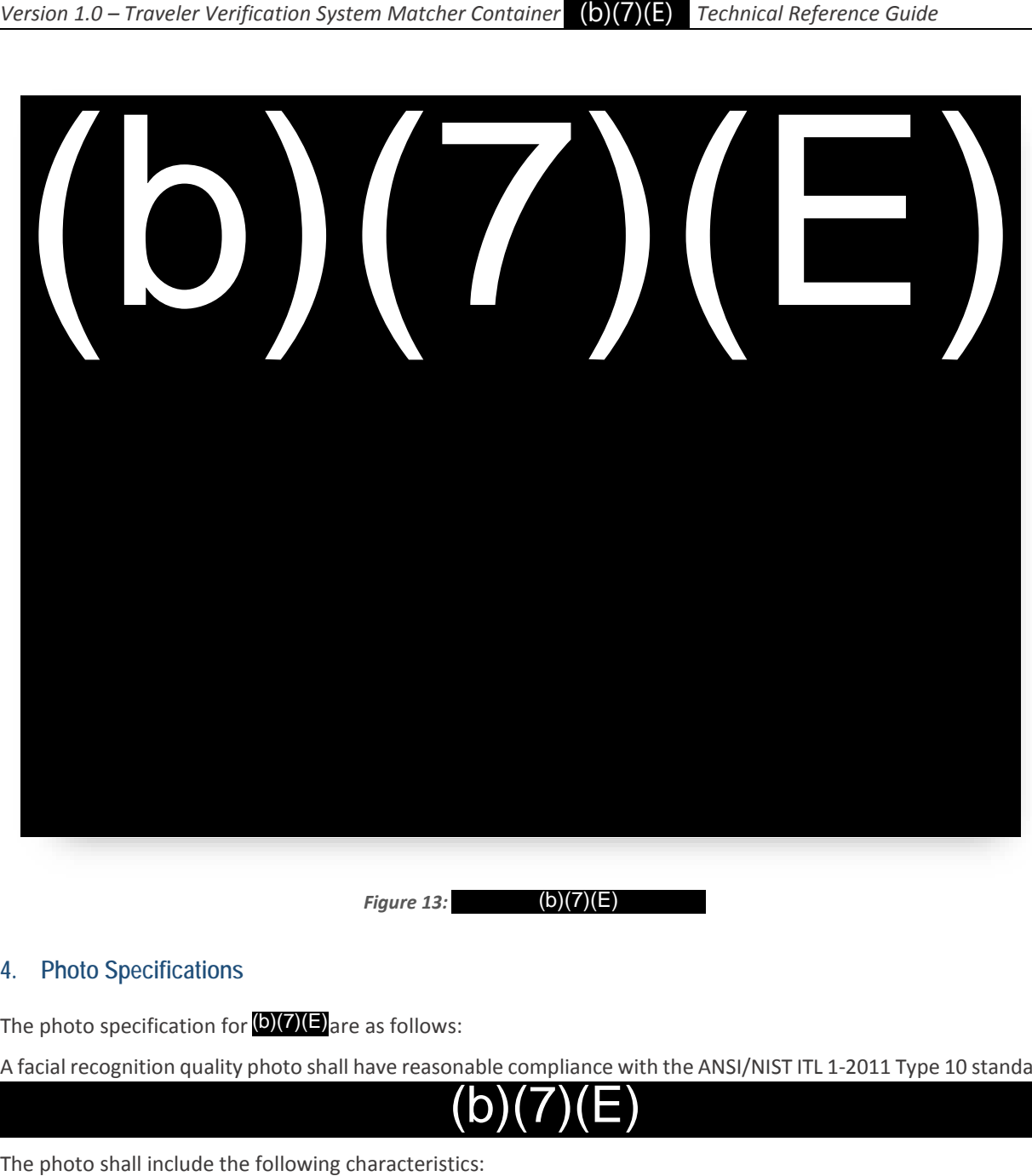

*Figure 13:*  $(b)(7)(E)$ 

#### **4. Photo Specifications**

The photo specification for  $(b)(7)(E)$  are as follows:

A facial recognition quality photo shall have reasonable compliance with the ANSI/NIST ITL 1-2011 Type 10 standards

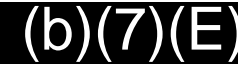

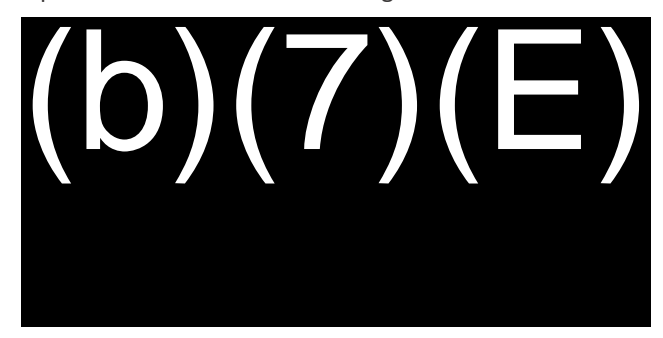

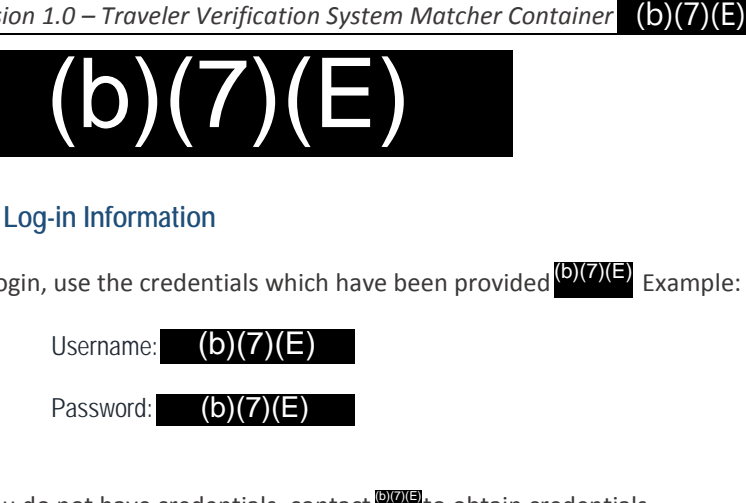

### **6. Log-in Information**

To login, use the credentials which have been provided **WALP** Example:  $(b)(7)(1)$ 

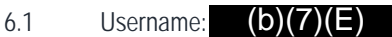

6.2 Password:

If you do not have credentials, contact<sup>orous</sup>to obtain credentials.

#### **7. Contact Information**

Send questions and comments related to this reference guide to (b)(7)(E) **@cbp.dhs.gov**. **orde** to obtain credentials.<br>to this reference guide to **(b)(7)(E) @cbp.dhs.gov** 

## (Cloud-Based Matching Pilot) Traveler Verification Service Technical Reference Guide

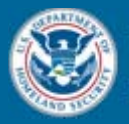

**U.S. Customs and Border Protection** 

> July 20, 2018 Version 1.6

**FOR OFFICIAL USE ONLY (FOUO)**

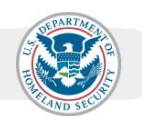

Change Control Log

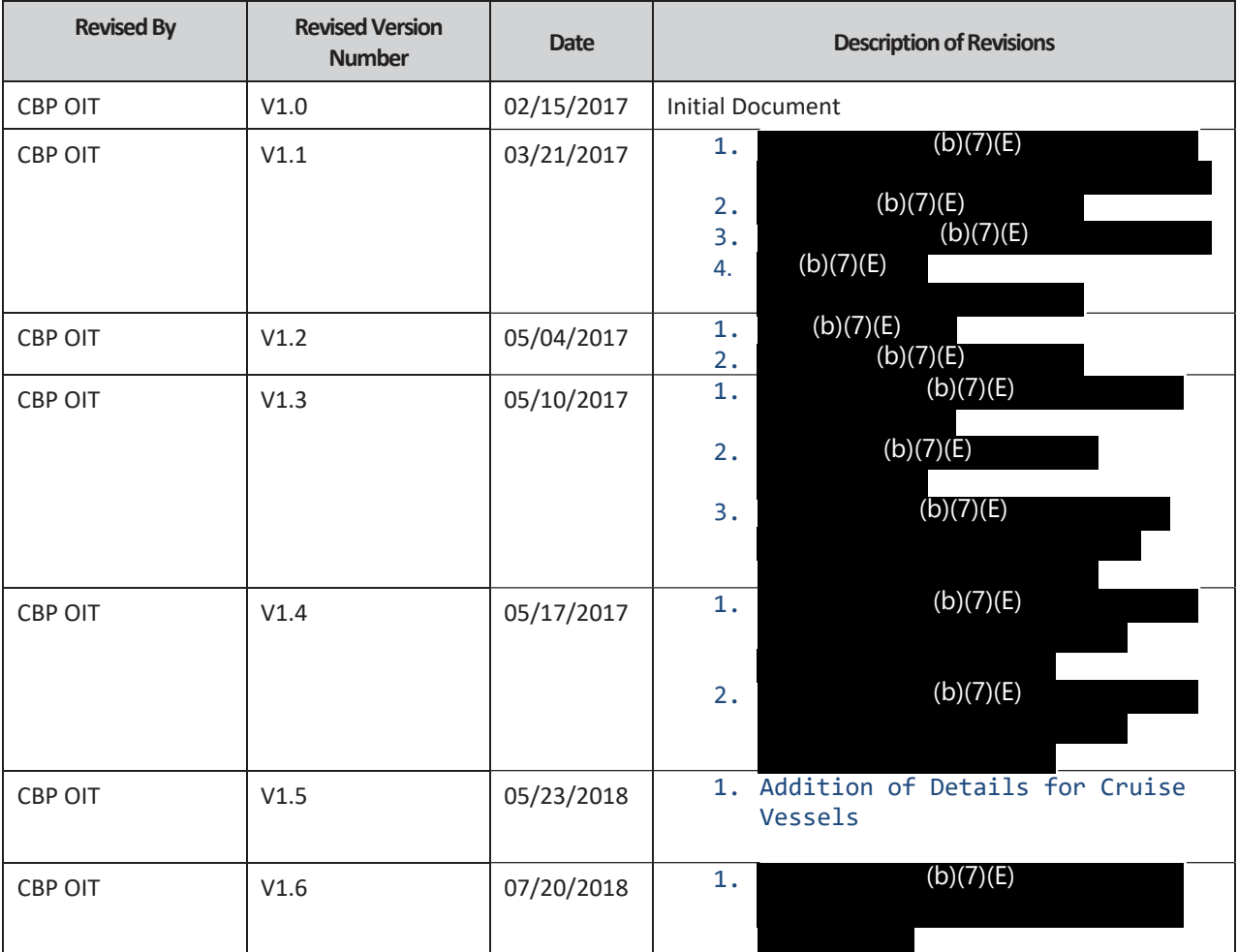

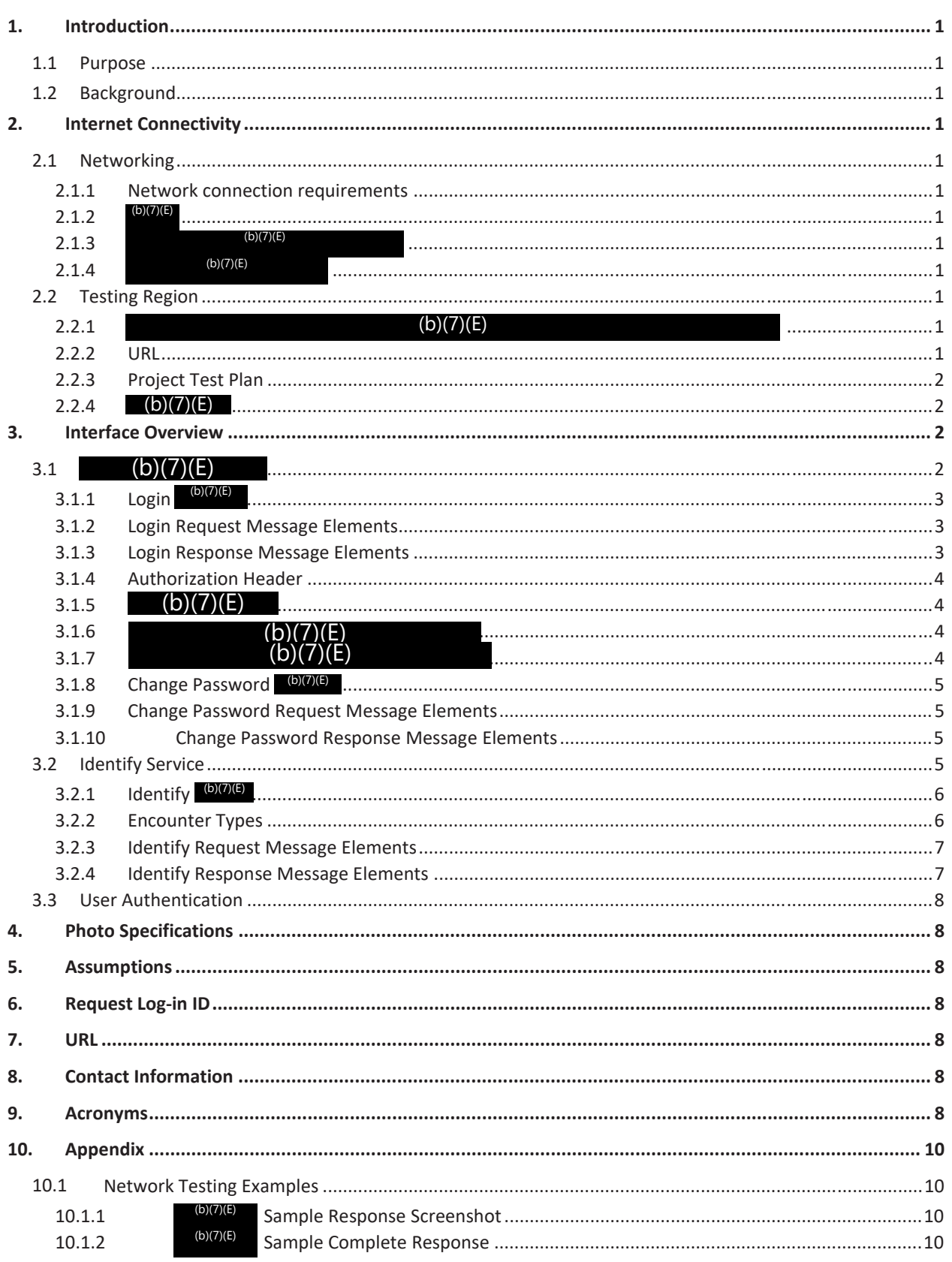

#### Table of Contents

### **Table of Figures**

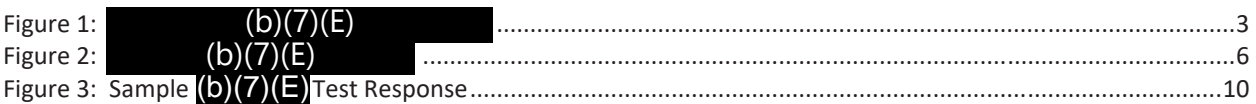

#### **1. Introduction**

#### 1.1 Purpose

The purpose of this document is to provide the interface specifications between the U.S. Customs and Border Protection (CBP) Traveler Verification Service (TVS) and Commercial Airline/Cruise line Operators supporting the Biometric Air Exit and Sea Entry pilot. CBP Office of Information and Technology (OIT) will work closely with each airline/cruise line in developing, testing, and implementing software during the pilot phase.

#### 1.2 Background

TVS is the next transitional step towards deployment of reliable and repeatable biometric verification capabilities in the air exit/entry and sea exit/entry environment. TVS is intended to operationalize its recent predecessor, Atlanta Pilot. The Departure Information Systems Test began on June 15, 2016 at the Atlanta Hartsfield-Jackson International Airport, in cooperation with Delta Airlines, a major U.S. carrier. A CBP manned camera and tablet computer were placed between Delta's boarding pass scanner and the aircraft. As travelers checked in for their flight,

 As travelers passed through the boarding area, they stopped at the camera while a photograph was captured. The live photographs were compared to the downloaded gallery of expected travelers to determine if CBP systems could accurately match live photographs to those of the same traveler that were previously acquired by CBP.

The objective of TVS is to further the pilot to experiment and establish a Reference Implementation model where the airline or cruise line provides the traveler biometric and biographic data to CBP for biometric verification of the traveler.

#### **2. Internet Connectivity**

#### 2.1 Networking

2.1.1 Network connection requirements

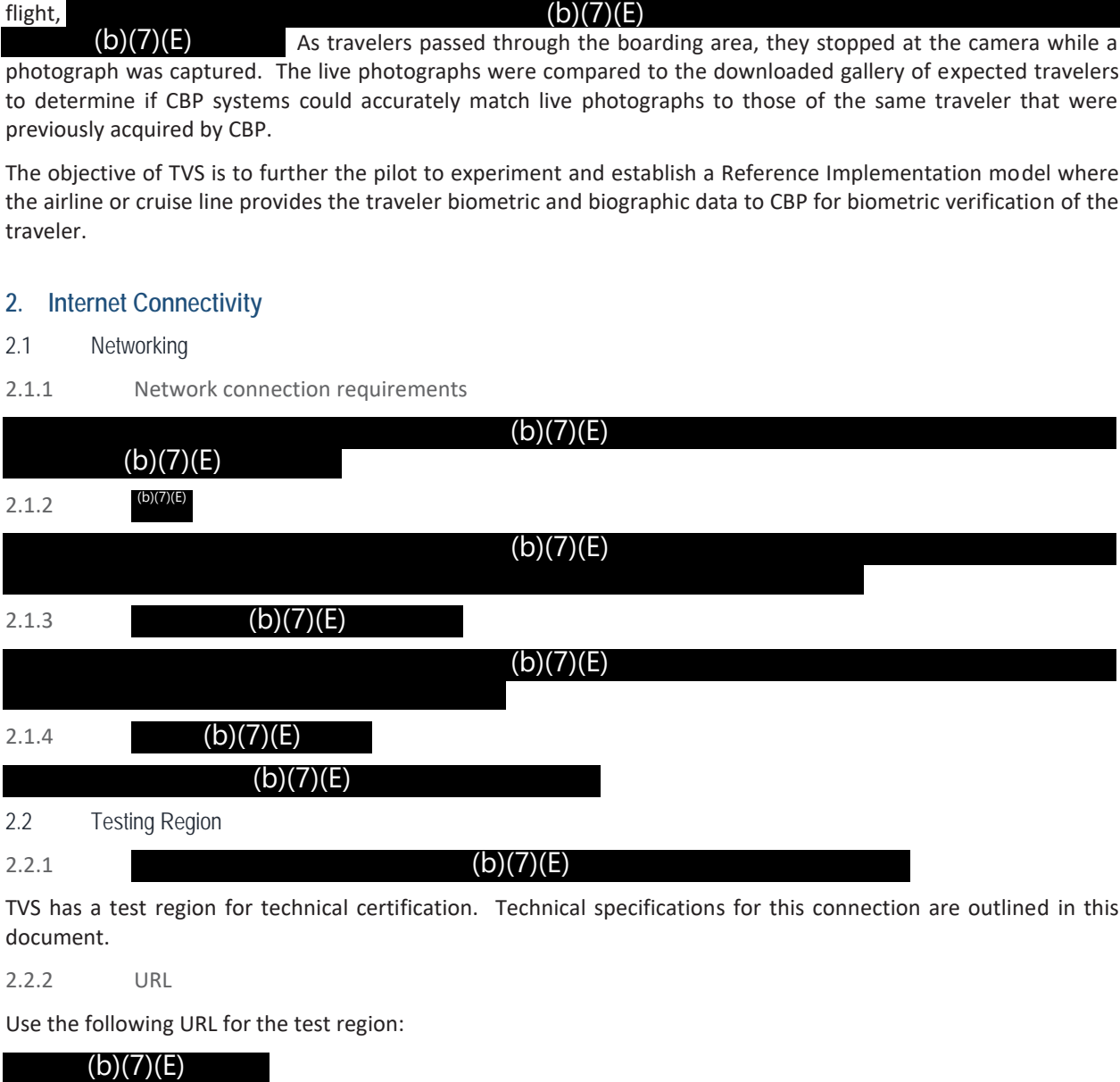

TVS has a test region for technical certification. Technical specifications for this connection are outlined in this document.

2.2.2 URL

Use the following URL for the test region:

2.2.3 Project Test Plan

Airlines and Cruise lines should coordinate with CBP at the following points:

1. Prior to development

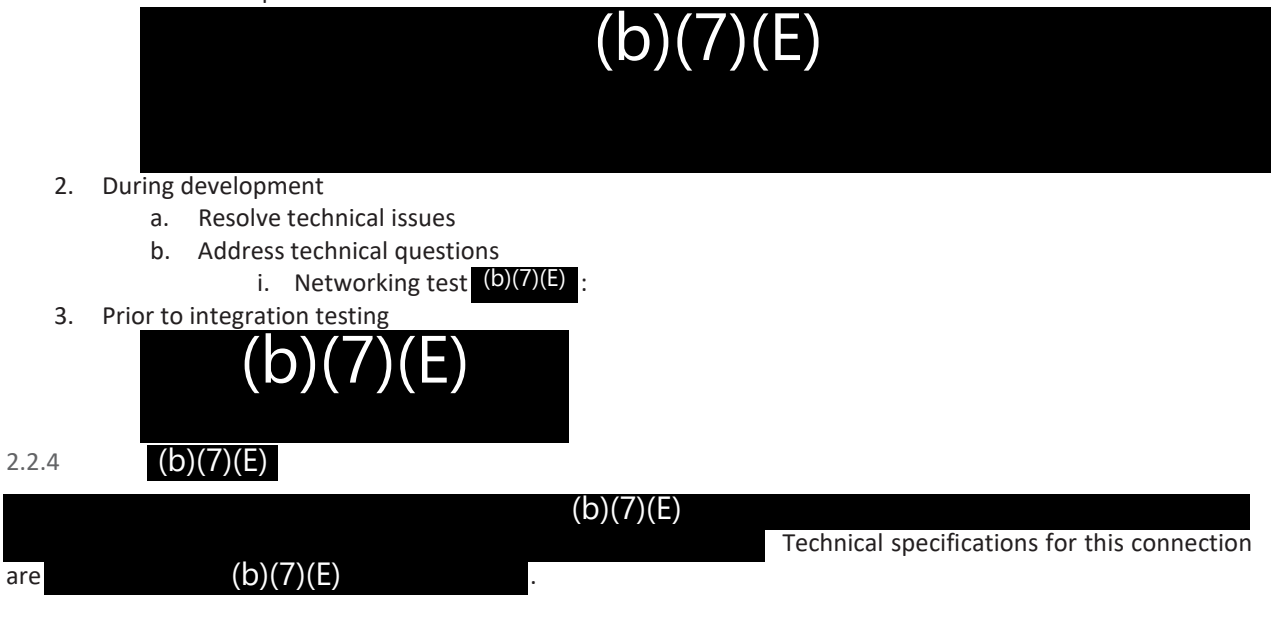

#### **3. Interface Overview**

CBP provides a TVS Web Service for the airlines/cruise lines to use for submission of photos of the travelers (b)(7)(E)

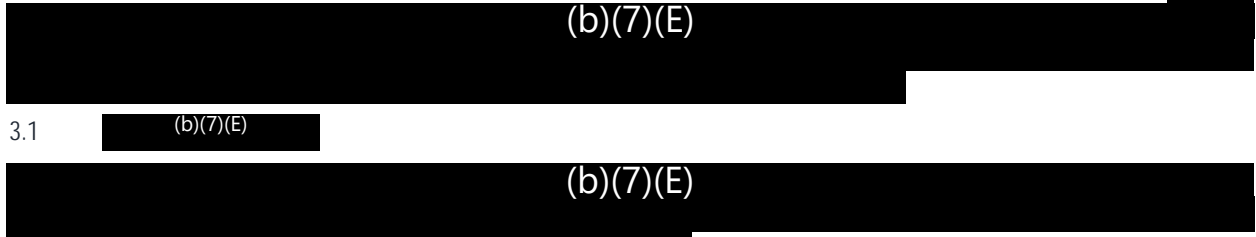

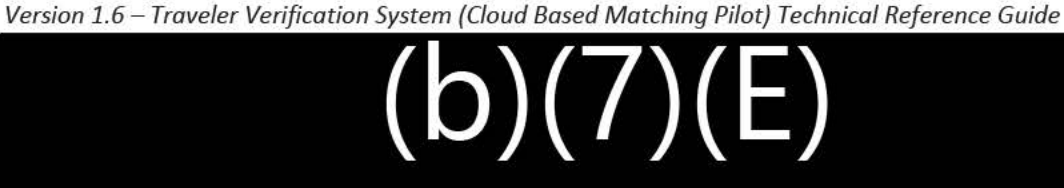

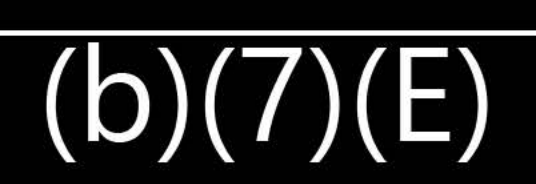

3.1.2 Login Request Message Elements

A query message shall include the following data elements for **Login:** 

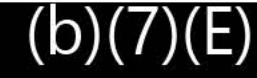

3.1.3 Login Response Message Elements

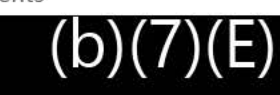

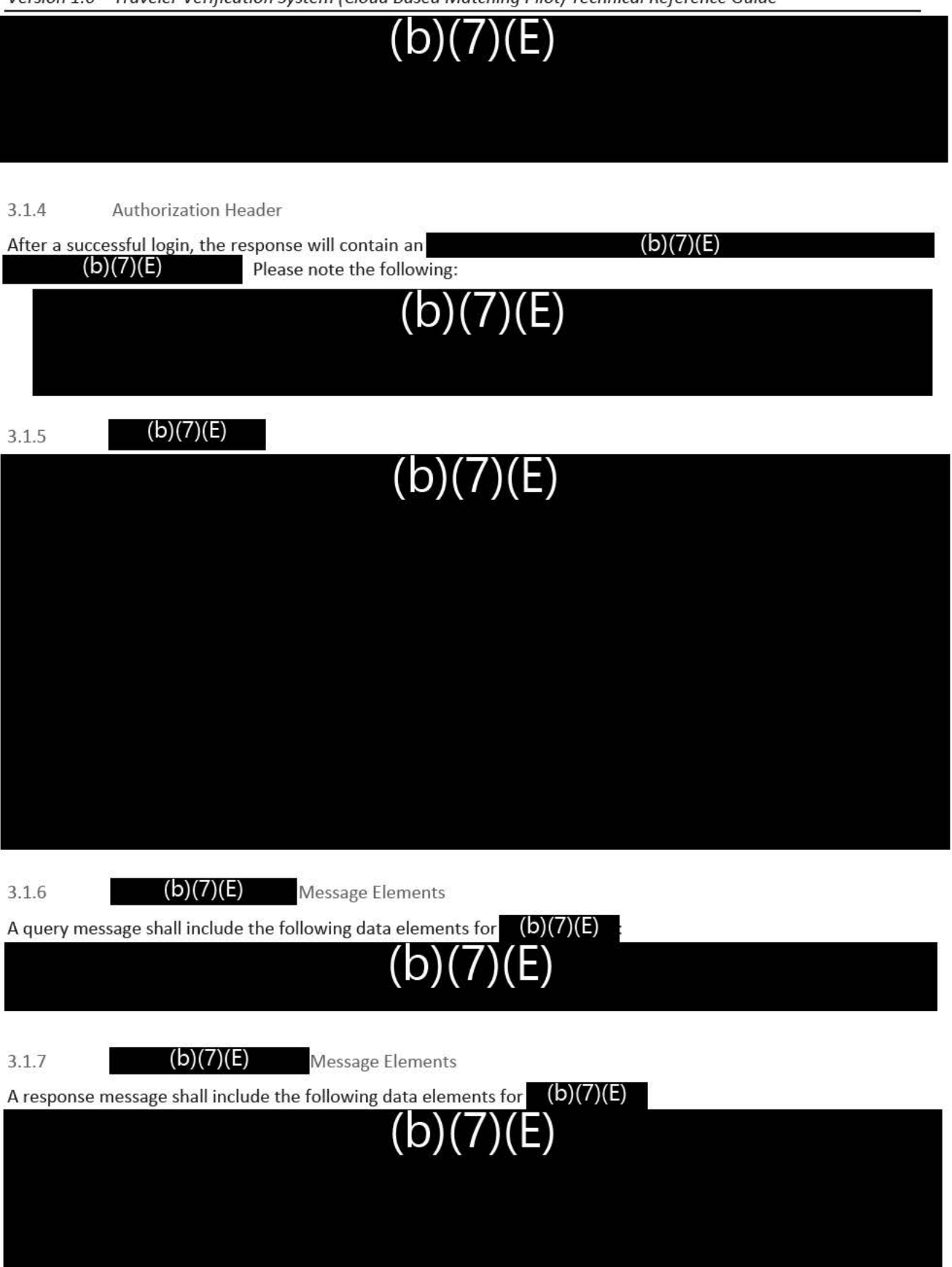

3.1.8 Change Password **(b)(7)(E)** 

The changePassword **COV** allows an authenticated user to update their existing password to a new password.

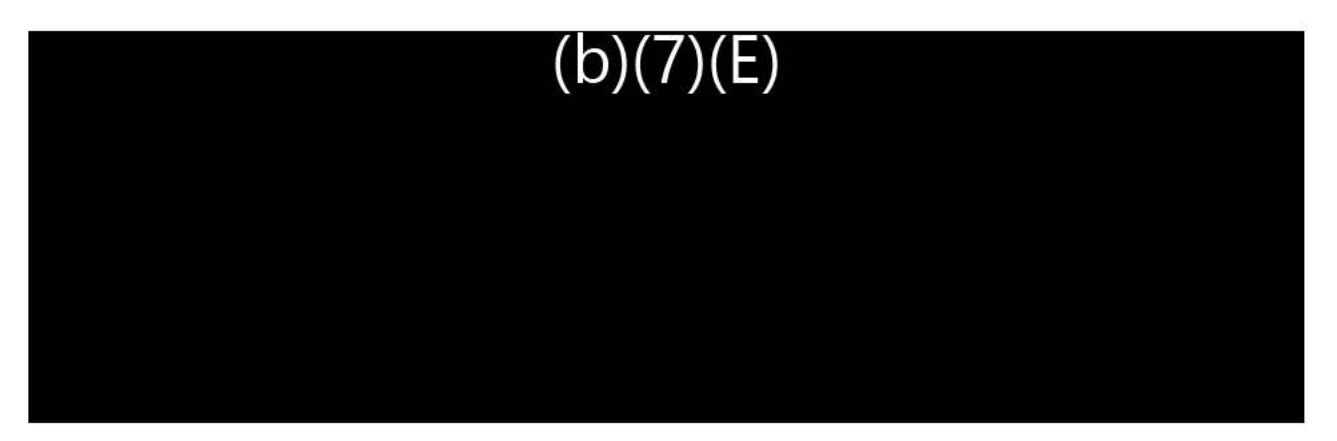

3.1.9 Change Password Request Message Elements

A query message shall include the following data elements for **Change Password:** 

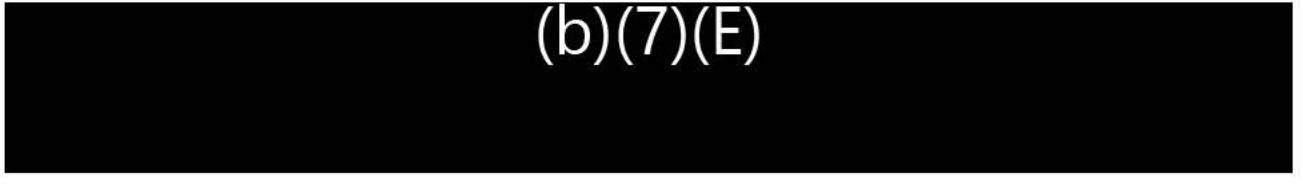

3.1.10 Change Password Response Message Elements

A response message shall include the following data elements for **Change Password:** 

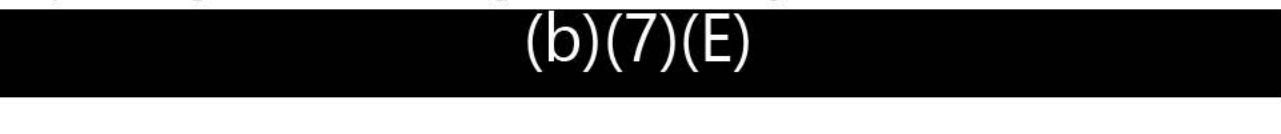

#### 3.2 Identify Service

 $(b)(7)(E)$ The Identify Service performs biometric verification of a passenger's identity.  $(b)(7)(E)$ 

 $(b)(7)(E)$ 

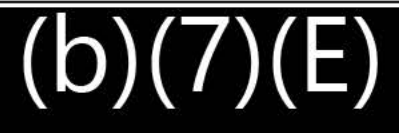

# $(b)(7)(E)$

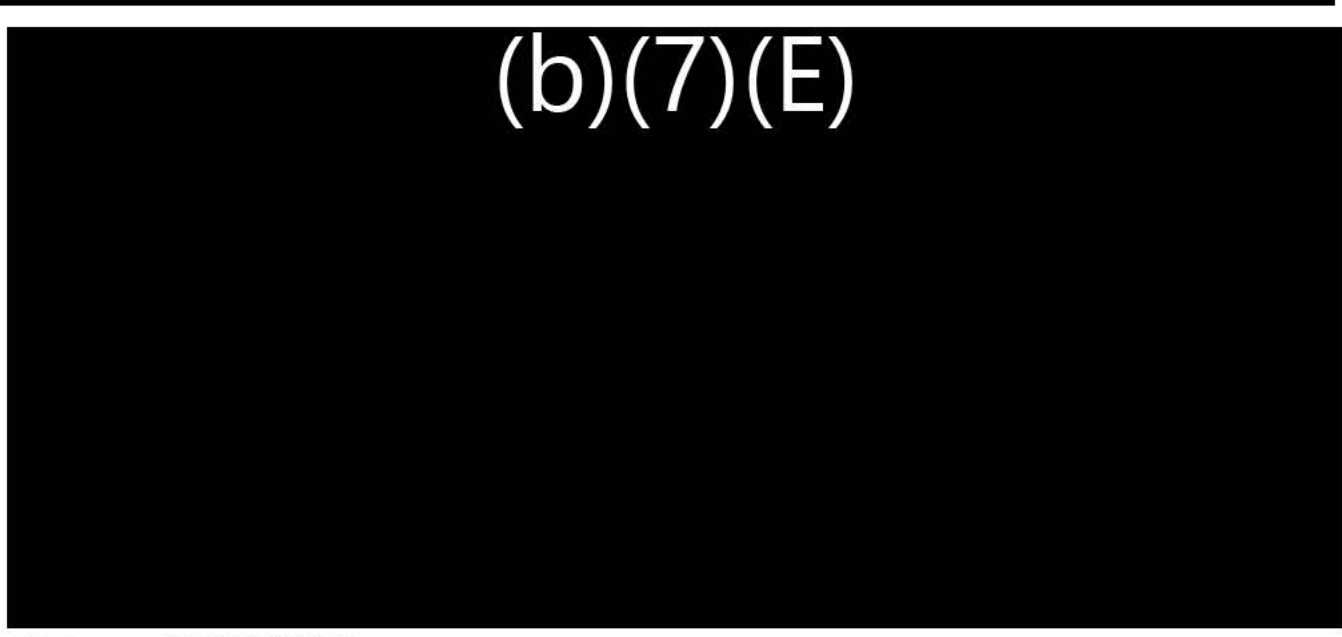

3.2.2 Encounter Types

 $(b)(7)(E)$  $(b)(7)(E)$ 

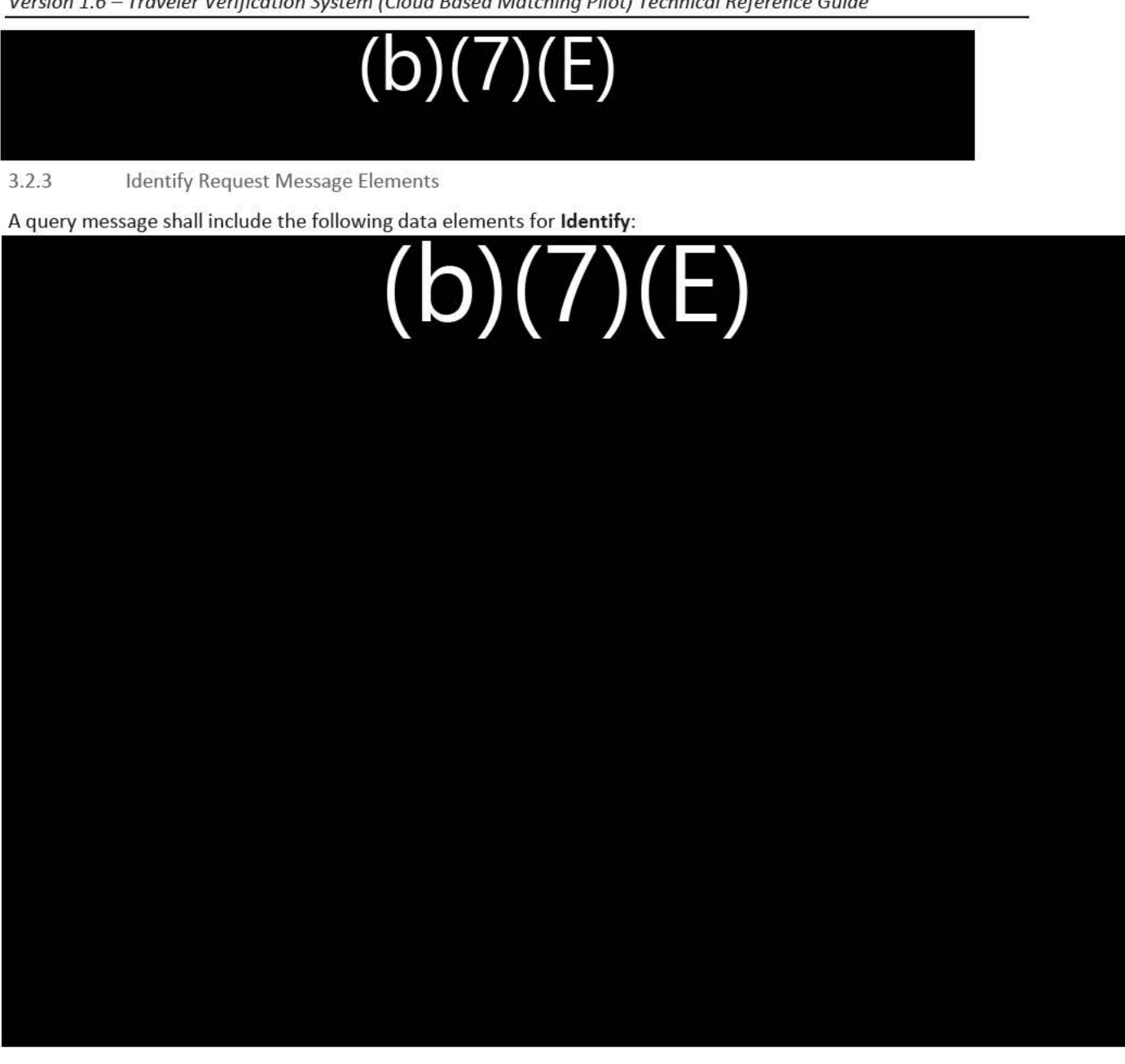

3.2.4 Identify Response Message Elements

A response message shall include the photo match result and the correlation ID for **Identify.** 

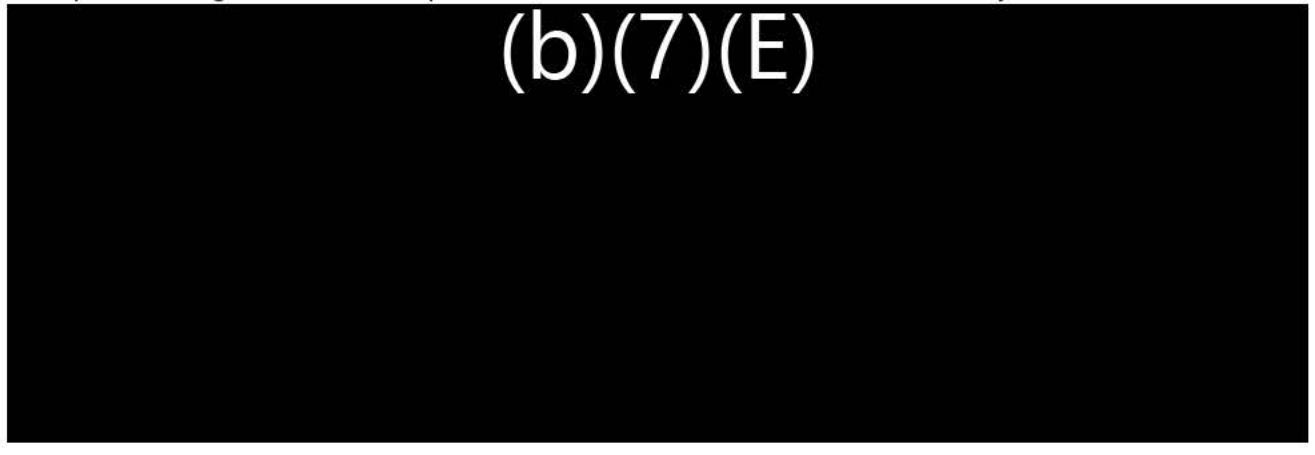

# **(b )(7)(E)**

#### 3.3 User Authentication

For the pilot phase, CBP will register and grant access to users to the  $\Box$  (b)(7)(E) Section 6 below. Upon registration, the **DWC URL** for the services will be provided.

Contact the POC listed in

#### **4. Photo Specifications**

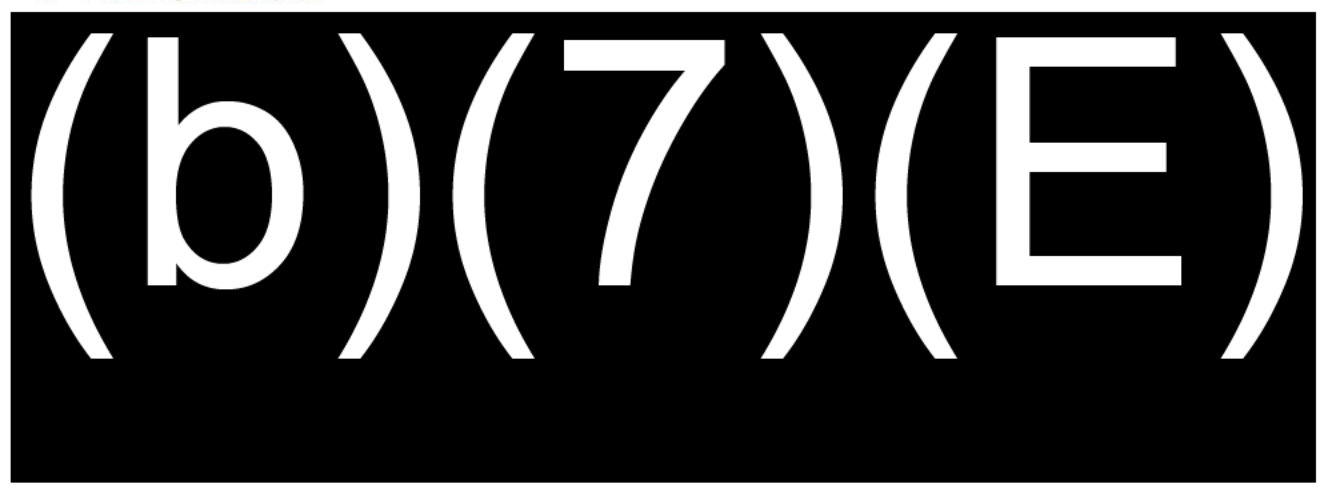

#### **5. Assumptions**

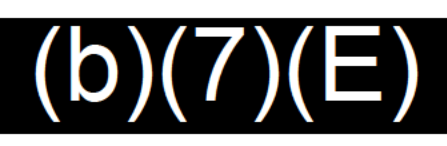

 $(b)(7)(E)$ 

#### **6. Request Log-in ID**

To request a log-in ID, please submit a request to

Include in the email:

- Airline/Cruise Line Name
- Port Name
- Device Description
- POC with email

#### **7. URL**

Use the following URL:

 $(b)(7)(E)$ 

#### **8. Contact lnfonnation**

Send questions and comments related to this reference guide to

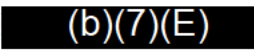

#### **9. Acronyms**

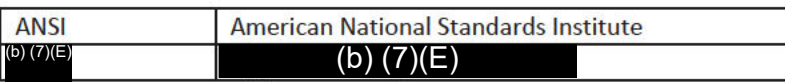

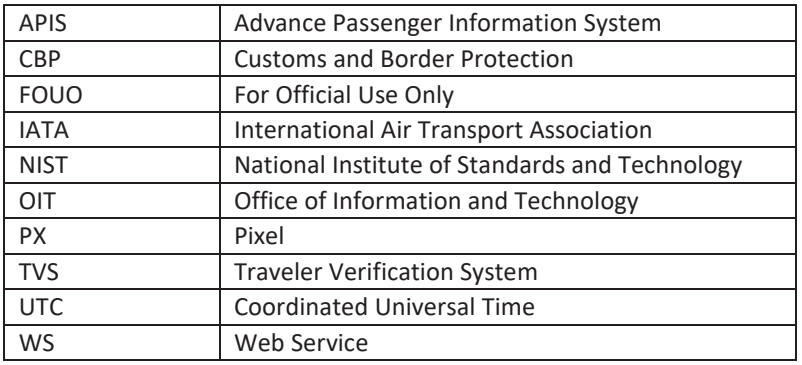

#### **10. Appendix**

- 10.1 Network Testing Examples
- 10.1.1 (b)(7)(E) Sample Response Screenshot

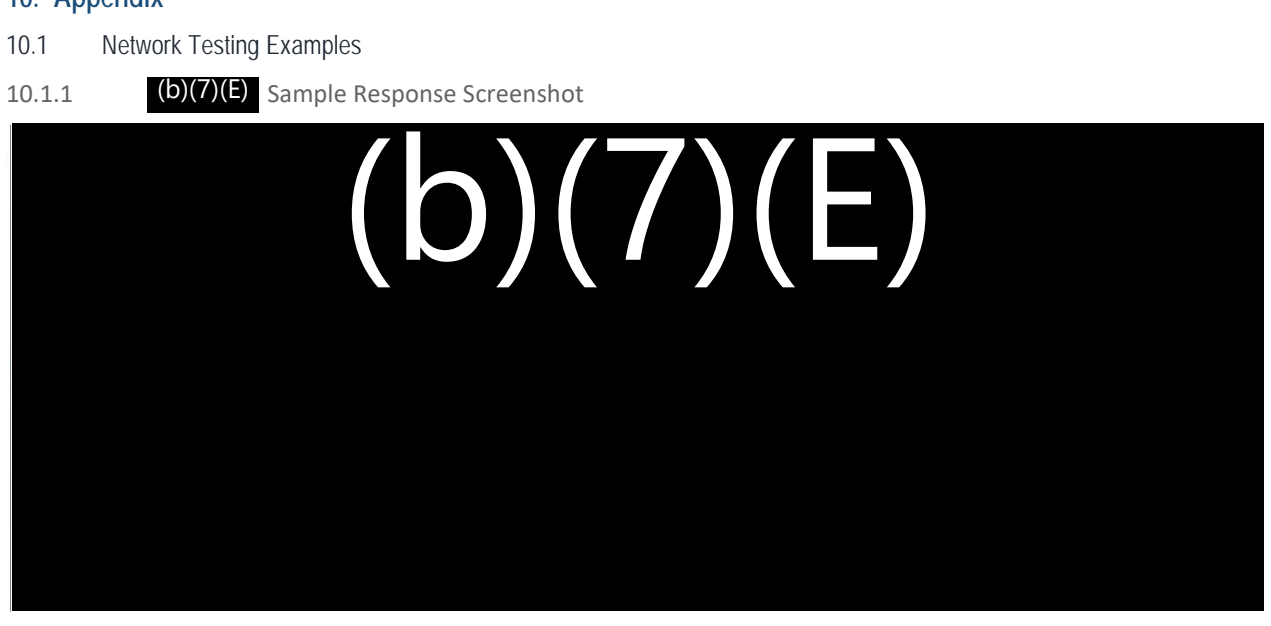

Figure 3: Sample (b)(7)(E) rest Response

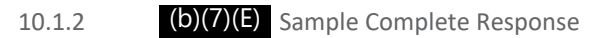

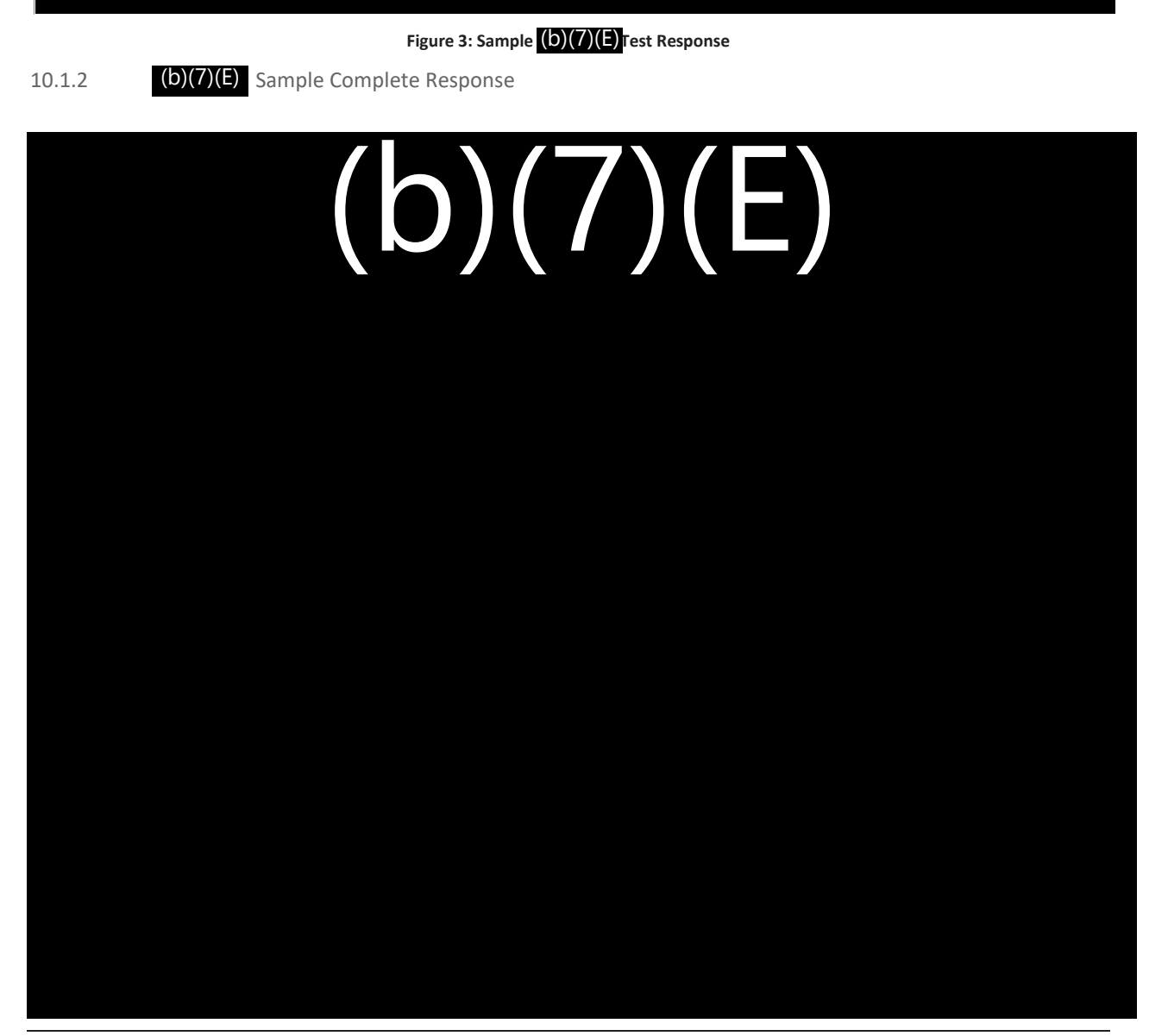

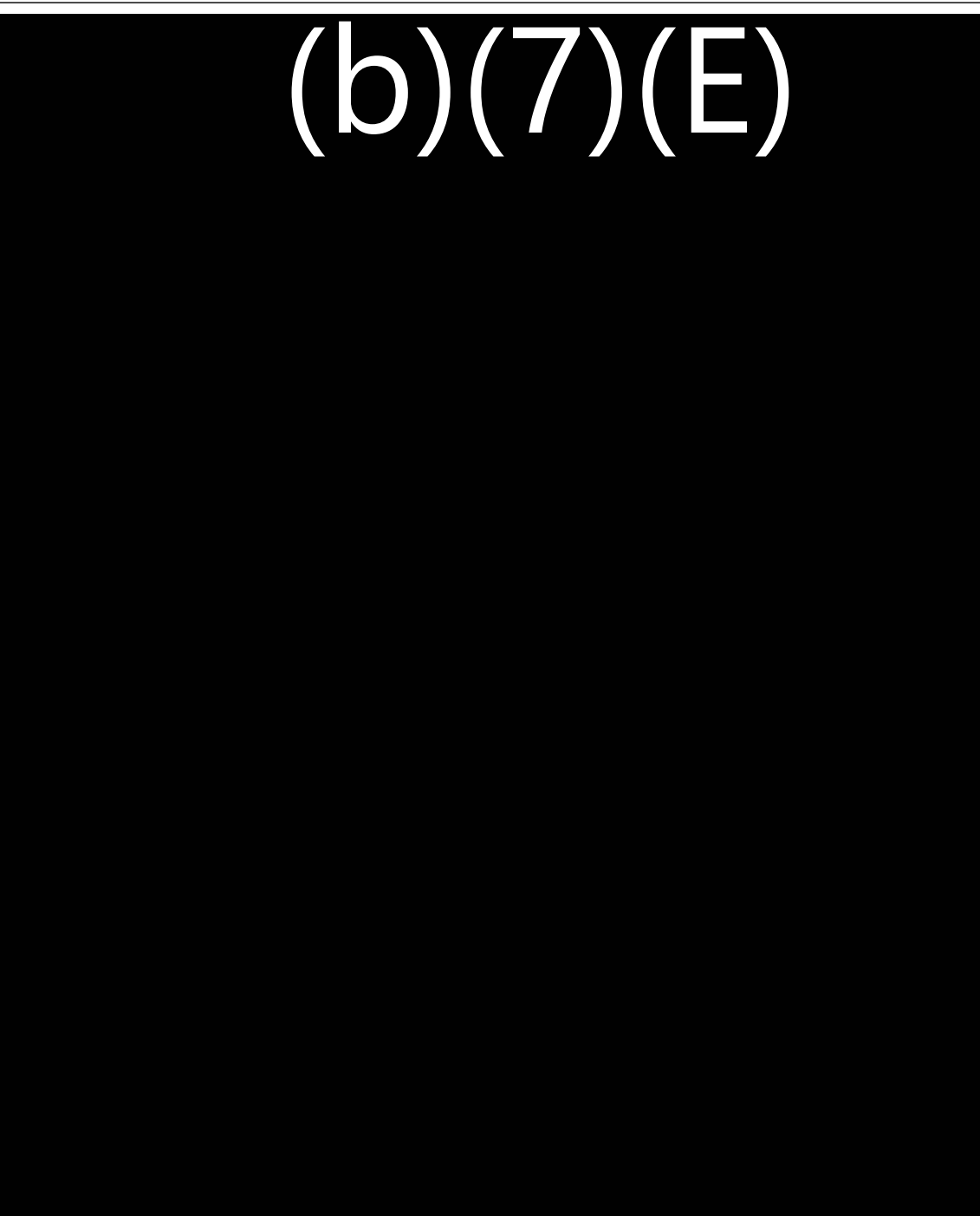

# **TRAVELER VERIFICATION SERVICE**

# **STANDARD OPERATING PROCEDURE**

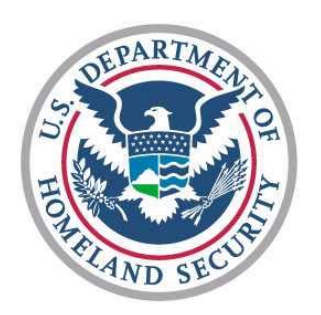

## **U.S. Customs and Border Protection**

**June 2017** 

Version 1.0

**FOR OFFICIAL USE ONLY / LAW ENFORCEMENT SENSITIVE** 

## **SECURITY NOTICE**

The following materials contain U.S. Customs and Border Protection, Department of Homeland Security (DHS), information that is FOR OFFICIAL USE ONLY or other types of sensitive but unclassified information requiring protection against unauthorized disclosure. These materials will be handled and safeguarded in accordance with DHS management directives governing protection and dissemination of such information.

At a minimum, these materials will be disseminated only on a "need-to-know" basis and, when unattended, will be stored in a locked container or area offering sufficient protection against theft. compromise, inadvertent access and unauthorized disclosure.

This document is loaned to your agency FOR OFFICIAL USE ONLY and remains the property of U.S. Customs and Border Protection, Department of Homeland Security. Any further request for disclosure of this document or information contained herein should be referred to the Disclosure Law Branch, Office of Rulings and Regulations (OR&R).

## **Contents**

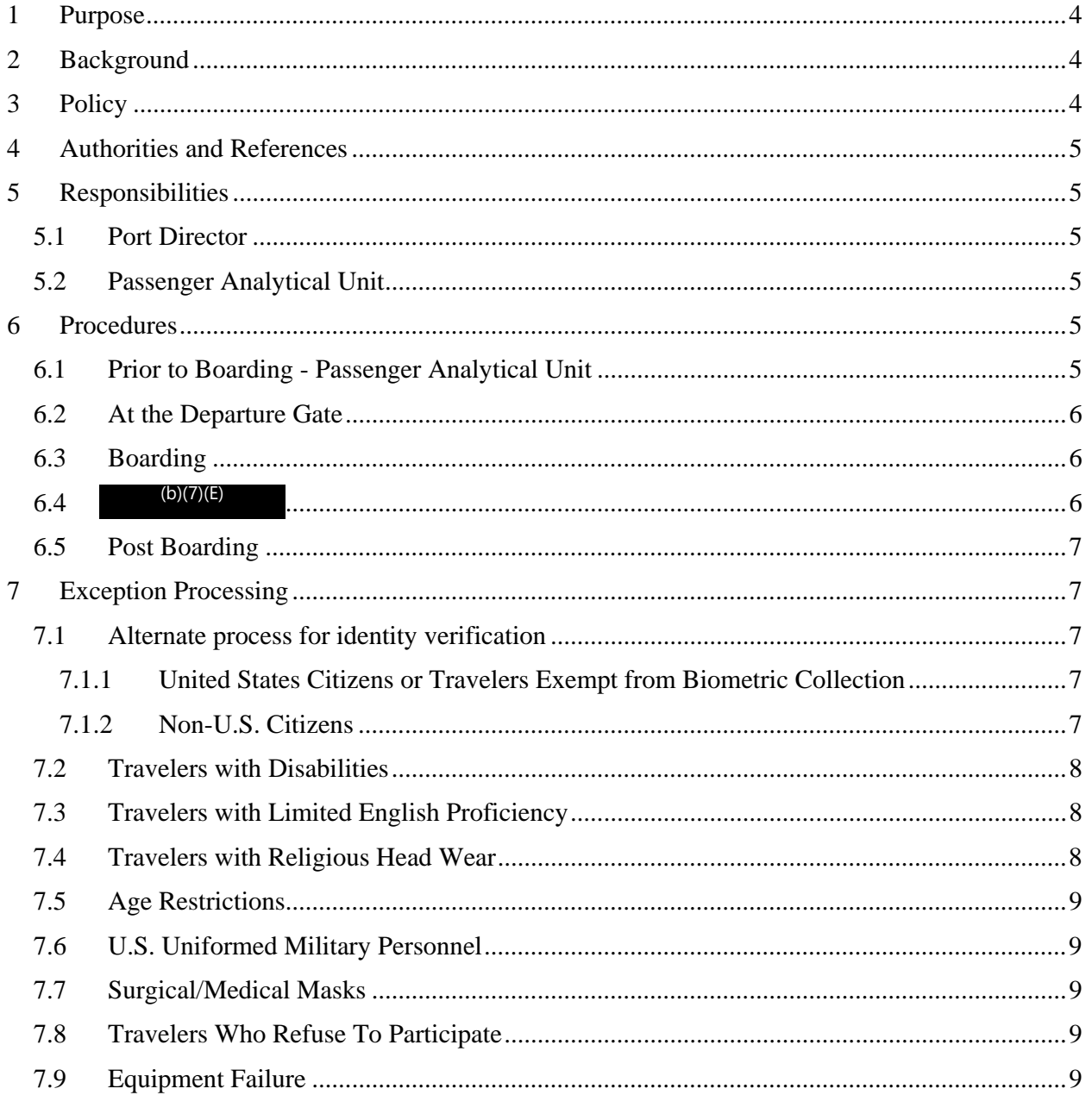

## **1 Purpose**

The Traveler Verification Service (TVS) Standard Operating Procedure (SOP) provides operational and enforcement guidance to U.S. Customs and Border Protection (CBP) Officers working outbound passenger enforcement and inspection operations. The policies and procedures outlined in this document relate specifically to operations during an outbound flight in which the TVS is deployed.

## **2 Background**

This document supersedes the Departure Verification System (DVS) SOP. DVS was the operationalization of the Departure Information Systems Test (DIST), which tested the ability of CBP systems to compare images of travelers departing the U.S. against images within government holdings. Government holdings, such as U.S. passports and visa photos, are pulled to create a manifest gallery of photos, which are then used to match against passengers traveling outbound to biometrically confirm departure. DVS had two significant enhancements over DIST; the confirmation of travelers' outbound crossings and real time matching responses by the camera.

TVS will include two additional enhancements over DVS. The first enhancement is the creation

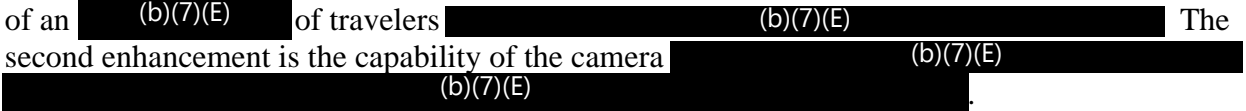

TVS technology includes the biometric exit application on the platform. The deployed biometric capture device (the camera) and the Biometric Exit Mobile Application (BEMA) together are capable of the following:  $(b)(7)(E)$ 

- Provides  $(b)(7)(E)$
- Provides (b)(7)(E)
- Provides the capability to capture a traveler's fingerprints for identity verification;
- Provides the capability to biographically or biometrically query a traveler's record; and
- Provides the capability to biographically or biometrically confirm the departure of a traveler from the United States.

## **3 Policy**

Prior to boarding, the Passenger Analytical Unit (PAU) or other designated team will review the port of entry  $(b)(7)(E)$  Any traveler whose record is promoted to the  $(b)(7)(E)$  $\left( \frac{b}{7}\right)$  either systematically or by the National Targeting Center (NTC), will be reviewed by the PAU to determine what action, if any, is appropriate. This document will identify which enforcement scenarios will require an exit enforcement action and under which circumstances. Prior<br>port<br>(b)(7)<br>PAU<br>enfo eview<br>(b)(<br>ed by<br>:h

If during TVS operations the identity of a traveler cannot be determined, the CBP Officer will use alternative methods to verify that traveler's identity. Once the identity of the traveler is verified and there are no enforcement concerns, the CBP Officer may allow the traveler to board the flight.

## $(b)(7)(E)$

## **4 Authorities and References**

The 1996 Illegal Immigration Reform and Immigrant Responsibility Act (IIRIRA, Public Law No. 104-208) called for the creation of an automated system to record arrivals and departures of non-citizens at all air, sea, and land ports of entry. The 2002 Enhanced Border Security and Visa Entry Reform Act (EBSVERA, Public Law No. 107-173), the Intelligence Reform and Terrorism Prevention Act of 2004 (IRTPA, Public Law No. 108-458), and the Implementing Recommendations of the 9/11 Commission Act of 2007 (Public Law No. 110-53) all called for the creation of a nationwide, biometric entry/exit system.

## **5 Responsibilities**

## 5.1 Port Director

The Port Director or designee is responsible for the following:

- Assign appropriate staff to facilitate and ensure enforcement per this SOP of TVS operations;
- Ensure anyone assigned to TVS operations receive appropriate training; and
- Ensure that technical devices and communication materials related to the operation are properly secured.

# The Port Director or designee will have the discretion  $(b)(7)(E)$ <br>  $(b)(7)(E)$

## 5.2 Passenger Analytical Unit

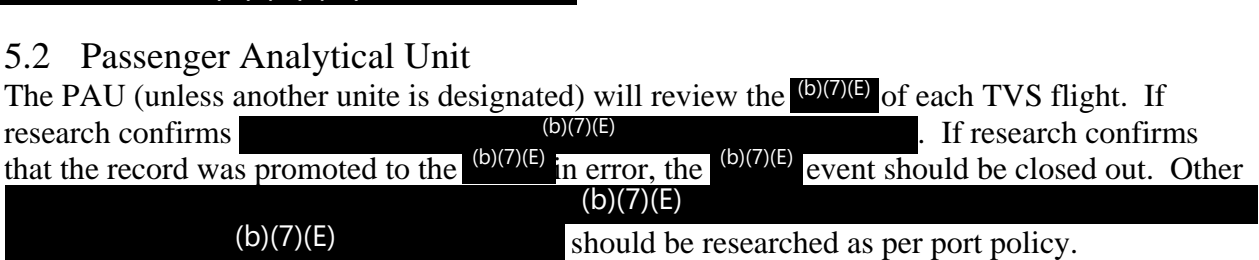

## **6 Procedures**

## 6.1 Prior to Boarding - Passenger Analytical Unit

Prior to boarding, the PAU or other designated team should analyze the flight manifest to identify

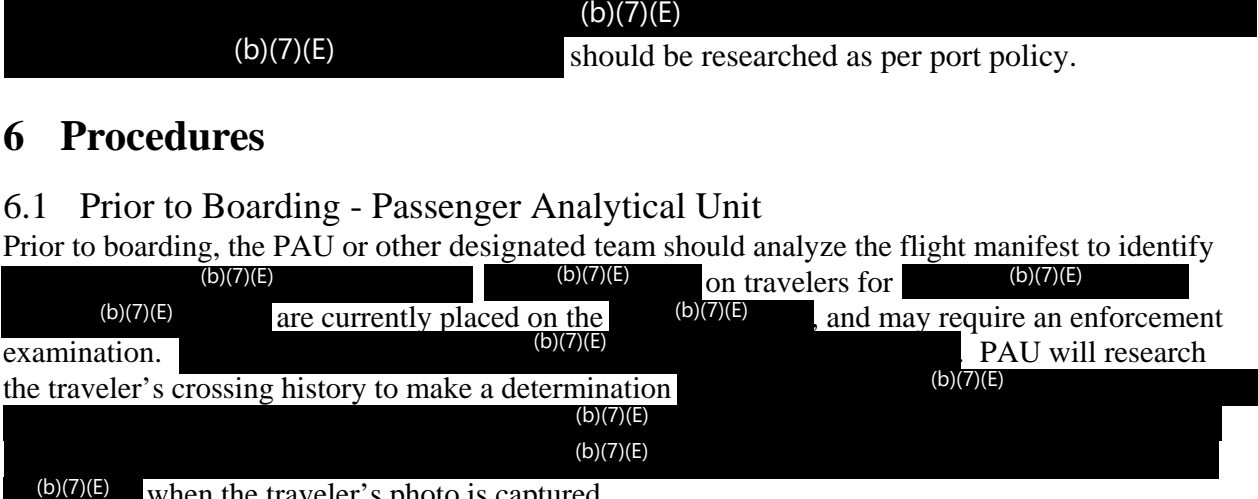

 $(b)(7)(E)$  when the traveler's photo is captured.

## 6.2 At the Departure Gate

Prior to boarding, the TVS will be set up at the gate. This includes:

- Set up of the stanchions and communication material;
- Set up of equipment; and
- Logging into the system.

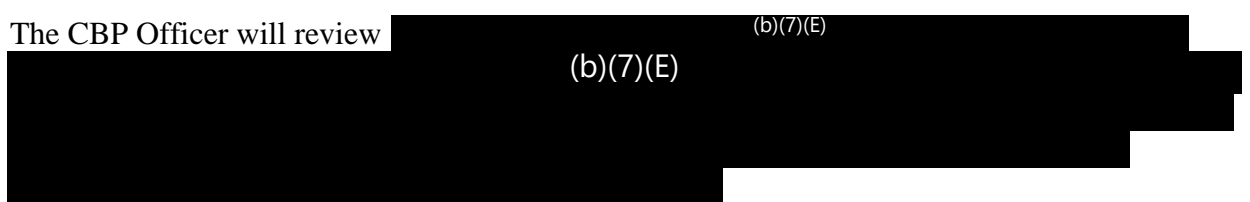

## 6.3 Boarding

- As boarding begins, the traveler presents his/her boarding pass to a document reader.
- The boarding pass is read, and the traveler's photo is captured. If necessary, assistance should be provided to the traveler.
- Once a suitable image is captured and matched, a green light will flash on the camera. This is the indication that the traveler may proceed to the aircraft.
- If the camera is unable to capture a satisfactory image within a configurable amount of time, a yellow light will flash. A second attempt should then be made to capture the image. If a yellow light is received again, the BEMA device should be used to e<br>(b)(7)<br>not
- biographically confirm non-U.S. citizen travelers' departure from the United States (b)(7)(E)<br>If the camera is unable to verify the identity of a traveler for any reason, to include not<br>being able to match to a photo in t If the camera is unable to verify the identity of a traveler for any reason, to include not being able to match to a photo in the gallery or blue light  $\left(\frac{\partial}{\partial x}\right)$ . In this instance, the CBP Officer y of a<br>y or<br>(b)(7<br>tor p

will escort the traveler to a designated area for processing.

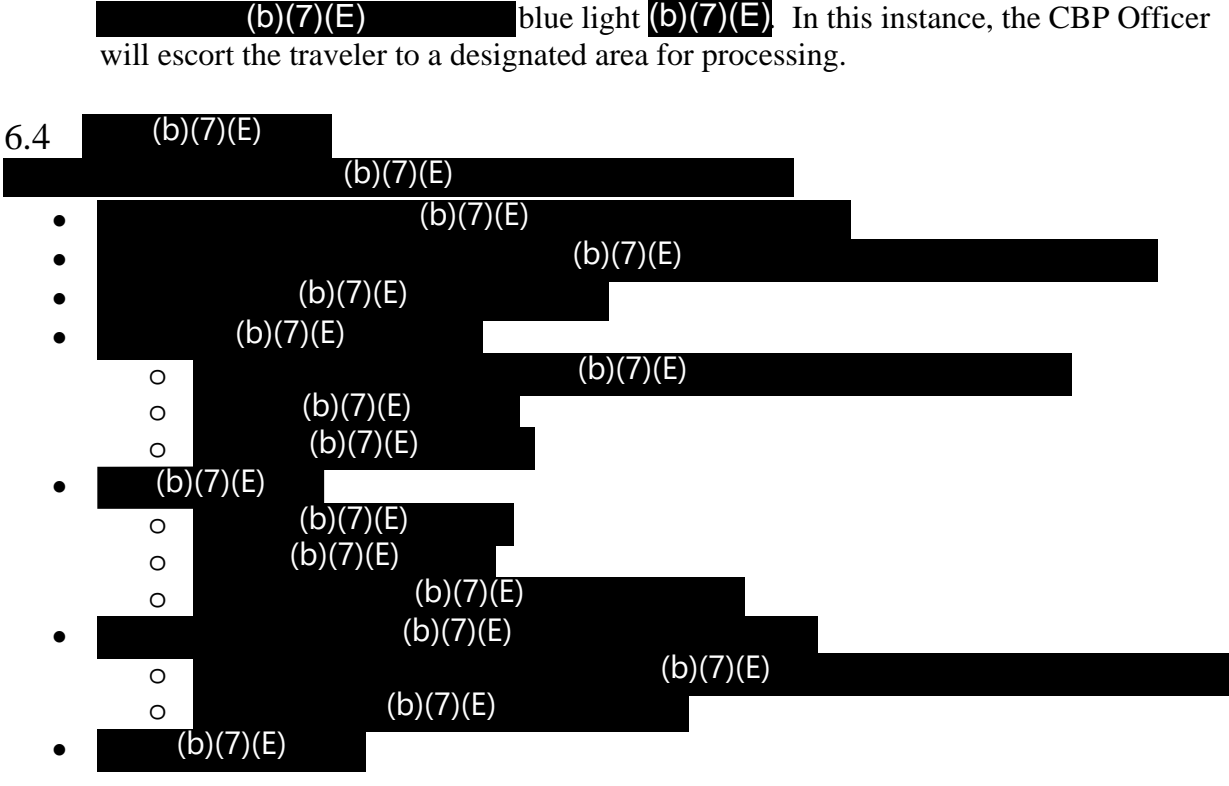

**FOR OFFICIAL USE ONLY / LAW ENFORCEMENT SENSITIVE** 

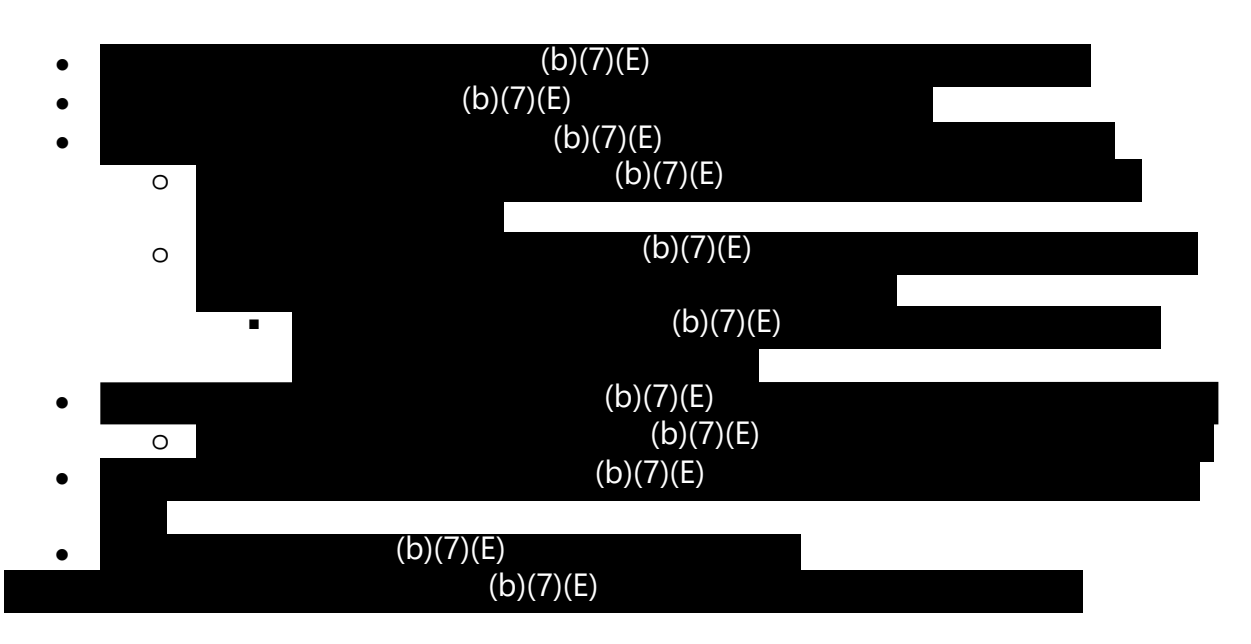

## 6.5 Post Boarding

After each flight, the equipment and the communication materials will be stored.

## **7 Exception Processing**

## 7.1 Alternate process for identity verification

Alternate processing may require the use of the BEMA device, as discussed below. Use of the BEMA device requires training, either from the BE-Mobile Project Team or from a local user of the BEMA device who is skilled in the use and operation of the technology as well as provisioning for the BEMA application. For additional guidance on use and special encounters, such as travelers who overstayed the duration of their visa or who entered the country without an inspection, see the *Biometric Exit-Mobile Standard Operating Procedure*.

### 7.1.1 United States Citizens or Travelers Exempt<sup>1</sup> from Biometric Collection

If the TVS is unable to verify the identity of a traveler for any reason, an attempt should be made to verify the traveler's identity using alternate methods, such as reviewing the travel documents. If the CBP Officer is satisfied that the U.S. citizen traveler is the true bearer of the presented documents, he/she will allow the traveler to board; no BEMA confirmation is required.

### 7.1.2 Non-U.S. Citizens

If the TVS is unable to verify the identity of a non-U.S. citizen traveler, the CBP Officer will use the BEMA device to determine the reason for the  $(b)(7)(E)$  and, if allowed to board, both biographically and biometrically confirm the traveler's departure from the United States. The CBP Officer will begin the alternate processing by  $(b)(7)(E)$  $(b)(7)(E)$ -U.S.<br>(b)<br>eler's

(b)(7)(E) The CBP Officer will then follow the normal BEMA process flow to collect and query the traveler's fingerprints. Once results are returned, the CBP Officer can review those results while interviewing the passenger to determine their immigration status in the United States. If CBF<br>(b)<br>the t<br>whil

 $\overline{a}$ <sup>1</sup> In-scope status is defined under 8 CFR 235.1(f)(1)(ii) to (iv) for entry and 8 CFR 215.8(a)(2)(i) to (iv) for exit.

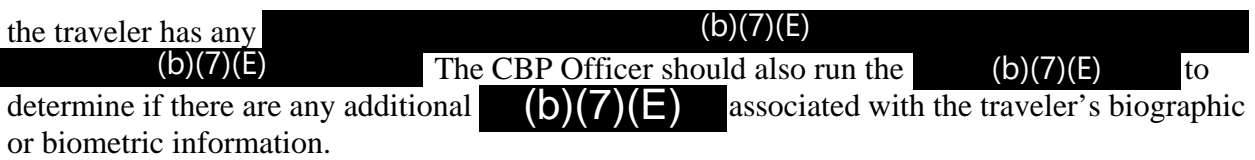

If the CBP Officer is satisfied that there is no reason to withhold boarding from the traveler, he or she will conclude the examination, select the  $\mathbf{b}(\mathbf{7})(\mathbf{E})$  option, and allow the traveler to board

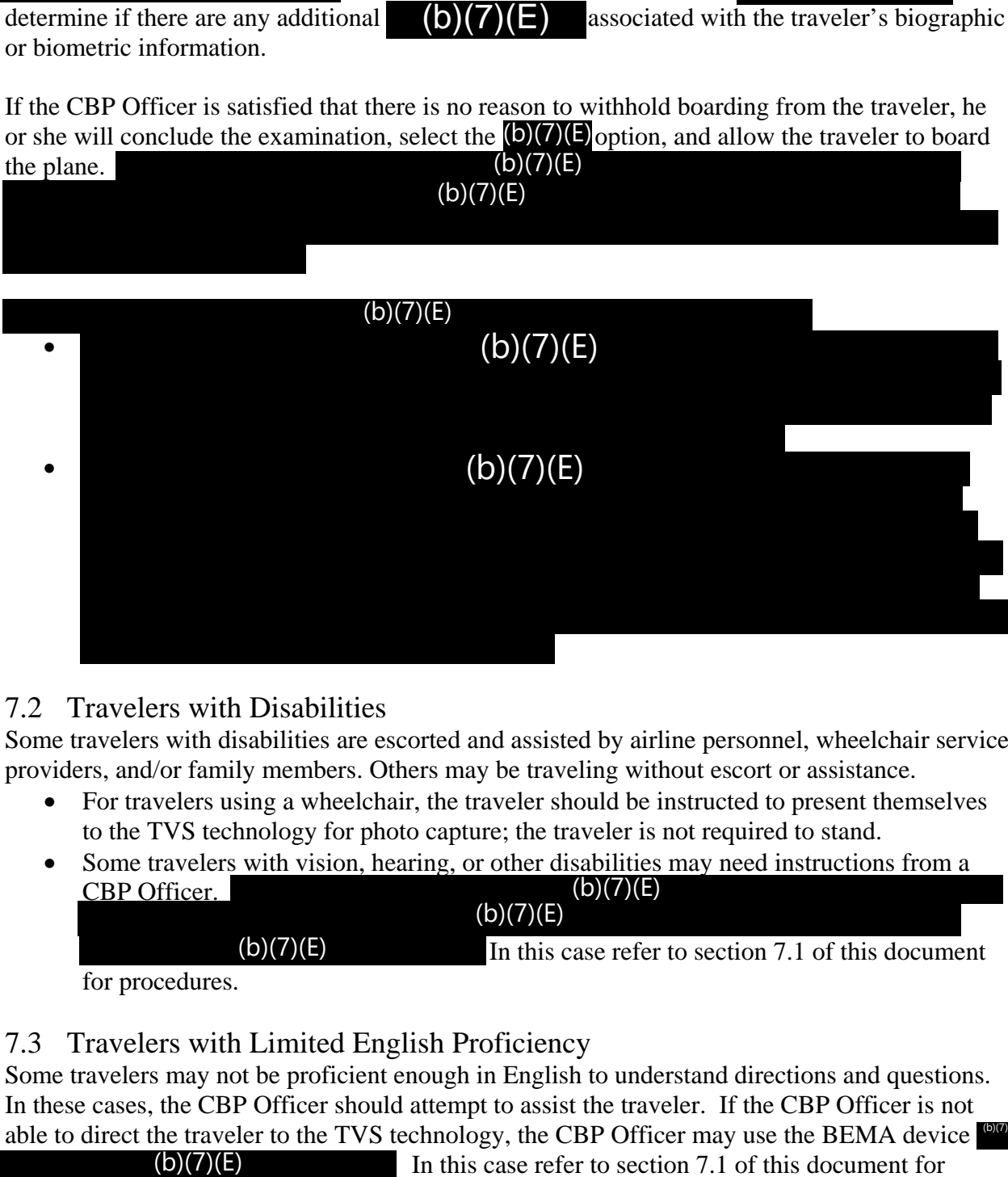

## 7.2 Travelers with Disabilities

Some travelers with disabilities are escorted and assisted by airline personnel, wheelchair service providers, and/or family members. Others may be traveling without escort or assistance.

- For travelers using a wheelchair, the traveler should be instructed to present themselves to the TVS technology for photo capture; the traveler is not required to stand.
- Some travelers with vision, hearing, or other disabilities may need instructions from a CBP Officer. CBP Officer.  $(b)(7)(E)$

In this case refer to section 7.1 of this document

for procedures.  $(b)(7)(E)$ 

## 7.3 Travelers with Limited English Proficiency

Some travelers may not be proficient enough in English to understand directions and questions. In these cases, the CBP Officer should attempt to assist the traveler. If the CBP Officer is not able to direct the traveler to the TVS technology, the CBP Officer may use the BEMA device (b)(7)(E)  $(D)(1)(L)$ 

In this case refer to section 7.1 of this document for procedures.

## 7.4 Travelers with Religious Head Wear

For travelers with religious headwear with their face visible, no action on the part of the CBP Officer is required as the TVS technology will adjust. For travelers with religious headwear that

**8**

covers their face, officer discretion may be used consistent with CBP Policy. (b)(7)(E)

 $(b)(7)(E)$ 

 $(b)(7)(E)$ 

In this case refer to section

7.1 of this document for procedures.

## 7.5 Age Restrictions

If a traveler appears to be too young or old to have biometrics captured (younger than 14 or older than 79), the CBP Officer may ask the traveler's age. If the officer is satisfied that the traveler does not meet the listed criteria, they may allow the traveler to proceed at their discretion without providing biometrics. In this case refer to section 7.1 of this document for procedures.

## 7.6 U.S. Uniformed Military Personnel

If a member of the U.S. military requests to be excluded, the CBP Officer may excuse the traveler from participation, provided they are traveling on orders and produce valid military ID. In this case refer to section 7.1 of this document for procedures.

## 7.7 Surgical/Medical Masks

For travelers wearing surgical/medical masks, no action on the part of the CBP Officer is required.  $(b)(7)(E)$ 

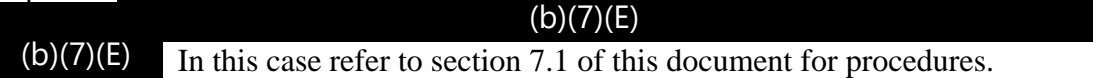

## 7.8 Travelers Who Refuse To Participate

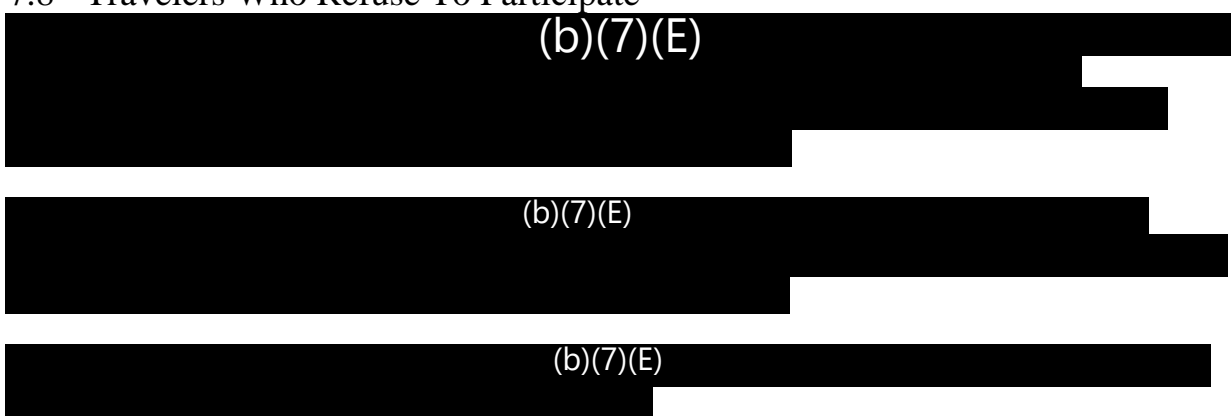

## 7.9 Equipment Failure

If equipment does not work, the CBP Officer should notify his or her supervisor immediately and suspend operations until the problem is resolved. The Supervisory CBP Officer should contact the port Field Technology Officer (FTO) immediately.

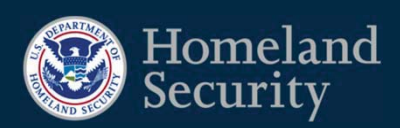

# SPRINT

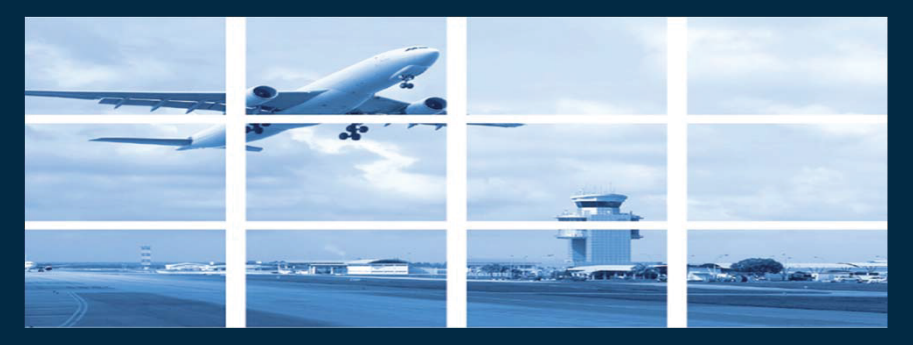

TravelerVerificationService**&** Biometric Exit Mobile Air

**| July 2019**
#### OIT/OFO **TOWNHALL** CBP | 2018 **SPRINT TRAINING** CBP | 2019

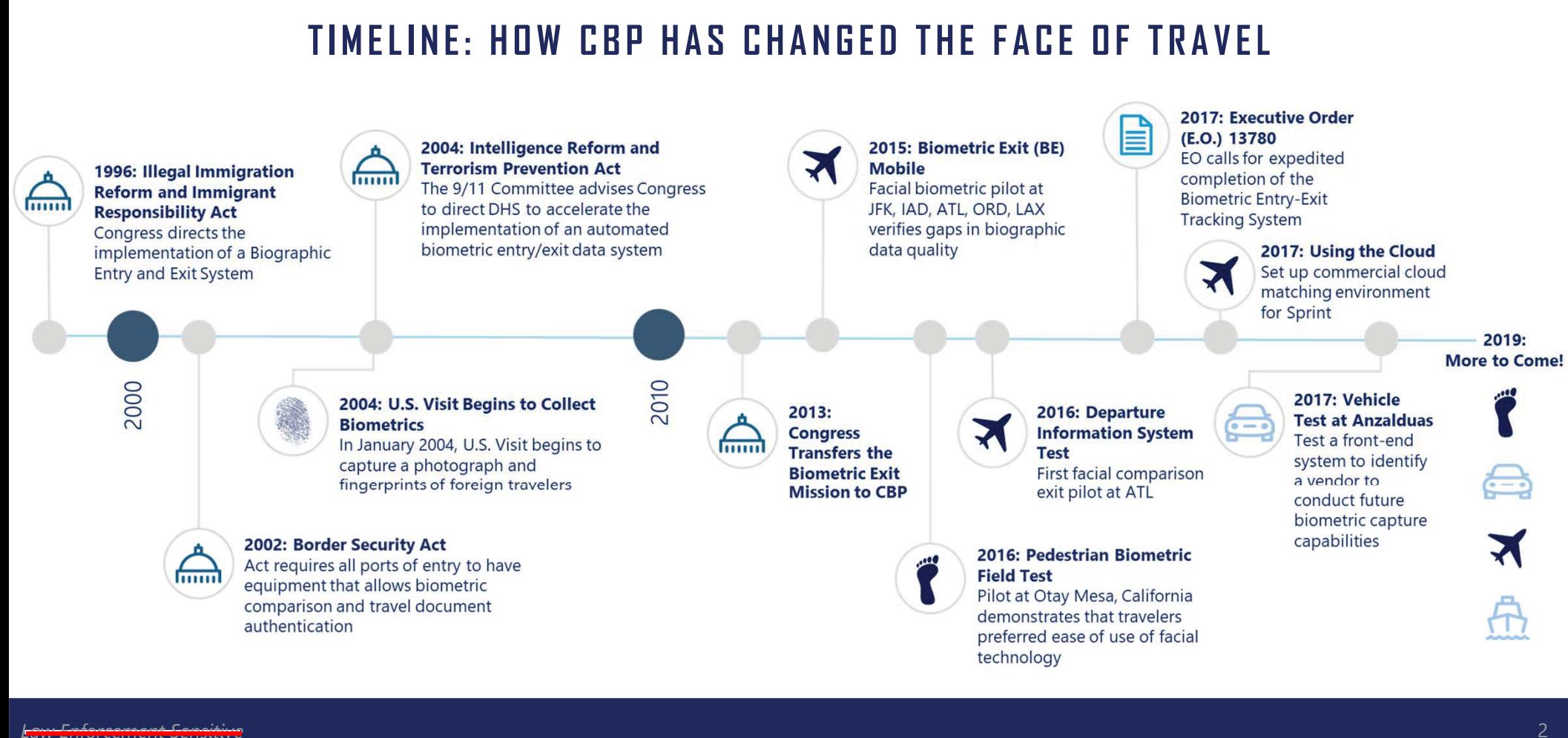

## Key Parameters and Considerations

For a solution to be both feasible and realistic:

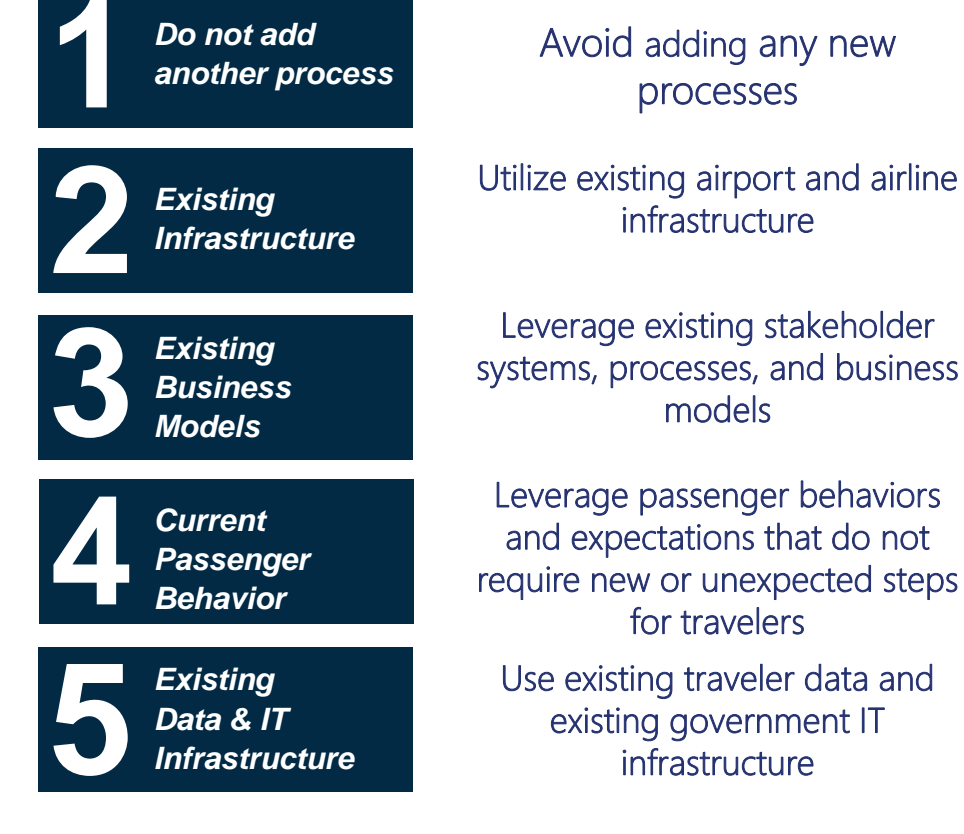

#### OIT/OFO **TOWNHALL** CBP | 2018 **SPRINT TRAINING** CBP | 2019

#### **WHY FACIAL COMPARISON?**

- **1**0 CBP is taking advantage of **already existing traveler biometric (facial) and biographic information**. Everyone we encounter has a photo—except first time visa waiver program travelers—including visa photos, primary encounters, and certain enforcement data, US Passport, LPR card photos, etc.
- **2**0 Facial comparison **eliminates the need to verify fingerprints** each time a foreign national returns to the U.S., but we will always collect foreign nationals' first encounter prints, (b)(7)(E)<br>
(b)(7)(E) (b)(7)(E)<br>
Facial comparison on Entry allows Officers (b)(7)(E)<br>
(b)(7)(E) (b)(7)(E) .
- **3**0

 Facial comparison on Entry allows Officers  $(b)(7)(E)$  $\overline{(b)(7)}$ (E)

 $(b)(7)(E)$ 

- **4**0 Facial comparison technology is **accurate**. CBP's match rate using facial comparison technology is approximately **99%**.
- **5**0 The use of facial comparison technology has led to **positive tangible results**. In the first 4 months, 5 imposters were caught during entry processing at IAD and over 110 imposters at the land border.

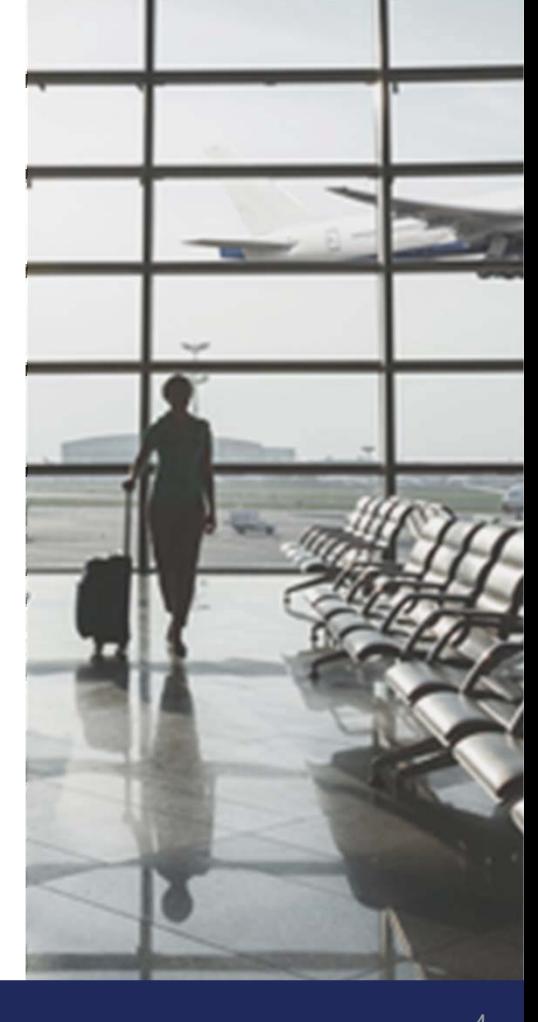

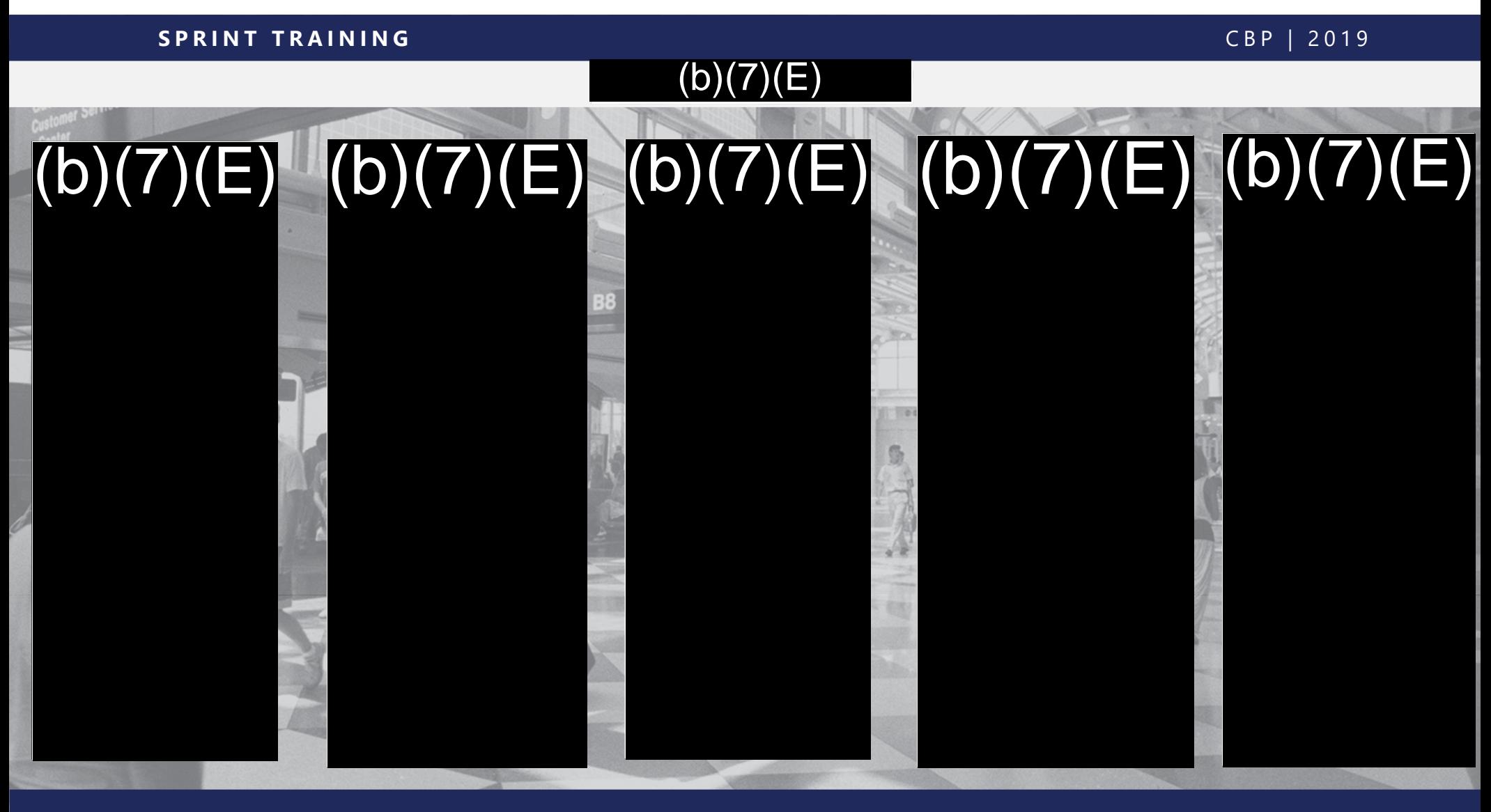

## | TVS & BEMA: How do they fit together?

- Fulfill the mission requirement of Biometric Exit using two tools: **TVS and BEMA.**
	- **TVS** automates facial recognition of travelers on exit.
		- Uses APIS manifest data and existing photos to match live photos of travelers boarding. travelers boarding.
	- **BEMA** for exception processing.
		- BEMA is a **(b)(7)(E)** program that receives Officers can use BEMA to take fingerprints, s documents (b)(7)(E) (b)(7)(E)ram that receives (b)(7)(E)<br>ake fingerprints, s<br>)

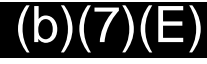

• Used together, TVS and BEMA provide the foundation for robust biometricbiometric exit capabilities.

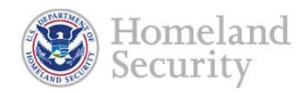

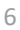

## **TVS Overview**

#### What is TVS?

TVS biometrically confirms traveler departure by using facial recognition.

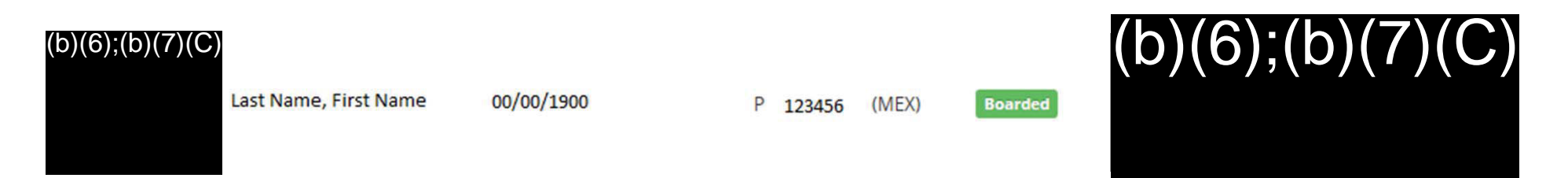

TVS uses traveler photos already available to CBP. APIS data is used to create <sup>a</sup> gallery of photos on travelers on <sup>a</sup> particular flight. The photos come from government holdings, such as U.S. passport and visa photos, photos in (b)(7)(E) etc. The live photo captured by TVS during the boarding process is then matched against the gallery to biometrically confirm identity/departure on exit.

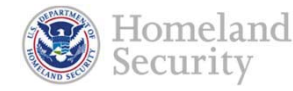

7

## | TVS Overview

••  $(D)(7)(E)$ before scheduled departure (b)(7)(E)<sub>pulls</sub> the APIS information and Creates Gallery of photos from DHS holdings (b)(7)(E)<br>schedul<br>b)(7)(E)<sub>bl</sub>  $\sim$ 

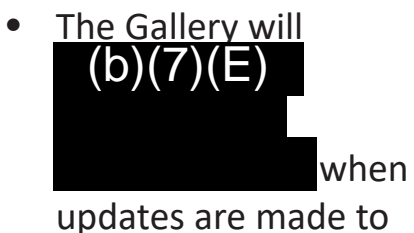

APIS.

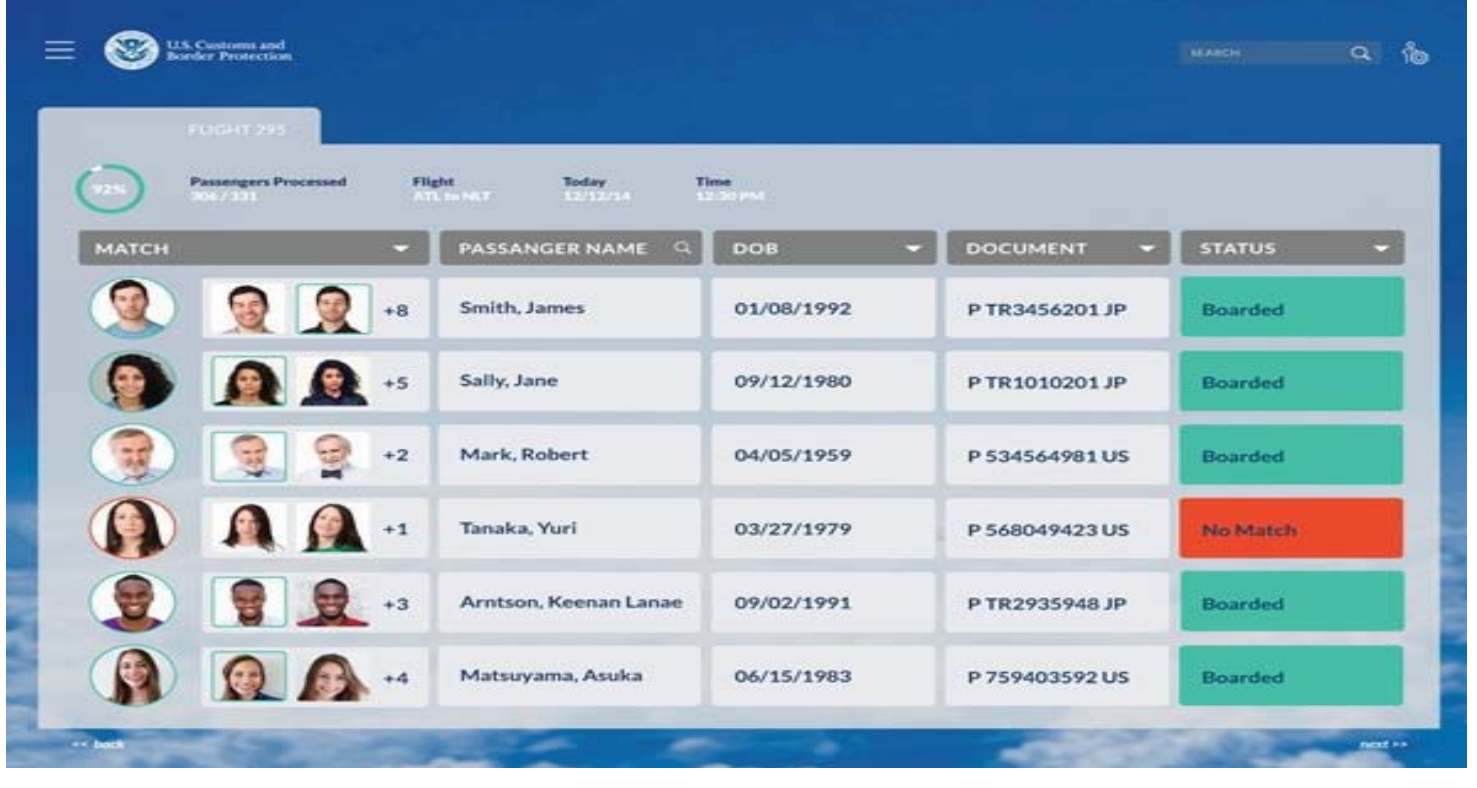

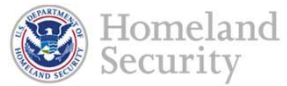

#### | TVS Step 1: Setup Camera

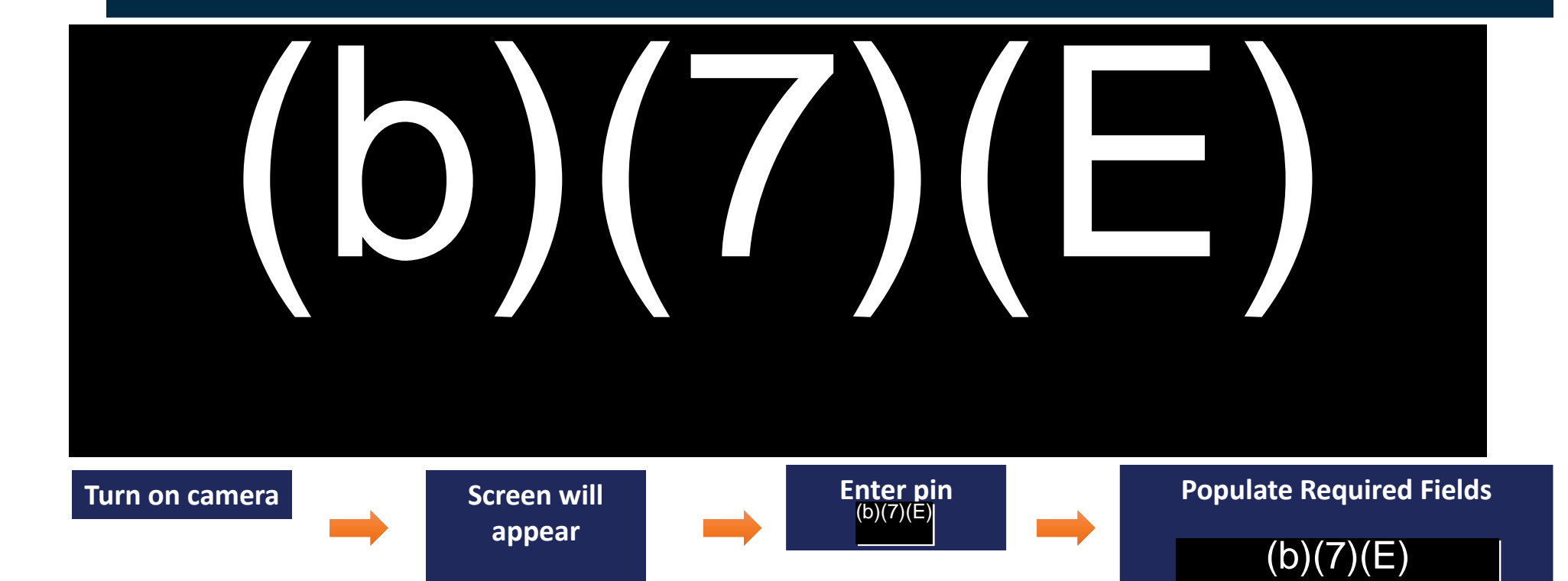

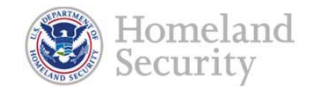

### | TVS Step 2: Process Flight

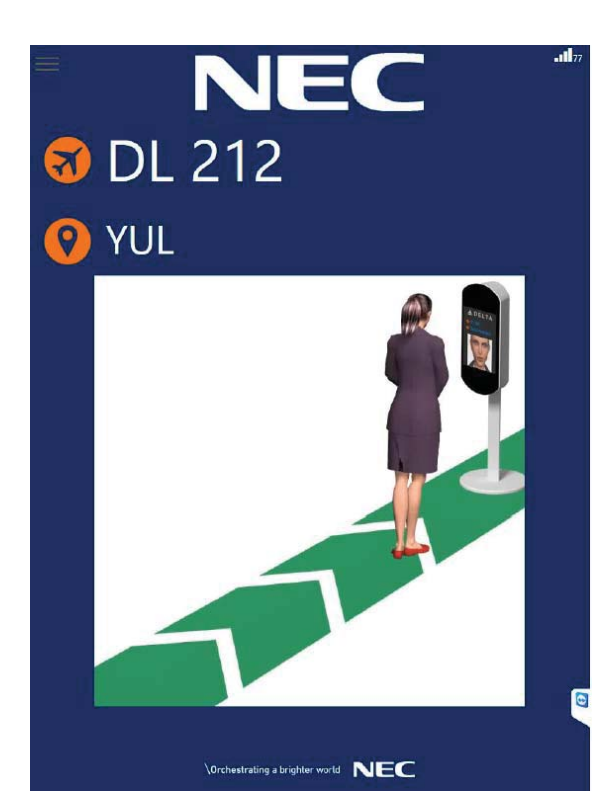

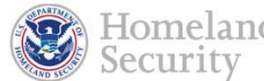

omeland

- •■ Instruct the traveler to stand 22-26 inches away from the screen.
- If the traveler does not initiate facial capture, advise the traveler to move closer to the camera.

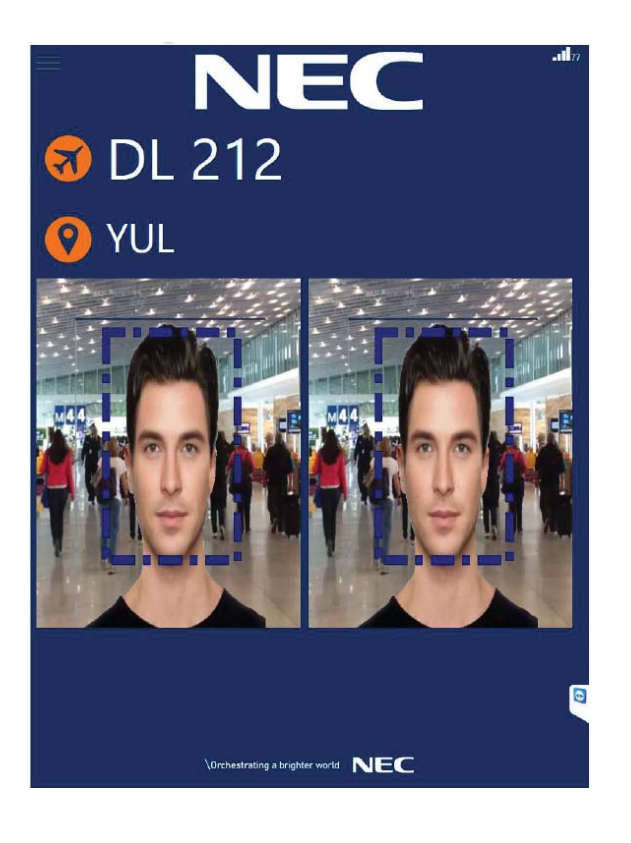

## | TVS Responses

#### **NEC**

Thank You, enjoy your flight.

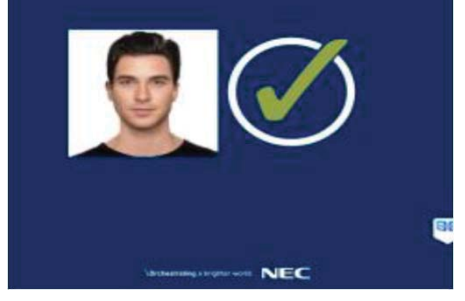

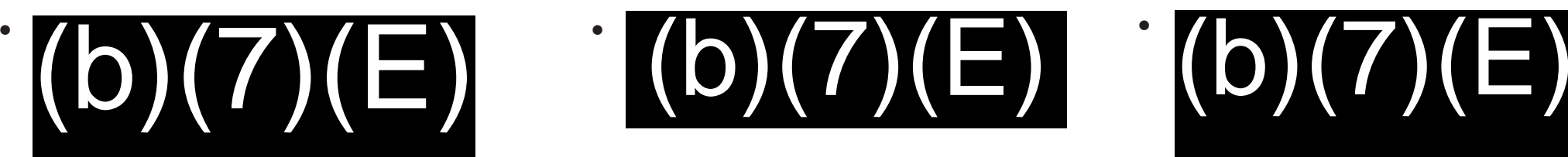

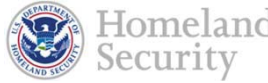

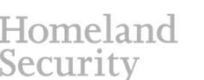

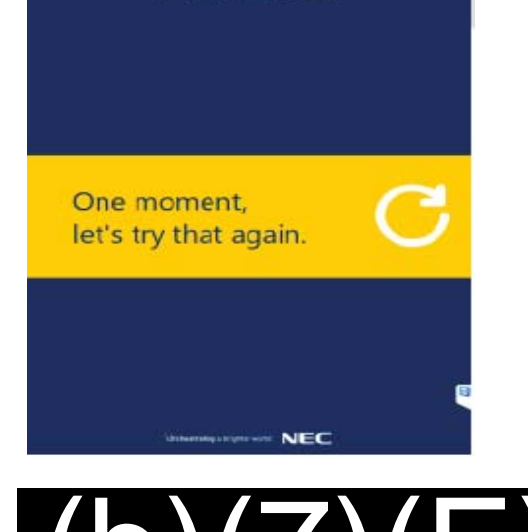

NFC

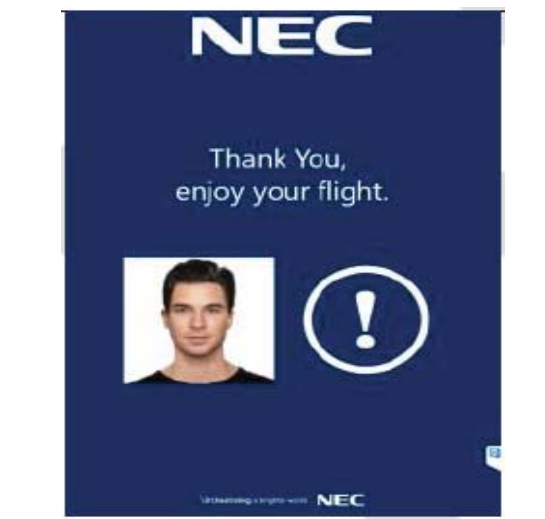

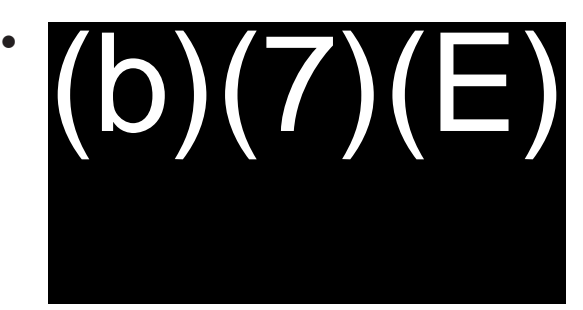

## **BEMA Overview**

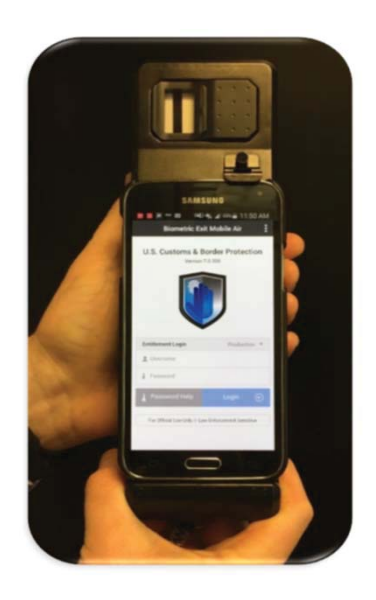

- $\bullet$  BEMA is an enhanced handheld mobile device that allows CBPOs to collect and query biographic and biometric traveler data.
- •••• •• $\bullet$ (b (b)(7)(E)(b)(7)(E)(b)(7)(E)

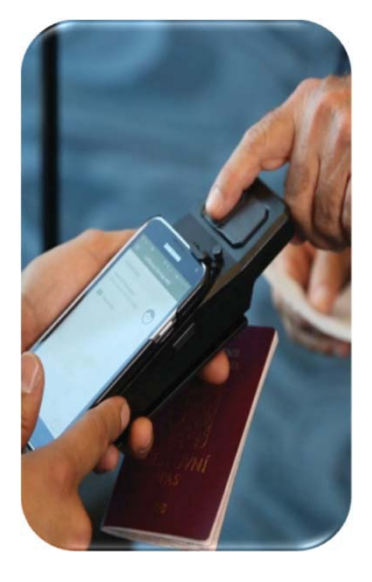

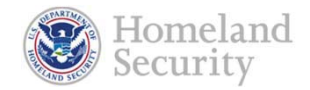

#### BEMA Referral (b)(7)(E)

# (b)(7)(E)

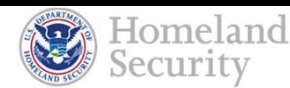

## 14• Once you select a mismatch,  $(b)(7)(E)$  $(b)(7)(E)$  the BEMA user will begin the adjudication process for that specific referral.| BEMA Selecting Referral  $(b)(7)(E)$  $\ket{\mathsf{(b)}(7)(\mathsf{E})}$ Homeland Security

## BEMA – Swipe Travel Document

(b)(7)(E)(b)(7)(E)

the

• After selecting the (b)(7)(E)<br>
BEMA user can begin<br>
processing the mismatch usin BEMA user can begin processing the mismatch using normal BEMA techniques.

> • At this point, you should only process the referred/mismatched traveler.

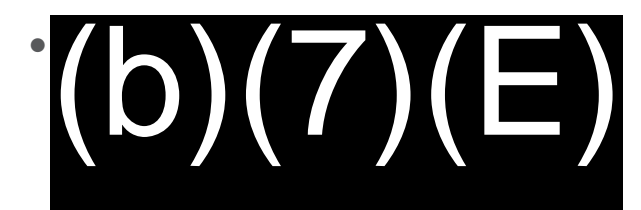

15

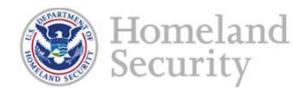

#### | BEMA – Primary Screen

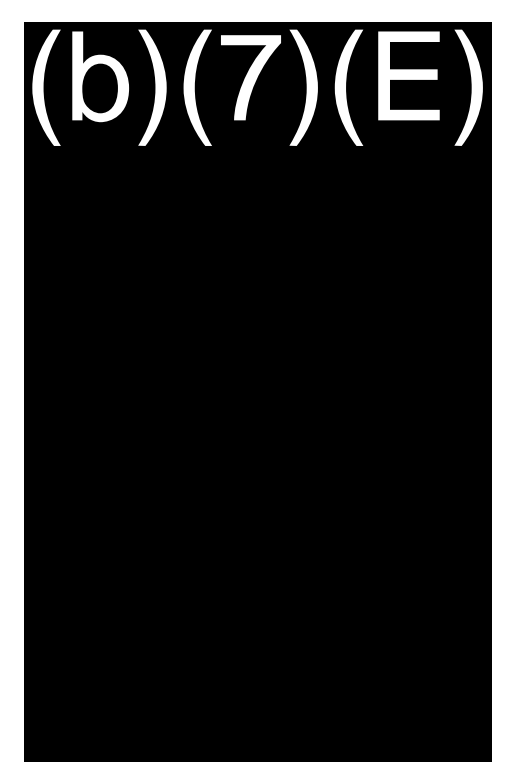

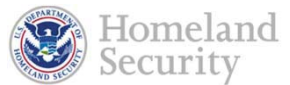

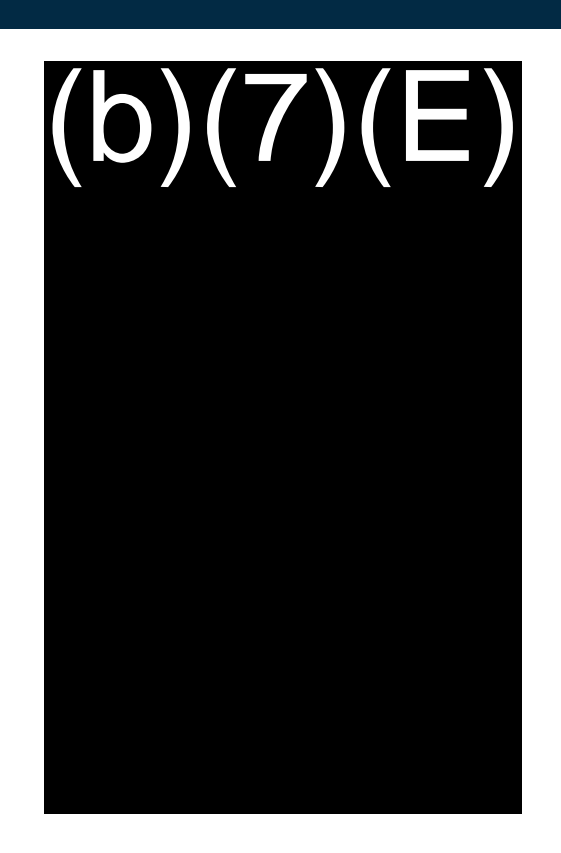

#### BEMA – Biometric Collection

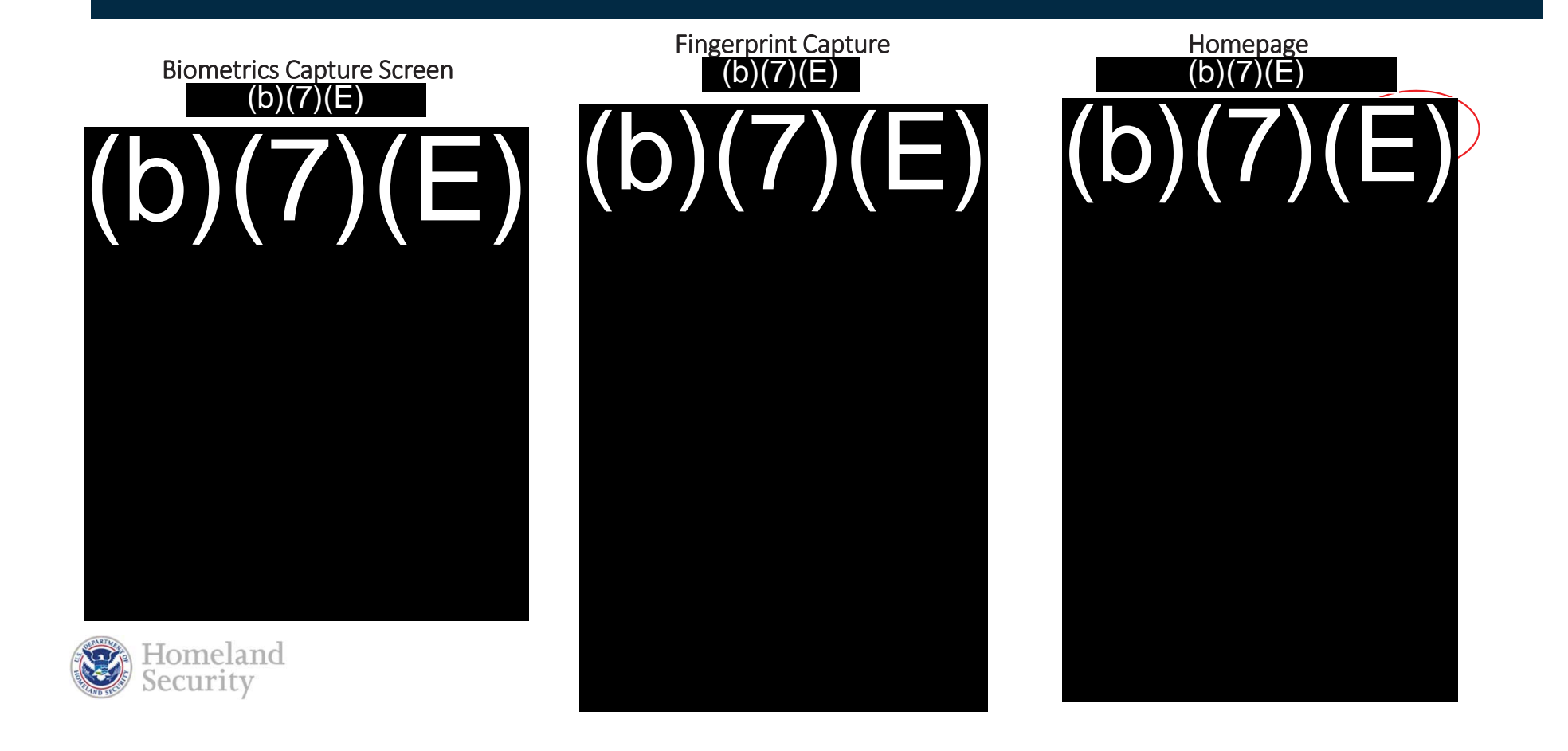

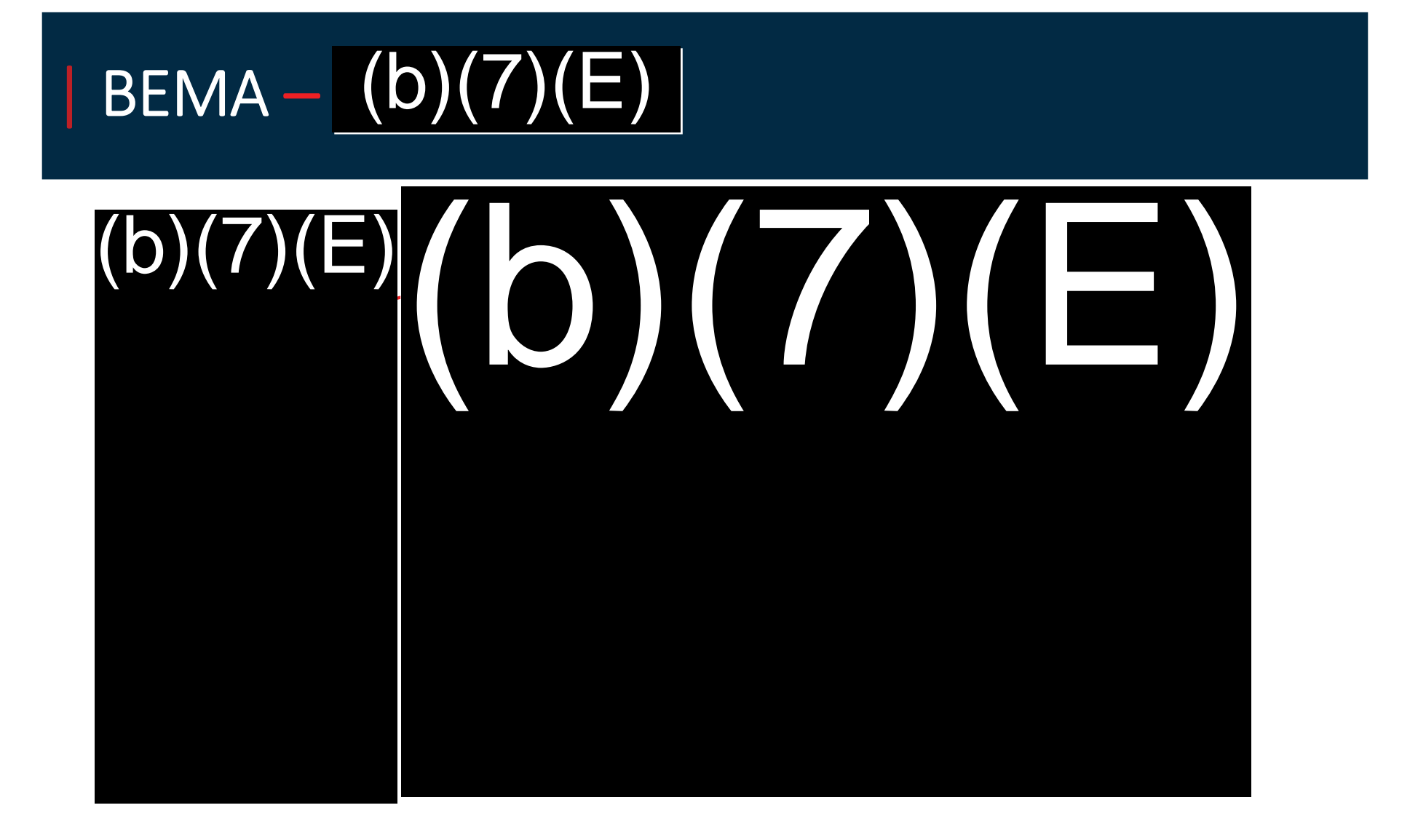

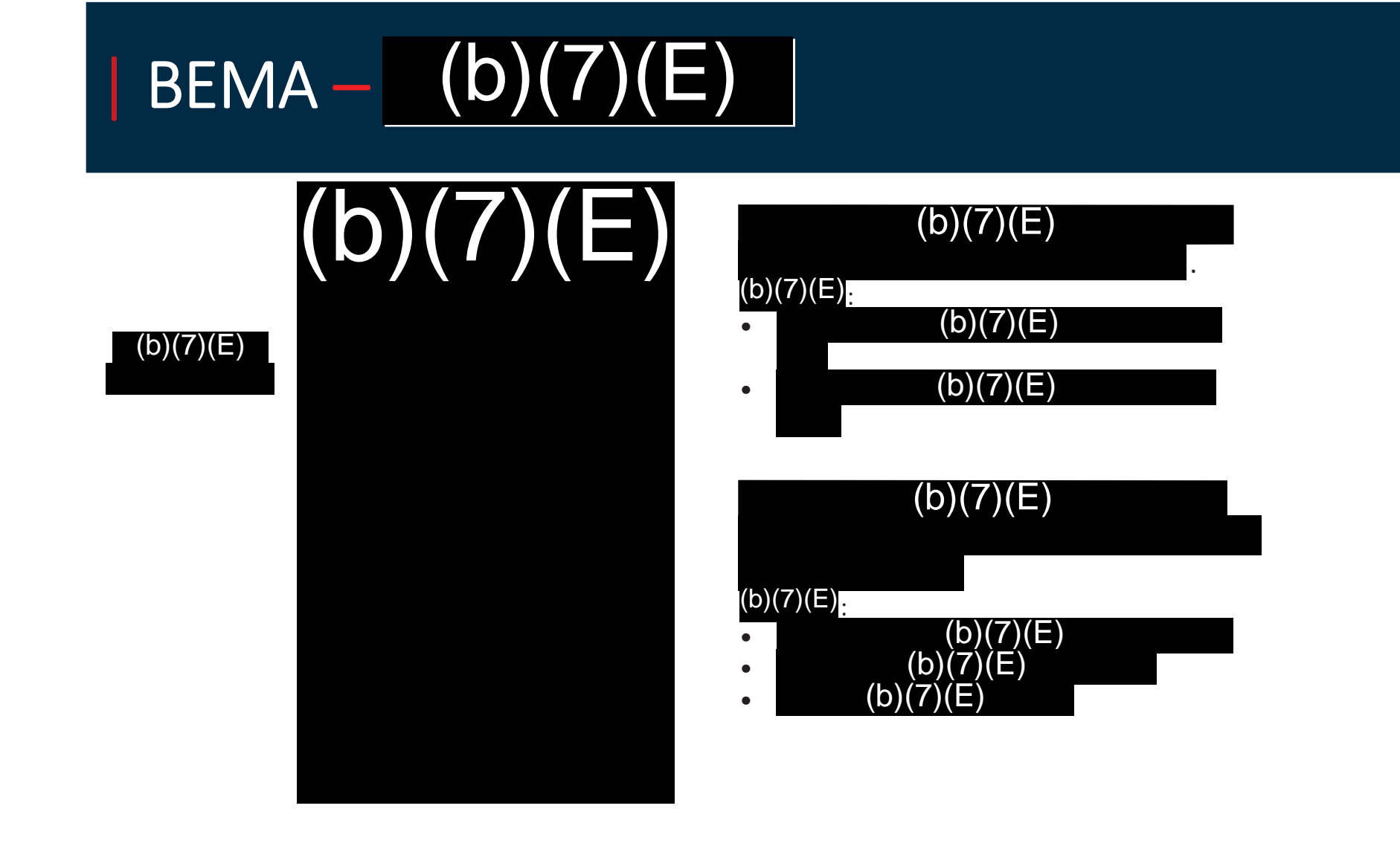

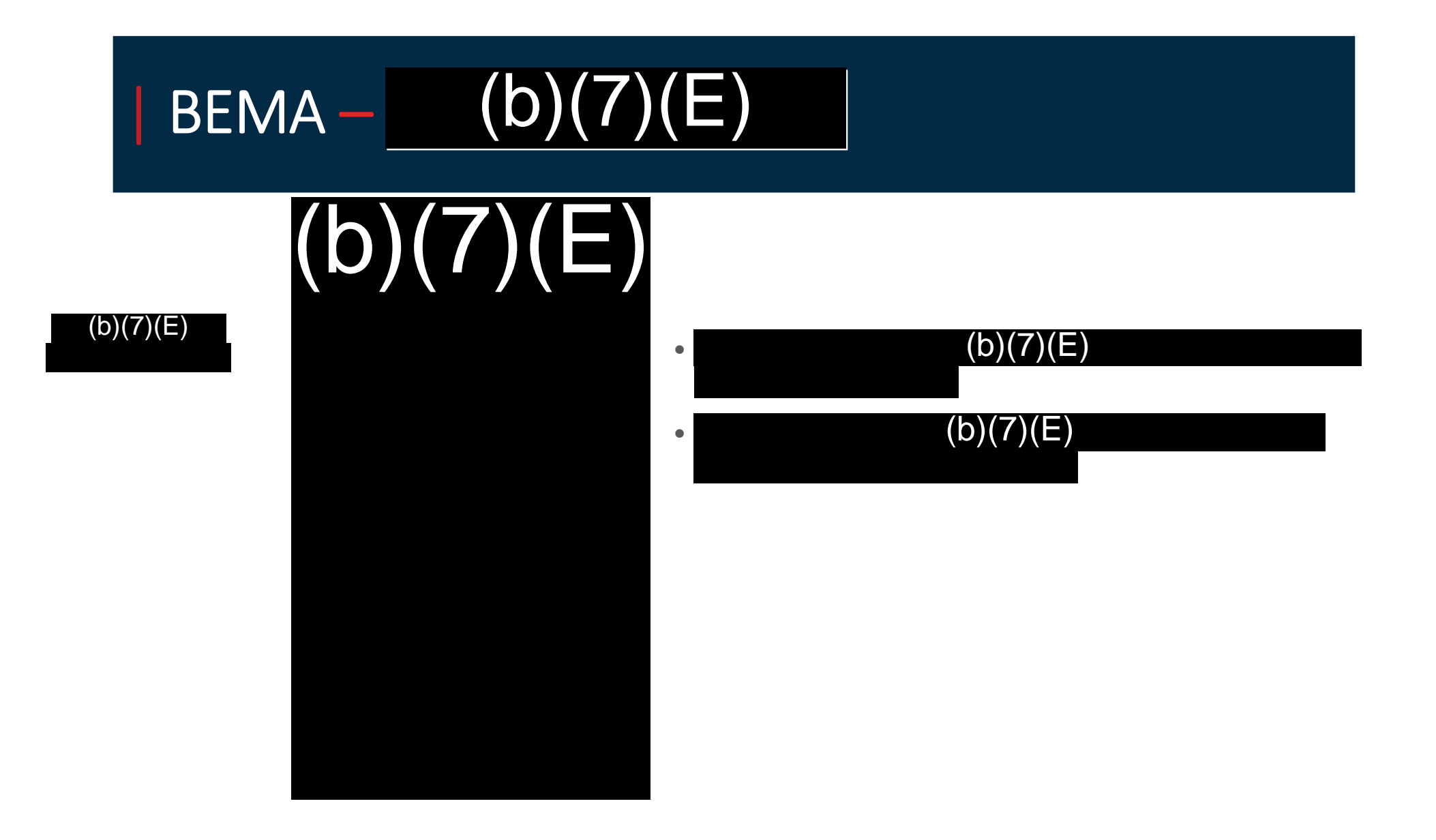

## |Policy

TVS allows the CBPO operating the device to determine the appropriate response to those travelers that do not match.

• All In-Scope passengers identities, including those of USCs, must be verified.

(b)

- In-Scope is the same as the In-Scope age range for  $\frac{(b)(7)(E)}{2}$  Age 14 79<br>• If A traveler Refuses or is unable to participate<br>• Confirm using the  $\binom{b}{7}$  $\binom{E}{7}$
- If A traveler Refuses or is unable to participate
	- Confirm using the
	- Confirm using BEMA (NON- USC)
- Out of Scope Travelers may be excused from TVS
- If the identity of <sup>a</sup> traveler cannot be verified by TVS, the CBP Officer will use appropriate alternative methods, such as BEMA or <sup>a</sup> manual review of documents, to verify that traveler's identity
- Once the traveler's identity is verified and there are no enforcement concerns, the CBP Officer may allow the traveler to board the flight

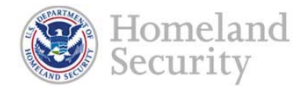

#### | Exception Processing

#### For U.S. Citizen Travelers

- Absent any Law Enforcement concerns  $(b)(7)(E)$ , a  $^{(b)(7)(E)}$  review of the U.S. passport can suffice for verification.
- If <sup>a</sup> U.S. citizen refuses to participate, allow the traveler to bypass the TVS camera and verify their identity manually.
- Allow the traveler to board.

#### **Diplomats**

• If <sup>a</sup> traveler identifies themselves as <sup>a</sup> diplomat, review their travel documents to confirm identity and validity, then allow the traveler to board.

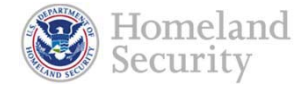

## | Exception Processing (Continued)

#### For Non- U.S. Citizen Travelers

- Review the traveler's passport for entry stamps
- $\bullet$ • Review the travelers US documents (VISA, I-551 Refugee Travel Document, etc.)
- •Swipe passport using the BEMA device
- • $(b)(7)(E)$ 
	- Ensure biographic information (Name, DOB, etc.)

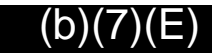

- $\blacksquare$ (b)( (b)(7)(E)
- Process the traveler through the BEMA device

#### If the traveler Entered Without Inspection (EWI)

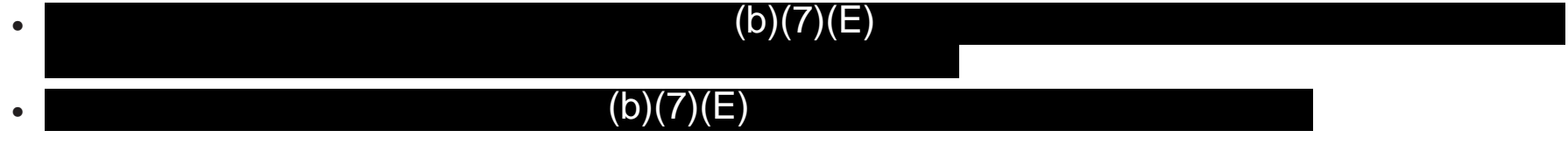

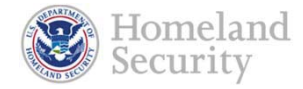

## | TVS Closeout

#### Closing out a TVS <sup>(b)</sup>(7)(E)

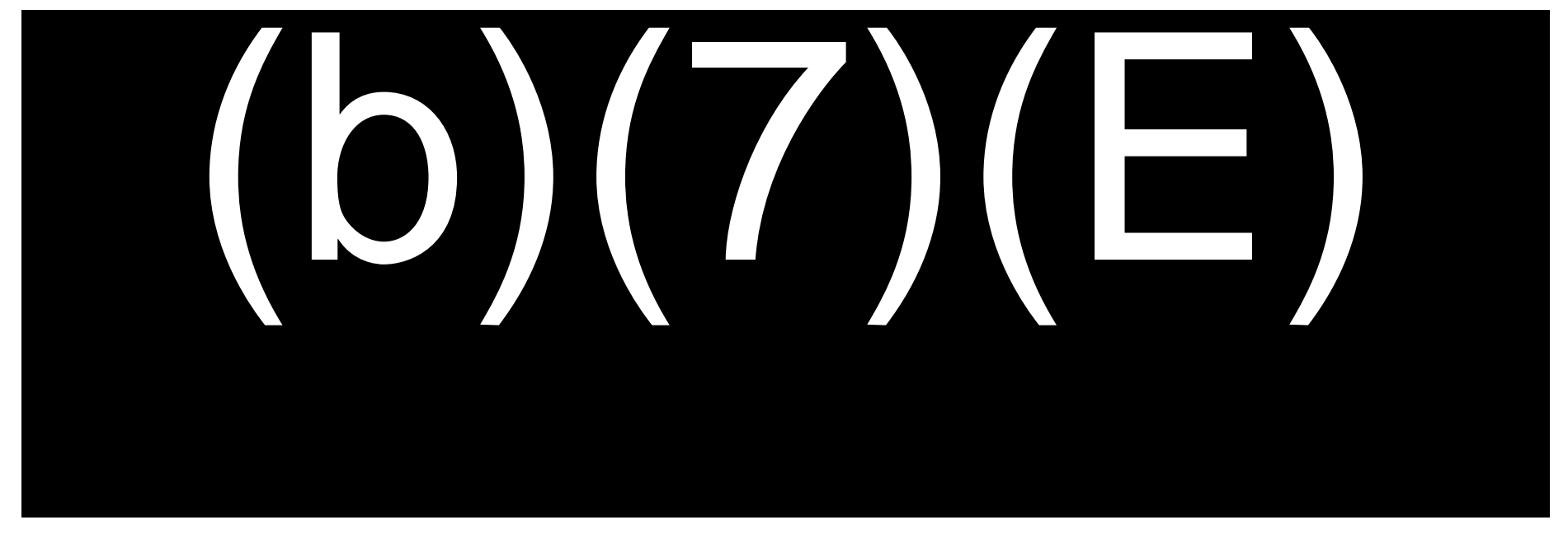

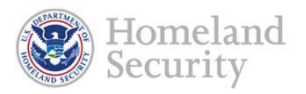

#### | Points of Contact

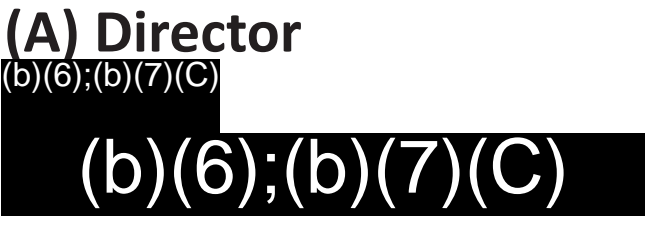

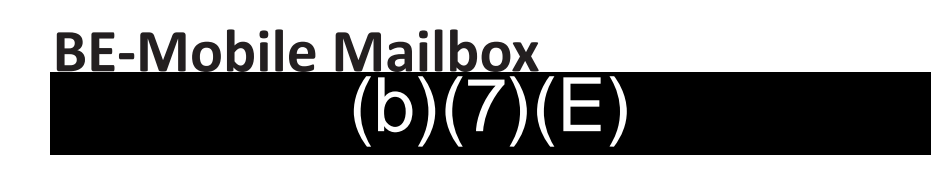

**(A) Branch Chief**  $(b)(6);(b)(7)(C)$ (b)(6);(b)(7)(C)

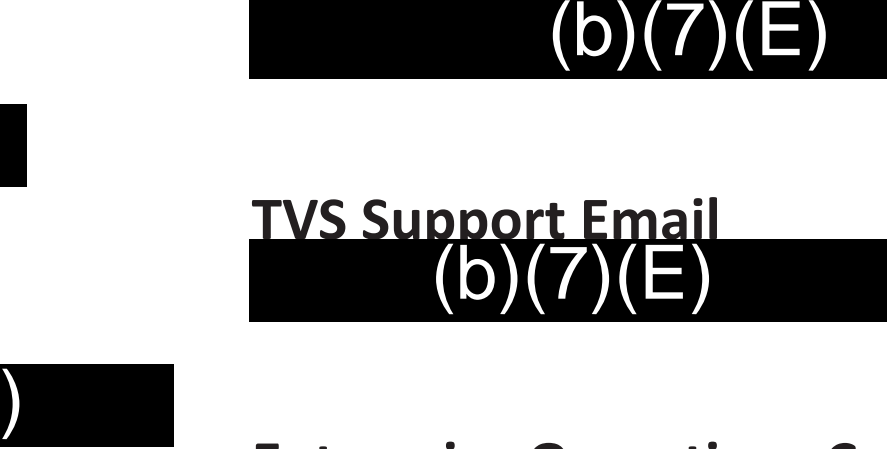

**Enterprise Operations Center (EOC):** (b)(7)(E)

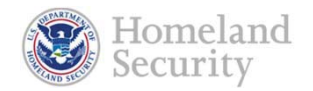

25

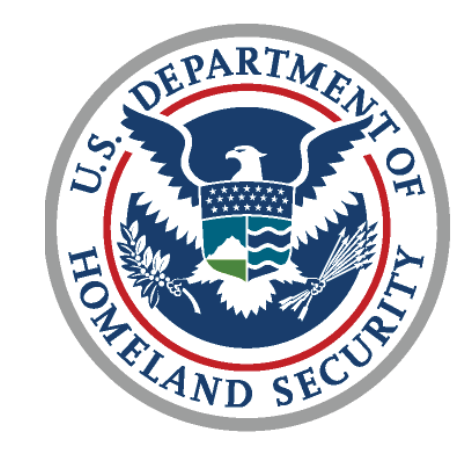

# **Questions?**